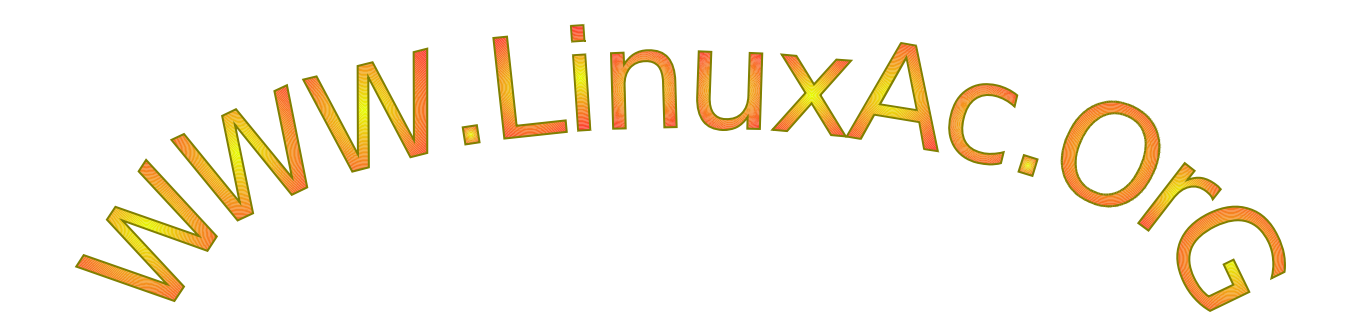

# **منتديات مجتمع لينوكس**

**العربى**

# **Linux Ubuntu نظرة عن قرب أكثر**

**الكاتب : أبوعبدالرحمن**

# **بسم ال الرحمن الرحيم**

**الحمدل رب العالمين والصلة والسلم على من ل نبى بعده إمام المرسلين وسيد المتقين محمد بن عبدال نبى المة وإمام الدعوة وعلى آله وصحبه الطهار وتابعيهم بإحسان إلى يوم الدين**

**أما بعد ...../**

**فا هى النسخة الثانية من كتاب linux Ubuntu نظرة عن قرب أكثر قد اكتملت بحمد ال وتوفيقه تضمنت بعض التعديلت والتحسينات التى كانت تنقص النسخة الولى منها :**

 **\* إضافة مقدمة تتضمن تاريخ ونشأة أنظمة اليونكس عموما**

 **\* إضافة فهرس جديد يشمل الموضوعات مع الترقيم**

 **\* إضافة بعض الموضوعات الحيوية الخرى التى تشمل التوزيعة منها تثبيت البرامج الساسية كذلك استرجاع البوت لودر للتوزيعة ومواضيع أخرى** 

 **وعذرا إن كانت لغة الكتاب عامية أكثر من المطلوب ولكن بعض الخوة شجعونى على ترك لغة الكتاب كما هى , وأيضا طريقة تجميع الكتاب وكتابته عبارة عن مواضيع مجمعة من المنتدى لكى يكون هناك سهولة ويسر فى الفهم إن شاء ال .**

**وإن شاء ال سيتضمن الكتاب بعض الموضوعات تخص أعضاء منتديات org.linuxac كى تعم الفائدة على باقى الخوة راجيا المولى عز وجل أن يجعل هذا العمل خالصا لوجهه الكريم.**

والله أسأل أن يجعل هذا العمل صدقة جارية على روح أغلى صديق لى وأسألكم الدعاء له **بالمغفرة والرحمة وأن يبارك فى هذا العمل ويجعله فى ميزان حسناته إنه ولى ذلك والقادر عليه.**

**\*تنويه : جميع المواضيع التى لتحمل اسما لكاتبها قمت أنا بكتابتها حتى ليظن أحد أنى أخذت جهد أى شخص دون حفظ حقوقه وبالتالى كافة المواضيع التى تحمل أسماء كاتبيها الحقوق محفوظة لهم بالكامل.**

2

# **الفهرس**

# **الجزء الول : مواضيع أساسية**

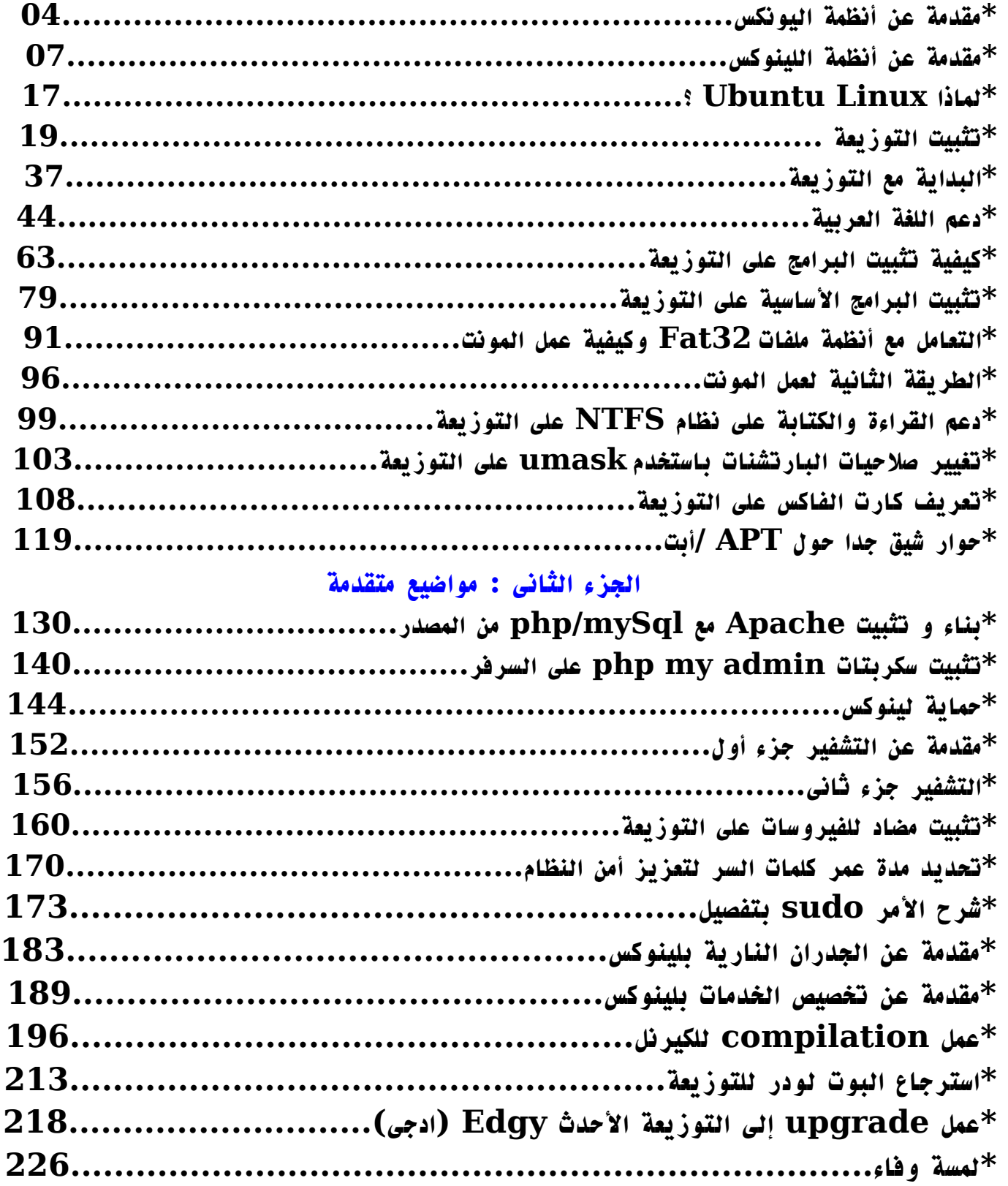

# **تعريف Unix**

**يونكس )Unix )أو )UNIX )هو علمة تجارية [لنظام تشغيل](http://ar.wikipedia.org/wiki/????_?????) أجهزة الكمبيوتر قام بكتابته وتطويره موظّفو شركة [T&AT](http://ar.wikipedia.org/w/index.php?title=AT%26T&action=edit)(مختبرات بيل(. من الشخاص الُول الذين أشرفوا على هذا المشروع هم : كين [تومسون،](http://ar.wikipedia.org/wiki/???_??????) "دينيس ريتشي"، و "دوجلس مكيلروي". في بداية تكوين ما يعرف اليوم بأحد أهم نُظم التشغيل في عالم [الكمبيوتر،](http://ar.wikipedia.org/wiki/???????) لم يكن يخطر على بال القائمين عليه هذا النجاح المبهر في نظام التشغيل المعروف بـ "يونكس" أو "ينكس".**

# **تاريخ Unix**

**شهدت نهاية الستينيات من القرن الماضي تكاتف كل من : معهد ماسيتشيوسيتس للتكنولوجيا MIT، شركة T&AT( مختبرات بيل(، و شركة جينيرال إليكتريك )GE )للعمل على نظام تشغيل تجريبي أُطلق عليه إسم ملتيكس )Multics(. كان يفترض بالنظام ملتيكس ان يكون تفاعلي ومتجاوب مع مستخدم النظام ناهيك عن ضرورة أمنية النظام من محاولت الختراق للملفات السرية التي يقوم النظام على حفظها في مستودع الحفظ. رأى المشروع النور على شكل نظام تشغيل قابل للتطبيق إل ان النظام أظهر أداءً رديءً والذي جعل شركة T&AT تنسحب من المشروع وتركّز طاقاتها في مكان آخر.**

**"كين تومسون" كان أحد مطوري النظمة لدى مختبرات بيل واستمر في تطويره لنظام التشغيل وطوّر لعبة من ألعاب الكمبيوتر وأسماها "السفر عبر الفضاء". تيقّن تومسون من أداء اللعبة وبطئها ناهيك عن التكلفة المرتفعة نسبياً لممارسة اللعبة، فأعاد تومسون كتابة اللعبة، وبالتعاون مع "دينيس ريتشي"، إستطاع الرجلن من تشغيل اللعبة على جهاز . -7PDP DEC. تجدر الشارة ان عمل نظام التشغيل ملتيكس كان على جهاز [-645GE](http://ar.wikipedia.org/w/index.php?title=GE-645&action=edit) العملق.**

**بالخبرة التي إكتسبها تومسون جرّاء كتابته للعبة "السفر عبر الزمن"، والخبرة المكتسبة من مشروع نظام التشغيل ملتيكس، طوّر تومسون نظام تشغيل جديد يقوم بأكثر من عملية في نفس الوقت ويقوم على خدمة أكثر من مستخدم في الوقت ذاته أيضا.ً أضاف فريق العمل مترجم لوامر المستخدم وأسموا نظام التشغيل الجديد "يونكس" Unics والذي أصبح اسمه فيما بعد، Unix.**

**حتي هذه اللحظة، لم تتقدم مختبرات بيل بأي نوع من الدعم المادي لمشروع تطوير يونكس حتى دعت الحاجة التي تقدّمت بها "مجموعة أبحاث علوم الكمبيوتر" لتشغيل نظام يونكس على جهاز أكبر بكثير من جهاز [-7PDP.](http://ar.wikipedia.org/w/index.php?title=PDP-7&action=edit) وعد كل من تومسون و ريتشي بتزويد نظام التشغيل الجديد ببرنامج**

**تعديل نصوص وتهيئة يونكس للعمل على جهاز [-11PDP](http://ar.wikipedia.org/w/index.php?title=PDP-11&action=edit) مما أقنع مختبرات بيل بتقديم الدعم المالي للمشروع. بهذا، تم العلن رسمياً عن ولدة نظام يونكس في العام [1970](http://ar.wikipedia.org/wiki/1970) وكُتِب نظام يونكس في باديء المر باستخدام لغة "السيمبلي" [Assembly.](http://ar.wikipedia.org/wiki/Assembly)**

**في العام [،1973](http://ar.wikipedia.org/wiki/1973) إتخذت [مختبرات بيل](http://ar.wikipedia.org/w/index.php?title=???????_???&action=edit) قراراً يقضي بإعادة كتابة يونكس باستخدام لغة الكمبيوتر [C](http://ar.wikipedia.org/wiki/C) عوضاً عن لغة السيمبلي والذي بدوره سيسهّل عملية نقل نظام التشغيل لجهزة كمبيوتر أخري ولتمكين مطورين آخرين من إضافة وتحسين نظام التشغيل. قرار مختبرات بيل ساعد في سرعة تطوير يونكس وقامت شركة T&AT بترخيص المنتج يونكس للجامعات، الشركات التجارية، وحكومة الوليات المتحدة.**

**إستمر التطوير لنظام التشغيل الجديد ومر يونكس خلل إصدارات عديدة مطوّرة وعملت شركة "ويستيرن إليكتريك" Electric Western، الشركة البنت لشركة T&AT بتطوير نسخة من نظام يونكس معدّلة مما سبب ربكة في إصدارات يونكس ناهيك عن الربكة التي تسببتها إضافات الجامعات والشركات التجارية على نظام يونكس، المر الذي جعل شركة T&AT تُصْدِر نظام يونكس التجاري بدون المصدر [code Source.](http://ar.wikipedia.org/w/index.php?title=Source_code&action=edit) دخل على تطوير نظام يونكس جامعة كاليفورنيا لدى مدينة بيركلي وأسهمت إسهاماً يشار له بالبنان أل وهو نظام [IP/TCP](http://ar.wikipedia.org/wiki/TCP/IP) للتصالت.**

**قامت بعض الشركات التجارية بعرض منتجها التجاري الخاص لنظام تشغيل يونكس والذي يتوافق مع أجهزة الكمبيوتر متوسطة الحجم Mini التابعة لهذه الشركات التجارية، ومن أشهر من تفرّغ لهذا العمل "بيل جوي" و "تشك هيلي" وأسس الرجلن شركة أسموها "سن أو أس" [SunOS](http://ar.wikipedia.org/w/index.php?title=SunOS&action=edit) والتي تعرف اليوم بشركة "سن ميكروسيستيمز" [Microsystems](http://ar.wikipedia.org/wiki/Sun_Microsystems) Sun العملقة.**

**قامت شركة T&AT بتحسينات كثيرة على نظام تشغيل يونكس وقررت الشركة في العوام [1987](http://ar.wikipedia.org/wiki/1987)[-1989](http://ar.wikipedia.org/wiki/1989)أن تدمج إصدار شركة ميكروسوفت لنظام تشغيل يونكس والذي يعرف آنذاك بنظام "زينكس" [Xenix](http://ar.wikipedia.org/w/index.php?title=Xenix&action=edit) وإصدارات كثيرة لتخرج بنظام يونكس النسخة الخامسة، الصدار الرابع 4SVR وأسدلت شركة T&AT الستار على جميع الصدارات المتنافسة فيما يتعلق بنظام تشغيل يونكس!**

**في العام ،1993 باعت شركة T&AT كل حقوق يونكس لشركة ["Novel](http://ar.wikipedia.org/w/index.php?title=Novel&action=edit) ["](http://ar.wikipedia.org/w/index.php?title=Novel&action=edit)والتي بدورها أرادت بهذه الصفقة مواجهة شركة ["مايكروسوفت"](http://ar.wikipedia.org/wiki/??????????) وإصدارها الجديد والذي كان يعرف بنظام [NT](http://ar.wikipedia.org/w/index.php?title=NT&action=edit) ولم تنجح شركة نوفيل من تحقيق مطلبها نتيجة صعوبة تسويق المنتج مقارنة بالموال الهائلة والمتوفرة لشركة ميكروسوفت وكفاءتها في تسويق منتجاتها مما دعى شركة نوفيل لبيع حقوق يونكس لمجموعة Open/X .**

**في واقع المر، وفي معمعة بيع حقوق يونكس بين الشركات المتعدّدة، آلت حقوق يونكس المصدرية code Source لشركة "عمليات سانتا كروز" SCO والتي بدورها باعت تلك الحقوق لشركة "أنظمة كالديرا". اليوم، شركة أنظمة كالديرا تطالب بجميع حقوقها القانونية من كل من يستعمل نظام [لينكس](http://ar.wikipedia.org/wiki/?????) ذو المصدر المفتوح وتدّعي شركة أنظمة كالديرا ان نظام لينكس يحتوي على جزء من مصدر يونكس التجاري بدون تفويض رسمي من قِبل شركة أنظمة كالديرا!**

**لعل من أفضل العمال التجارية المبنية على نظام يونكس تلك التي قام بها [ستيف جوبز](http://ar.wikipedia.org/wiki/????_????) في منتصف الثمانينات من القرن العشرين عندما ابتدع شركة "نكست" وقام بعرض جهاز نكست في السواق. ويعتقد البعض أن سبب فشل نكست أنه كان سابقاً لوانه. والعرض الثاني ليونكس على المستوى التجاري هو الذي قام به نفس صاحب نكست عندما جعل نظام التشغيل لجهزة "ماكنتوش" هو الـ يونكس. وأثبت ستيف بفعله هذا أن يونكس يمكن تطبيقه على جهاز الكمبيوتر للستعمالت اليومية.**

# **تعريف اللينوكس**

**لِينُكس أو لينوكس )Linux )هو [نظام تشغيل](http://ar.wikipedia.org/wiki/????_?????) [حُر](http://ar.wikipedia.org/wiki/???????_???) [مفتوح المصدر.](http://ar.wikipedia.org/wiki/????_?????) يغلب استعمال لفظة "لينكس" ويقصد بها نظام التشغيل الكامل المكون من النواة والحزم و المكتبات المصاحبة لها، ويفضل البعض اطلق إسم "جنو/لينوكس" على النظام ككل بدل من "لينكس" فقط. بسبب ترخيصه الحر، يتمتع لينكس بدرجة عالية من [الحرية](http://ar.wikipedia.org/wiki/????) في تعديل و تشغيل وتوزيع و تطوير أجزاءه، ويعتبر لينوكس من النظمة الشبيهة بيونكس ويصنف ضمن عائلة يونكس إلى جانب أنظمة أخرى بعضها تجاري وبعضها حُر [كـسولريس](http://ar.wikipedia.org/w/index.php?title=???????&action=edit) و [FreeBSD.](http://ar.wikipedia.org/wiki/FreeBSD)**

**بسبب الحرية التي يوفرها لينكس لكونه خاضعا [لرخصة جنو](http://ar.wikipedia.org/wiki/????_???_????????) العمومية )GPL )فقد فتح المجال للخرين للتطوير عليه بشكل نجح في التأسيس لنظام تديره مليين [العقول](http://ar.wikipedia.org/wiki/???) وتساهم في تطويره، حتى أصبح يعمل على طيف عريض من المنصات تتراوح بين الخادمات العملقة وأجهزة الهاتف الجوال، وتطورت واجهات المستخدم العاملة عليه لتدعم كل لغات العالم تقريبا، وبسبب كونه حر ومفتوح المصدر وسهولة تطويع وتغيير سلوك [النظام،](http://ar.wikipedia.org/wiki/????) فإن سرعة تطوره عالية وأعداد مستخدميه تتزايد على مستوى الجهزة الشخصية و [الخادمات](http://ar.wikipedia.org/wiki/????_(?????)) .**

**يعتبر لينوكس من [البرمجيات](http://ar.wikipedia.org/wiki/???????_???) الحرة، ولينكس بكونه نظاما حرا ليعني بالضرورة كونه نظاما مجانيا إذ ان الجهة التي تريد البرنامج مسؤولة عن توفير الشفرة المصدرية للبرنامج ولكنها في نفس الوقت حرة في ان تبيع و تحدد سعر النسخة التي قامت ببناءها. تم إنتاج العديد من [التوزيعات](http://ar.wikipedia.org/wiki/???????_?????) [لنظام لينكس](http://ar.wikipedia.org/wiki/???????_?????) إذ قامت العديد من المجموعات بتجميع [البرامج المفتوحة](http://ar.wikipedia.org/wiki/????_?????) المصدر على هيئات مختلفة لتسهيل تركيب النظام وللوصول الى أهداف مختلفة , يستعمل البعض مصطلح إصدارات او نكهات للشارة الى التوزيعات المختلفة الي تتراوح إستخدامها من [الحاسوب](http://ar.wikipedia.org/wiki/?????) المنزلي الى الخوادم. لكل إصدار او توزيع او نكهة مميزات خاصة وليمكن الجزم بان إصدار معين هو أفضل من إصدار آخر فبعض التوزيعات يعتبر أفضل من قبل المتحدثين [بلغة](http://ar.wikipedia.org/wiki/???) معينة وبعض التوزيعات مفضل من قبل المستخدمين الجدد.**

**إستنادا الى سكوت غرانمان في مقالة نشرت في [اكتوبر](http://ar.wikipedia.org/wiki/??????) [2003](http://ar.wikipedia.org/wiki/2003) فانه يوجد في لينكس حوالي 40 [فايروس](http://ar.wikipedia.org/wiki/?????_???????) وهو عدد قليل مقارنة [بمايكروسوفت ويندوز](http://ar.wikipedia.org/wiki/??????????_??????) التي يوجد فيها حوالي 60,000 فايروس ويرى البعض ان قلة الفايروسات في لينكس سببه عدم إنتشار [النظام](http://ar.wikipedia.org/wiki/????) عالميا مقارنة بويندوز بينما يؤكد البعض ان قلة الفايروسات في لينكس سببه تصميم النظام الذى يسمح بدرجات عالية من المان [\]1\[](http://www.securityfocus.com/columnists/188) . بفضل الجهود المتواصلة في عملية تعريب لينكس أصبح نظام لينكس قادرا على التعامل مع [اللغة](http://ar.wikipedia.org/wiki/???) [عربية](http://ar.wikipedia.org/wiki/???_?????) بشكل كبير وتم تعريب واجهة الستخدام في بيئتين مشهورتين وهما [جنوم](http://ar.wikipedia.org/wiki/????) و كي [دي إي.](http://ar.wikipedia.org/wiki/??_??_??)**

7

**اسم وشعار لينكس**

**في البدايه قرر لينوس تورفالدز ان يسمي نظامه بإسم Freax و هذه الكلمه مكونه من Free و Freak و الحرف X و الذي يدل على [يونكس](http://ar.wikipedia.org/wiki/?????) , لم يعجب هذا السم [Lemmke](http://ar.wikipedia.org/w/index.php?title=Ari_Lemmke&action=edit) Ari صديق لينوس تورفالدز الذي اقترح على تورفالدز ان يضع نسخه من لينكس على النترنت و هو تكفل بحساب الـ [FTP](http://ar.wikipedia.org/wiki/FTP) حيث قام بتسمية مجلد النظام بإسم Linux و الذي يقصد بها Linus [Minix](http://ar.wikipedia.org/wiki/Minix) . تم اختيار البطريق شعارا لنظام لينكس بناء على اقتراح من لينوس [تورفالدس](http://ar.wikipedia.org/wiki/?????_????????) نفسه في احدى الرسائل التي أرسلها إلى احدى القوائم البريدية. بعد اعتماد البطريق كـ شعار رسمي من اجل لينكس اقترح احدهم ان يتم تسمية البطريق بإسم Tux و الذي يُقصد به Unix Torvalds**

# **تاريخ تطوره**

**مشروع جنو**

**بدأ [ريتشارد ستالمن](http://ar.wikipedia.org/wiki/???????_??????) [مشروع جنو](http://ar.wikipedia.org/wiki/?????_???) في 27 سبتمبر من العام ،1983 لبناء [نظام تشغيل](http://ar.wikipedia.org/wiki/????_?????) حر بالكامل يوفر لمستخدمي الحاسوب حريتهم ويعفيهم من الضطرار لستخدام برمجيات محتكره تسلبهم حريتهم في تعديل وتطويع ومشاركة البرمجيات مع بعضهم البعض. بدأ المشروع في كتابة نظام التشغيل [جنو](http://ar.wikipedia.org/wiki/???) تقريبا من الصفر عن طريق كتابة أدوات بديلة لدوات نظام [يونكس](http://ar.wikipedia.org/wiki/?????) بحيث تستبدلها الواحدة تلو الخرى حتى يكتمل نظام التشغيل. مع نهاية الثمانيات وبداية التسعينات كانت تقريبا كل المكونات الساسية لنظام جنو قد اكتملت ماعدا النواة، فحتى ذلك الوقت لم تكن هناك نواة مكتملة لنظام جنو ولكن كانت هناك محاولت ل تزال في بدايتها لعمل نواة )والتي عرفت فيما بعد باسم [هيرد\(](http://ar.wikipedia.org/wiki/????) مبنية على النوية [ماخ،](http://ar.wikipedia.org/wiki/???) لكن هذا استغرق وقتا طويل جدا. هنا أتى دور [نواة لينكس.](http://ar.wikipedia.org/wiki/????_?????)**

# **النواةلينكس [\)نواة\(](http://ar.wikipedia.org/wiki/?????_(????))**

**في هذه الثناء، عام ،1991 بدأ تطوير نواة أخرى كهواية للطالب الفنلدي لينوس [تورفالدز](http://ar.wikipedia.org/wiki/?????_????????) أثناء دراسته في [جامعة هلسينكي](http://ar.wikipedia.org/w/index.php?title=?????_???????&action=edit) في [فنلندا.](http://ar.wikipedia.org/wiki/??????) في البداية استخدم تورفالدز [مينيكس](http://ar.wikipedia.org/wiki/??????) على حاسوبه الشخصي، وهو نسخة مبسطة لنظام تشغيل [شبيه بيونكس](http://ar.wikipedia.org/wiki/????_?????) طورها البرفسور أندرو [تانينباوم](http://ar.wikipedia.org/wiki/?????_?????????) لتستخدم في تدريس تصميم أنظمة التشغيل. لكن تانينباوم لم يكن يسمح للخرين بتطوير مينيكس، مما دفع لينوس لكتابة بديل له.**

**في البداية كان من الضروري وجود حاسوب يعمل بمينكس لعداد وتثبيت لينكس، كما كانت هناك حاجة أيضا لنظام تشغيل آخر ليقوم بتحميل وتشغيل لينكس. لكن بعد ذلك ظهرت محملت إقلع**

**مستقلة مثل [LILO.](http://ar.wikipedia.org/w/index.php?title=LILO&action=edit) تفوق نظام لينكس بسرعة على مينكس وظيفيا؛ طوع تورفالدز ومطوري لينكس الوائل عملهم ليعمل مع مكونات جنو وأدوات بيئة المستخدم لعمل نظام تشغيل كامل الوظيفة وحر.**

**حاليا، مازال تورفالدز يوجه عملية تطوير النواة، بينما تطور مكونات أخري مثل جنو بشكل مستقل )تطوير نواة لينكس ليس جزءا من مشروع جنو(. تقوم مجموعات وشركات أخري بتوزيع هذه المكونات مع بعضها البعض على شكل [توزيعات لينكس](http://ar.wikipedia.org/wiki/???????_?????)**

# **علقة لينكس بجنو**

**مشروع [GNU](http://ar.wikipedia.org/wiki/GNU) كان يهدف إلى انشاء نظام تشغيل شبيه [بيونكس](http://ar.wikipedia.org/wiki/?????) , و بالفعل بدأ العمل عليه في [1985](http://ar.wikipedia.org/wiki/1985) و تم برمجة العديد من الدوات التي تخص نظم التشغيل مثل [محررات النصوص](http://ar.wikipedia.org/wiki/????_????) و [المجمّعات](http://ar.wikipedia.org/wiki/?????) , و في اواخر الثمانينيات كانت كل المكونات الرءيسية للنظام موجودة عدا [نواة \)علم حاسوب\(](http://ar.wikipedia.org/wiki/????_(???_?????)) و بالفعل بدأ العمل على المشروع الذي عرف فيما بعد باسم [Hurd](http://ar.wikipedia.org/w/index.php?title=Hurd&action=edit) و لكن اخذت هذه النواه فتره طويله جدا من اجل برمجتها , و بعد فتره قليله من بدأ العمل في Hurd ظهرت نواة لينكس بصورة مستقلة عن مشروع جنو , لكن المهتمين بالحصول على نظام حر متكامل بدأوا العمل على تطويع نواة لينكس لتعمل مع جنو , و بالتالي اندمجت نواة لينكس و ادوات مشروع [جنو](http://ar.wikipedia.org/wiki/???) لتكوين نظام تشغيل حر تماما وقابل للستخدام بدون أي مكونات غير حرة.**

**يقصد الناس غالباً بكلمة "لينكس" نظام التشغيل المتكامل الذي يحتوي على [الواجهه الرسومية](http://ar.wikipedia.org/wiki/?????_??????_??????) و البرامج الخرى من [المجمّعات](http://ar.wikipedia.org/wiki/?????) و غيره , و لكن في الحقيقه يفضل الكثير و خصوصاً [ريتشارد ستالمن](http://ar.wikipedia.org/wiki/???????_??????) اطلق اسم جنو / لينكس , لن في الحقيقه لينكس عباره عن [نواة نظام تشغيل](http://ar.wikipedia.org/wiki/????_????_?????) بينما تشكل أدوات جنو الجزء الكبر من النظام وبدونها تصبح لينكس بل فائدة تقريبا**

# **لينكس ومينكس**

**يعتقد البعض ان نواة لينكس مبنيه على نظام التشغيل [Minix](http://ar.wikipedia.org/wiki/Minix) و هذا غير صحيح حيث صرّح البرفسور [اندرو تانينباوم](http://ar.wikipedia.org/wiki/?????_?????????) اكثر من مرّه بأن نواة لينكس ليست مبنيه على نظام مينكس , و لكن في الحقيقه ان [لينوس تورفالدز](http://ar.wikipedia.org/wiki/?????_????????) كان يستخدم مينكس اثناء عمله في برمجة الصدارات الوليه من لينكس**

**.**

## **التطور والنضوج**

**كان هناك عدة عوامل للهتمام الذي ناله النظام في بدايته من قبل المطورين. منها الترخيص الذي كان يخصع له النظام. لكن العامل الهم كان التكامل الذي حدث ما بين مشروع لينكس، ومشروع [جنو.](http://ar.wikipedia.org/wiki/???) إذ أن لينكس وفر النواة التي يمكن أن تعمل فوقها المئات من برامج جنو. وكان التحاد ما بين لينكس وجنو ما أعطى نظام متكامل، بكامل الدوات والبرامج التي يحتاجها أي مستخدم في ذلك الوقت. عندما قام تورفالدز بكتابة لينكس في اول مرة كان يدعم معالجات 386 فقط و ل يمكن ترجمته برمجياً إل من خلل نظام [Minix](http://ar.wikipedia.org/wiki/Minix) , ولكنه اليوم يدعم العديد من المعالجات والجهزة، حتى أنه يستعمل حاليا في الجهزة المحمولة والمدمجة، وكذلك فيما يخص قطع الحاسب والعتاد بكل أنواعه ، فقد تطور لينكس بشكل كبير جدا حتى أنه يفوق النظام المشهور )مايكروسوفت ويندوز(وذلك بفضل المتطوعين الذين يأملون بنشر نظام مفتوح المصدر ، غير احتكاري ، أما بأن الويندوز يدعم العتاد ، فأغلب العتاد الذي يتعرف عليه ، ل يكون تلقائيا بل ببرامج تابعة للقطع من الشركة المصنعة لها ، وقد بدأ عدد من الشركات في إرفاق [معرف](http://ar.wikipedia.org/w/index.php?title=????&action=edit) للينكس في القرص المدمج الملحق مع القطعة. يتمتع نظام لينكس بدرجة عالية من المن و الوثوقية . حتى أنه يستعمل في أكثر الماكن حساسية ، مما زاد من دعم النظم له و إنتشاره ، و دعم الشركات المنتجة للبرامج و الحلول له ، إذ أصبح من الممكن إستعمال نظام [قواعد البيانات](http://ar.wikipedia.org/wiki/?????_????????) [اوراكل](http://ar.wikipedia.org/wiki/??????) في لينكس ، كما أن مجموعة كبيرة من حلول الشركات المقدمة من [IBM](http://ar.wikipedia.org/wiki/IBM) و [HP](http://ar.wikipedia.org/wiki/HP) [ونوفل](http://ar.wikipedia.org/w/index.php?title=????&action=edit) و غيرها أصبحت متوفرة و/أو مبنية على لينكس . لن نظام لينكس يتطلب وجود صلحيات لتنفيذ أي أمر وبسبب كون [الفيروسات](http://ar.wikipedia.org/wiki/?????_???????) تقوم بتنفيذ أعمال محددة وبآلية معينة فانه من الصعوبة ان يحصل الفيروس على صلحية للقيام بعمل تخريبي هذا بالنسبة للفيروسات الموجهة [لبرامج](http://ar.wikipedia.org/wiki/???????) لينكس اما الفيروسات الموجهة [للنواة](http://ar.wikipedia.org/wiki/????_(???_?????)) فإنها تصادف مشكلة التطور المستمر للنواة.**

**يدعم لينكس كما كبيرا من أنواع العتاد بل إنه يتفوق على كثير من النظمة الخرى في هذه الناحية، فسرعة تطور لينكس تجعله يوفر دعما لقطع العتاد الحديثة جدا بصورة سريعة، كما أنه يدعم قطع العتاد شديدة القدم التي توقفت الكثير من النظمة الخرى عن دعمها. لكن أحيانا يواجه لينكس مشاكل في دعم قطع العتاد التي ل يوجد وثائق تساعد علي كتابة دعم لها وتمتنع الشركات المصنعة لهذه القطع عن توفير دعم لها على لينكس -مثل الكثير من المودمات الداخلية .-**

**يتميز لينكس بالثبات ونظام [المن](http://ar.wikipedia.org/wiki/???) الكثر إحكاما كما أنه توجد له بعض الصدارات أو التوزيعات القابلة للعمل علي أجهزة مختلفة مثل أجهزة [آي بي إم](http://ar.wikipedia.org/wiki/??_??_??) والمتوافقة معها وأجهزة [ماكنتوش](http://ar.wikipedia.org/wiki/???????) وأجهزة أميجا بل والجهزة الكبيرة التي تعتمـد علي معالجـات RISC والمعروفـة بين النـاس باسـم الجهـزة Mainframe / Mini . يحتوي [نواة](http://ar.wikipedia.org/wiki/????_(???_?????)) لينكس على كل المميزات الموجودة في أي نظام تشغيل**

**ومنها أسلوب إشتراك معالج واحد بين وظائف مستقلة و متعددة وكذلك يسمح النواة باستعمال ممتد تكراري من [ذاكرة الحاسوب](http://ar.wikipedia.org/wiki/?????_(?????)) والذي يسمى بالذاكرة التخيلية التي تؤدي الى تحسين الداء حيث يقوم قسم إدارة الذاكرة بتقسيم ذاكرة الحاسب الرئيسية إلى أقسام صغيرة للحد من مشكلة تشبع الذاكرة . لينكس نظام حساس لحجم الحرف على خلف أكثر النظمةِ فإن [الحرف](http://ar.wikipedia.org/wiki/???) الكبيرة والحرف الصغيرة تشكل اختلفا كبيراً مع اليونكس .**

#### **اصدارت لينكس**

**أصدر أول لينكس بإصدارة 0.01 على الشبكة بأواسط سبتمبر ،1991 تبعتها الصدارة 0.02 في 5 اكتوبر من ذات العام والتي وصفها لينوس بأنها قابلة للستخدام ، الصدارة 0.03 تبعتها بثلثة أسابيع ، و بحلول ديسمبر كان الصدار 0.10 قد رأى النور . كان لينكس ل يزال بسيط و بشكله المجرد . فلم يكن يدعم سوى أقراص AT الصلبة ، لم يكن له شاشة دخول بل كان يشغل [الغلف](http://ar.wikipedia.org/w/index.php?title=??????&action=edit) مباشرة . كانت النسخة 0.11 أفضل بكثير و كانت تدعم لوحة مفاتيح متعددة اللغات ، القراص المرنة ، [VGA](http://ar.wikipedia.org/w/index.php?title=VGA&action=edit) و [EGA](http://ar.wikipedia.org/w/index.php?title=EGA&action=edit) و [Hercules](http://ar.wikipedia.org/w/index.php?title=Hercules&action=edit) و غيرها . تغير ترقيم الصدارة مباشرة من 0.12 إلى 0.95 ثم إلى 0.96 واليوم تخرج إصدارات جديدة من لينكس بسرعة ، و يتم نشرها على صفحة org.kernel ، و الجيل الحالي من [نواة لينكس](http://ar.wikipedia.org/wiki/????_?????) يحمل الرقم 2.6 ، و لرقام الصدارات معنى حيث أن الخانة الولى على أقصى اليسار تشير إلى رقم الصدارة الرئيسي و الذي حمل الرقام 0 و 1 و ،2 و ظل يحمل الرقم 2 لفترة طويلة و حتى الوقت الحاضر ، و الخانة الثانية تشير إلى الجيل ، و عندما يتغير هذا الرقم تكون النواة قد خضعت لتغييرات جذرية ، و الجدير بالملحظة أن الصدارات المستقرة تحمل دوما عددا زوجيا في الخانة الثانية ،**

**فالصدارة 2.5.0 مثل هي إصدارة تجريبية بحتة ، و هي مرحلة إنتقالية بين الجيل 2.4 و 2.6 . أما الخانة الثالثة و الرابعة فتشيران إلى تعديلت أقل جذرية ، تتمثل في تحسينات على النواة أو إضافة محركات أو غيرها، وقد يتبع إسم النواة rcX أو gitX أو pre في إشارة إلى إصدارات تحت التجربة أو طازجة من مخزن التغيرات أو برقعة .**

# **نطق وكتابة كلمة لينكس**

**هناك إختلف في المصادر [العربية](http://ar.wikipedia.org/wiki/?????) حول تلفظ وكتابة [كلمة](http://ar.wikipedia.org/wiki/????) Linux فالبعض يستعمل كلمة لينوكس وآخرون يستعملون لينكس او لنكس، كما أن هناك خلفات على نطق كلمة "لينكس" بالشكل الصحيح ,**

**لذا قام لينوس [تورفالدز](http://ar.wikipedia.org/wiki/?????_????????) بتوفير ملف صوتي يَنطق به كلمة لينكس بالطريقة الصحيحة [هنا،](http://www.catb.org/~esr/faqs/linus/english.au) أي أن الصحيح أنها تُنطق: "لِينُوكْس". وهناك موضوع يفصل هذه النقطة بالتوثيق [\]2\[،](http://almubarmij.info/a/news.php?action=view&id=13) فقد شغلت هذه المسألة جل المهتمين بلينوكس تقريبا ، و ليست هذه المشكلة عند العرب فحسب ، بل هي موجودة أيضا عند الوروبيين و المريكيين و غيرهم. والسبب في عدم التفاق على نطق كلمة لينوكس بطريقة واحدة في العالم كله هو ذاته الختلف في نطق كلمات مثل Hello من بلد إلى آخر من لغة إلى أخرى .المر الذي جعل لينوس [تورفالدز](http://ar.wikipedia.org/wiki/?????_????????) )Torvalds Linus )يسجل بنفسه كيفية نطق لينوكس كي يحل هذا الشكال و يضع حدًا للختلف. فعلى الموقع التالي يوجد ملفان صوتيان صغيران الحجم يقول فيهما لينوس بصوته**

# **Hello, this is Linus Torvalds, and I pronounce**•

**Linux "as" Linux! "".أولهما بالنجليزية [\]3\[](ftp://ftp.funet.fi/pub/Linux/PEOPLE/Linus/SillySounds/english.au) والخر بالسويدية [\]4\[](ftp://ftp.funet.fi/pub/Linux/PEOPLE/Linus/SillySounds/swedish.au) . فإن لينوس فنلدي الصل كما هو معلوم إذا فالنطق الصحيح للكلمة هو: » لِـينُوكـْس « .. أو بالنجليزية المبسطة »Leenooks »أو »nouks-Leen »وهناك تفصيل آخر حول هذا المر الطريف على الموقع التالي [\]5\[](http://www.suseroot.com/about-suse-linux/how-do-you-pronounce-linux.php) وسبب اللتباس هو اعتقاد البعض أن اختيار » لينوس « لتسمية نظامه هي منحوتة من أول اسمه » لينـ..« + » ـيكس » آخر حروف كلمة من Unix أو Minix. وموضوع الخلف هو في حد حروف النحت فإنه اختار التسمية نحوتة من اسمه إلى الحرف واو )و هو هنا حرف U بالنجليزية( « لينـو« + الحرف الخير من النظامين المذكورين » X » و الذي يعتبر وحده رمزا شهيرا. و هنا تبين خطأ من ينطقها: » ليـْـنِـيكس « أو » لينوكس « أو « لـينـيكس «. و هذه مجرد معلومة عابرة للتصحيح فحسب ، و إل فل مشاحة في الصطلح ، فالمسمى في النهاية واحد ، لكن هذا تفصيل لمعرفة السم الصلي و الصحيح من قبل منشئ النظام**

### **لينكس و نظم الملفات**

**المرحلة الولى: الصدارات الولى من لينكس كانت تستخدم نظام [ملفات](http://ar.wikipedia.org/w/index.php?title=????_?????&action=edit) نظام التشغيل [مينكس](http://ar.wikipedia.org/wiki/?????) , كان نظام [ملفات مينكس](http://ar.wikipedia.org/w/index.php?title=????_?????_?????&action=edit) محدوداً حيث ل يدعم اكثر من 64 ميجابايت كـ حد اقصى لحجم الملفات , كما ان اكثر عدد من الحروف في اسماء الملفات كان 14 حرف فقط , لذا قرر البعض كتابة نظام ملفات جديد يتخلص من محدوديات نظام ملفات مينكس . المرحلة الثانية: في عام [1992](http://ar.wikipedia.org/wiki/1992) تم اضافة نظام الملفات [Ext](http://ar.wikipedia.org/w/index.php?title=Ext&action=edit) إلى نظام لينكس و بالفعل تم حل مجموعه من مشاكل نظام ملفات مينكس حيث كان يدعم هذا النظام الملفات** **التي حجما 2 جيجابايت كـ حجم اقصى و كان يدعم اسماء ملفات بطول 255 حرف , و لكن رغم ذلك بقيت به بعض المحدوديات .**

**المرحلة الثالثة: نتيجة لمحدوديات نظام الملفات Ext تم كتابة نظام ملفات جديد و هو [Xia](http://ar.wikipedia.org/w/index.php?title=Xia&action=edit) و ظهرت نسخه جديده من Ext و هي [2Ext](http://ar.wikipedia.org/wiki/Ext2) و التي كانت تعتبر تطويراً لـ Ext , اما Xia كان مبنياً على نظام ملفات مينكس , في بادئ المر كان Xia اكثر ثباتاً من 2Ext و بالتالي وسع انتشاره و كثر استخدامه , اما بالنسبه لـ 2Ext تم العمل على تطويره و تحسينه إلى ان اصبح ثابتاً و اصبح اكثر نظم الملفات شهره .** 

# **التطبيقات**

**استخدم لينكس تاريخيا بشكل أساسي كنظام تشغيل [للمخدمات](http://ar.wikipedia.org/w/index.php?title=????_(?????)&action=edit) , لكن كلفته الضئيلة و مرونته و شبهه بنظام يونكس جعله ملئما للعديد من التطبيقات لينكس حجر الساس في تشكيلة برمجيات المخدم Linux, Apache, MySQL, ( : تشمل و["](http://ar.wikipedia.org/w/index.php?title=LAMP&action=edit) [LAMP"](http://ar.wikipedia.org/w/index.php?title=LAMP&action=edit) المدعوة Python/PHP/Perl )هذه الرزمة البرمجية حققت من النتشار و الشعبية بين مطوري البرمجيات و تطبيقات الوب , كما أصبحت إحدى أهم المنصات الشائعة لستضافة مواقع الوب .**

**نتيجه كلفته الضئيلة و القدرة العالية على ضبطه و غعداده , أصبح لينكس أحد أهم [النظمة المضمنة](http://ar.wikipedia.org/w/index.php?title=????_????&action=edit) ضمن مجموعات التلفزيونية و أنظمة الهواتف الخليوية و الجهزة اللكترونية المحمولة . أصبح لينكس منافسا قويا للنظام السابق OS [Symbian](http://ar.wikipedia.org/w/index.php?title=Symbian_OS&action=edit) الذي وجد في العديد من أجهزة الموبايل سابقا , كما شكل بديل قويا لنظمة [ويندوز](http://ar.wikipedia.org/w/index.php?title=??????_??.??&action=edit) سي.إي و [بالم أو.إس](http://ar.wikipedia.org/w/index.php?title=????_??.??&action=edit) على الجهزة المحمولة . مسجلت الفيديو الرقمية [تي.فو](http://ar.wikipedia.org/w/index.php?title=??.??&action=edit) TiVo استخدمت أيضا نسخ معدلة من لينكس.**

**العديد من [جدران الحماية](http://ar.wikipedia.org/w/index.php?title=?????_???????&action=edit) firewall الشبكية و منتجات [الراوترات](http://ar.wikipedia.org/w/index.php?title=?????&action=edit) router المستقلة استخدمت أنواعا من لينكس للستفادة من قدراته على الحماية و router.**

**ينتشر لينكس أيضا كنظام تشغيل [للحواسيب](http://ar.wikipedia.org/wiki/?????_????) الفائقة supercomputer . في نشرة نوفمبر 2005 لسرع 500 حاسوب فائق , كان أسرع حاسوبين يعملن بنظام لينكس , و من أصل الخمسمائة حاسوب , 371 )%74.2( كانوا يعملون بنسخ مختلفة من لينكس , سبعة من العشرة الوائل كانت تعمل أيضا بنظام لينكس .**

#### **التوظيف**

**جرى إستقدام لينوكس في فترة مبكرة إلى تصاميم غير 80386 من [إنتل](http://ar.wikipedia.org/w/index.php?title=????&action=edit) التي صمم ليعمل عليها في الساس، واليوم تعمل نواة لينكس على تشكيلة كبيرة من التصاميم تشمل عائلة معالجات إنتل وسبارك وباور بي سي، وعلى منصات تتراوح بين الجهزة المحمولة وخوادم 9z الضخمة من IBM، وهو قابل للستخدام لعديد من الغراض ولتطبيقات متنوعة**

# **لينوكس على أجهزة سطح المكتب )الحاسوب الشخصي(**

**النتشار الواسع لجهزة [الحاسوب الشخصية](http://ar.wikipedia.org/w/index.php?title=?????_????&action=edit) المستخدمة [للتطبيقات](http://ar.wikipedia.org/w/index.php?title=???????_??????&action=edit) المكتبية والستخدام اليومي تتطلب شرطا أساسيا بأن يكون نظام قابل للستخدام الحقيقي، والتنوع الكبير للمهام المناطة بالحواسيب اليوم من تقديم خدمات الشبكات إلى [برمجيات الوسائط](http://ar.wikipedia.org/w/index.php?title=???????_???????_????????&action=edit) المتعددة ، كبيئة لتطوير البرمجيات والبرامج المكتبية وحتى للتسلية واللعاب ؛ حتّم على توزيعات لينوكس الحالية شَـمْل تشكيلة واسعة من الحزم الحرّة والمفتوحة المصدر في معظمها لتغطي الحتياجات في تلك المجالت. وذلك لحل المشكلة القائمة والحرجة وهي أن لينكس ل يشغل تطبيقات مايكروسوفت ويندوز بشكل إفتراضي، وأن ليس كل منتجي البرامج يصدرون نسخة لبيئة [ويندوز](http://ar.wikipedia.org/wiki/??????) وأخرى لبيئة لينوكس من برمجياتهم في معظم الحيان. ولحل هذه المشكلة فإن مشاريع مثل [واين](http://ar.wikipedia.org/w/index.php?title=????&action=edit) wine تسعى لتشغيل التطبيقات المصممة لويندوز في بيئة لينوكس، ولكن ل تغطي سوى جزء من تلك البرامج، ولكن وبشكل عام يجد المستخدمون برامج مقابلة لتلك التي يستخدمونها في بيئة [ويندوز.](http://ar.wikipedia.org/wiki/??????)**

# **لينوكس كنظام تشغيل للخوادم**

**بسبب توافق لينوكس مع أنظمة أخرى من عائلة يونكس، نمت معدلت إستخدام لينوكس كنظام تشغيل للخوادم بسرعة، وجعل ذلك لينوكس مستخدما ومنذ فترة مبكرة في بيئة الخوادم مشغل تطبيقات كخوادم الويب، وقواعد البيانات والبريد ، وبذلك نما سوق لينكس بشكل مستمر وقوي كنظام للخوادم.**

#### **التوزيعات**

**تستعمل نواة نظام لينكس كجزء من مجموعة شاملة من النظام و تطبيقاته تدعى توزيعة " distro ", كل توزيعة يتم بناءها و ترجمتها برمجيا و تجميعها من قبل أفراد أو شركات أو مجموعات مبرمجين يضمنونها اختياراتهم من البرمجيات و التطبيقات و نظام تثبيت النظام system installer إضافة لمنسق حزم Manager Package و عدة [واجهات](http://ar.wikipedia.org/w/index.php?title=?????_????????&action=edit) [للمستخدم.](http://ar.wikipedia.org/w/index.php?title=?????_????????&action=edit)**

**يتم إنشاء التوزيعات بأهداف مختلفة منها دعم بعض [معماريات الحاسب](http://ar.wikipedia.org/w/index.php?title=???????_???????&action=edit) computer architecture , او تطبيع النظام لمنطقة معينة او لغة معينة , او التطبيقات ذات [الزمن](http://ar.wikipedia.org/w/index.php?title=???????_?????_???????&action=edit) [الحقيقي](http://ar.wikipedia.org/w/index.php?title=???????_?????_???????&action=edit) إضافة للنظمة [المضمنة](http://ar.wikipedia.org/w/index.php?title=????_????&action=edit) و غالبا تتضمن فقط [برمجيات حرة](http://ar.wikipedia.org/wiki/???????_???) .**

**حاليا تتواجد هناك أكثر من ثلثمائة توزيعة لينكس حول العالم يتم تطويرها بشكل دائم و تحديثها , من ضمنها اثنا عشر توزيعة تلقى شعبية و رواجا كبيرين . [\]1\[](http://ar.wikipedia.org/wiki/?????#_note-0) التوزيعة النموذجية تتضمن دوما نواة [لينكس](http://ar.wikipedia.org/wiki/????_?????) , بعض [المكتبات](http://ar.wikipedia.org/w/index.php?title=?????_(???????)&action=edit) الحرة و الدوات الضرورية , [نوافذ تعليمات يونكس](http://ar.wikipedia.org/w/index.php?title=?????_???????_?????&action=edit) shell Unix , [نظام النوفذة إكس](http://ar.wikipedia.org/wiki/????_???????_???) و مجموعة [بيئات سطح المكتب](http://ar.wikipedia.org/w/index.php?title=????_???_?????&action=edit) المرافقة للنظام مثل [كي.دي.إي](http://ar.wikipedia.org/wiki/??.??.??) و [جنوم](http://ar.wikipedia.org/wiki/????) مع آلف البرمجيات و الحزم البرمجية من [طقم المكتب](http://ar.wikipedia.org/w/index.php?title=???_??????&action=edit) إلى [المترجمات](http://ar.wikipedia.org/w/index.php?title=?????_(?????)&action=edit) compiler و [محررات النصوص](http://ar.wikipedia.org/wiki/????_????) و بعض البرامج العلمية.**

# **استخدام سطح المكتب**

**المستوى العالي المتاح للوصول إلى أعماق لينكس كان سببا هاما في كون مستخدمي لينكس ذوي توجهات تكنولوجية و برمجية أكثر من أنظمة ويندوز و ماك أو.إس المغلقة و التي تلئم أكثر المبنتدئين . لذلك كثيرا ما يطلق على مستخدمي لينكس اسماء مثل [هاكر](http://ar.wikipedia.org/w/index.php?title=????&action=edit) و [جيك](http://ar.wikipedia.org/w/index.php?title=???&action=edit) geek . كثيرا ما ينتقد لينكس و غيره من مشاريع البرمجيات المفتوحة بأنه غير مصمم ليلئم سهولة الستعمال التي يتطلبها غير المختصين و المبتدئين بالحوسبة .**

**هذه الفكرة عن لينكس بدات بالتراجع في السنوات الخيرة بعد أن طورت عدة توزيعات بتسهيلت عديدة ضمن [واجهة المستخدم الرسومية](http://ar.wikipedia.org/w/index.php?title=?????_????????_????????&action=edit) . يمكن استخدم لينكس حاليا بشكل شبه كامل عن طريق [نظام](http://ar.wikipedia.org/wiki/????_???????_???) [النوفذة إكس](http://ar.wikipedia.org/wiki/????_???????_???) المشابه لنظمة النوفذة في ويندوز و ماك او.إس . يمكن للمستخدمين التنقل بين**

**التطبيقات المختلفة و هناك تطبيقات تلبي كافة الحتياجات من أطقمة المكتب إلى محرات نصوص متنوعة و برمجيات الصوت و الفيديو . في حين تبقى [اللعاب](http://ar.wikipedia.org/w/index.php?title=?????_???????&action=edit) المصممة للينكس أقل من باقي المنصات . مع انتشار لينكس المتزايد يتزايد عدد الشركات التي تدعم لينكس في منتجاتها من العتاد الحاسوبي و البرمجيات . [\]2\[](http://ar.wikipedia.org/wiki/?????#_note-1)**

**جذور لينكس الموجودة في نظام يونكس أدت إلى استمرار استخدام صناديق التعليمات المعروفة باسم ["شل" أو "صدفة"](http://ar.wikipedia.org/w/index.php?title=??_(?????)&action=edit) يونكس , رغم توفر أدوات الضبط و العداد الرسومية . بعض الدراسات من قبل بعض المنظمات أفادت مؤخرا ان استخدام واجهات لينكس يقارن بسهولة استخدام [ويندوز إكس.بي](http://ar.wikipedia.org/w/index.php?title=??????_???.??&action=edit) ["\]](http://ar.wikipedia.org/wiki/?????#_note-2) Since then, there have been numerous independent [\]3](http://ar.wikipedia.org/wiki/?????#_note-2) [4\[](http://ar.wikipedia.org/wiki/?????#_note-3) articles and [s](http://ar.wikipedia.org/wiki/?????#_note-3)tudies [\]](http://ar.wikipedia.org/wiki/?????#_note-3)مما يعني أن تطور استخدام لينكس لواجهات كي.دي.إي و جنوم في طريقه لمقاربة سهولة الستعمال في [ويندوز](http://ar.wikipedia.org/wiki/??????) .**

# **الدعم الفني**

**يتوفر الدعم الفني للينكس إما عن طريق خدمة مدفوعة الجر تقدمها شركات تجارية وهنا تظهر مميزات البرمجيات الحرة؛ فتوفر المصدر يجعل مجال المنافسة مفتوحا للجميع وليس حكرا على شركة معينة - التي تملك المصدر - مما يعني تنوع في الخدمة وفائدة أكبر للمستخدم فيمكنه اختيار من يشاء حسب احتياجاته وارتياحه للخدمة المقدمة. أو دعم مجاني يوفره مجتمع لينكس والبرمجيات الحرة، عادة في المنتديات أو برامج المحادثة كالى آر سي والمجموعات الخبارية أو القوائم** 

**البريدية. كما توجد في أغلب المدن الكبرى بالعالم [مجموعات مستخدمي](http://ar.wikipedia.org/wiki/???????_???????_?????) لينكس التي عادة ما تقوم بتظيم نفسها لتقديم الدعم الفني لعضائها وللمناطق المجاورة لها.**

**نظام العمل للشركات التجارية التي تقدم الدعم للينكس يعتمد عادةً على نظام الدفع للدعم خاصة للمستخدمين من قطاع العمال حيث تقدم الشركات نسخ من توزيعاتها للعمال التجارية تكون مدفوعة الثمن وتقدم حزم دعم وأدوات لدارة عمليات التثبيت والمهام الدارية للنظام**

**ar.wikipedia.org: المصدر**

# **بسم ال نبدأ**

**كيفكم إخوانى عساكم تكونوا بخير إن شاء ال**

**حبيت اضيف افادة بسيطة عن النسخة المتميزة ubuntu وأرجو من ال ان تفيدكم ولو بشىء بسيط**

**وإن شاء ال نبدأ من عنوان الموضوع linux ubuntu نظرة عن قرب أكثر يمكن الكتير منا سمع عن هذا النظام او يمكن لحد الن لم يسمع عنه ..ولكن لو تكلمنا بالحصائيات فهو لحد الن فعل متربع عرش توزيعات اللينوكس من حيث الستخدام ..ويمكن البعض يندهش من هذه المقولة لعدة أسباب نذكر منها على سبيل المثال ل للحصر :**

 **-1 وجود أكثر من توزيعة لينوكس أخرى مثل Fedora و SuSe وال debian وغيرها من توزيعات اللينوكس المعروفة**

 **-2 الدعم الفنى بقدر المستطاع لتوزيعات اللينوكس الموجودة ساعد على وجود شعبية كبيرة لها**

 **-3 كثرة شيوع المقالت المكتوبة والكتب اللكترونية لهذه التوزيعات أكيد عامل مهم**

**يمكن دى أكثر 3 أسباب أنا استنتجتهم من خلل معرفتى باللينوكس وبما إنى مستخدم لينوكس جديد كما يقال هذا الذي استطعت ان اصل له في هذه المرحلة ....**

**أما موضوعنا الساسى عن ال ubuntu اللى فعل جعل هذه التوزيعة تتربع على عرش قمة المستخدمين على القل هذه الفترة عدة أسباب منها التى:**

 **-1 وجود التوزيعة فى اسطوانة واحدة فقط جعلت من السهولة الحصول على نظام قوى فعل يضاهى التوزيعات الموجودة الخرى خصوصا إن التوزيعة مبنية على توزيعة debian -2 وجود قدر كافى من البرامج المساعدة اللتى تتيح للمستخدم السهولة فى تثبيت التطبيقات اللزمة -3 الدعم الفنى الرهيب بشتى الطرق وده أكتر شي احب أتكلم عنه فعل بغض النظر عن وجود المواقع والتوتريال الخاصة بكل توزيعة** 

**ولكن على قدر علمى لحد الن الختلف يكمن فى هذا السيرفر net.freenode.irc وحقيقة وعن تجربة من أروع ما شفت help live linux لنه توجد قناة مخصصة فى السيرفر اسمها ubuntu# خاصة فقط بالسئلة لل ubuntu وعاملين لكل توزيعة قناة لوحدها**

**مثل التوزيعة اللى سنتناول شرحها إن شاء ال فى موضوعنا هذا اسمها Dapper ubuntu drake لها قناة خاصة بها اسمها هناك +1ubuntu وهكذا السيرفر من الدرجة الولى تعليمى بشكل مبهر والحق يقال فعل اللى يفرق الناس الجانب عنا النقطة هذه الدعم الحقيقى والمساعدة الحقيقية أنا هناك تقريبا كنت ممكن أسئل أسئلة يمكن أى طفل ممكن يعرفها تلقى 1 و 2 و 3 و 4 لو طلبت أكثر هذا غير الميزة الساسية إنك ستلقى حل مشكلتك فى نفس الوقتوده فعل Real Linux Live Help نسميه نقدر**

**عموما لن اطيل فى مميزات التوزيعة كثيرا التجربة ساعات هي اللى تجعل الشخص يحكم على أى شىء ده اللى أنا اريده منكم إن شاء ال تجربوا التوزيعة للسباب اللى ذكرناها فوق اسطوانة واحدة , دعم 24 ساعة على السيرفر غير إن فى النسخة خاصية قريبة الشبه بالويندوز. وانا باكلم مستخدمى ويندوز اللى متطلع إنه يتعرف على نظام جديد بس بتغييرات تناسبه المهم الخاصية دى اسمها Programs Remove/Add أكيد طبعا مستخدمى ويندوز على دراية بالخاصية تتقدر تتحكم فى حذف وتسطيب ملفات من خللها وهو فعل الموجود**

**والميزة ايضا فيها إنه لو عندك اتصال انترنت التوزيعة بتعمل على طول تحديثات كل فترة للبرامج اللى انت محتاجها من أول برامج الشات لغااااااية برامج الصوت والفيديو والتصفح ألخ ألخ برامج بجد كتييير خالص وأنا بدور فيها لقيت برنامج مش متخيل إنه ممكن يكون ضمن النسخة برامج حل معادلت هندسية وتفاضل ورسم دوال هندسية وحاجات كثيرة المهم لن اطيل عليكم فى المشاركة هذه أنا حبيت بس أعمل مقدمة جميلة عن ال ubuntu**

# ال*سلا*م عليكم ورحمة الله وبركاته

عدنا وان شاء الله نكمل رحلة ال **ubuntu وانا ق**صدت انى اجزأ الموضوع على اكثر من مشاركة حتى يتسنى للقارئ اليسر في تحصيل اكبر قدر من الموضوع بفضل الله **بسم ال نبدأ** 

**اول شي تكون معنا ان شاء ال واكيد هي رابط التوزيعة للتحميل والكثير منا يعلمه ولكن أضعه مرة اخرى حتى يسهل على القارىء الحصول على النسخة بيسر**

**روابط جميع النسخ لكل الجهزة باختلف المعالجات**

### **تحميل [التوزيعة](http://se.releases.ubuntu.com/6.06/)**

**طبعا المعظم يعمل بمعالج intel فنختار نوع التوزيعة iso386.i-alternate-ubuntu ونبدأ بقى بمراحل شرح التسطيب إن شاء ال**

**أول شي طبيعى بعد ما ننزل النسخة كما قلنا هي cd واحدة بس تعملها burn بأى برنامج نسخ سواء كان nero او غيره وبعدها تظبط اعدادات ال bios الخاصة بجهازك وتخلى البوت من cd Rom بعدها تدخل السطوانة فى ال drive وتبدأ السطوانة فى القلع وأول صورة معنا توضح الشاشة الفتتاحية لل Cd**

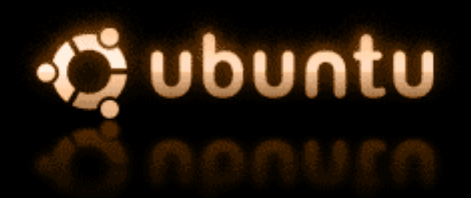

Install to the hard disk Install in OEM mode Install a server Check CD for defects Rescue a broken system Memory test Boot from first hard disk

F1 Help F2 Language F3 Keymap F4 VGA F5 Accessibility F6 Other Options

**وهنختار منها إن شاء ال mode oem in install لنه ده اللى هايخلينا ندخل على الواجهة الرسومية اللى بيعتمدها ال ubuntu وهيا ال Gnome**

**بعد كده الخطوة الثانية تشوفوا معانا فى الصور نختار اللغة اللى هاتكون الساسية لمرحلة تنصيب النسخة وشىء أساسى هاتكون النجليزية شوفوا فى الصورة**

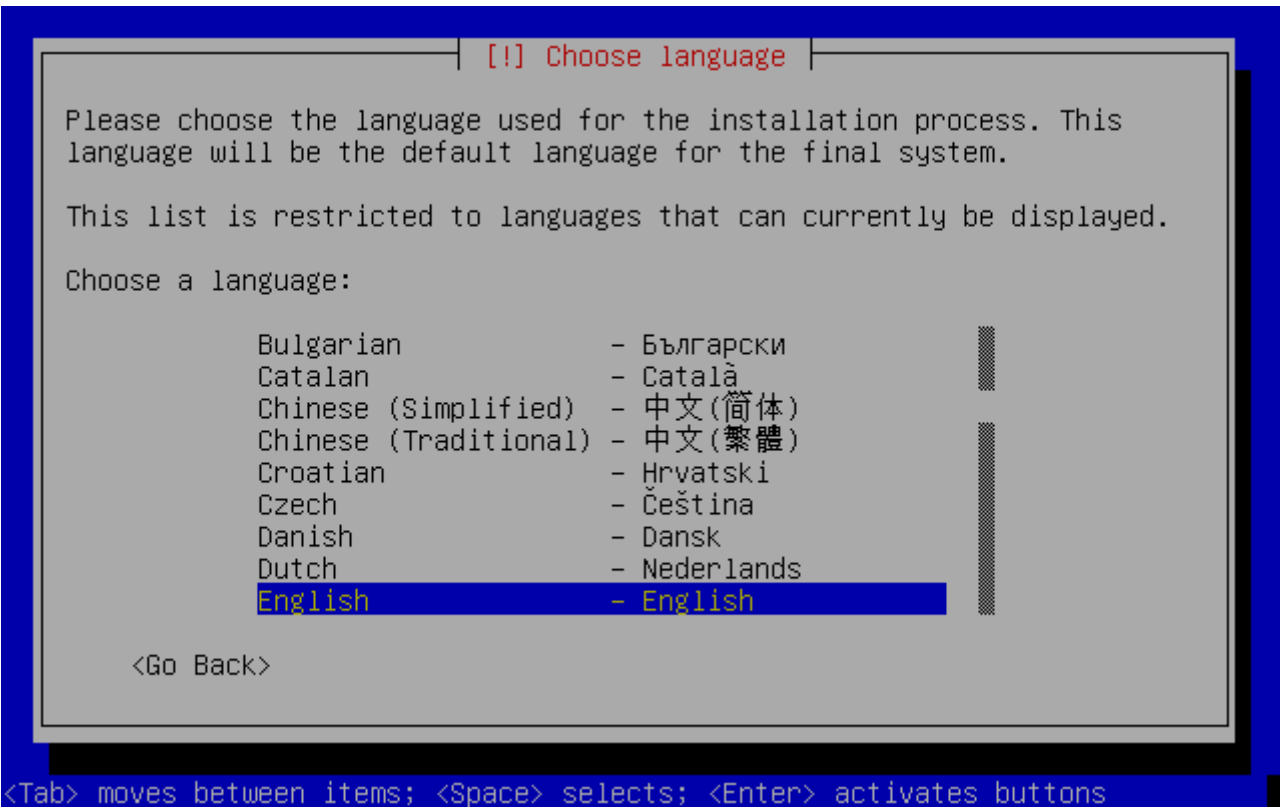

**طبعا مفتاح Enter معاك مع كل مرحلة انتقالية بعدها تختار الدولة اللى انت فيها ومثل ما انتم شايفين فى الصورة أنا اخترت other**

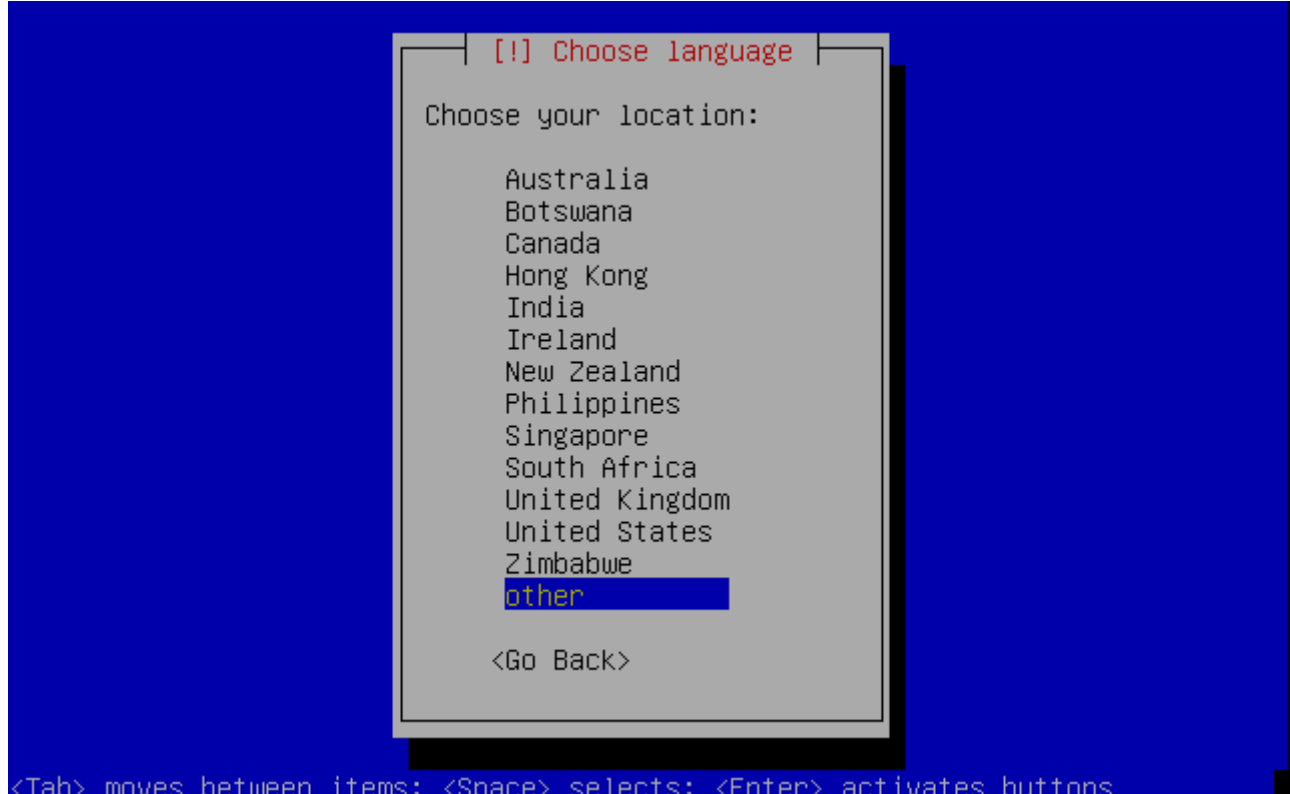

**بعدها ننزل بالسهم للسفل الى ان نلقى أفريقيا وبعدها أنا اخترت مصر أى واحد فى مكان تانى يختار البلد اللى هو ساكن فيه**

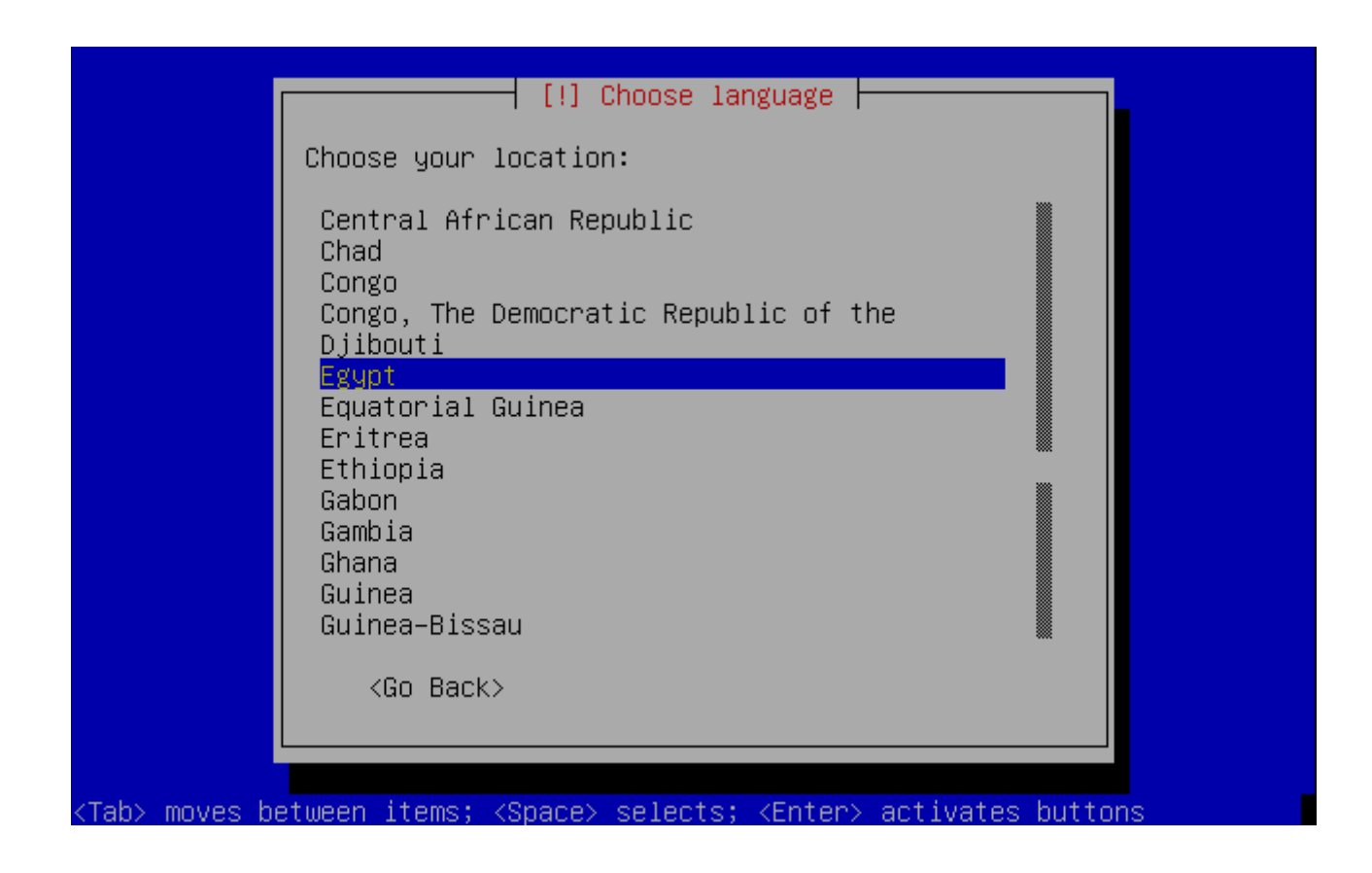

**بعدها نختار اعدادات الكيببورد واللى هتكون مؤقتا ال English american لحد ما ندخل على الواجهة الرسومية ونبقى ندعم العربية بالنسبة للكيبورد شوفوا فى الصورة ونضغط enter تانى**

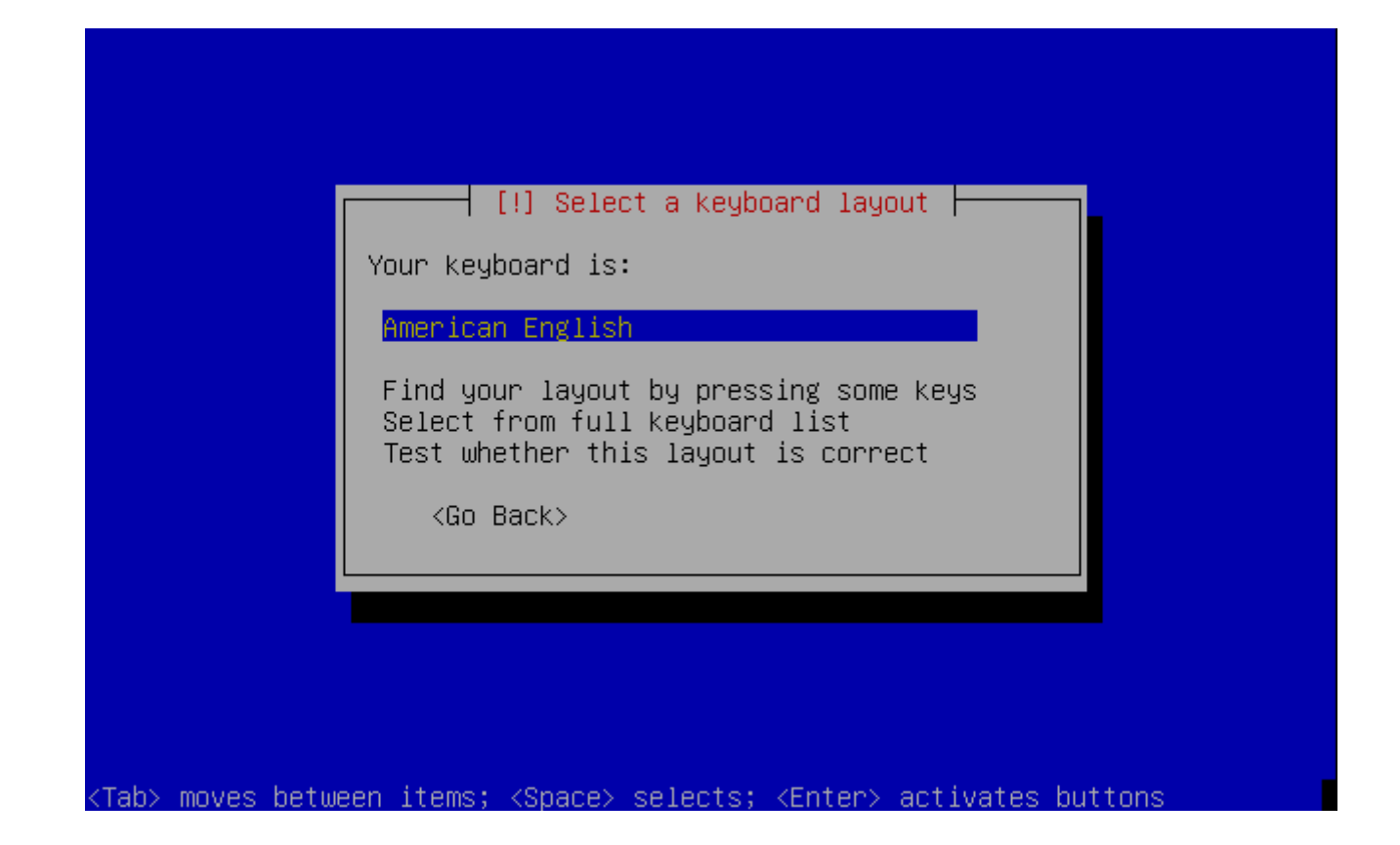

**وبعدها هتبدأ اعدادات الشبكة تظهر لينا ويظهر ال hostname تحطه وبعدها المفروض هيظهر لك شاشة تحط فيها ال Ip وال gateway وال dns الخاص بيك هي ماظهرتش عندى لنه طبيعى أنا ضبطتهم على النسخة بس إنتم إن شاء ال تاخدوا بالكم منها يعنى ولما نضغط على manually network configure هتظهر مراحل نضيف فيها المعلومات اللى انا كاتبها تحت فى الملحوظة**

**ملحوظة : قبل الصورة دى هيظهر حاجات تدخل فيها ال ip static وال gateway وال dns وهكذا أما أنا فى الصورة دى وصلت لمرحلة ال hostname على طول علشان الحاجات التانية كانت داخلة تلقائى عندى شوفوا الصورة :**

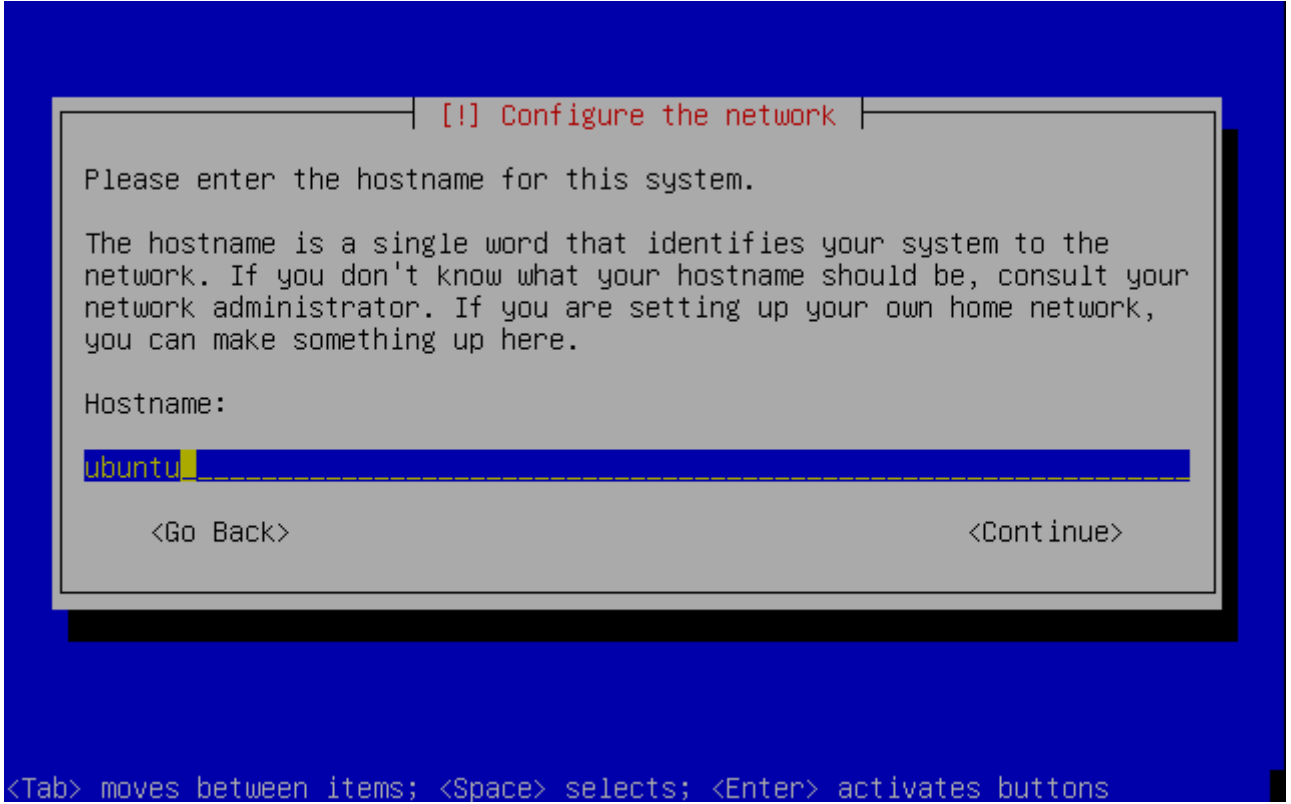

**بعد ما تخلص اعدادات الشبكة الخاصة بيك سواء كنت Adsl أو Dsl ستظهر أهم مرحلة وهى مرحلة اعادة تقسيم البارتشن اللى التوزيعة هتنزل عليه** 

**ملحوظة : علشان ماخدش يتخض من الموضوع يجب تخصيص مساحة قبل البدء فى عمل أى شىء بمعنى إنك مثل تخصص 12 جيجا لل ubuntu قبل ماتعمل أى حاجة خالص وبعدين بقى تبدأ فى الخطوات من الول لحد ما توصل للصورة دى**

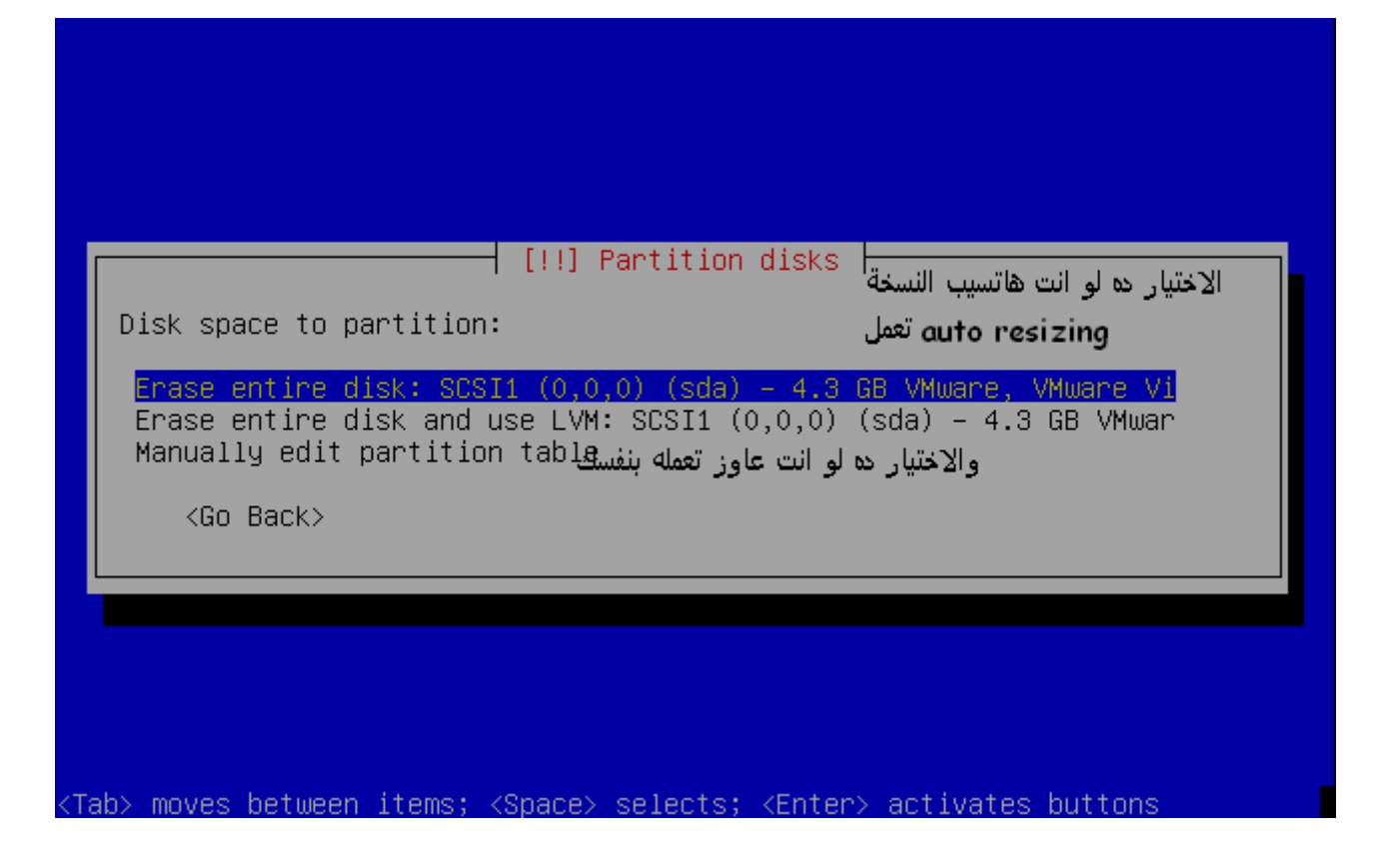

**طبعا هنختار الختيار التالت واللى هيكون table partition edit manually هيظهر لينا حاجة بالشكل ده طبعا ده الهارد بتاعى اكيد هيختلف عن هارد اى واحد فيكم** 

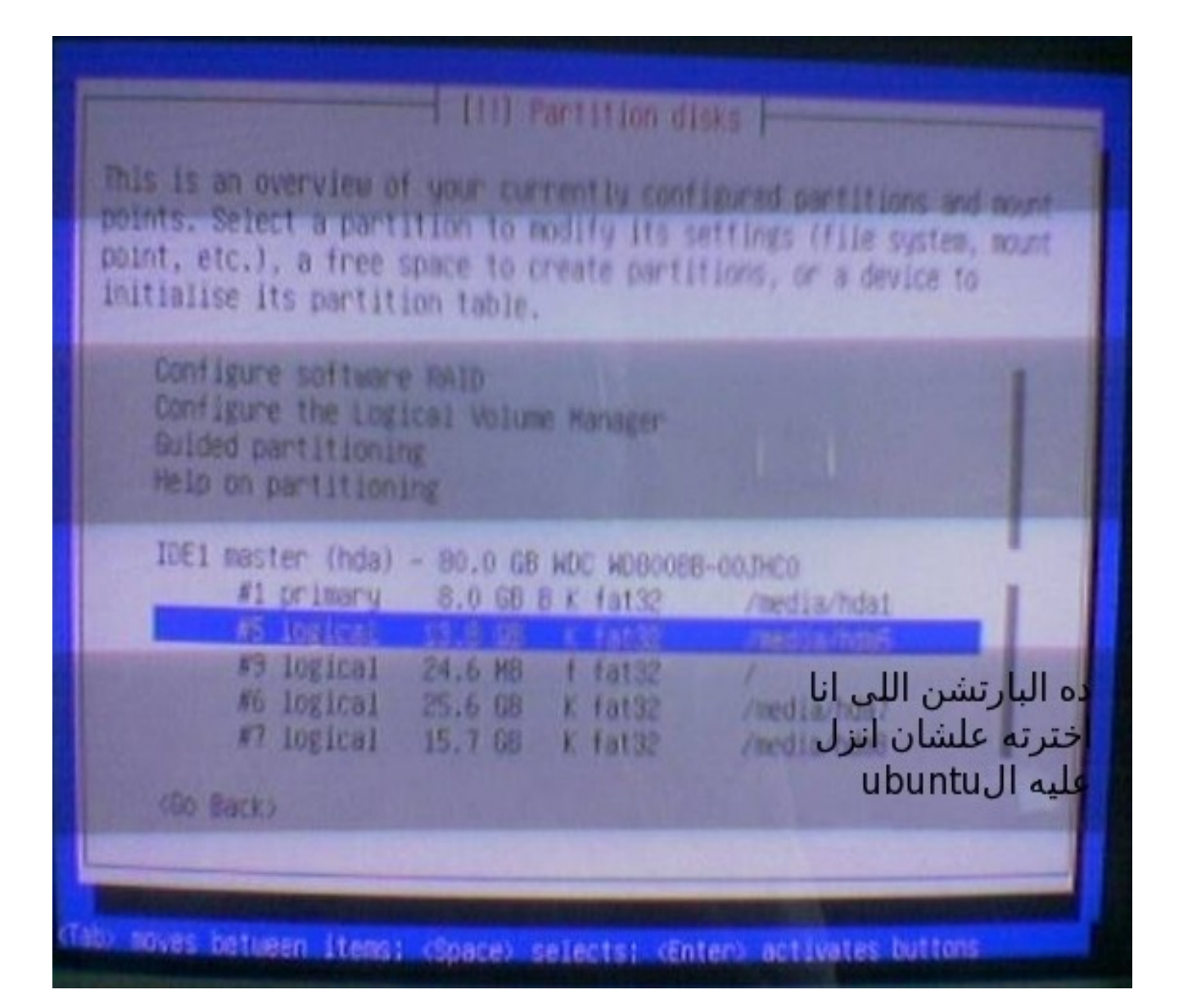

**واعذرونى الكاميرا بتاعت الموبايل هباب وماكنش فيه احسن من كده ولكن علشان بس اقدر اخلص** الموضوع اضطريت آخد اى حاجة توضح بس عمليت التثبيت ولكن إن شاء الله فى القريب سيتم استبدال **الصور بصورة ذات جودة أعلى وأنقى طيب برده نوضح للناس ايه اللى كان مكتوب فى الصورة ؟**

**زى ما شفتوا فى الصورة انا كتبت ده البارتشن اللى انا اخترته علشان انزل ال ubuntu فيه طيب انا مثل البارتشن كان عندى مساحته 13.8 جيجا وكله فاضى بنظام 32fat ياعنى كل المطلوب يا شباب منكم بس تفضوا بارتشن وانتم شغالين على ويندوز وزى ما قلنا تكون مساحته معقولة 9 جيجا ول حاجة**

**وبعد كده تعملوا فورمات بنظام ملفات 32fat**

**طيب بعد كده ما انا اخترت البارتشن معاك زرار ال enter اضغط عليه هيجيلك كل الخيارات المتاحة للبارتشن مثل عاوز تفرمته على تعمله resizing عاوز تغير نظام الملفات بتاع إلخ من تلك العمليات المهم مش ده موضوعنا اهم حاجة نضغط على enter بعد كده لما تيجى خيارات العمليات على البارتشن هنختار منها partition the delete وعلى طول نضغط enter وشوفوا فى الصورة**

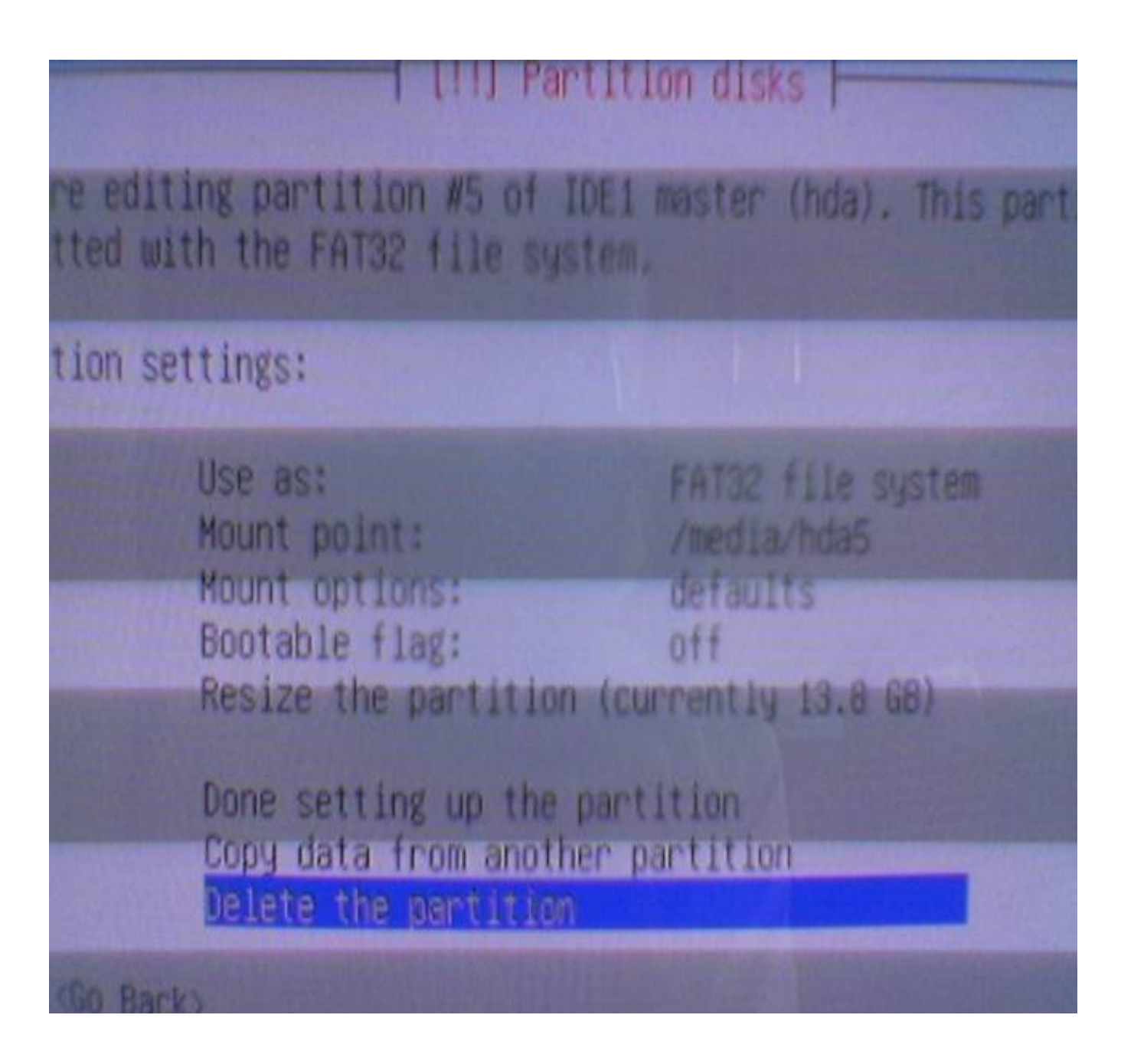

**بعد ما نضغط على enter ونحذف البارتشن طبعا كده البارتشن بدل ماهيكون بنظام ملفات 32fat هيتحول بقدرة قادر إلى SPACE FREE المهم بعد ما يتحول ل SPACE FREE كل اللى علينا نضغط عليه تانى enter هتظهر الصورة دى**

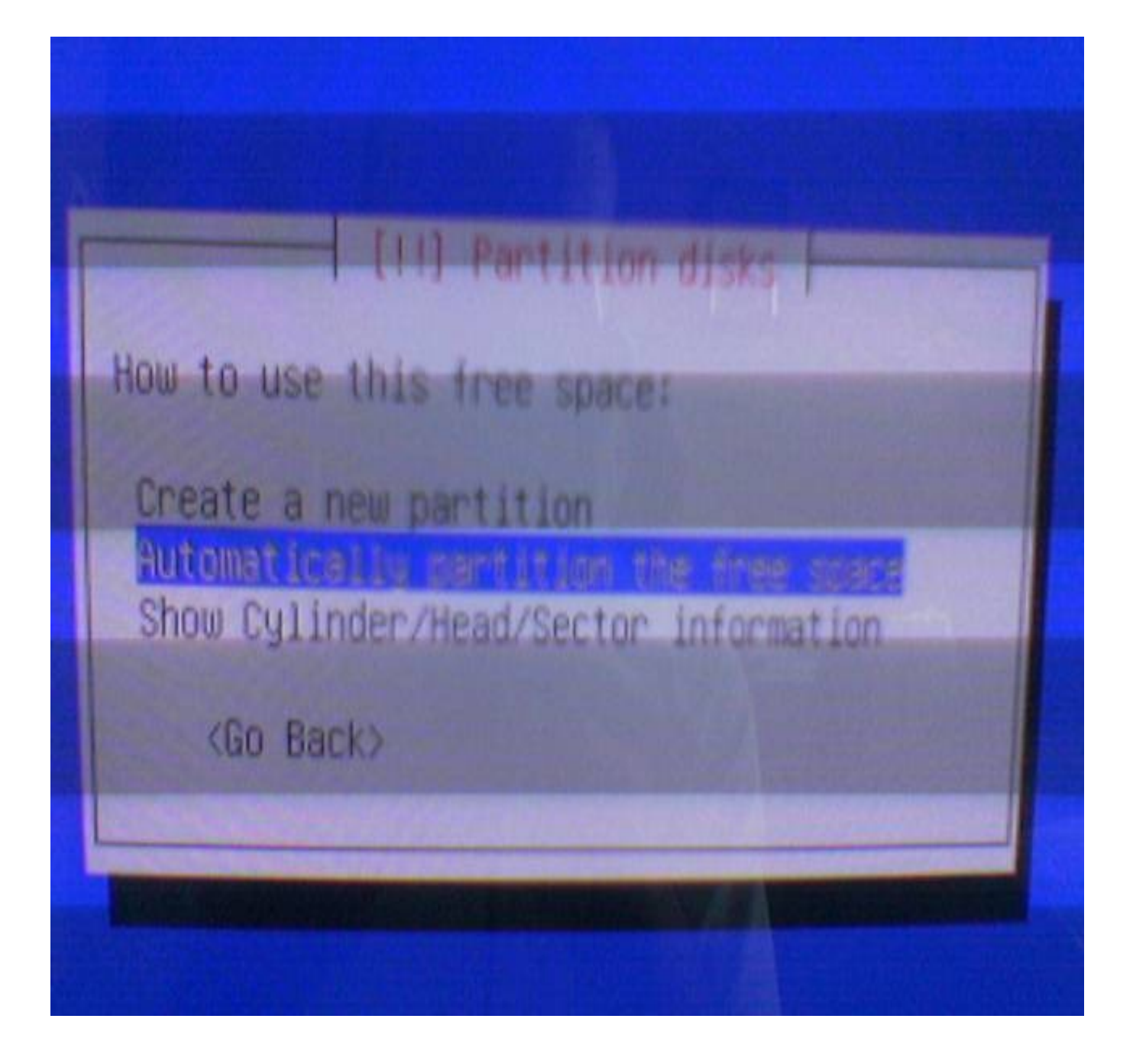

**نختار زى ما انتم شايفيين الختيار التانى وهو Free The partition Automatically Space** **أما فى الصورة دى خلص كل شىء كده بقى تمام واجتزنا اصعب مرحلة فى التسطيب وانا شايف انها سهلة خالص وإن شاء ال الشعور بالرهبة من تثبيت لينوكس أظنه مابقاش ليه أى داعى كل اللى علينا دلوقتى وشوفوا finish partitioning and write changes to the disk عند ننزل معايا فى الصورة** 

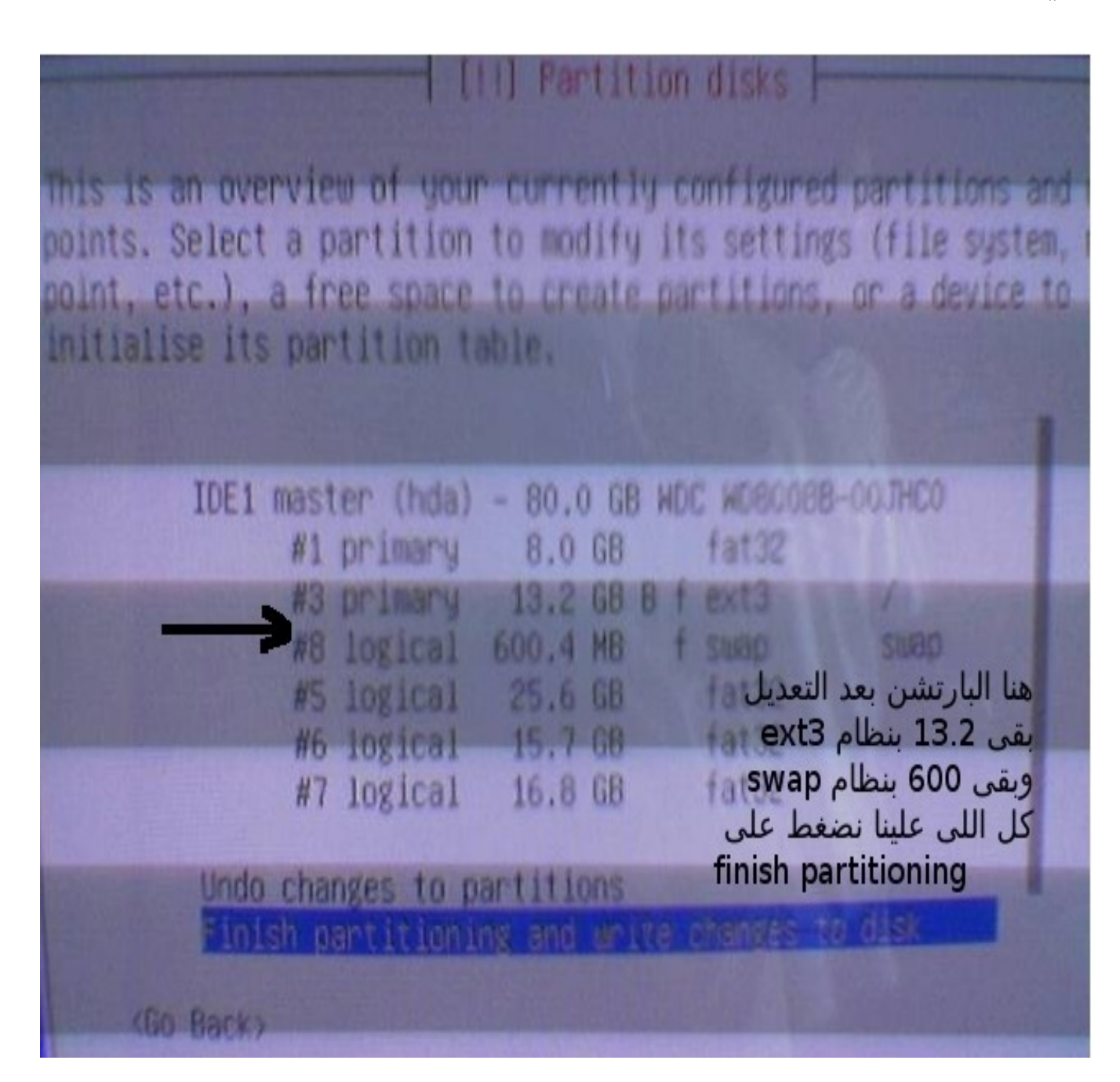

**بعد كده هتظهر شاشة تأكيد الحاجات اللى عملناها شوفوا فى الصورة معايا ونضغط طبعا على yes**

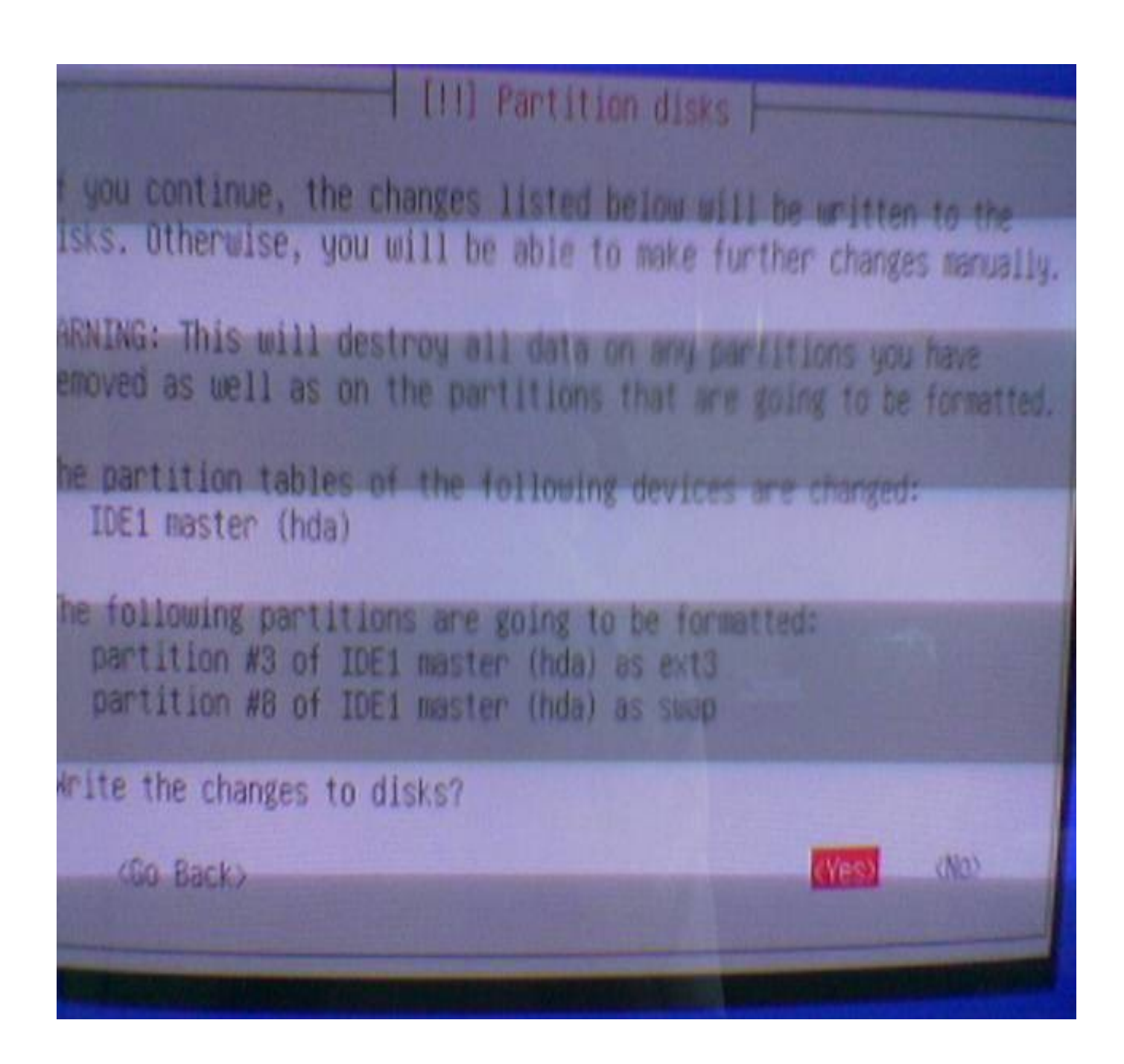

**بعد كده هيبدأ يعمل creation لل system file عادى كده تقريبا كل شىء انتهى شوفوا فى الصورة**

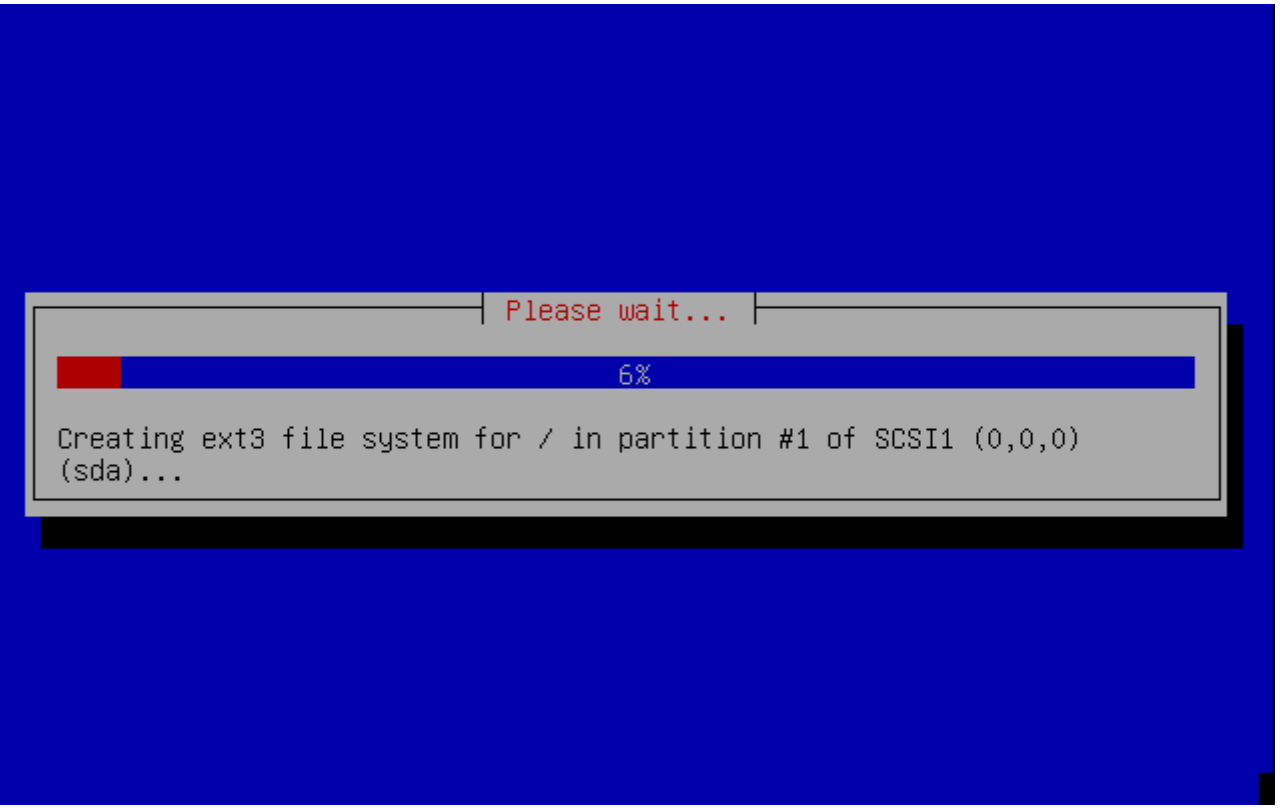

**الصورة دى هتقوم بوضع الباسورد بتاعت الروت الخاصة بك :**

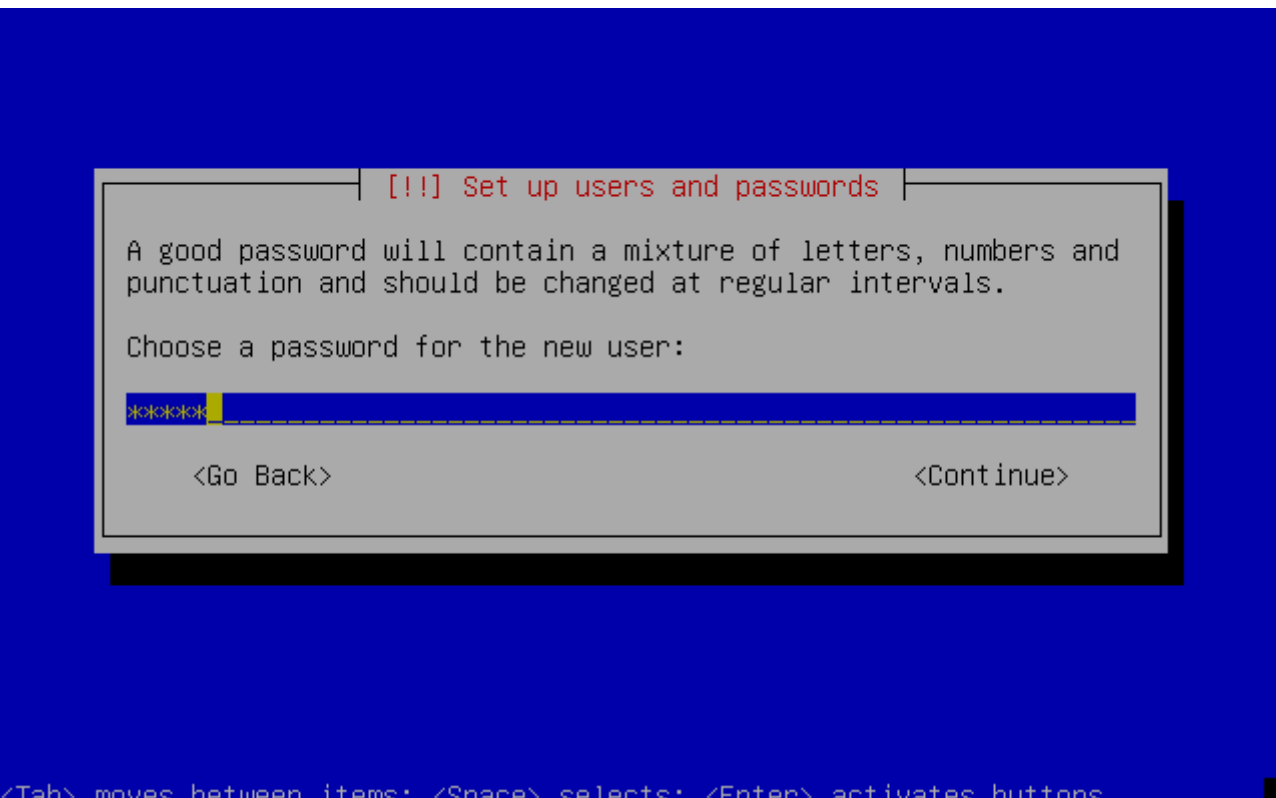

# **وهنا تأكد الباسورد مرة اخرى**

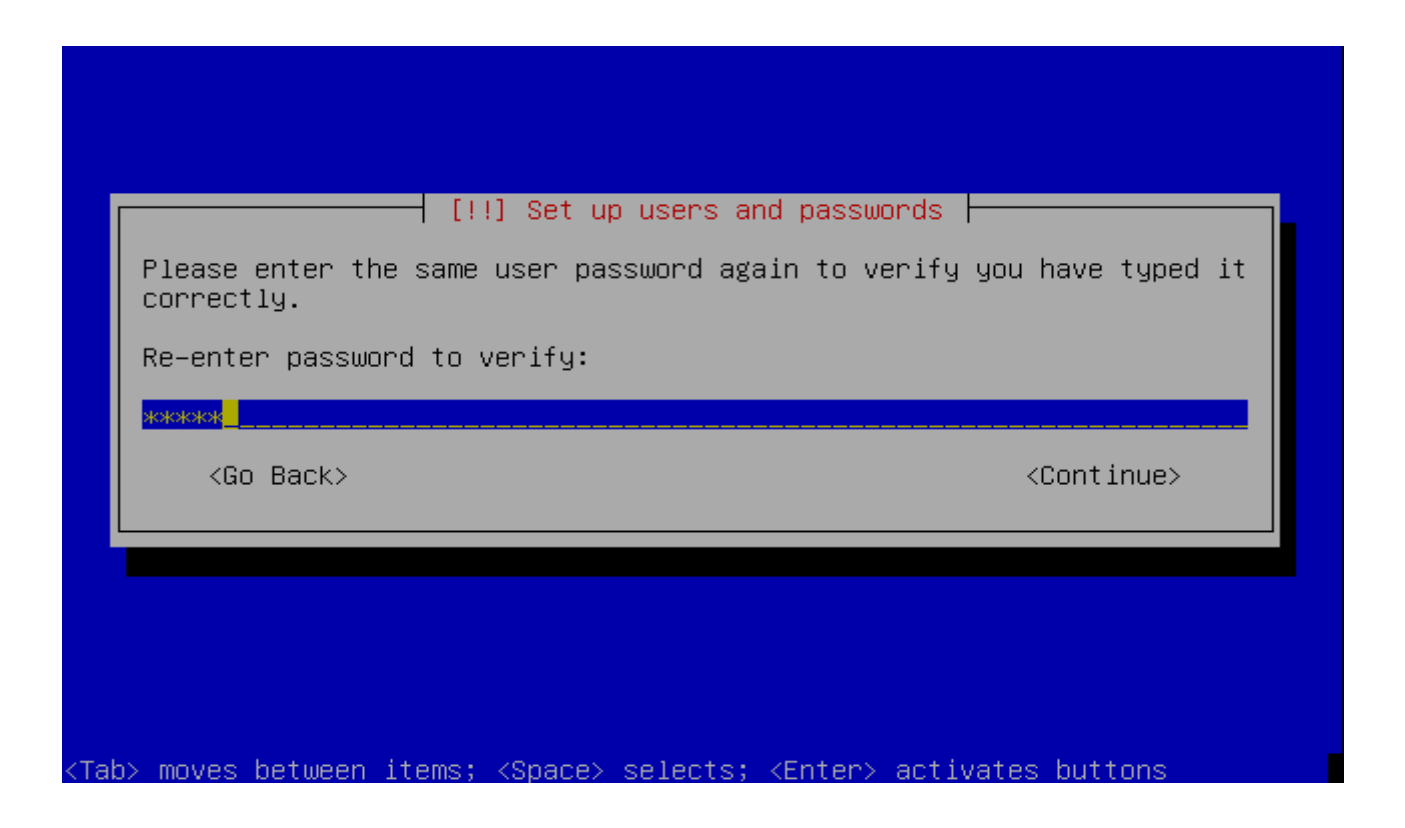

**بعد كده خدددددددد نفس جااااااامد ) حتة مقتبسة من سفاح ماهو كل حاجة هنا خاضعة لل GPl حتى** الأنفاظ <sup>3</sup>) وشوف فى الصورة والنظام بيبدأ ينزل ملفاته الأساسية

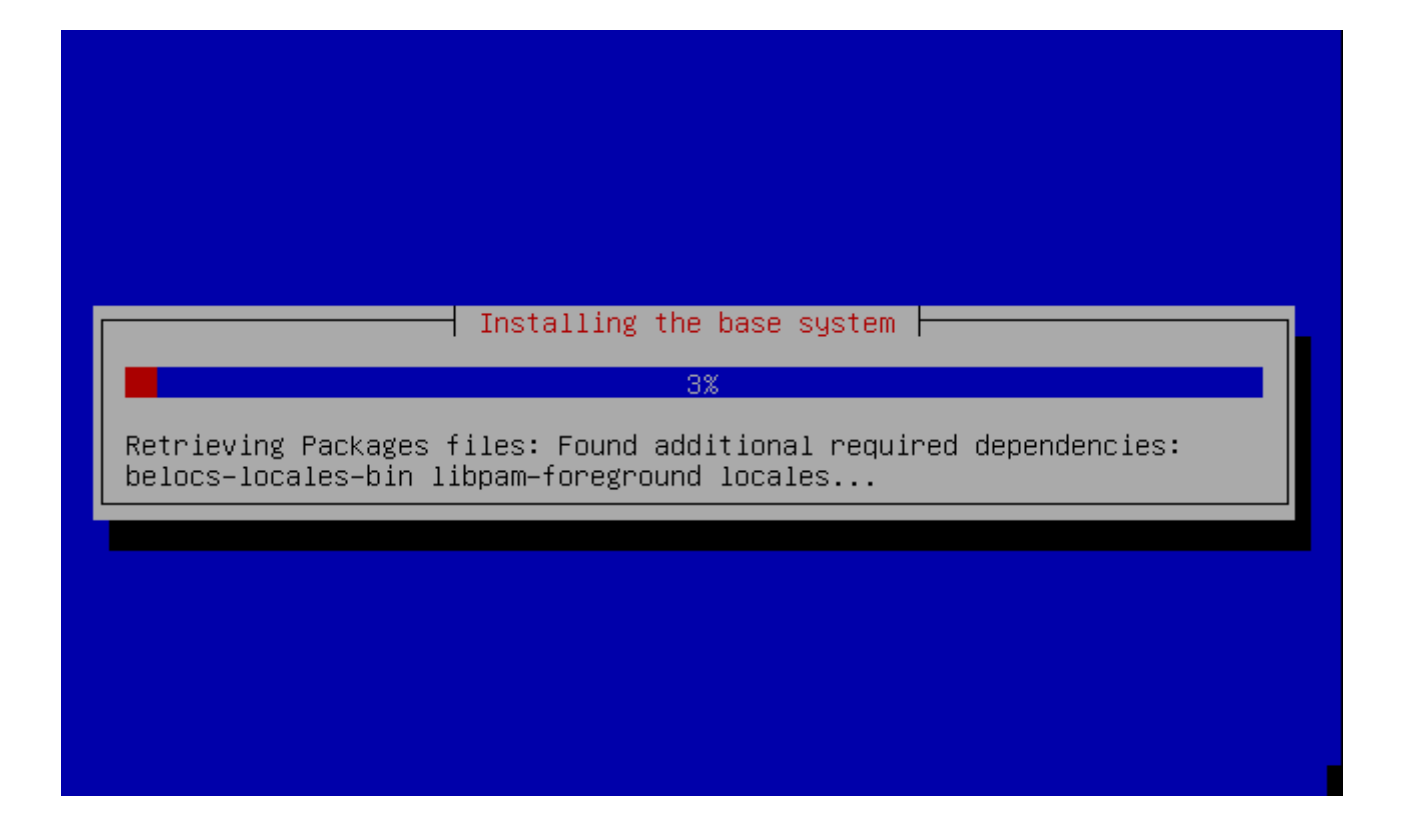

**وهنا بيبدأ ينزل ال software الخاص بالنظام**

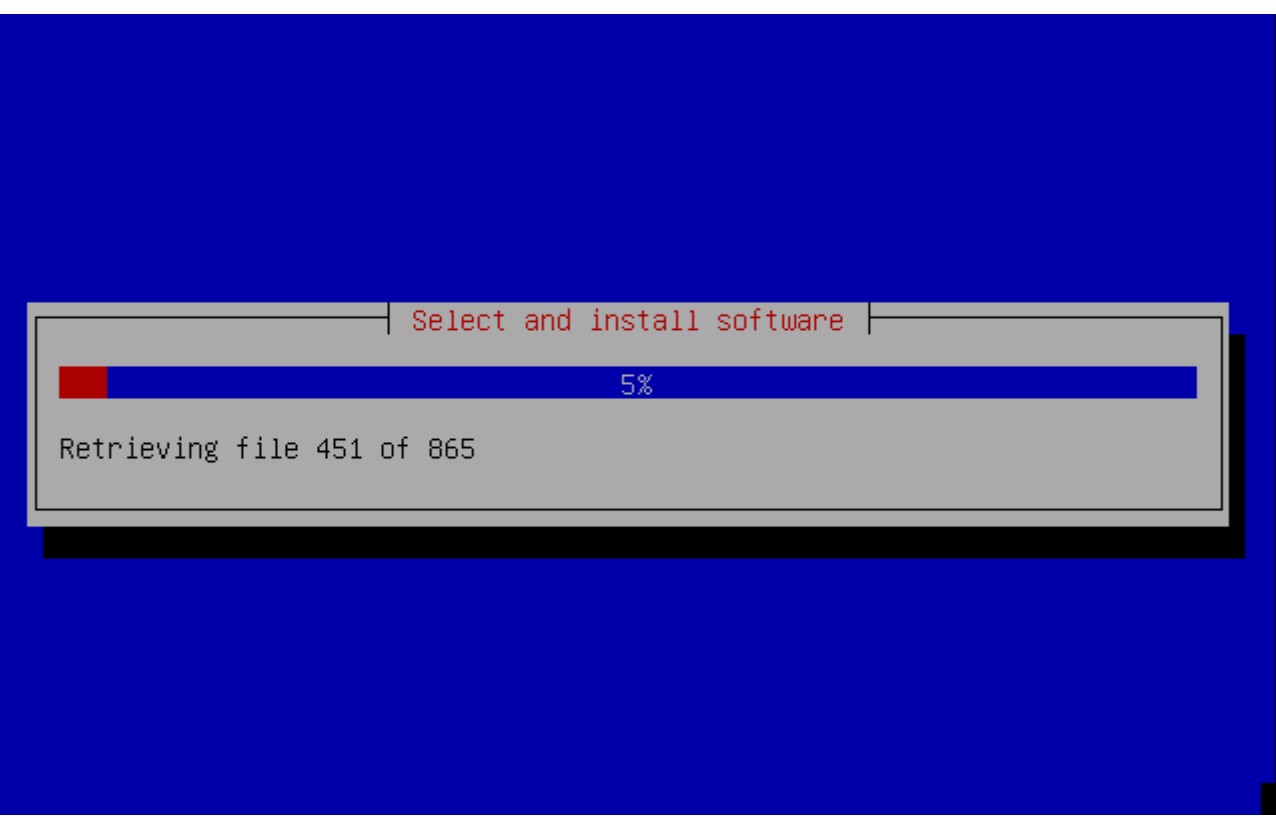

**بعد ما ال software يخلص بكده انت خلصت تنصيب النظام بنجاح وتشوفوا فى الصورة تضغط enter فقط لعمل restart للجهاز والدخول فى عالم ال ubuntu**

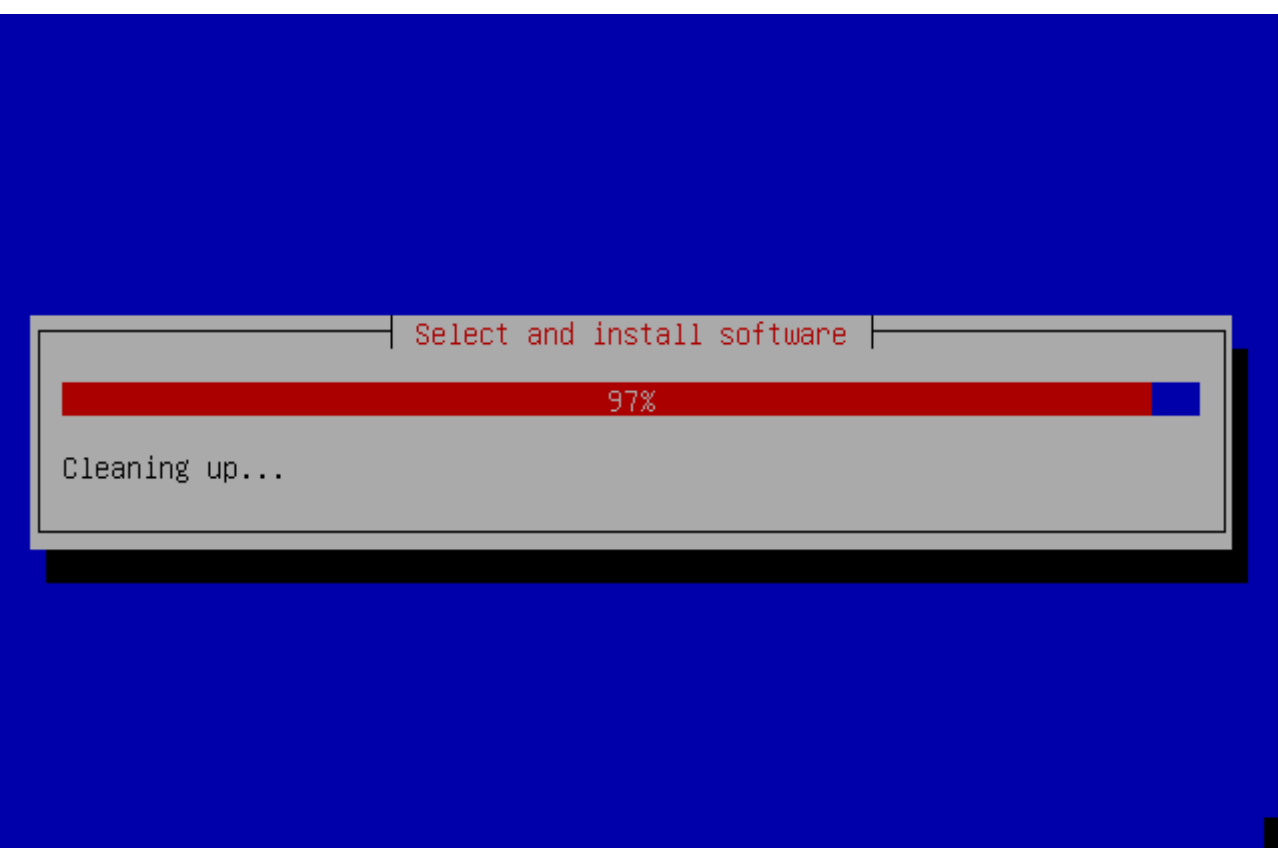

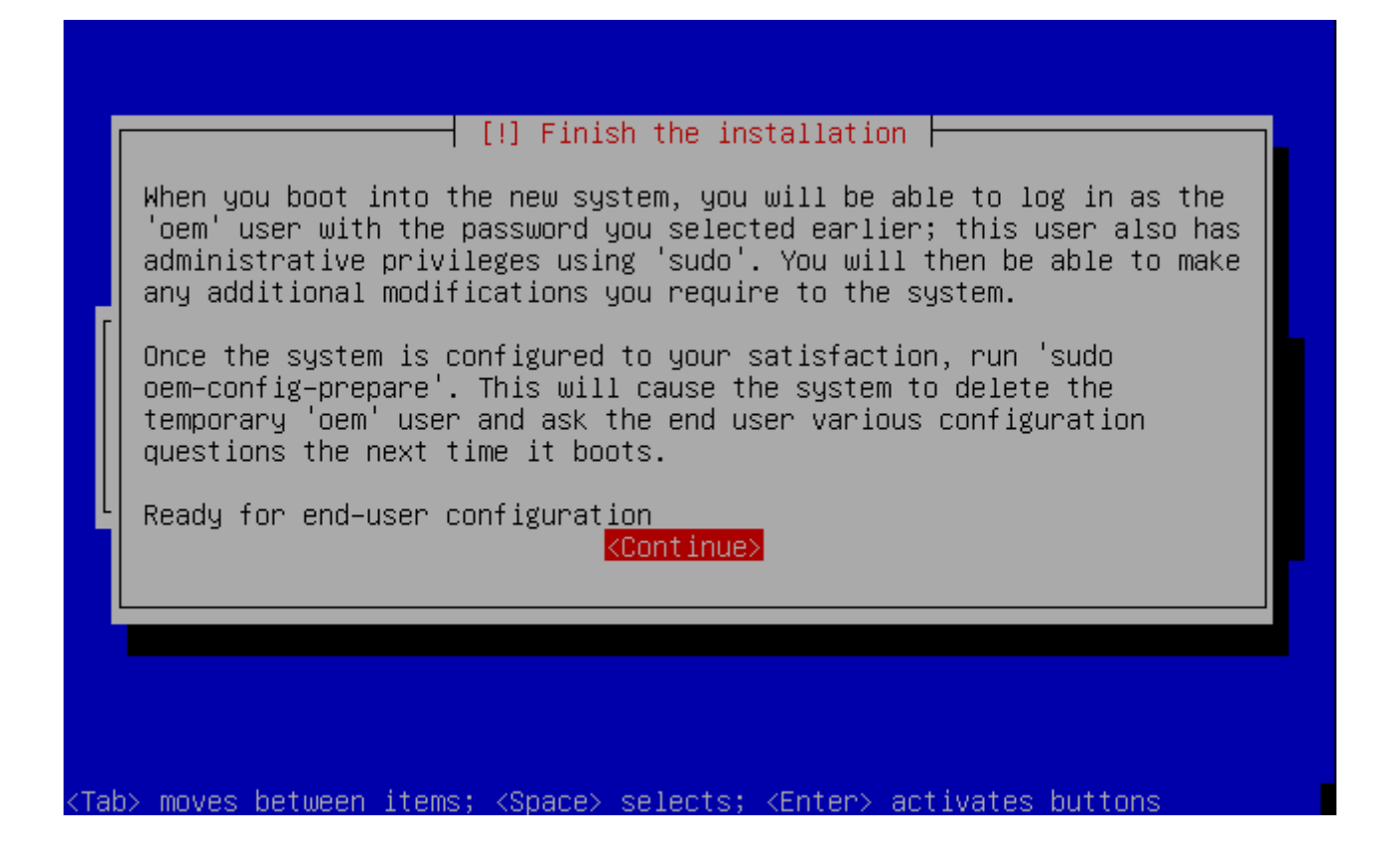

**وأخيرا بينهى العدادات الخاصة بالمستخدم وبيستعد لبدء التشغيل**

**بكده يبقى احنا عدينا أول المراحل الصعبة والمهمة فى النظام وإن شاء ال بكمل رحلة البحث والستكشاف مع ال ubuntu وزى ماقلت ليكم أنا لسه بتعلم معاكم واللى عنده سؤال أين كان لو بعرف اجابته إن شاء ال برد عليه ولو مش بعرف بدور على الجابة أو أى حد من إخوانا يجاوب لنه الهدف إنه كل الناس تستفيد مش أكتر**

وإن شاء الله بنكمل الرحلة فى المشاركة القادمة انتظرونا <sup>20</sup>
#### **السلم عليكم ورحمة ال وبركاته**

**بنكمل ان شاء ال الموضوع باستفاضة اكثر** 

#### **بسم ال نبدأ**

**بعد ما وقفنا المرة اللى فاتت عند مرحلة التسطيب وخلصنا الحمد ل دلوقتى احنا جاهزين للدخول للنظام والبحار فيه ملحوظة : يمكن ماحدش سأل هو أزاى مادنيش خيار إنه أكتب اسم المستخدم ؟ واكتفى بكتابة الباسورد ؟**

**الرد على السؤال لو لحظتم معايا فى الصور إنه كتب فى الصورة الخيرة العبارة دى You will be able to log the system as "oem " user with the password u selected ealier**

**ياعنى معنى كده إنه أعطاك اسم مستخدم افتراضى اللى هو Oem تقدر تدخل بيه بالباسورد الى انت حطتها قبل كده المهم نيجى بقى لول صورة مع بدء القلع وبتمكنك من الختيار مابين أكتر من نسخة ده لو فيه أصل أما لو ال ubuntu متسطب لوحده هتختار ال kernel فقط شوفوا بالصورة**

**ملحوظة :) mode recovery )2.6.15-20-386 kernel ده خاصة بصيانة التوزيعة فى حالة حدوث مشاكل ل قدر ال**

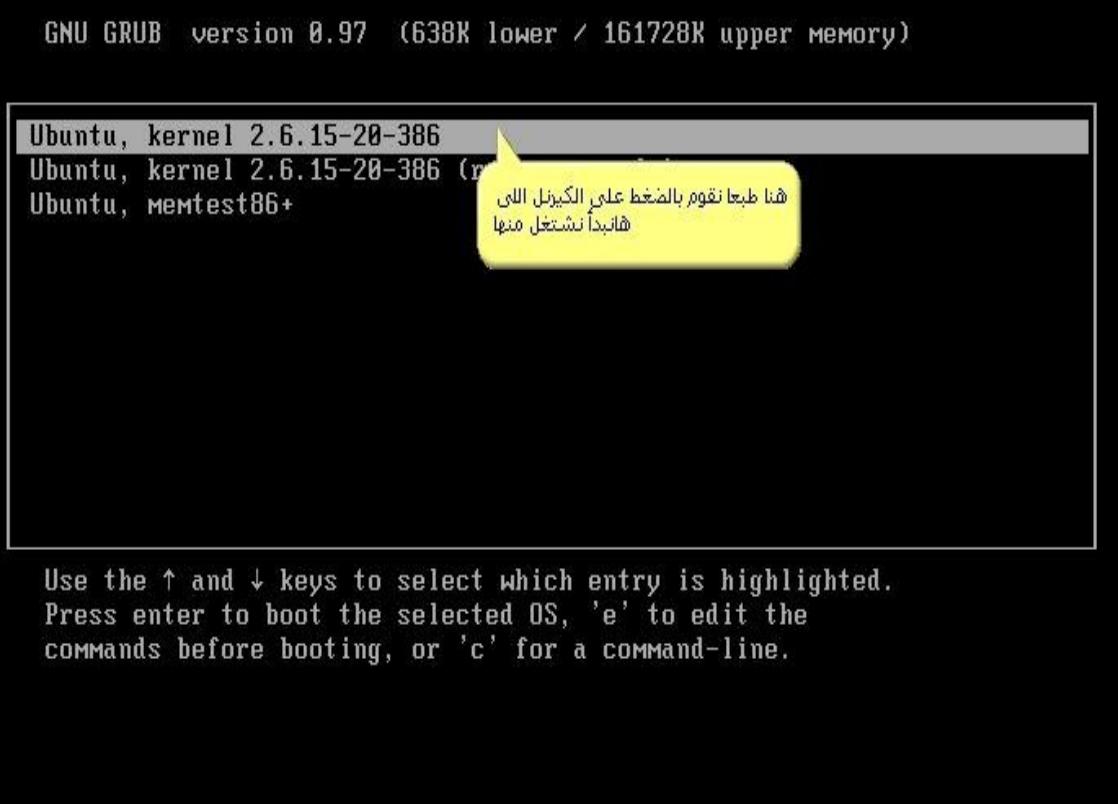

#### **بعد كده تبدأ ال Kernel فى العمل كما فى الصورة**

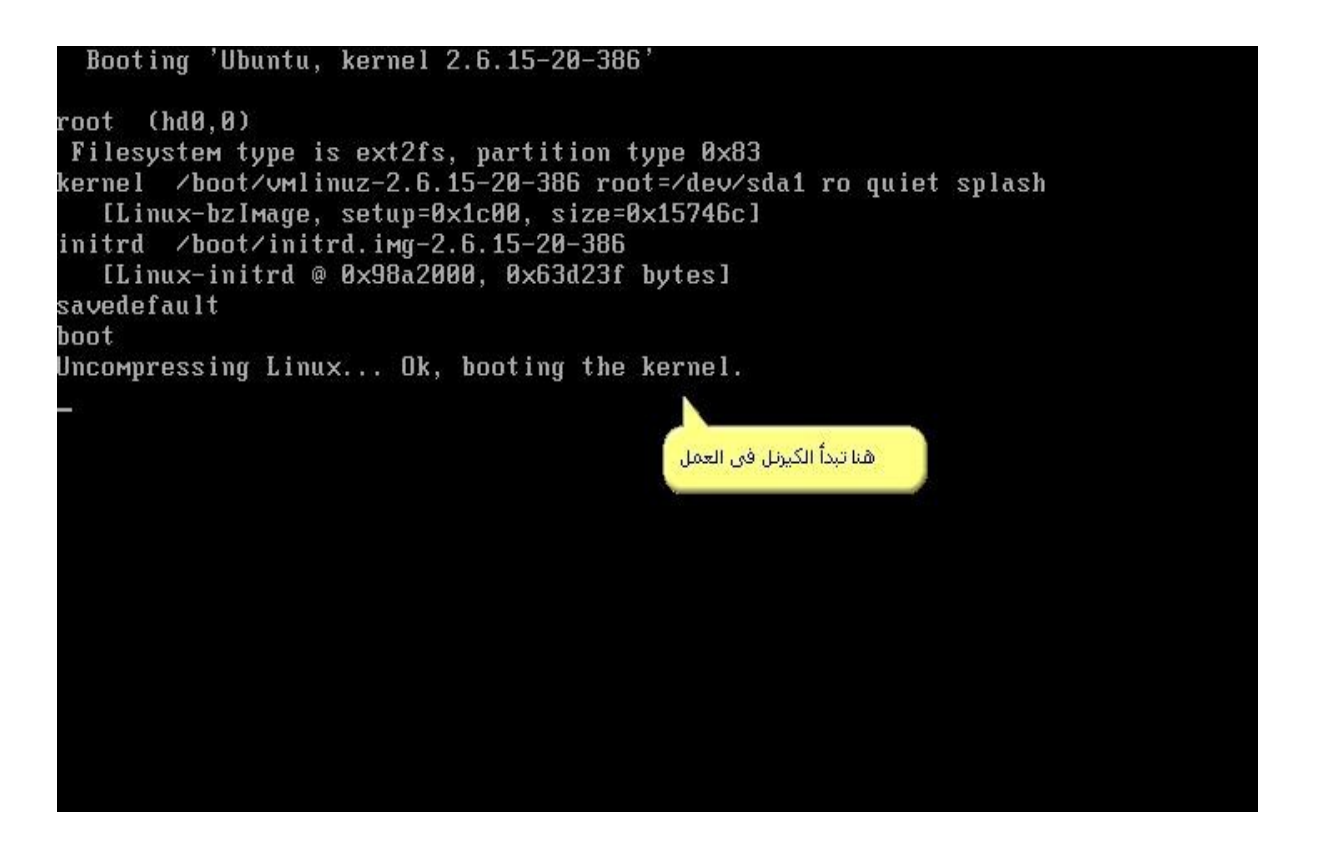

### **بعد كده هايبدأ النظام فى تحميل الملفات الساسية كما فى الصورة**

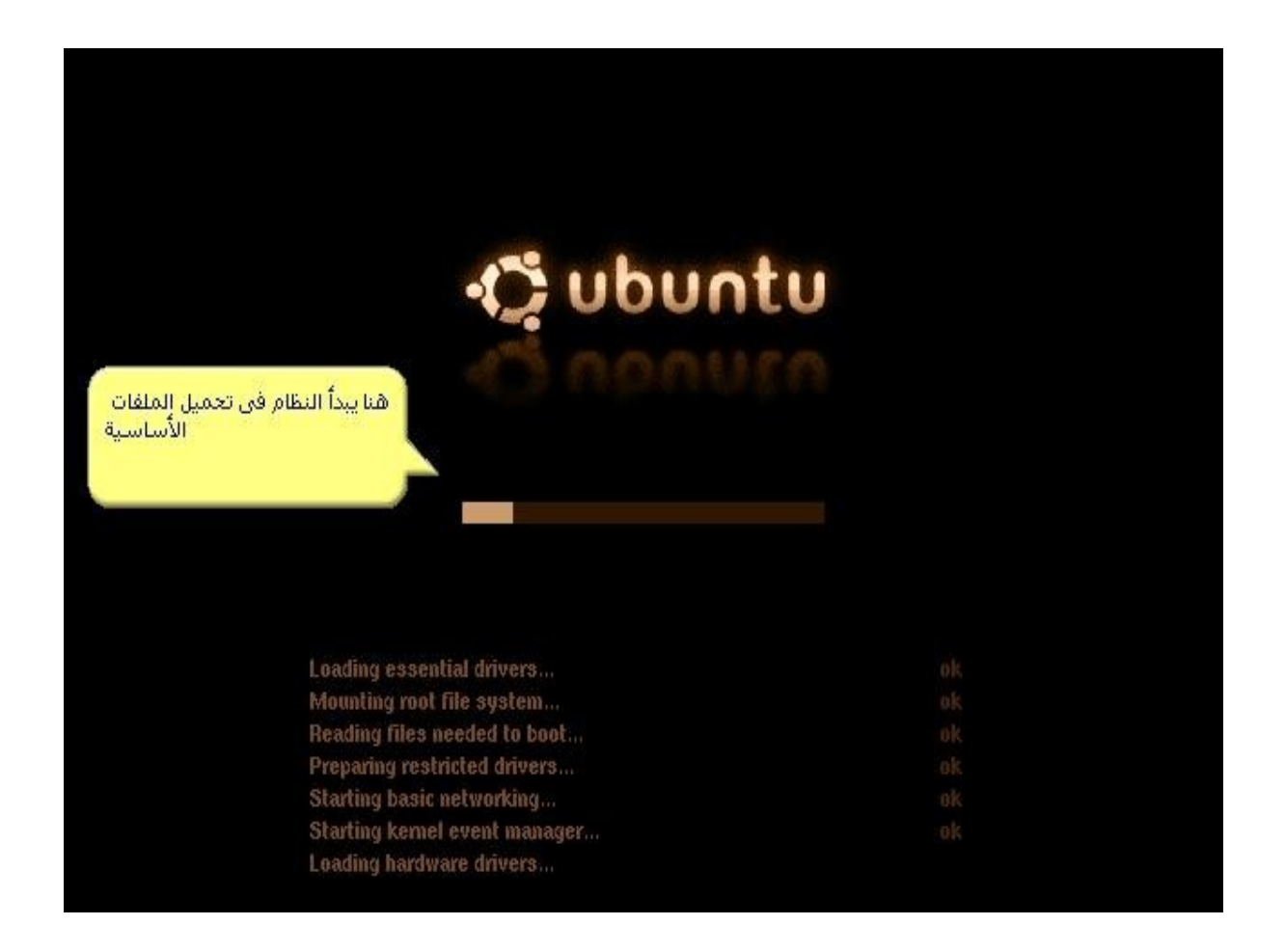

**دلوقتى خلص باقى خطوتين والنظام يبدأ هنا تدخل اسم المتسخدم اللى قلنا عليه oem**

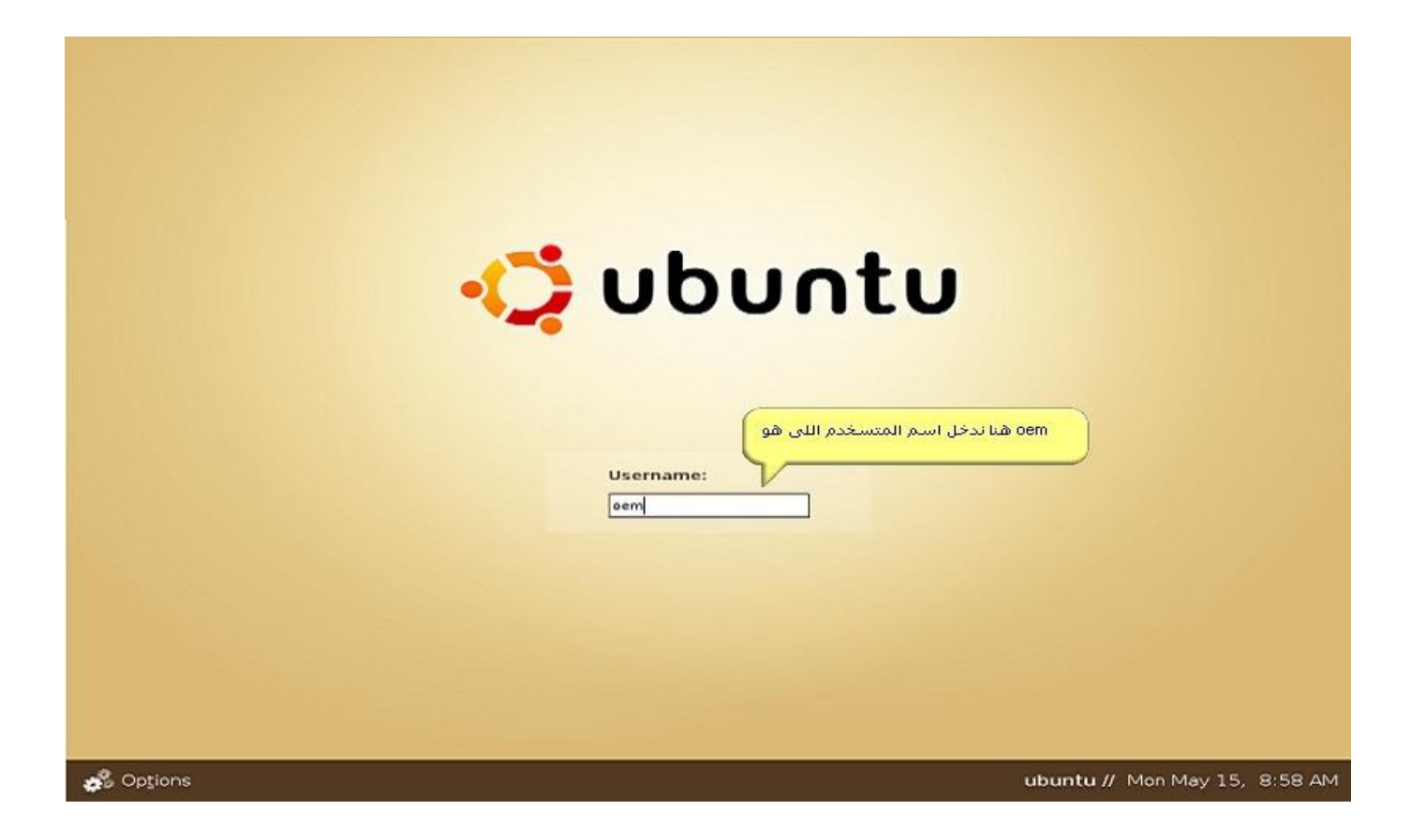

وهنا تدخل باسورد الروت بتاعتك

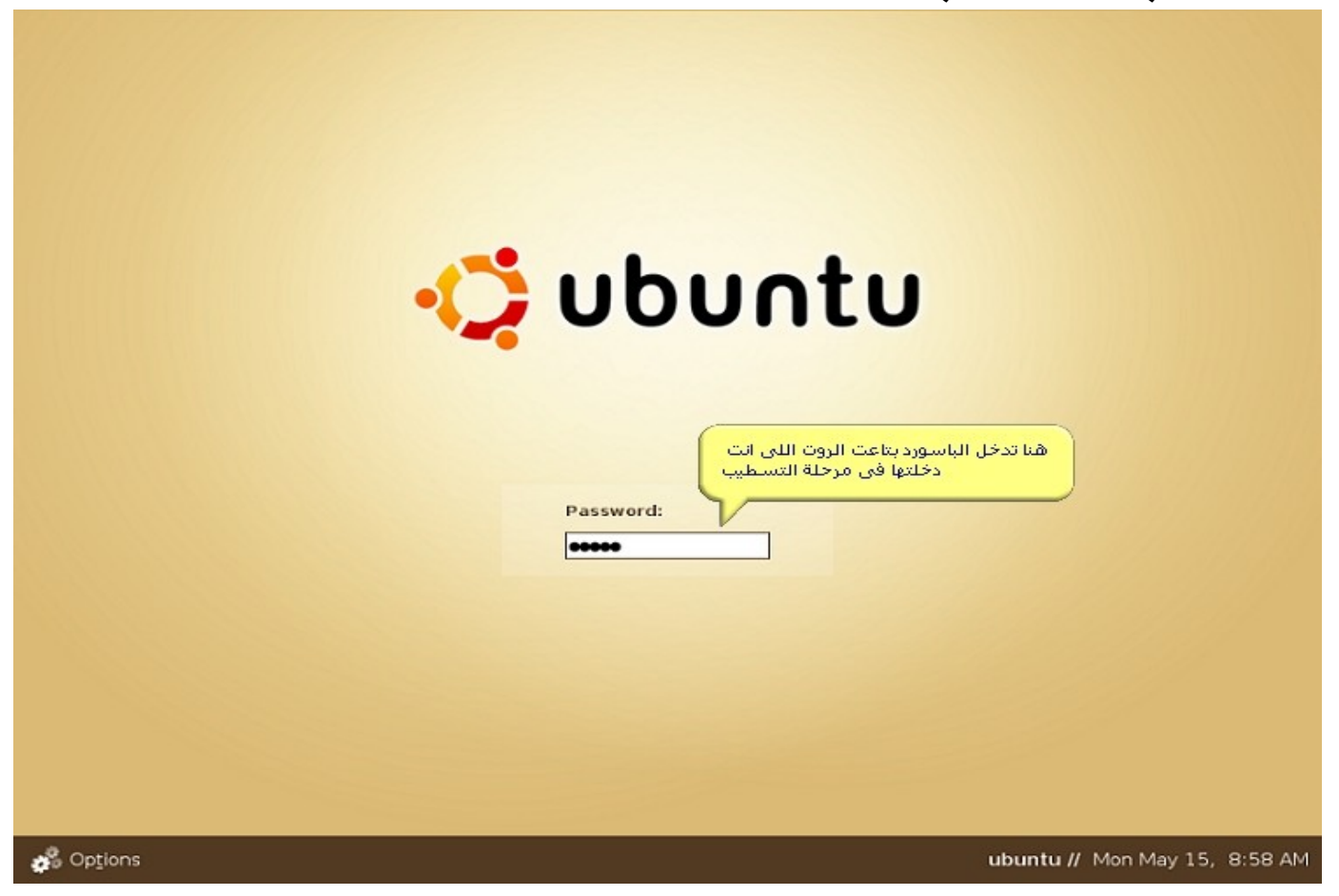

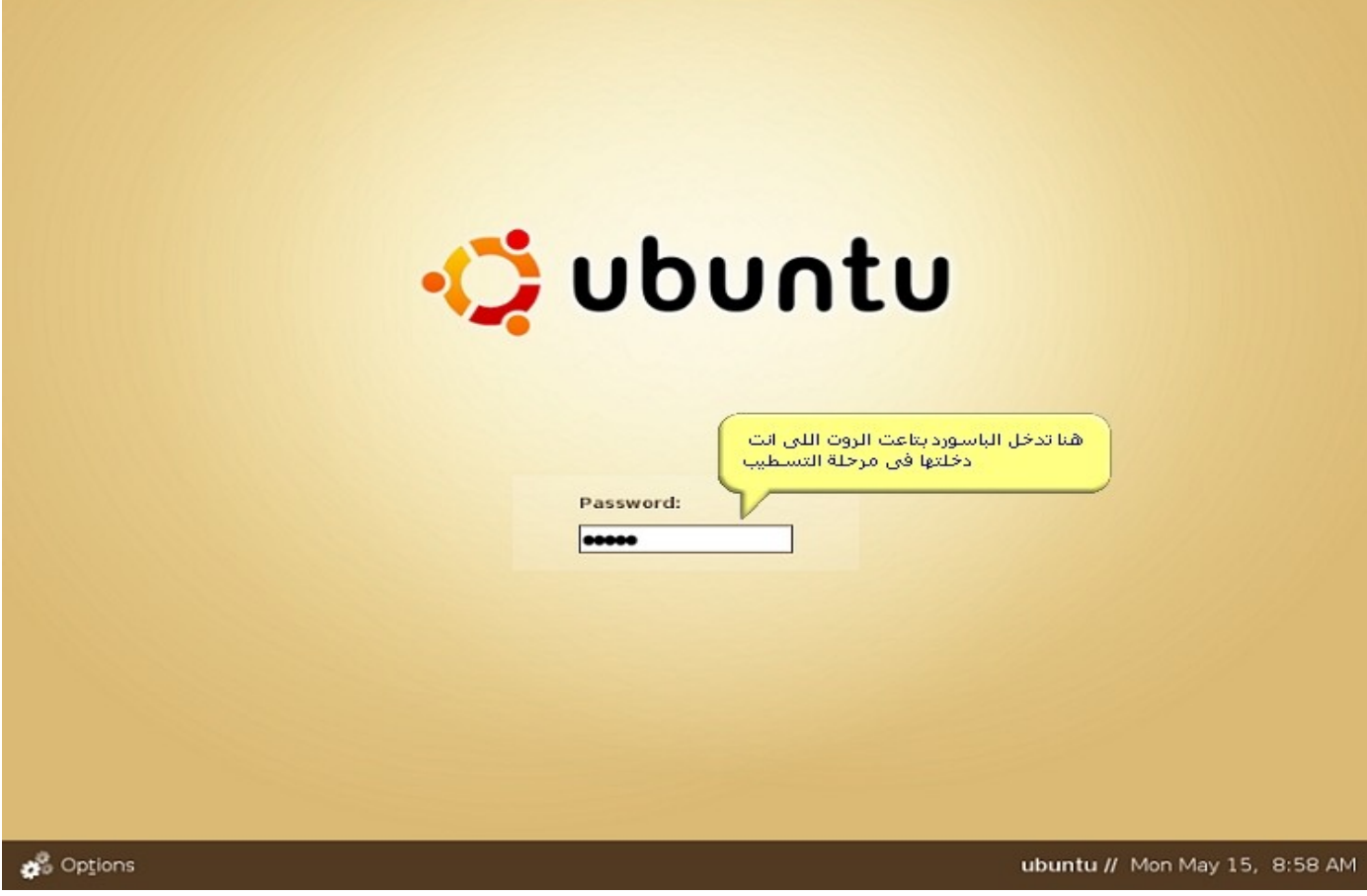

**هنايبدأ النظام بالدخول إلى الواجهة الرسومية**

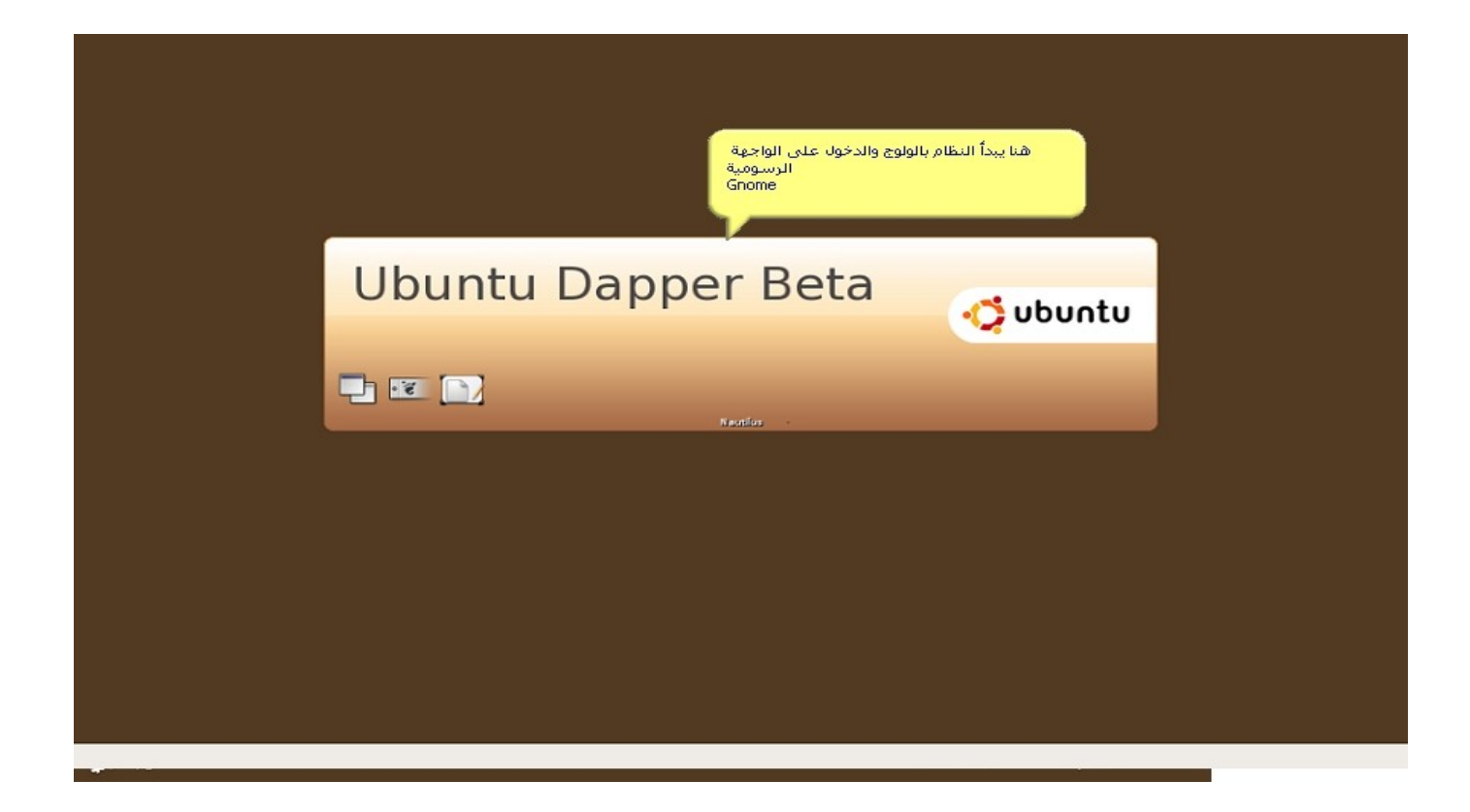

المرحلة دى بقى إن شاء الله هنحاول ننجز فيها جزء كبير من الشرح علشان اللى يحب يستخدم النسخة **على طول يبقى كل حاجة تحت متوفرة**

**نيجى لحاجة مهمة إنه فى ال ubuntu حصلت حاجة ممكن البعض يندهش ليها وخصوصا الناس اللى تعرف لينكس من فترة والتعامل بتاعها يومى وهيا خاصية الروت من خلل ال**

**interface user Graphical لنه الخاصية دى جت مع ال ubuntu واتلغت لعدة** أسباب إن شاء الله بذكرها ويمكن ناس من مستخدمى لينكس تحس إنه عيب وناس تانية تحس إنه ميزة **لنه بكده هيوفر أمان أكتر على النسخة من الناحية الرسومية وكده مفيش حد يقدر يلعب فى التوزيعة ونقلل مخاطر الخطاء وأنا عن نفسى مع الفريق ده لنه بكده هيديك انطباع فعل إنك عاوز تعمل كل حاجة بسطر الوامر مش بس تكتفى إنك تظبط كل حاجة بسهولة وهنا بقى تكمن متعة لينكس فى سطر الوامر عموما أنا هاذكر السباب اللى دفعتهم للغاء الروت فى التوزيعة**

**The benefits of leaving root disabled by default include the following**

**The installer has to ask fewer questions**

**Users don't have to remember an extra password, which they are likely to forget**

**It avoids the "I can do anything" interactive login by default -you will be prompted for a password before major changes can happen, which should make you think about the consequences of what you are doing**

**Sudo adds a log entry** of the **command(s)** run (In **/var/log/auth.log(. If you mess up, you can always go back and see what commands were run. It is also nice for auditing**

**Every cracker trying to brute-force their way into your box will know it has an account named root and will try that first. What they don't know is what the usernames of your other users are**

**Allows easy transfer for admin rights, in a short term or long term period, by adding and removing users from**

## **groups, while not compromising the root account sudo can be setup with a much more fine-grained security policy**

**أنا حبيت أنقلهم ومترجمش حاجة منهم علشان المعنى المطلوب يوصل للناس لنه ساعات الترجمة مش بتوصل الحاجة المطلوبة**

**دى كانت السباب اللى جعلت حساب الروت فى ال ubuntu يكون مقفول فى الواجهة الرسومية اللى بيعتمدها ubuntu وهيا Gnome خصوصا مع النسخة اللى هنتعامل معاها وهيا drake Dapper ويمكن تكون النقطة ميزة او عيب بالنسبة لشخاص وأشخاص بمعنى إنه ممكن ناس اللى هما شغلهم الشاغل سطر الوامر فقط يرحبوا بالنقطة دى خصوصا إنهم مش هايحتاجوا الواجهة الرسومية فى حاجة.**

**وعلى النقيض ناس ممكن تعتبرها عيب لنه خاصية الروت ممكن تسهل للناس المبتدئة التعامل مع كل حاجة بدون قيود بس أكيد ده ليه عيوب أكتر إنه على القل مش مضمون ايه اللى ممكن يحصل من المستخدم الجديد لو دخل روت على GuI .**

**عموما أنا من الفريق اللى بيرجح إنه الروت فى ال GUI مالوش لزوم خاصة إنه اتقان سطر الوامر هو المتعة الحقيقية فى اللينكس وده المطلوب فى المراحل المتقدمة من التعامل مع اللينكس إنه الواحد يفكر يعمل كل حاجة بايديه أى مشكلة ساعتها هاتبقى ول ليها قيمة فى ظل ال Command Line**

**عموما أين كانت هذه الخاصية ميزة او عيب مش هاتفرق كتير معانا إن شاء ال لنه ال ubuntu مع الداة Sudo كل شىء أبيض ونقى وزى الفل إن شاء ال. نيجى بقى للموضوع اللى احنا عمالين نلف وندوز حوليه وهو استخدام ال ubuntu نفسه من** الواجهة الرسومية ثم بعد ذلك من خلال سطر الاوامر وأنا إن شاء الله هاحدد نقط معينة نمشى عليها **فى الشرح علشان كل حاجة تبقى مرتبة وسلهة فى التعامل**

#### **نيجى بقى للخطوات :**

**-1 دعم اللغة العربية اللى ومازال بعبع كل مستخدم جديد للينكس دايما مرارا وتكرارا الناس تتكلم عن العربى ومش عارفه تضيف خطوط ازاى والكلم ده مع ubuntu كل اللى هايحصل كليك يمين وتعمل فولدر جديد باسم fonts. وحط ال fonts اللى انت عاوزها واحفظ التغييرات كل ده فى الفولدر الخاص بالمستخدم مشكلة العربى اتحلت ! عاوزين أسهل من كده وطبعا دى هناقشها واحدة واحدة بس حبيت اوضحها فى البداية وطبعا الدعم من الناحيتين القراءة بمعنى قراءة أى ملف مكتوب بالعربى وكتابة أى ملف باللغة العربية**

**-2 تسطيب البرامج ودى ليها فى ال Ubuntu ثلثة طرق اتنين منهم إن شاء ال هانستخدم فيها الواجهة الرسومية الطريقة الولى عن طريق Manager Package Synaptic والطريقة التانية عن طريق الخاصية المشتركة مابين بهتان وألوان ) بهتان هو الويندوز وألوان أكيد هو اللينكس وينفع يكون عنوان برسيل الجديد ( والخاصية ذى ما انا ذكرتها application remove/Add كل اللى هاتعمله فيها مجرد شوية علمات صح مش اكتر قصاد البرنامج اللى انت محتاجه أما الطريقة التالتة أكيد هيا عن طريق سطر الوامر وذى منا ذكرت وهافضل أقول المتعة فى كده تحس فعل انك بتعمل حاجة مش ويا سلم لو بتعمل compiling لسورس كود ول حاجة وتبقى كملت فعل**

**-3 تالت حاجة هنشوف بعض البرامج الساسية وطريقة تسطيبها وازاى نعمل search على برنامج معين وكده ,** 

**نيجى بقى لخر حاجة كنا وقفنا معاها كانت صورة الولوج الى النظام وكان المفروض نكون على ال DeskTop وإن شاء ال اللى هانشوفها دلوقتى ال desktop الخاصة بيا**

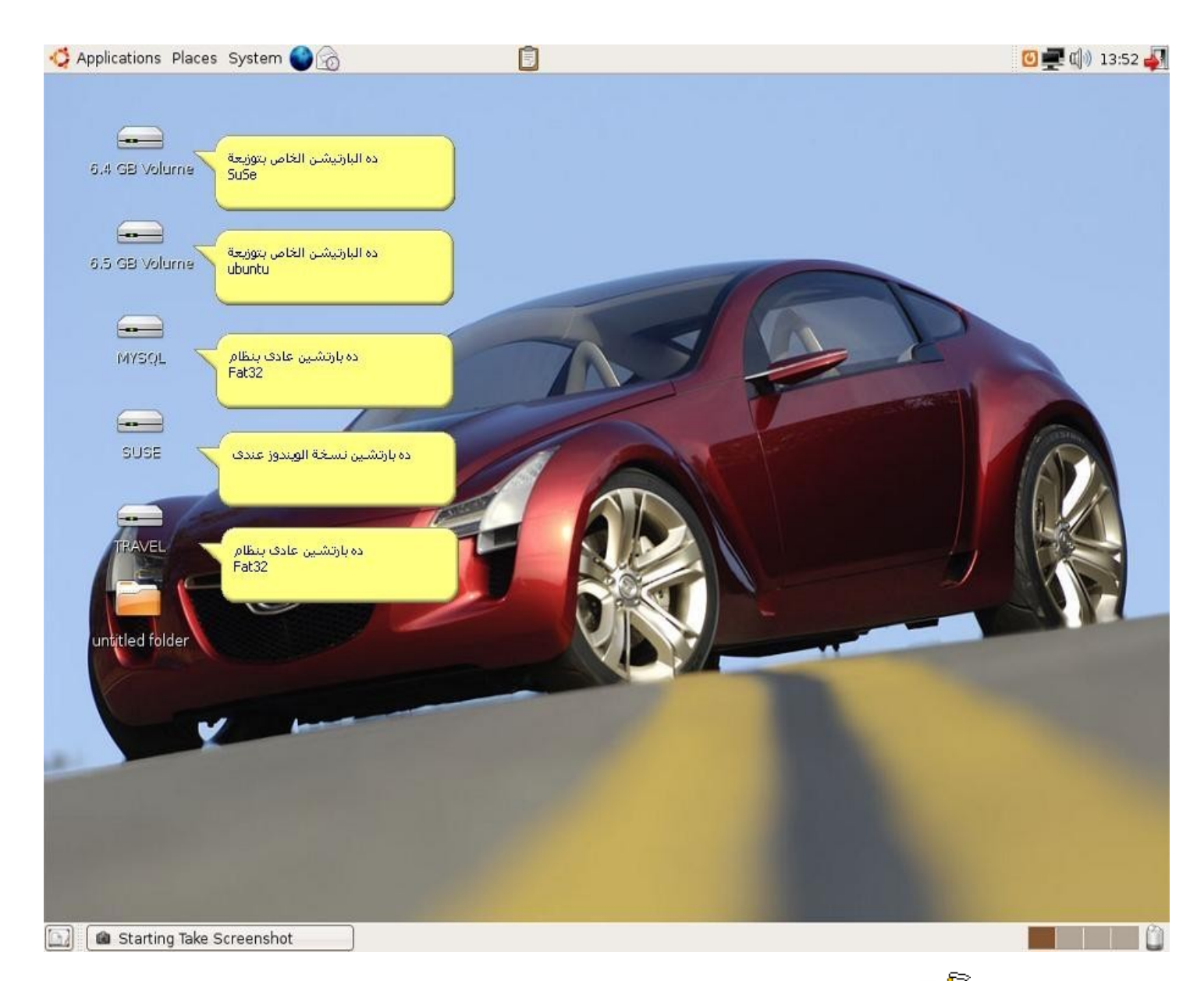

**طبعا عربية وهم يفط واحد من الزحمة ويسألنى نوع العربية دى ايه أجاوبك أنا العربية دى نوعها ) model concept kabura mazda ) يال مش حارمكم من حاجة عربيات ولينكس وكله هيصة**

**ده كانت اول صورة معانا بالنسبة لل desktop نيجى بقى زى ما اتفقنا هانمشى تبع الخطوات وأول مشكلة ممكن تقابل مستخدم اللينكس زى ما قلنا اللغة العربية هنا فى ال ubuntu الموضوع بيسط جدا كل اللى هايحصل مجرد ثوانى مش اكتر شوفوا معايا فى الصور**

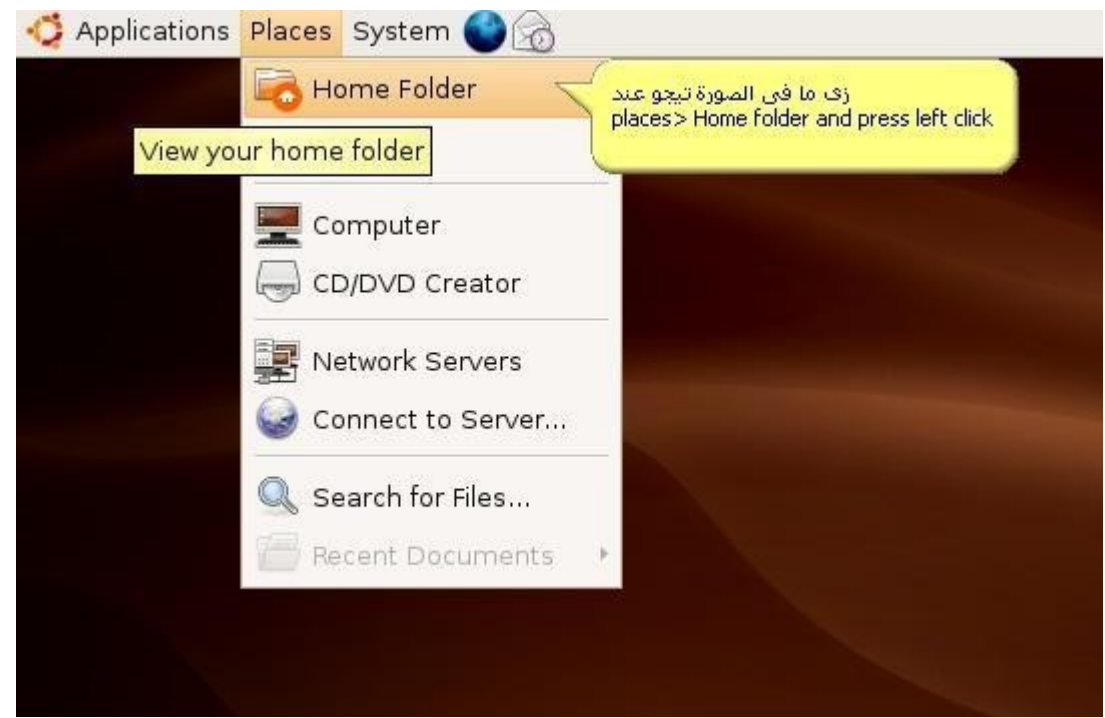

# **بعد كده هنكون دخلنا على folder home ونعمل التى فيه شوفوا كده**

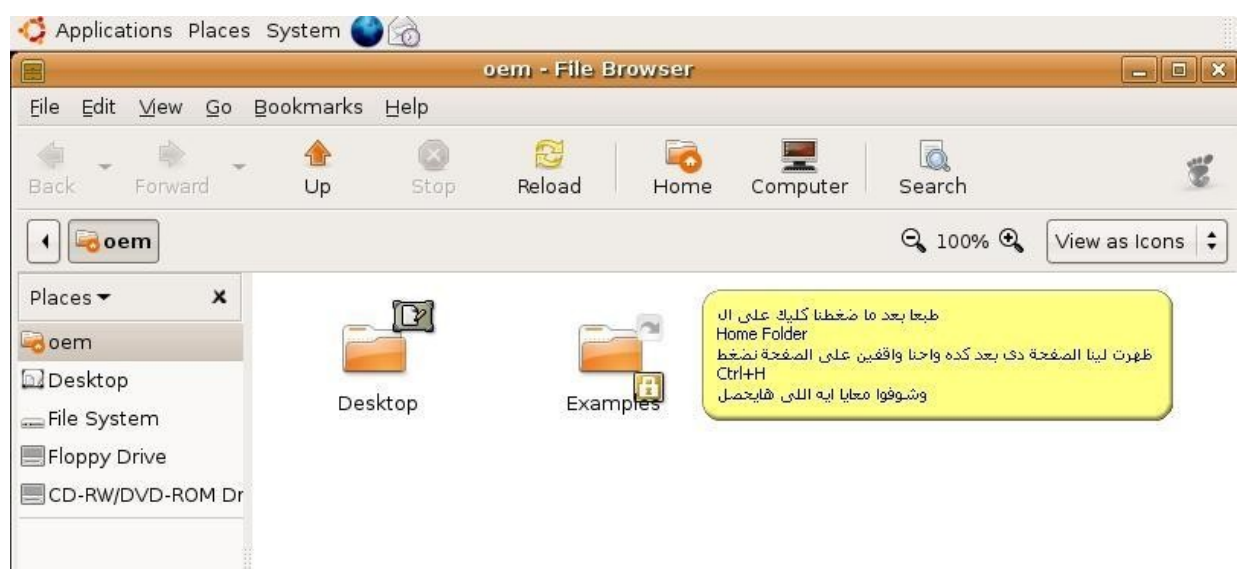

#### **شوفوا فى الصورة بقى هانعمل ايه بالظبط**

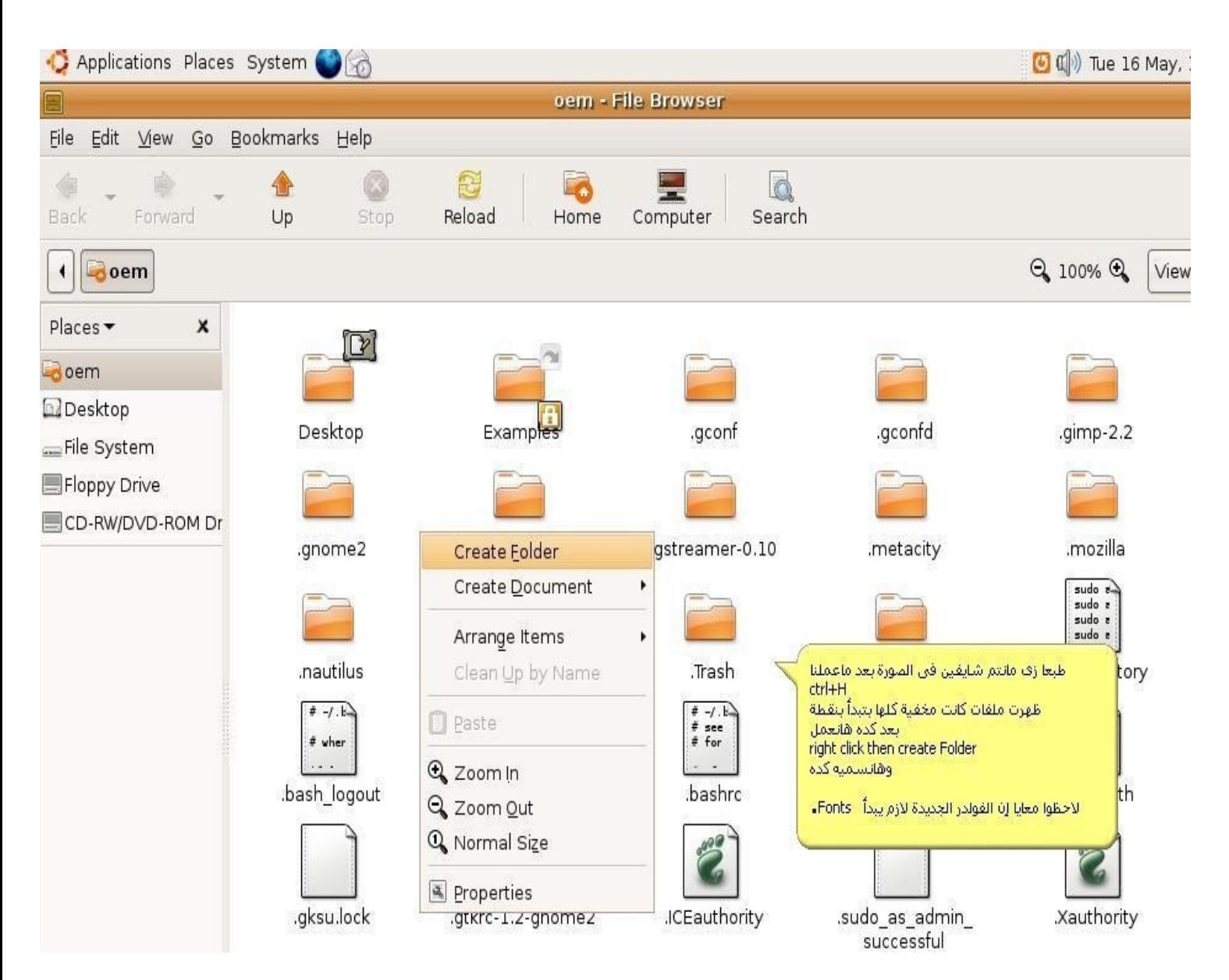

**أما فى الصورة دى علمنا الفولدر وكل اللى ناقص بس نعمل نسخ من الخطوط اللى احنا عاوزين نضيفها ونحطها فى الفولدر ده**

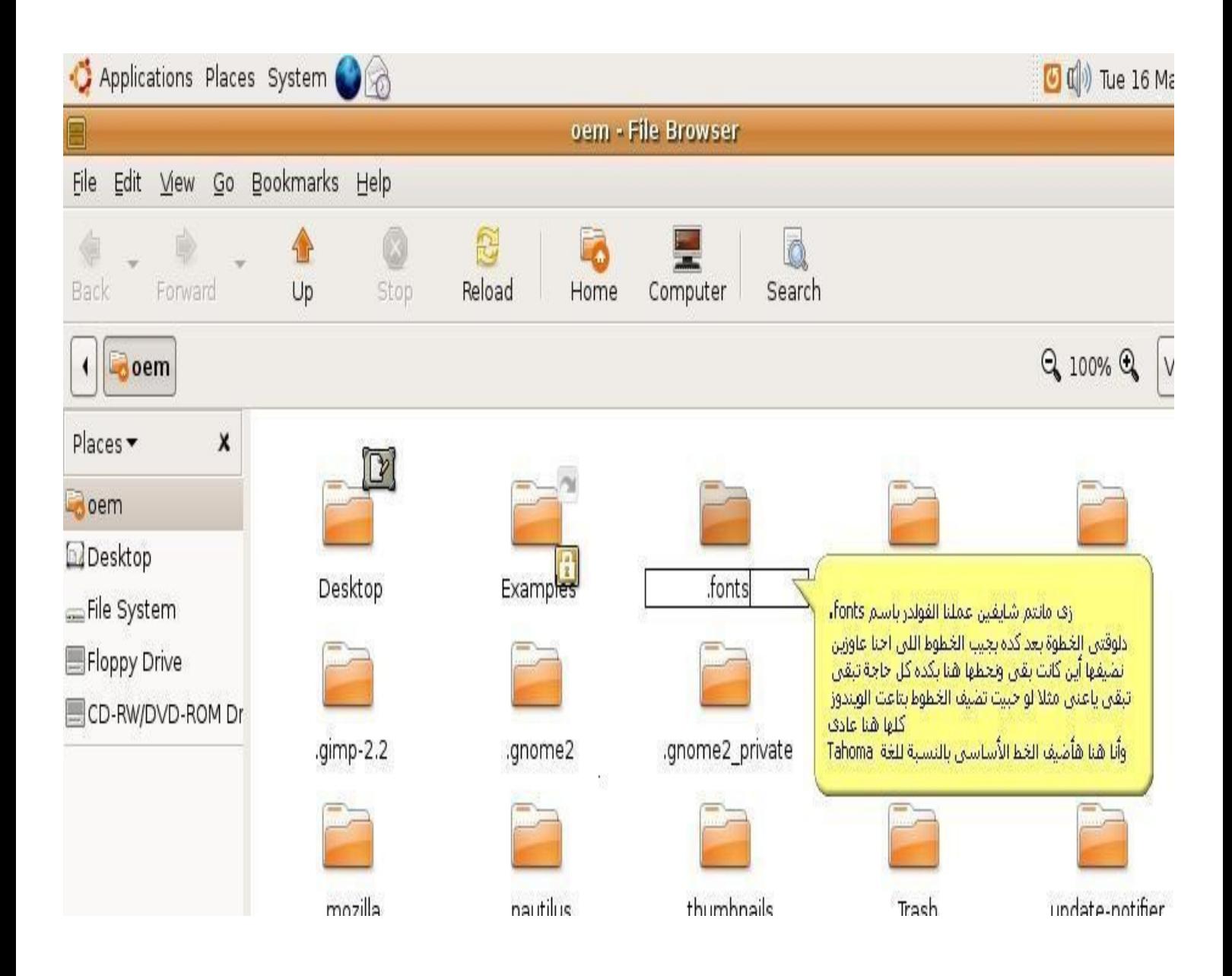

**دلوقتى بقى هنجيب الخطوط اللى عاوزين نضيفها وأنا اخترت كام خط كده منهم ال tahoma وال Arabic simplifiedونزلتهم عندى على ال Desktop الخاصة ببرنامج vmware workstation اللى بيعمل أنظمة تخيلية وهايبقى برده لينا واقفة معاه إن شاء ال بس مع إنى** مش برجح حد يستخدمه إلا إذا كان هايشرح من عليه مش اكتر أما استخدام عادى فاااااالالالالالالالا **أبدا وبتاتا بيخلى الجهاز تقيل بطريقة غبية المهم دلوقتى هانعمل copy من الخطوط ونحطها فى الفولدر اللى كنا عمناه باسم fonts. شوفوا الصورة**

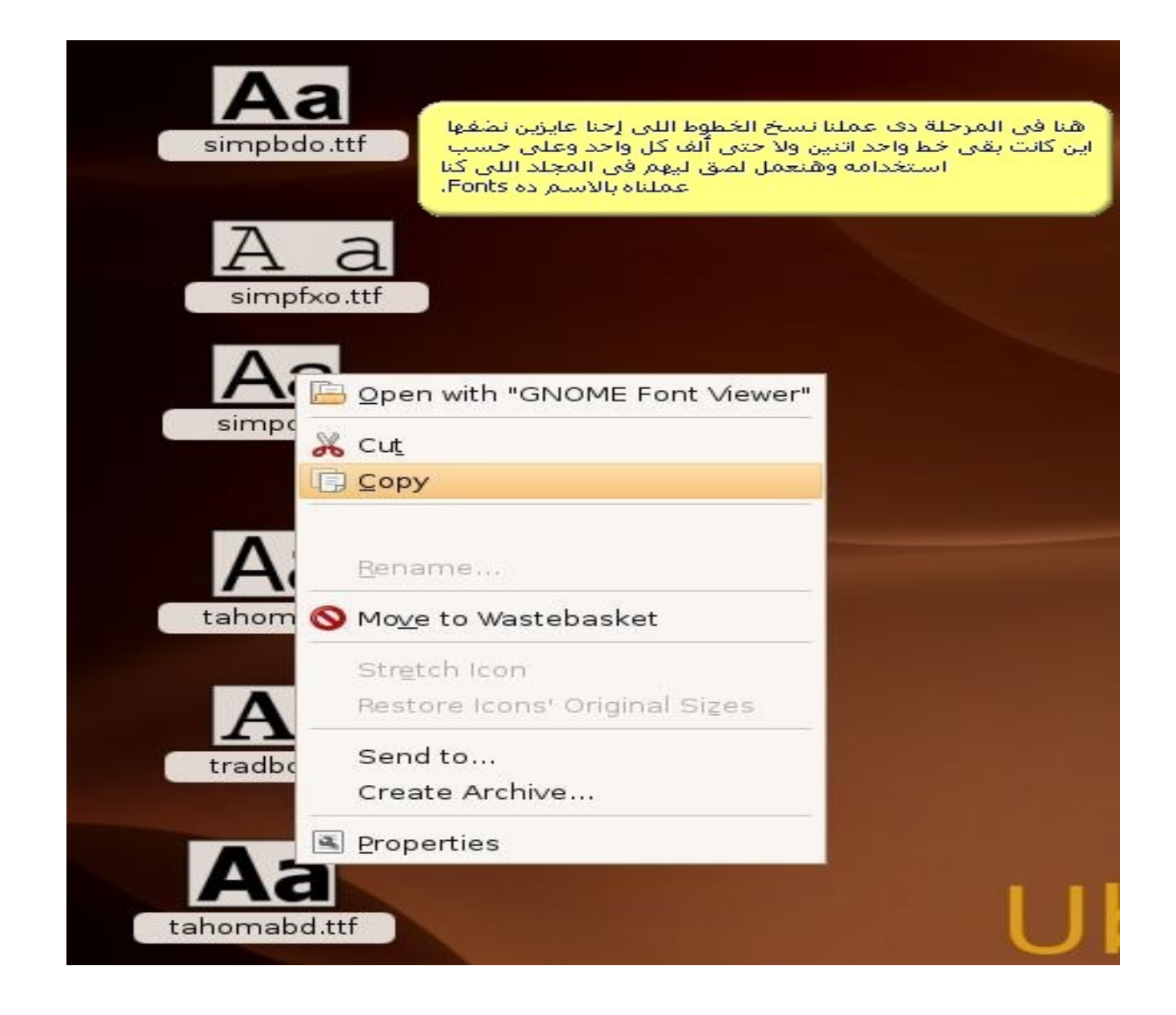

دلوقتي علشان نعرف الفرق مابين الخطوط اللي هتنضاف ولما نضفها ايه هايكون الفرق شوفوا الصورتين دول معايا

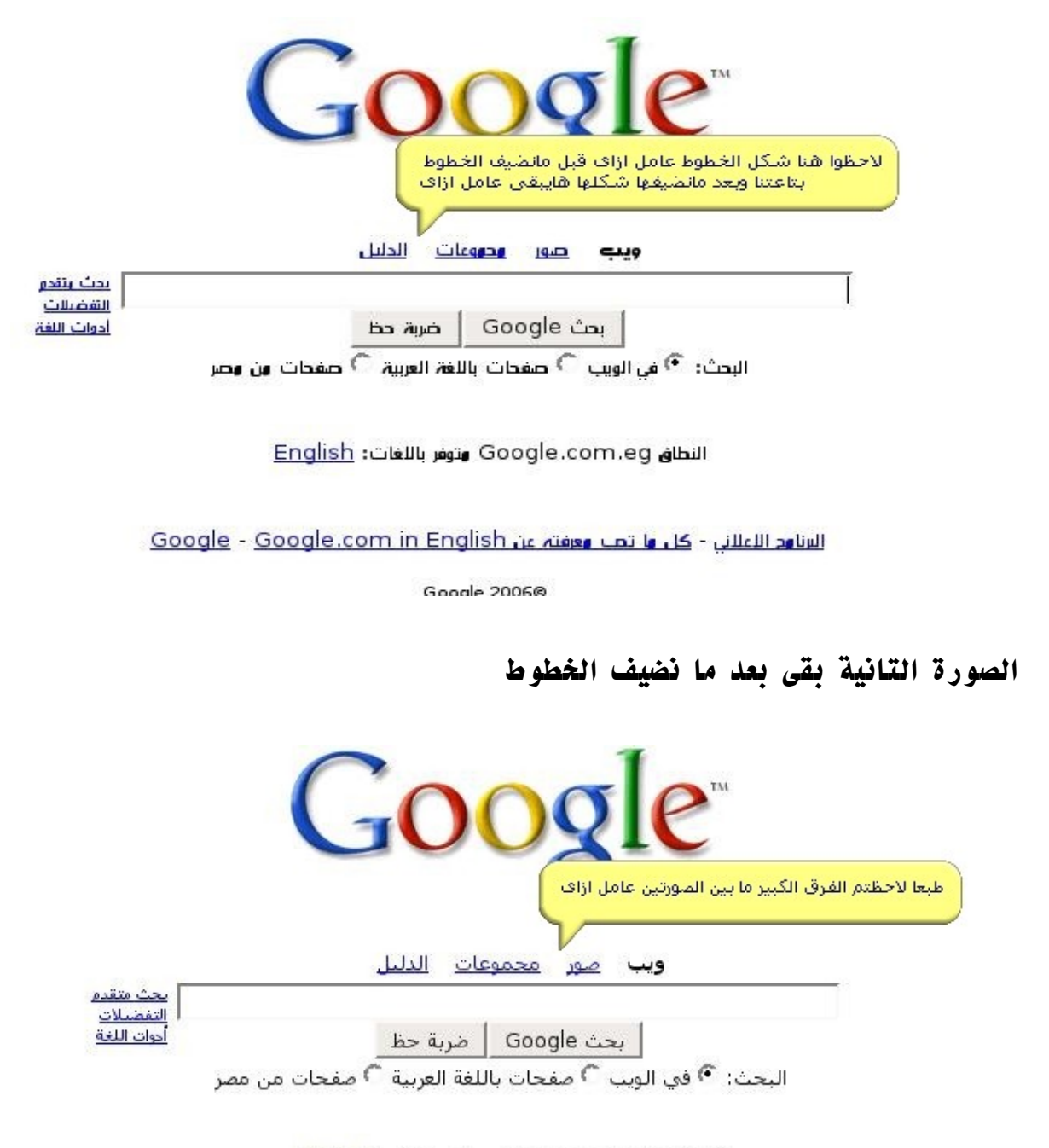

النطاق Google.com.eg متوفر باللغات: English

<u> البرنامج الإعلاني - كل ما تحت معرفته عن Google - Google.com in English</u>

Google 2006@

**طبعا إحنا كل اللى عملناه ده كان تظبيط بس بالنسبة للملفات و الصفحات المكتوبة بالعربى علشان نقرأها كويس وقبل ما ننتقل لنقطة دعم الكتابة باللغة العربية كان ممكن نعمل الحوار ده من خلل الشل والوامر ونشوف هانعمله ازاى**

### **طبعا علشان نفتح الشل نعمل كده الول نروح على كلمة Accessories وبعدين نختار منها كلمة Terminal شوفوا الصورة**

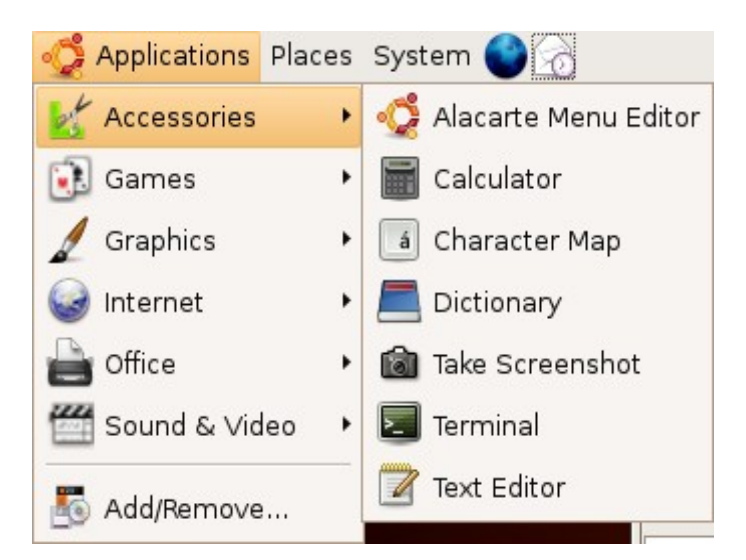

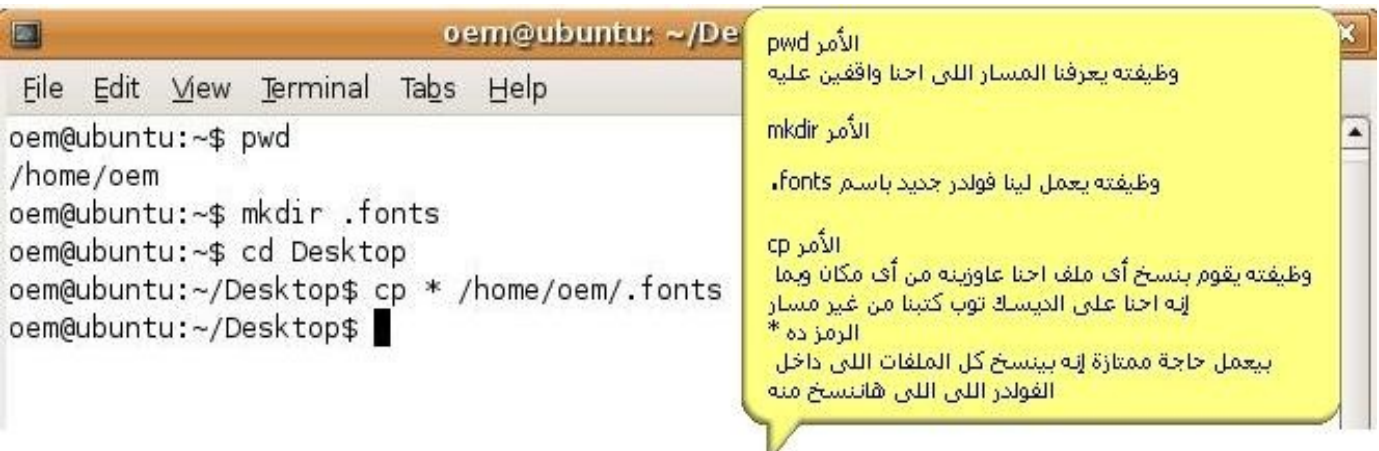

**بكده يبقى دعم اللغة العربية كقراءة اتظبط ودى كانت طريقة من الطرق لدعم قراءة العربى من خلل الواجهة الرسومية المرة الجاية هنشوف طريقة تانية ولكن من خلل الشل وأوامره أنا حبيت أذكر الطريقة دى علشان نمشى خطوة خطوة من سهل إلى أصعب وكده .**

**وبرده هانشوف فى المشاركة القادمة دعم كتابة العربى فى التوزيعة ازاى ونظبط ال configuration الخاصة بالكيبورد وطريقة التبديل مابين العربى والنجليزى ومعلش أنا ماشى بالراحة وواحدة واحدة مع الناس علشان نوصل للى احنا عاوزينه إن شاء ال .**

#### السلام عليكم ورحمة الله وبركاته

**هل إخوانى كيفكم إن شاء ال تكونوا بخير ...**

**رجعنا تانى بقى علشان نكمل حوار دعم قراءة اللغة العربية والمرة اللى فاتت شفنا ازاى ممكن نعمل الحكاية دى بطريقتين مختلفتين الولى كانت عن طريق الواجهة الرسومية والطريقة التانية كانت عن طريق الشل وأوامره وشفنا كام أمر كده ووظيفتهم بسرعة**

**فى المشاركة دى إن شاء ال هنكمل الطرق بواسطة الشل وأوامره وتعالوا نستعرض طريقة جديدة لدعم القراءة بواسطة الشل**

**أول حاجة طبعا عرفنا ازاى نفتح الشل من قائمة Accessories وبعد كده نختار من القائمة Terminal ونبدأ فى كتابة الوامر دى**

**شوفوا الصورة معايا**

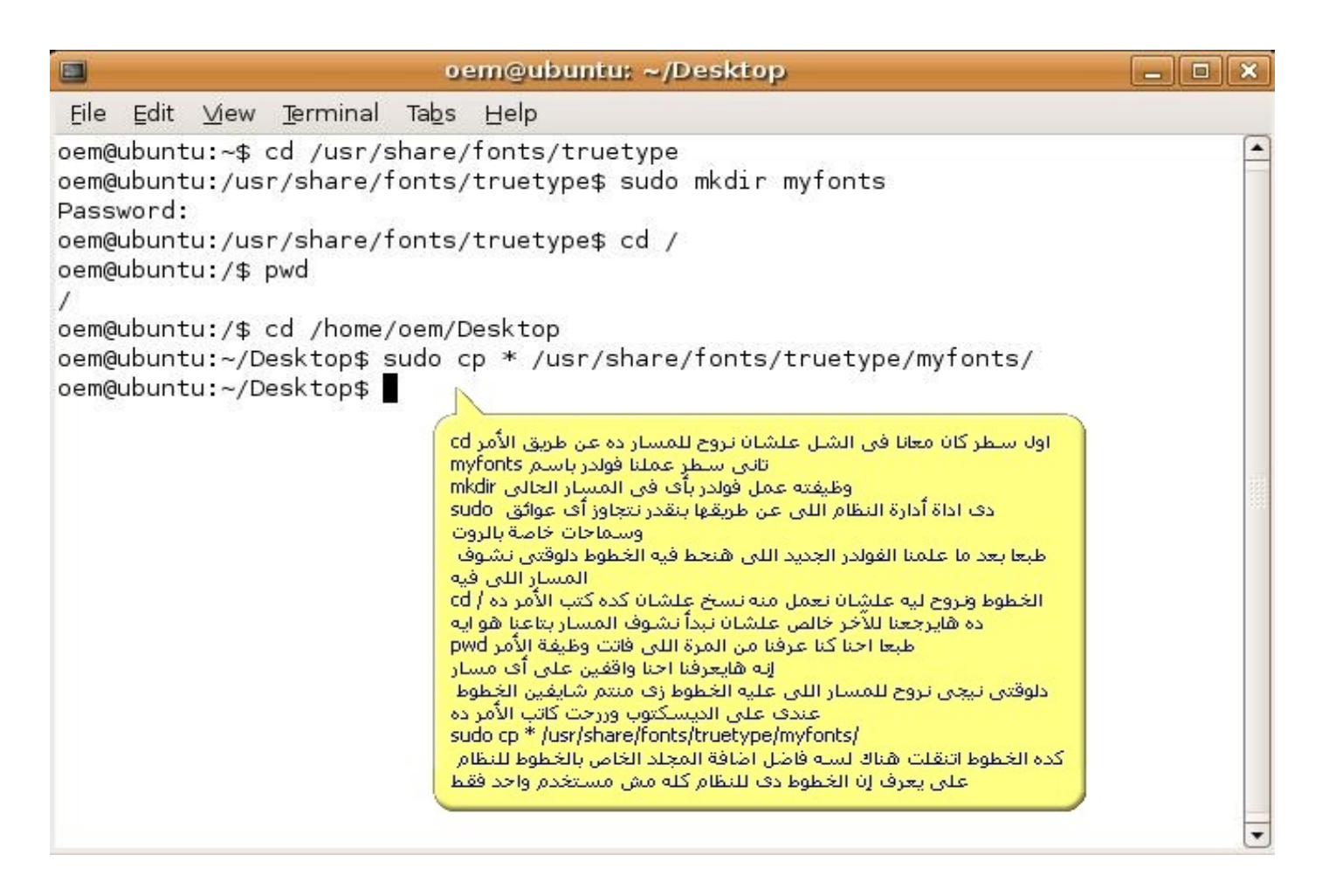

**دلوقتى بعد ماشفتوا فى الصورة كل حاجة دلوقتى تمام وضفنا الخطوط للنظام كله اللى احنا عاوزينها دلوقتى فى حاجة علشان النظام يتعرف على الخطوط الجديدة لزم نربطهم بالخطوط الرئيسية للنظام واللى هاتكون فى المسار ده**

**رمز:**

#### **cd /usr/share/fonts/truetype**

**بعد مانروح للمسار ده نكتب المر ده كده**

**رمز:**

#### **sudo nano -w fonts.cache-1**

**برده علشان الناس متسرحش منى وتعرف احنا بنعمل ايه احنا ذى ما قلنا فوق هنروح للمسار ده**

**truetype/fonts/share/usr/ وبعد كده نكتب المر ده ورا الكلم ده على طول** 

**-1cache.fonts w- nano sudo علشان نبدأ نضيف المجلد myfonts اللى فيه الخطوط بتاعتنا مع خطوط النظام**

**طيب ايه وظيفة المر -1cache.fonts w- nano sudo ؟ أول قلنا انه sudo دى اداة ادارة النظام اللى بتتحكم فى اعطاء السماحيات للمستخدم انه يعدل فى ملفات النظام اللى المستخدم العادى مالوش الحق إنه يعدل إل باستخدام sudo والباسورد بتاعت الروت**

**طيب nano ده بقى محرر نصوص هو اللى من خلله هاتقدر تعدل فى الملف اللى انت عاوزه ممكن نشبه كده بال notepad فى الويندوز يعدل فى أى ملف من ملفات النظام وكده**

**اما الخاصية -w دى خاصة بالمحرر nano علشان تقدر تفتح الملف المطلوب أما -1cache.fonts ده الملف اللى بيربط الخطوط اللى انت هاتضيفها لخطوط النظام الرئيسية علشان النظام يقدر يتعرف على الخطوط اللى انت هتضيفها طيب بعد ما احنا كتبنا الكلم ده شوفوا معايا ايه المفروض يطلع ليك فى ال terminal**

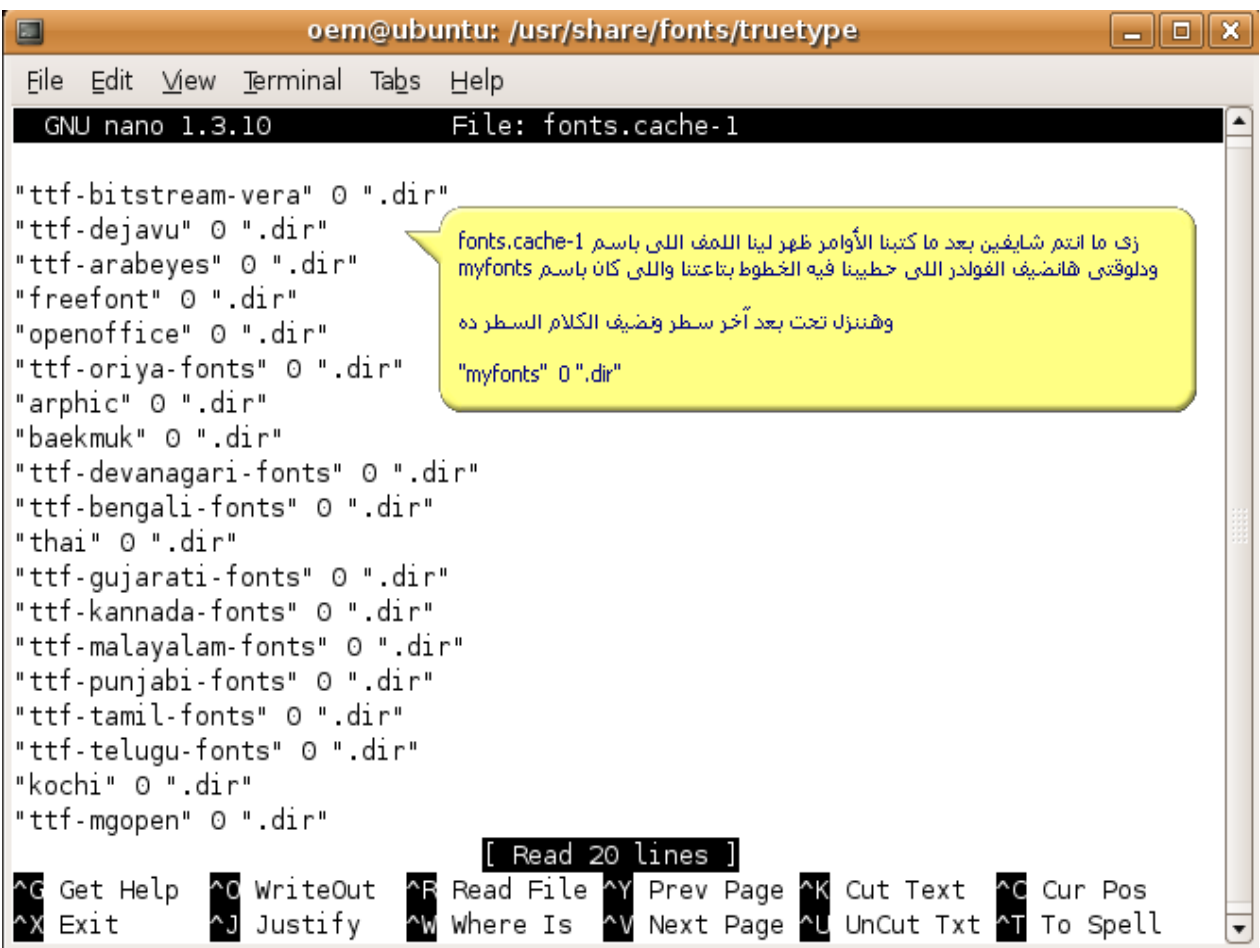

دلوقتي هنضيف السطر اللي قلنا عليه وهايبقي بالشكل ده

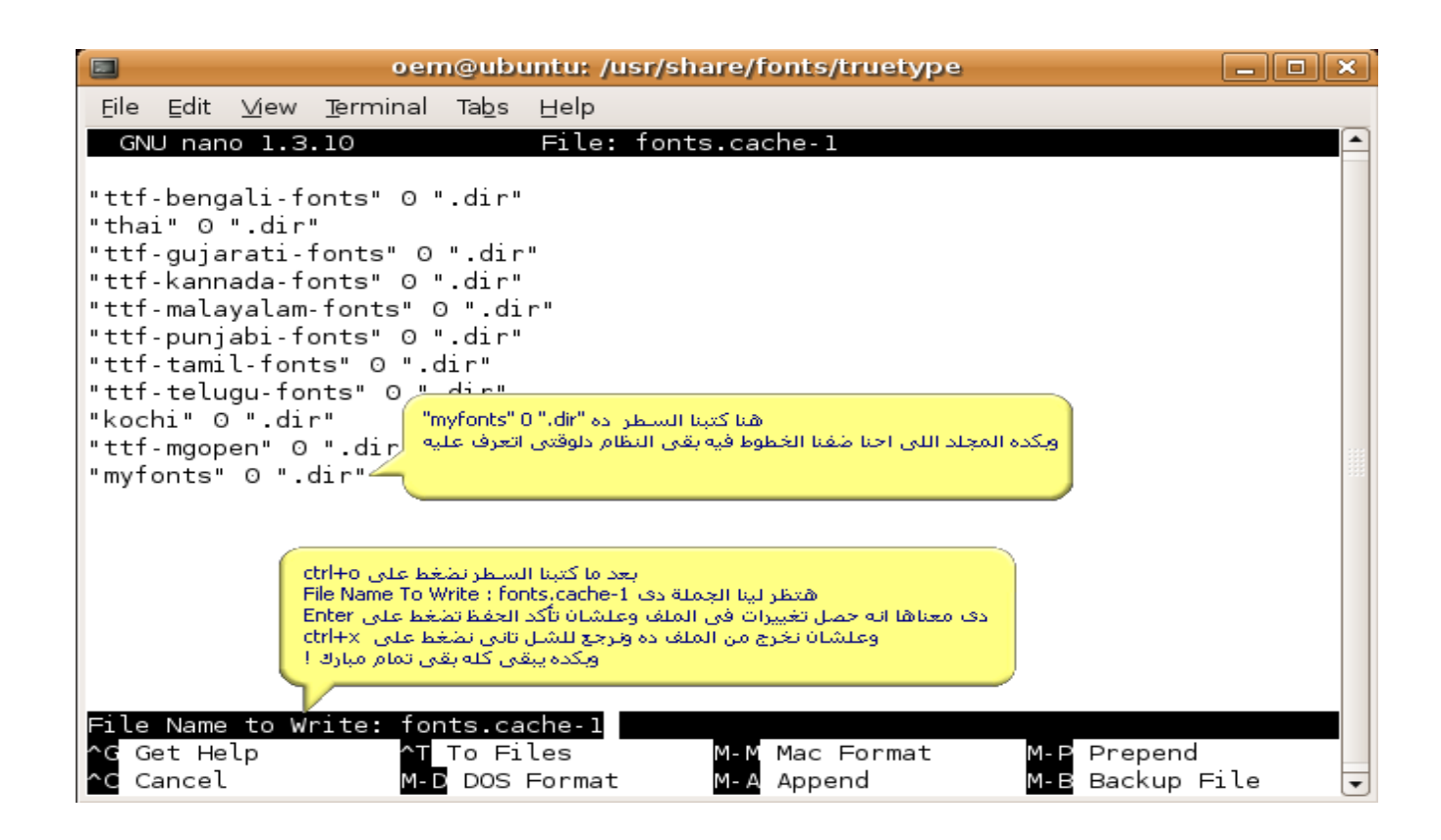

**كده تقريبا احنا عملنا أهم الطرق فى دعم اللغة العربية كقراءة دلوقتى هنشوف بالنسبة للكتابة ايه المطلوب**

**System >administration> language support على هنروح دلوقتى وبعد ما نضغط على support language هاتظهر لينا الصورة دى كل اللى علينا بس نعلم علمة صح قصاد arabic وبعد كده نعمل apply وبعد كده oK وبعد كده هايبدأ النظام فى تنزيل ال package الخاصة باللغة العربية زى مانتم شايفين فى الصورة التالية**

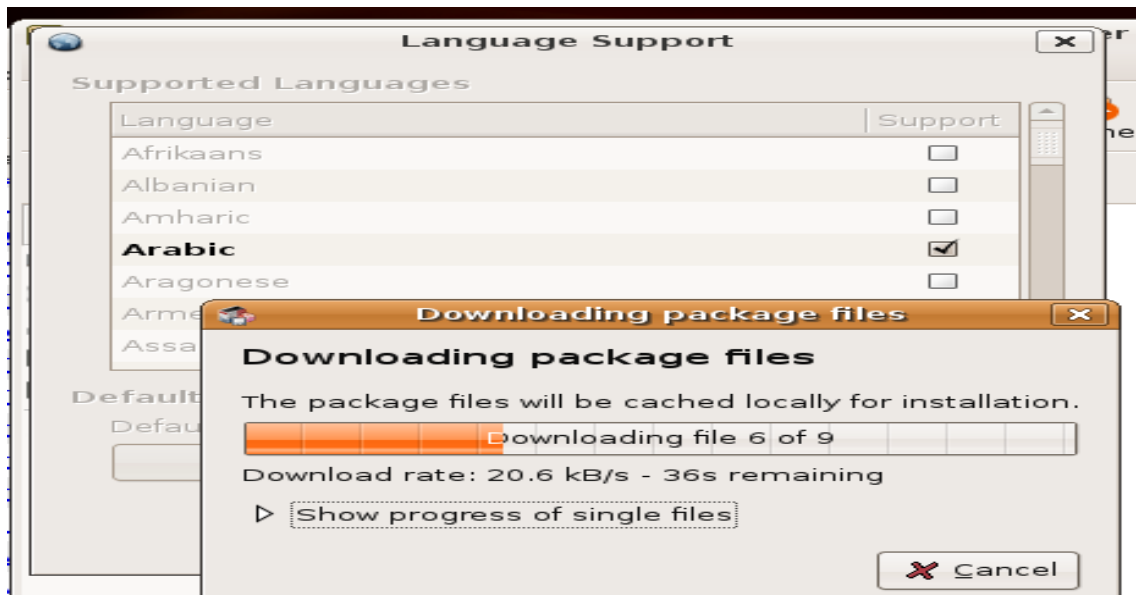

**وبعد ما يخلص تنزيل على طول هايبدأ فى تسطيب ال package اللى نزلت زى الصورة دى**

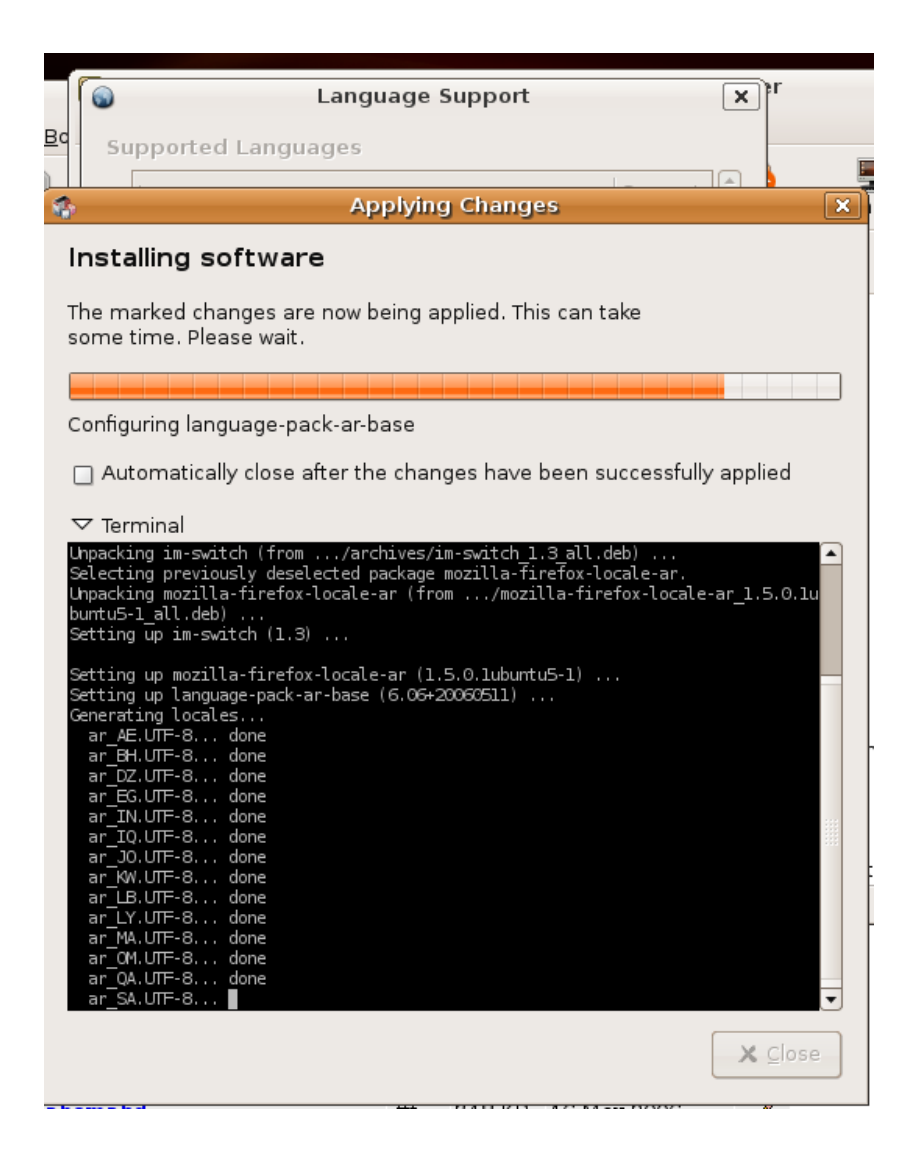

### **وفى النهاية كده هايقولك إنه كل حاجة اتعملها update**

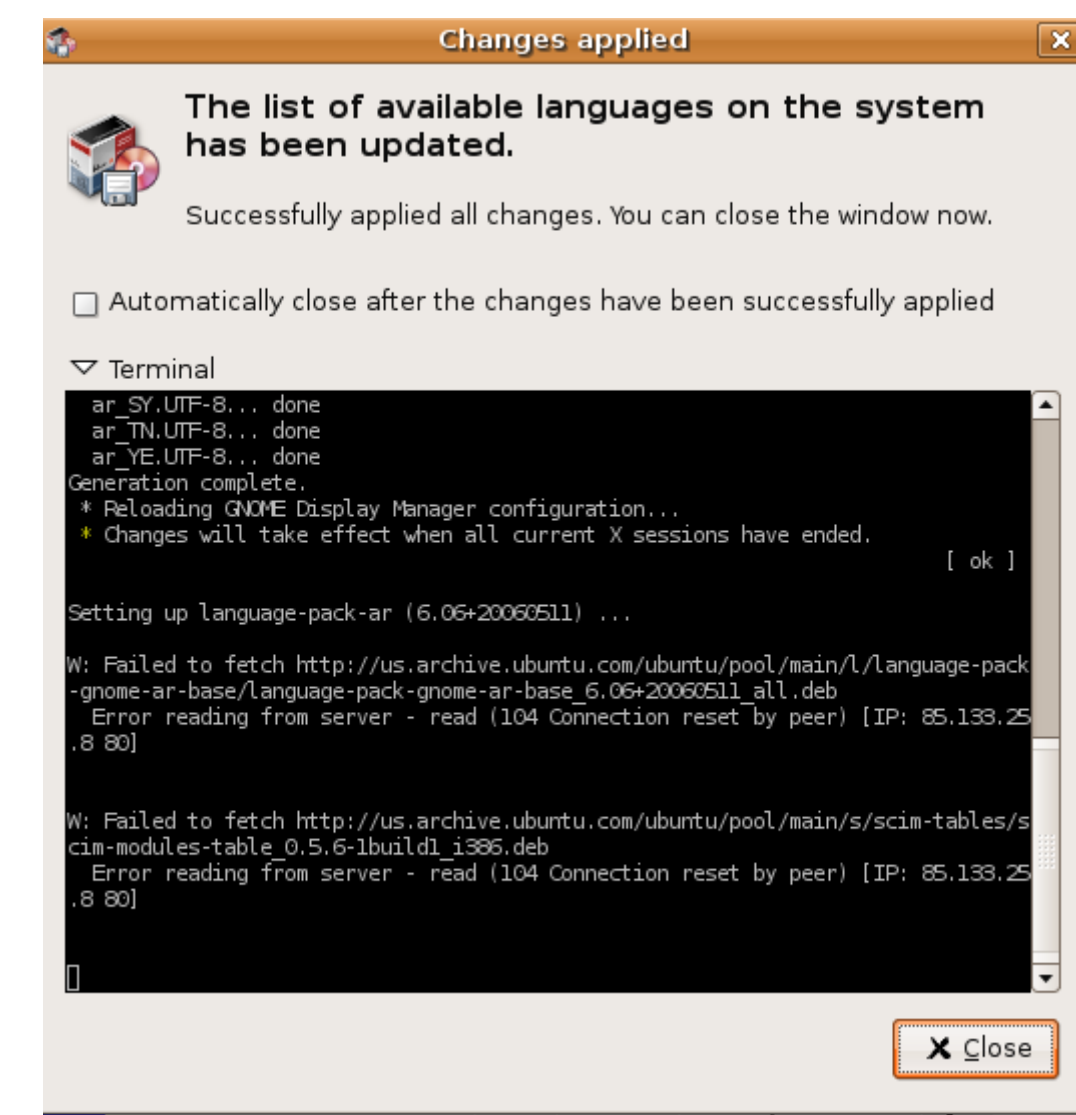

**ودلوقتى اللغة العربية بقت بالنسبة للكتابة تمام لكن اللى ناقص دلوقتى نزبط اعدادات لوحة المفاتيح علشان نقدر نكتب عربى**

**أول حاجة نعملها علشان الموضوع ده نروح على**

**System >preferences >keyboard**

**هتظهر لينا الصورة دى كده ونمشى خطوة خطوة زى ما فى الصورة** 

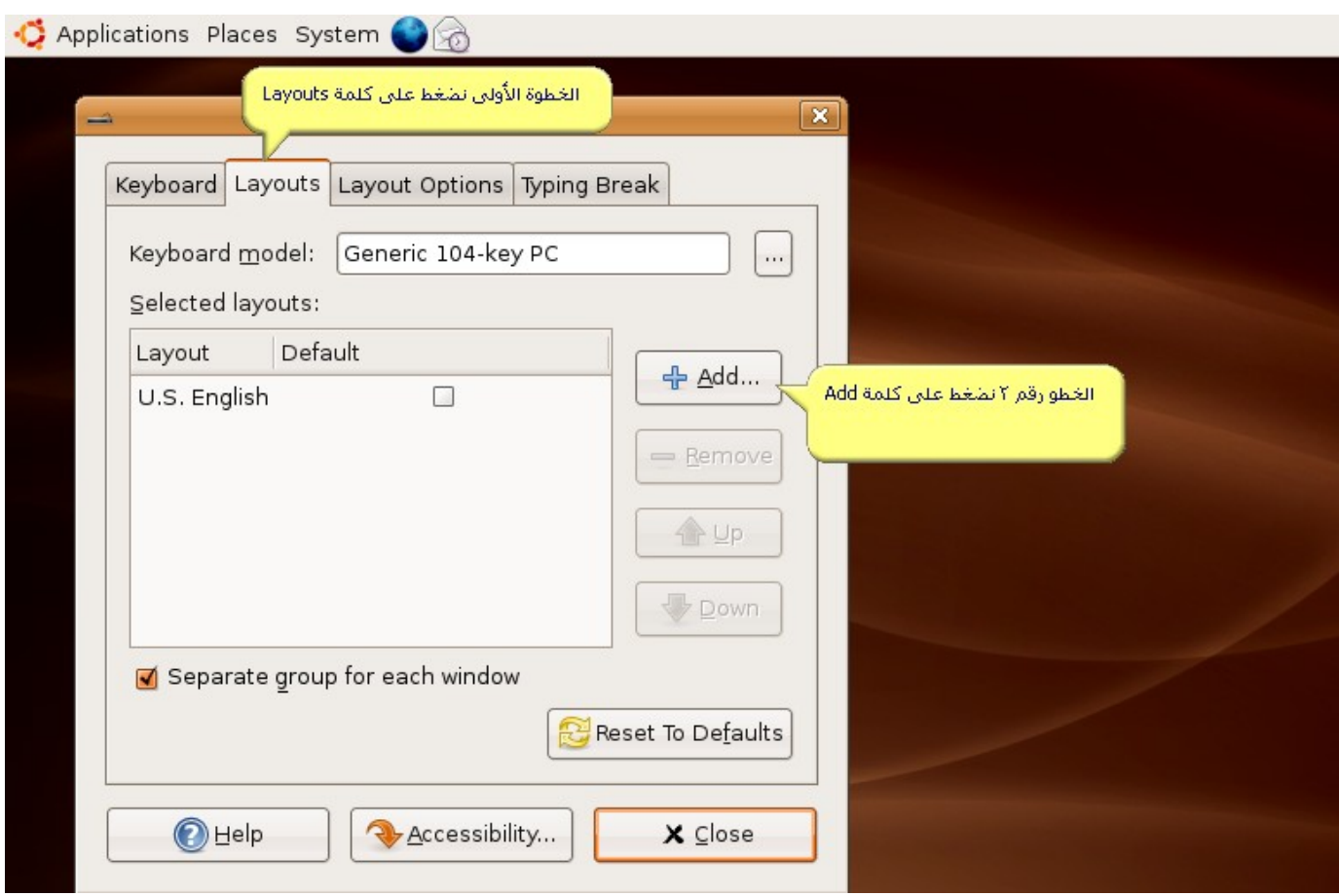

# **بعد ما ضغطنا على كلمة Add هايظهر لينا التى شوفوا الصورة**

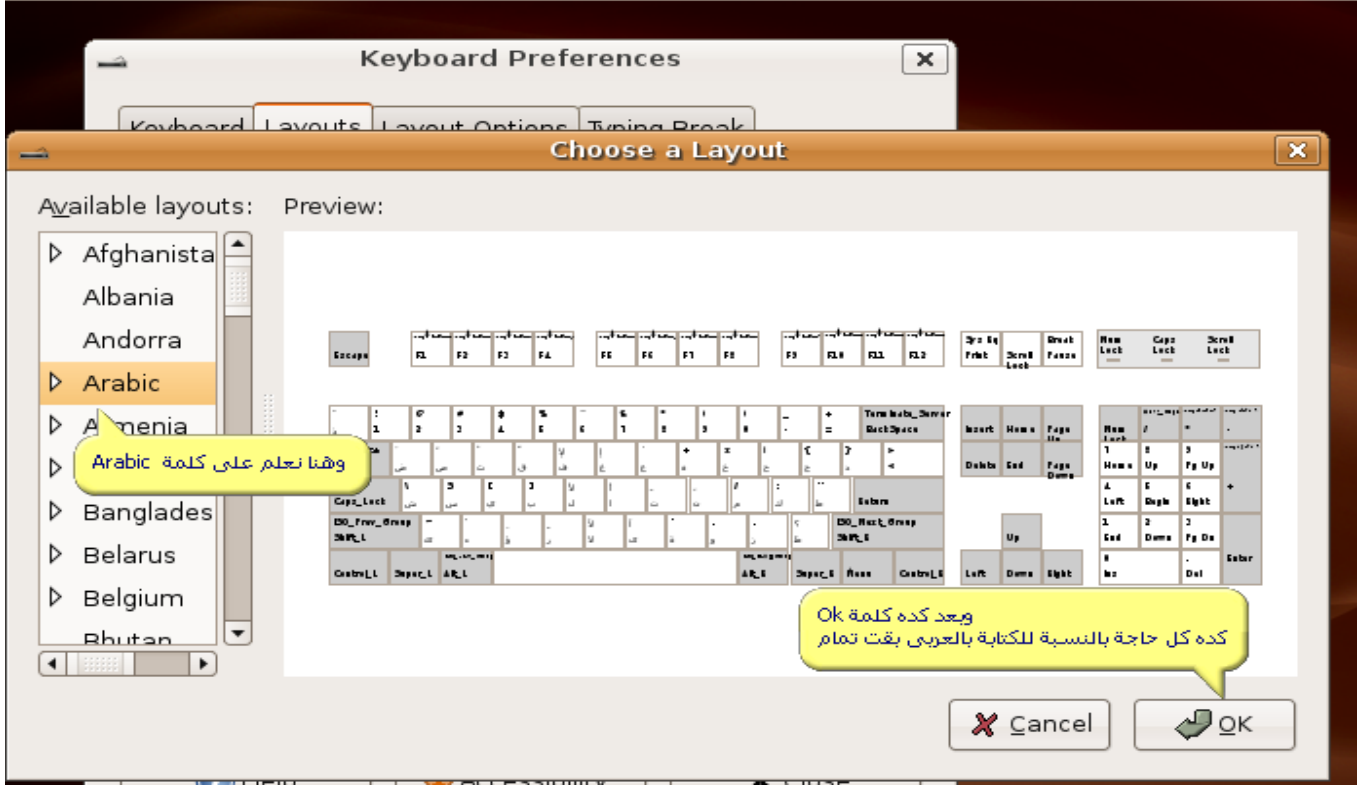

**بعد ما عملنا الكلم ده كله العربى على طول هايظهر شوفوا الصورة**

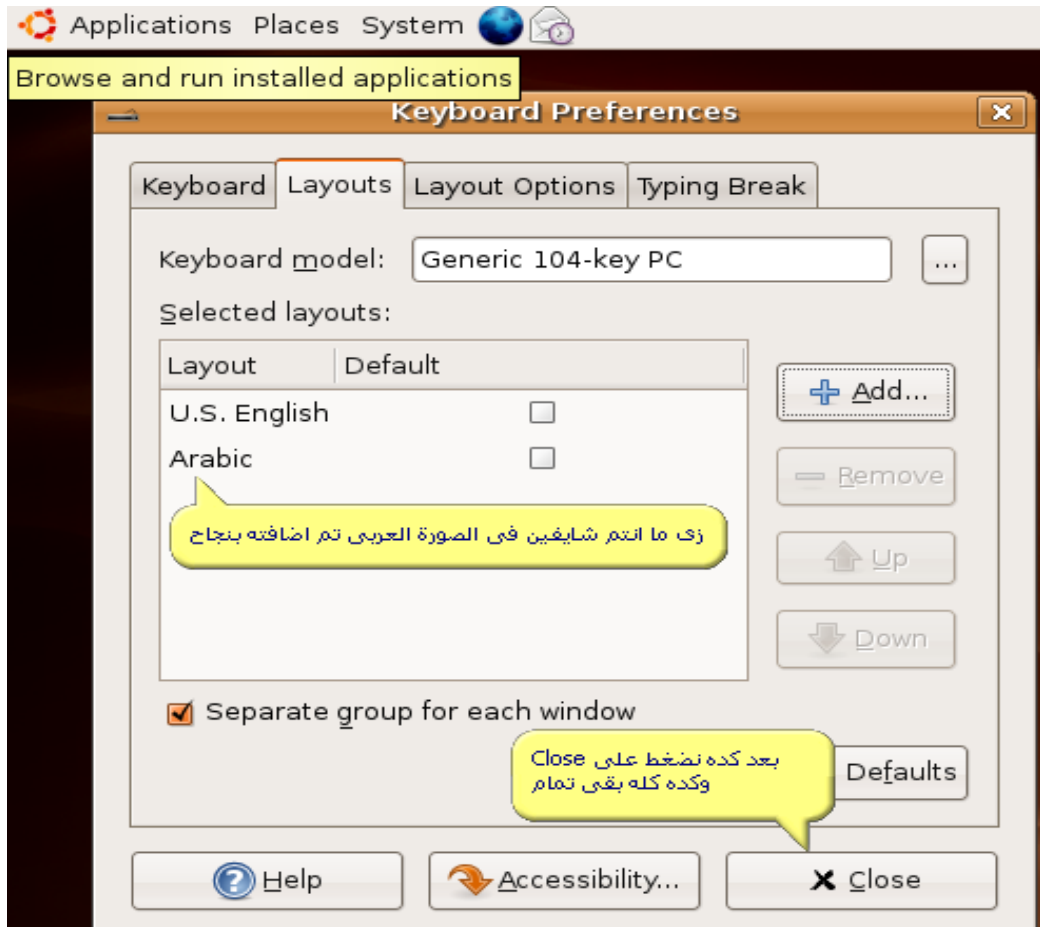

**دلوقتى مثل عاوزين نبدل العربى والنجليزى بالنسبة للكتابة شوفوا معايا فى الصورة هنعمل ايه**

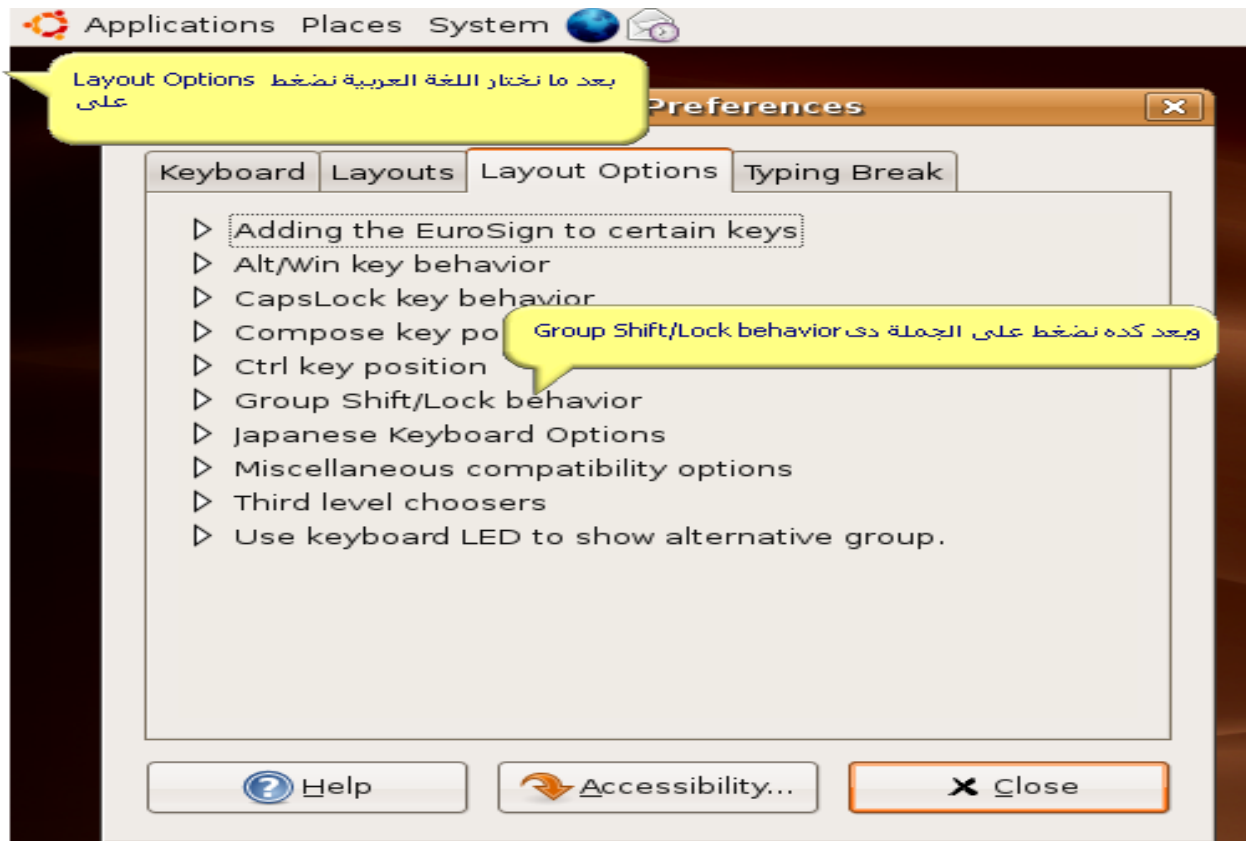

## وبعد كده فى الصورة التالية شوفوا معانا

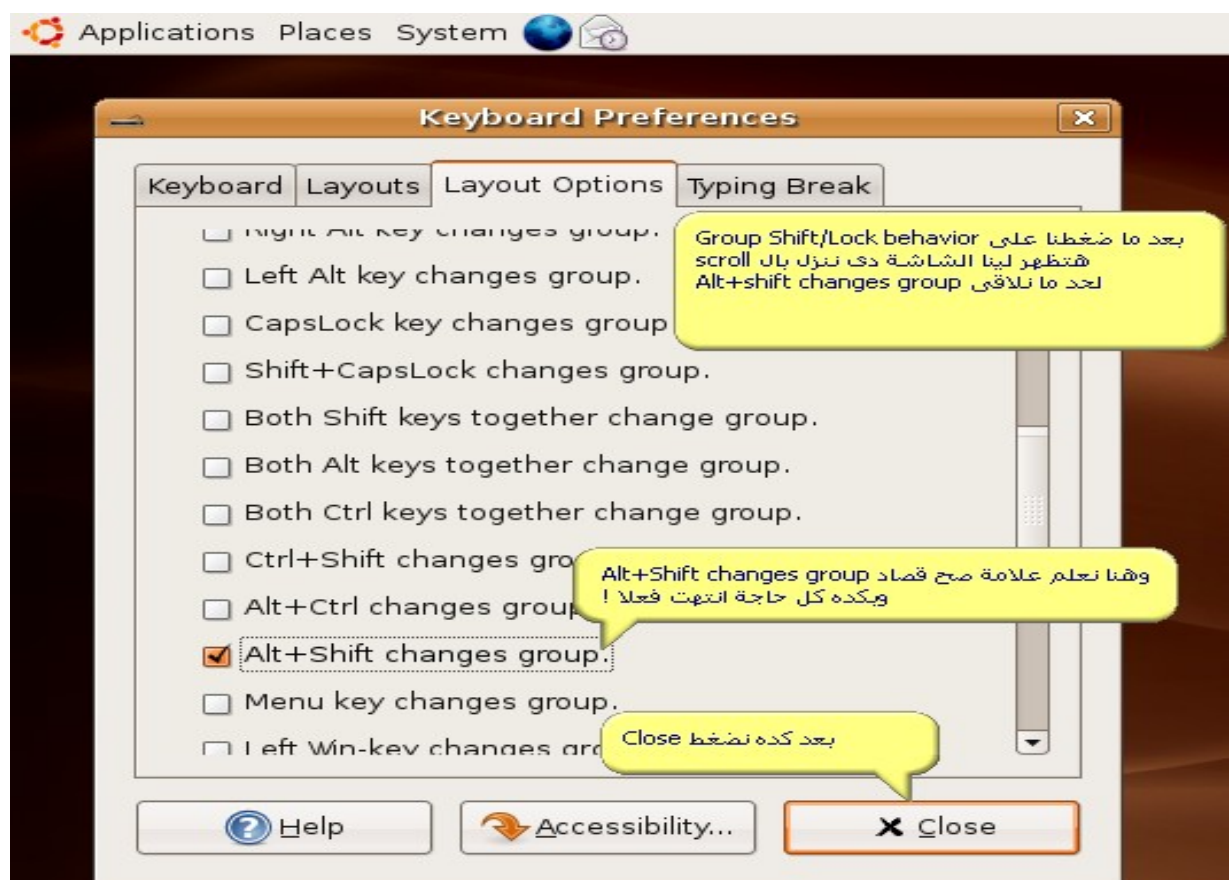

**بكده إخوانى يبقى إحنا خلصنا أول خطوة من الخطوات اللى قلنا هانمشى عليها وهيا دعم اللغة** العربية قراءة وكتابة وانتظرونا إن شاء الله المشاركة الجاية ونشوف ازاى نبدأ نسطب أى برنامج **إحنا عاوزينه**

**ليا طلب صغير كل اللى طالبه منكم بس دعوة بظاهر الغيب عسى ال أن يرحمنى بها**

#### **بسم ال نبدأ**

بعون الله نكمل موضوعنا والمشاركة السابقة اتكلمنا على دعم اللغة العربية كقراءة وكتابة والحمدلله **انتهينا من النقطة دى وكانت تمام وعرفنا ازاى نضيف خطوط للنظام**

**المشاركة دى إن شاء ال هنكمل بقى الخطوة رقم 2 اللى قلنا عليها ولو تفتكروا كانت تنصيب البرامج البرامج بثلثة طرق مختلفة طريقتين هانستخدم منهم الواجهة الرسومية والطريقة الثالثة من خلل أوامر الشل**

**يال بسم ال نبدأ**

**أول طريقة معانا إن شاء ال هتكون من خلل manager package synaptic والداة دى هنلقيها كده فى من خلل المسار ده System > Administration >Synaptic Package Manager شوفوا الصورة معايا كده**

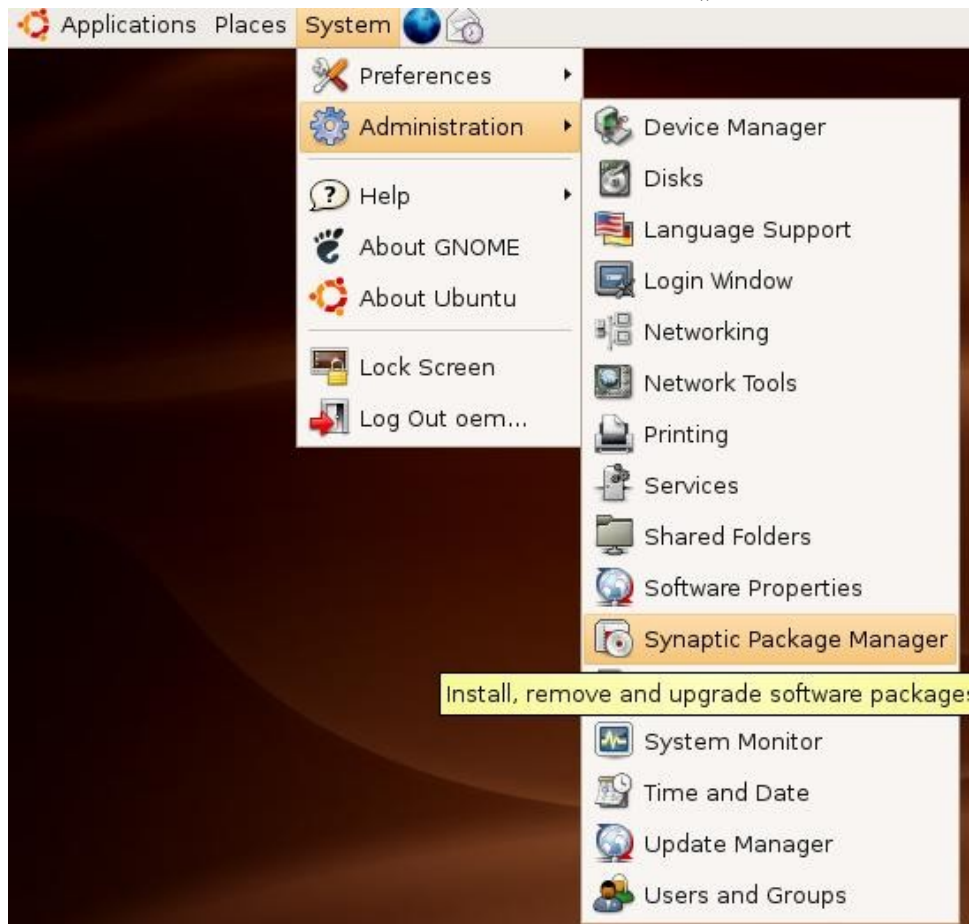

### **بعد كده هنضغط على على manager package synaptic وهتظهر لينا الصورة التالية**

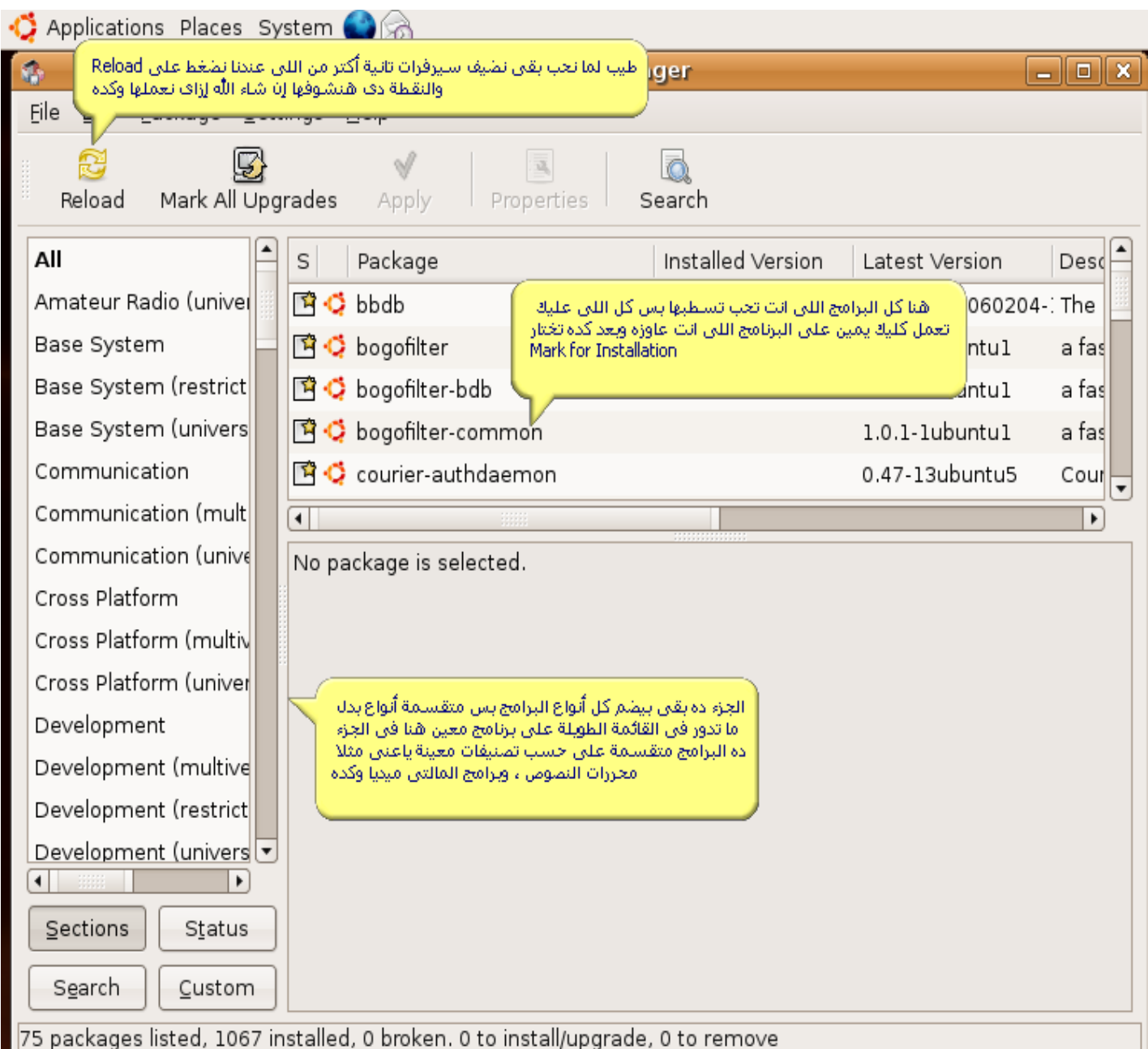

**طيب بعد ما شفنا الساسيات فى الصورة اللى فاتت وشفنا بعض الوظائف لبعص الحاجات دلوقتى علشان نقدر نسطب أى برنامج لزم كل السيرفرات الخاصة بال ubuntu تكون نشطة علشان الموضوع ده هايسهل علينا كتير لما نحب نسطب او نعمل بحث عن برنامج معين وعلشان ننشط السيرفرات الخاصة بال ubuntu المسئول عن الموضوع ده ملف موجود فى المسار ده اللى انتم شايفينه فى الصورة فى أول سطر**

### **طبعا لزم نفتح ال Terminal قبل كل حاجة من ِ Applications وبعد كده Accessories وبعد كده نختار Terminal ونبدأ نطبق الوامر اللى فى الصورة**

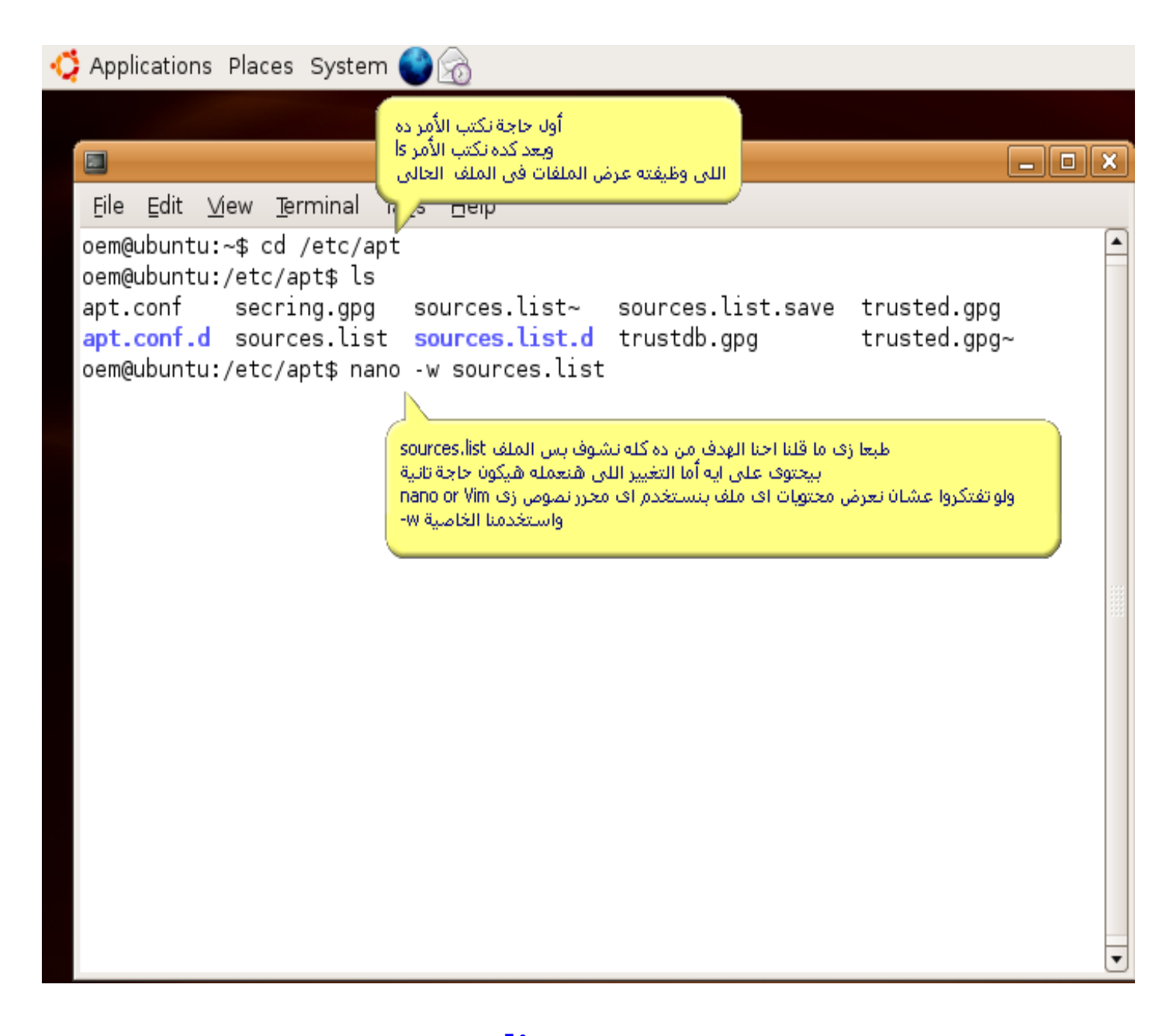

**بعد ما شفنا الصورة ووصلنا للمسار اللى فيه الملف list.sources طبعا هانكتب المر nano list.sources w- وعارفين من المشاركات اللى فاتت انه nano محرر نصوص الهدف منه تعديل اضافة حذف اى حاجة من على أى ملف**

**المهم بعد ما هانكتب list.sources w- nano هايظهر لينا التى**

C Applications Places System

ľж

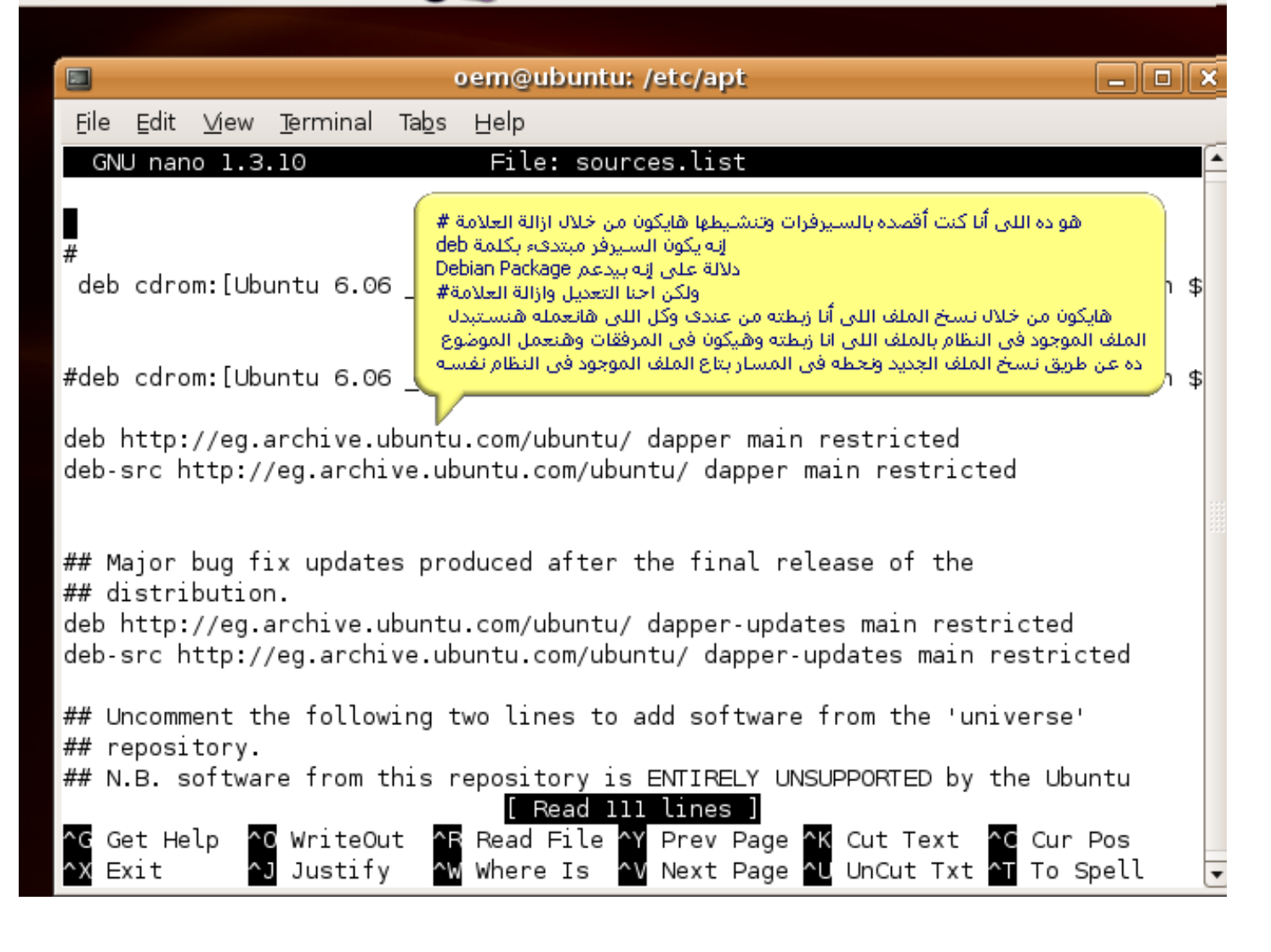

**زى ماشفتم فى الصورة الهدف كان من كل ده عرض محتويات الملف list.sources مش أكتر دلوقتى كل المطلوب عمله إننا نحط الملف list.sources اللى هو أنا زبطته وجاهز علشان ننشط السيرفرات المطلوبة وهيكون عن طريق المر cp زى ما هاتشوفوا فى الصورة معايا** 

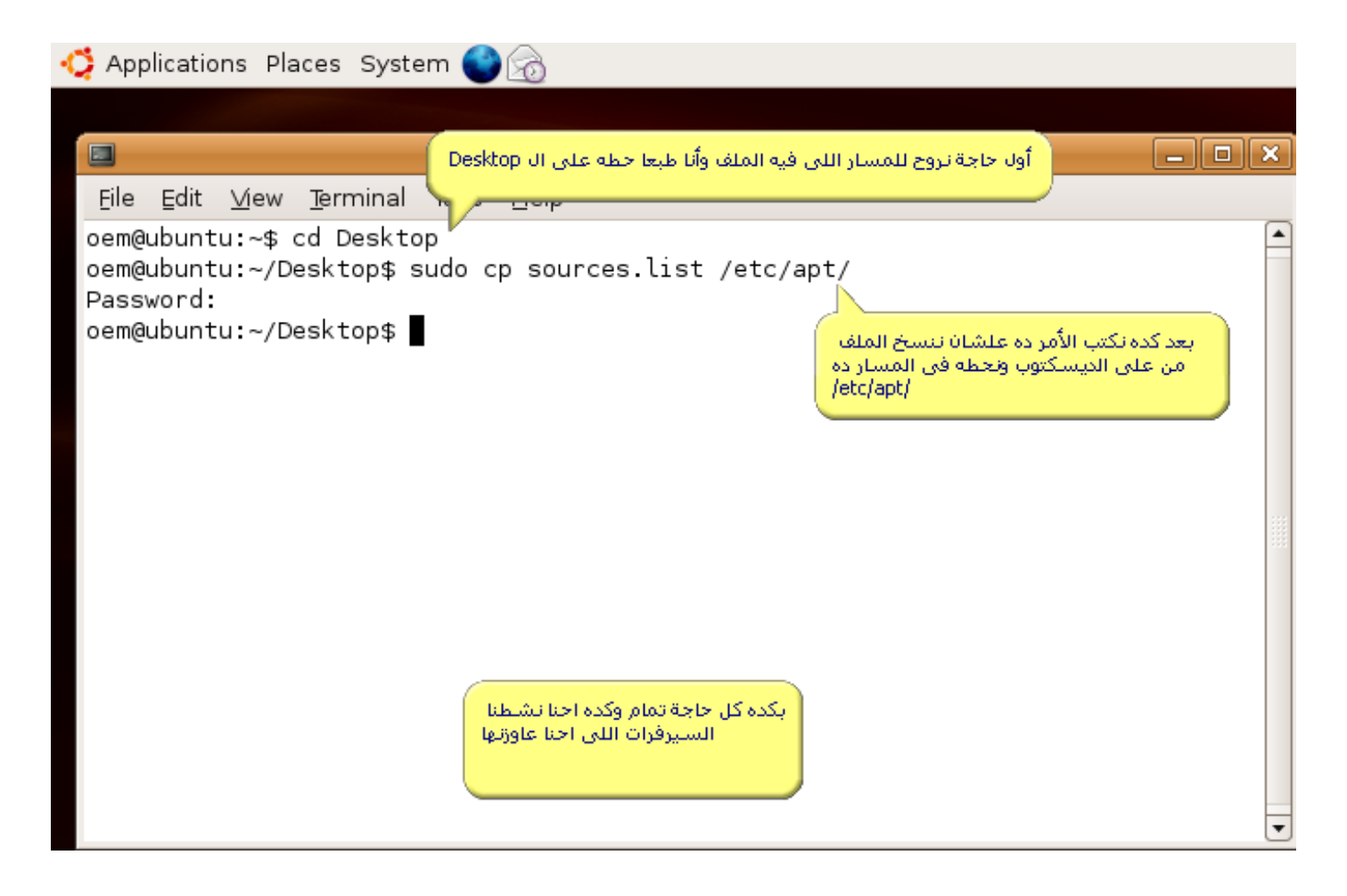

**بعد ما شفتم الصورة كده كله تمام والملف الجديد بقى مكان القديم خلل دلوقتى هنروج بقى ل**

**System >Administration >synaptic package manager**

**وبعد ما تفتح زى ما شفنا فى الصورة الولى هنضغط على زرار Reload شوفوا معايا ايه اللى هايحصل**

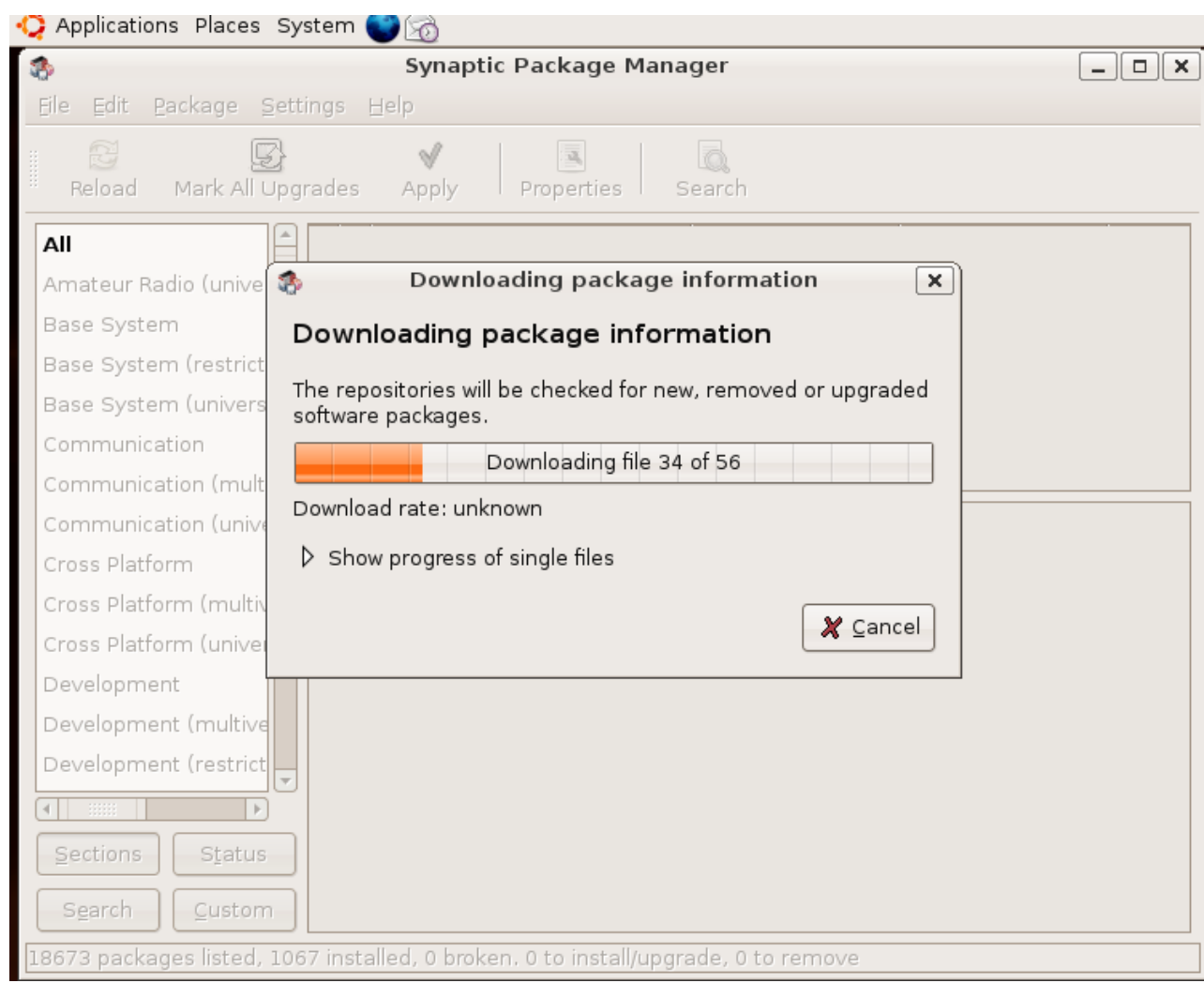

**طبعا بعد ما ضغطنا على Reload هايبدأ يعمل Update للبرامج الموجودة وبكده يكون كله تمام وكل حاجة احنا عاوزنها اتعملت بعد مايخلص عمل update ممكن تتطلع رسالة خطأ بالشكل ده بس مافيش منها خوف عادى اضغط على Close لنه الموجود فى الرسالة إنه مش قادر يتعرف على rom-Cd لنها بتمثل عندنا سيرفير عليه بعض البرامج شوفوا كده معايا فى الصورة للتوضيح مش اكتر**

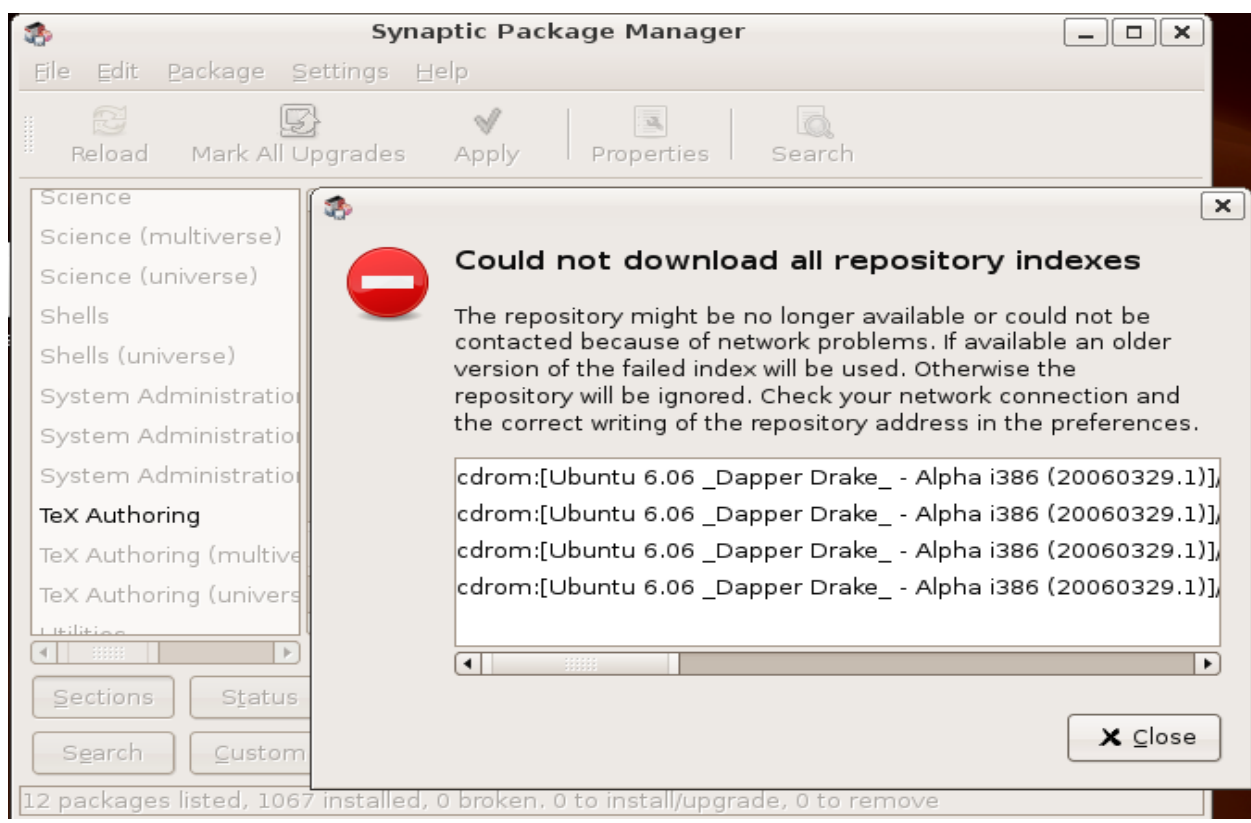

# بعد ما هانضغط على Close هترجع الصفحة الأساسية بالشكل ده

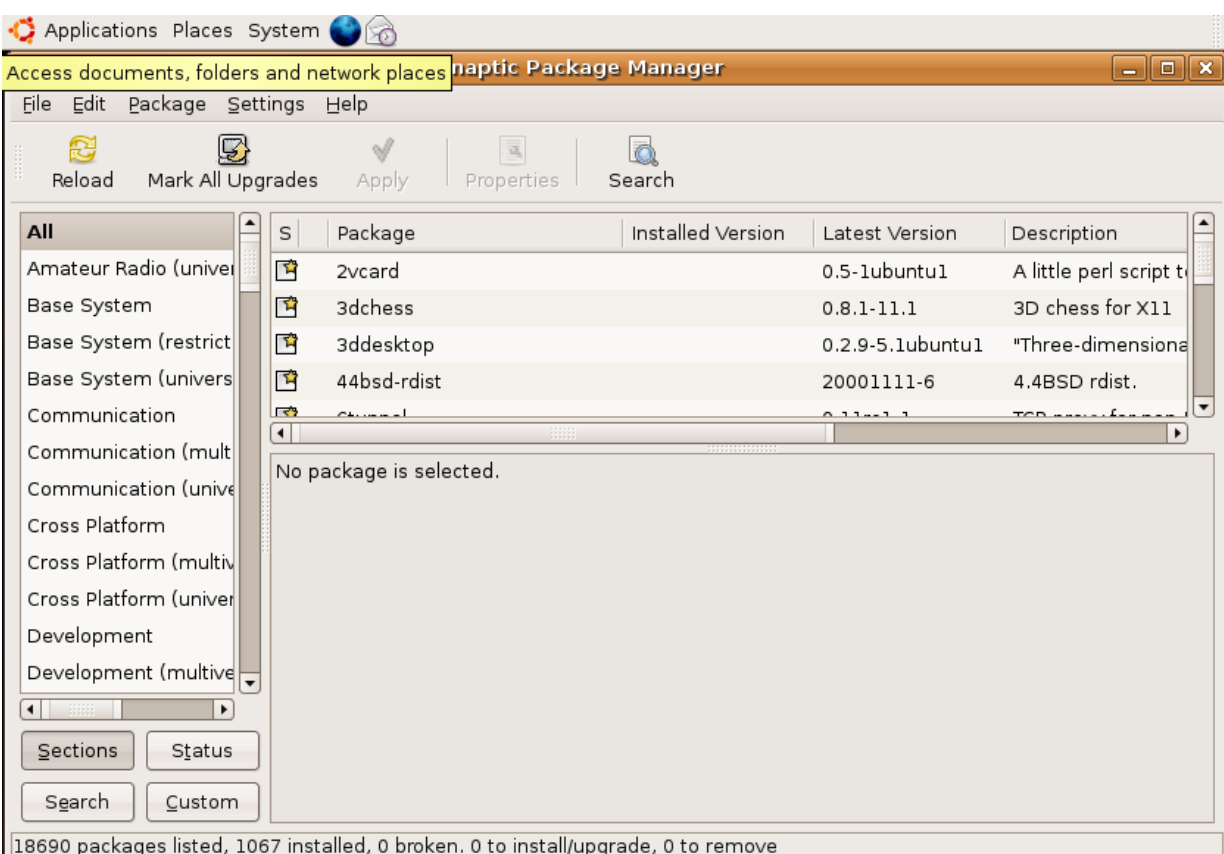

**طيب لو عاوزبن مثل نبدأ نسطب برنامج زى ما قلنا هنا البرامج متقسمه تصنيفات على حسب الستخدام فى القائمة اللى على الشمال ياعنى محررات النصوص لوحدها برامج المالتي ميديا لوحدها وهكذا لو حبينا مثل نسطب برامج من برامج محررات النصوص مثل زى برنامج Emacs الشهير كل اللى هنعمله هنشوف كلمة Editors**

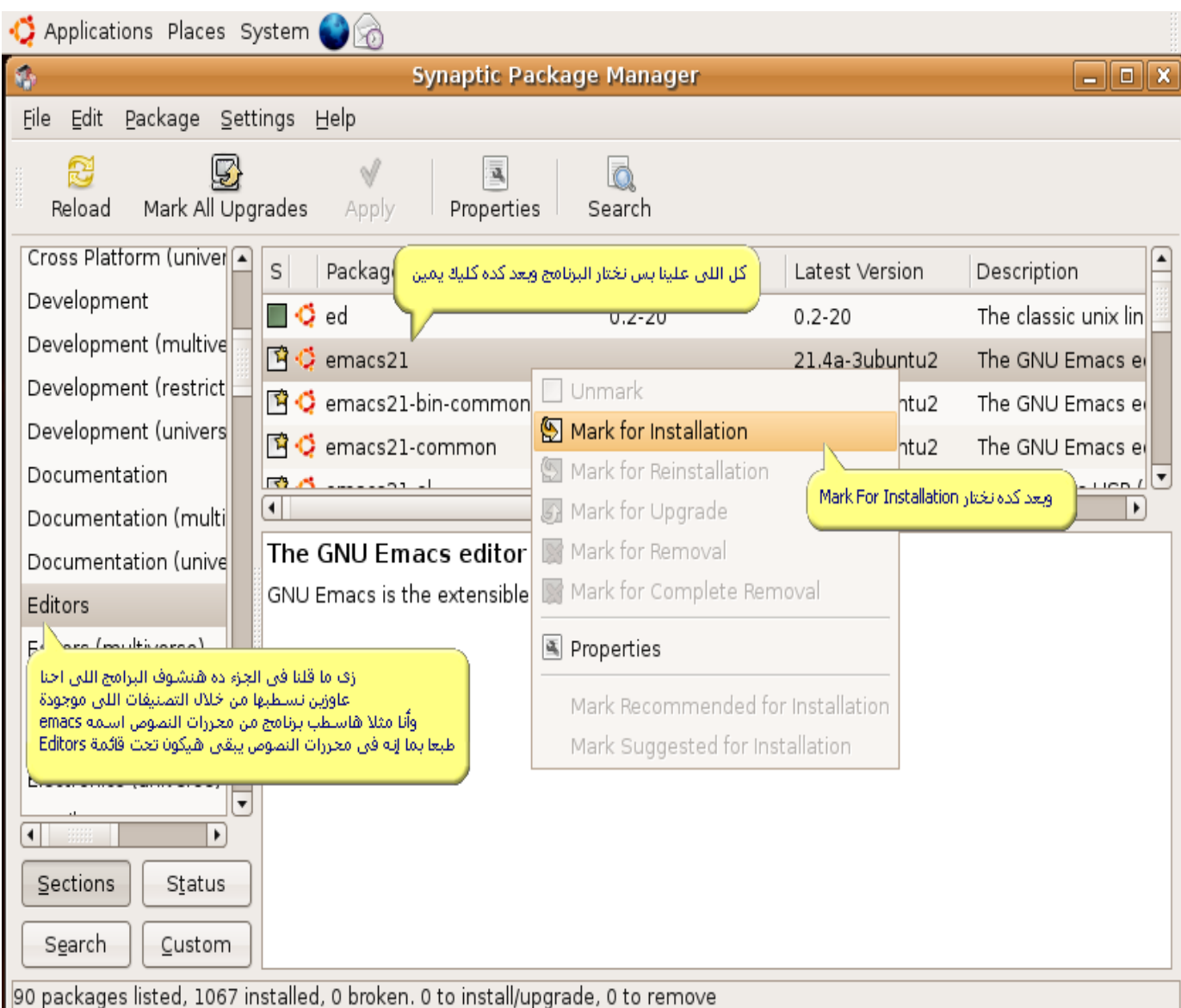

## **بعد ما ضغطنا على InsTallation For Mark هاتظهر الشاشة دى ويقولك إن فى بعض الحاجات التانية لزم تنزل علشان ال Emacs كل اللى هتعمله تضغط على Mark**

### **دلوقتى خلص البرنامج جاهز على التسطيب كل المطلوب بقى تضغط على كلمة Apply شوفوا الصورة معايا**

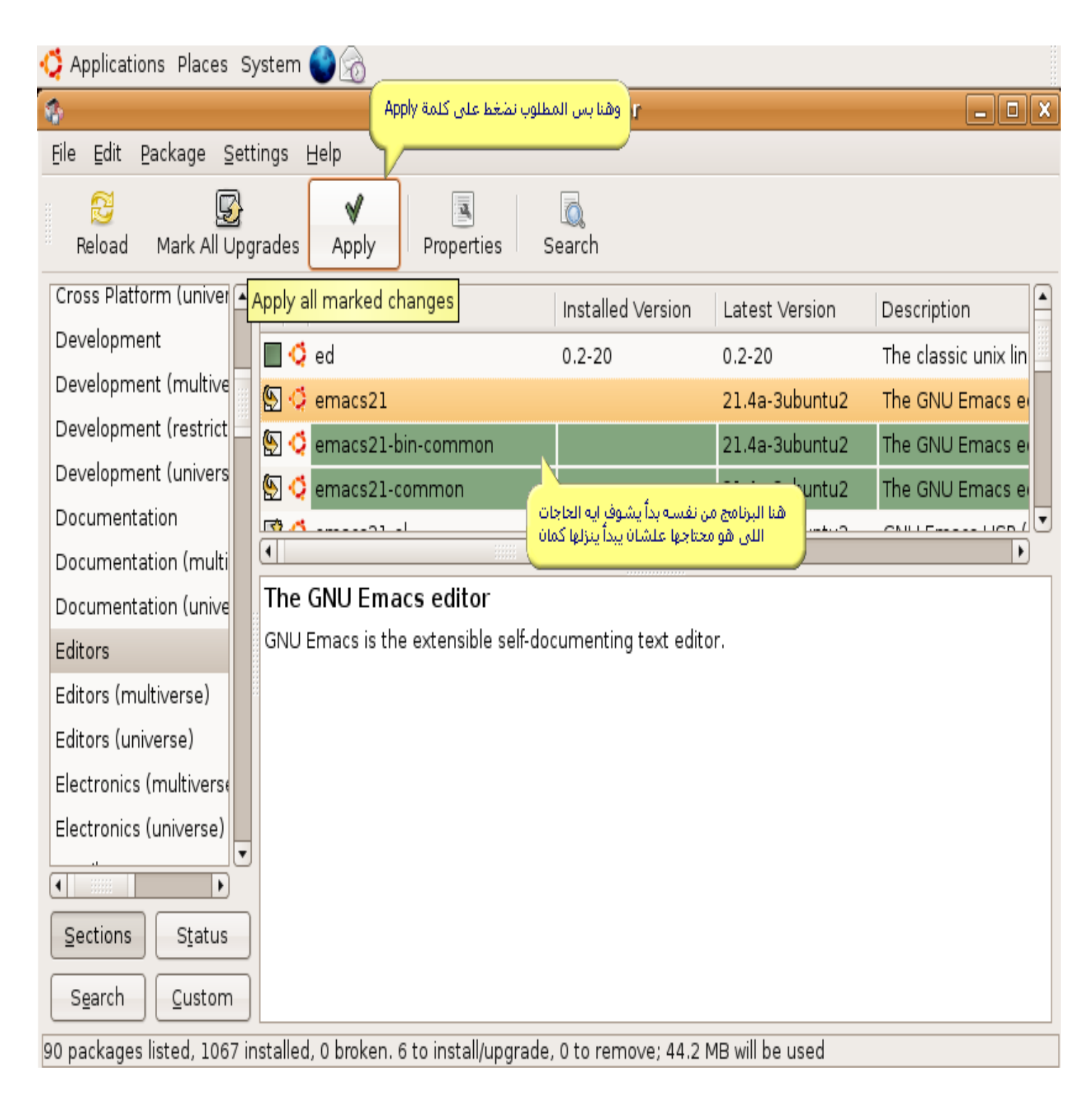

### دلوقتي خلاص احنا في آخر خطوة شوفوا الصورة معايا وهنعمل فيها ايه

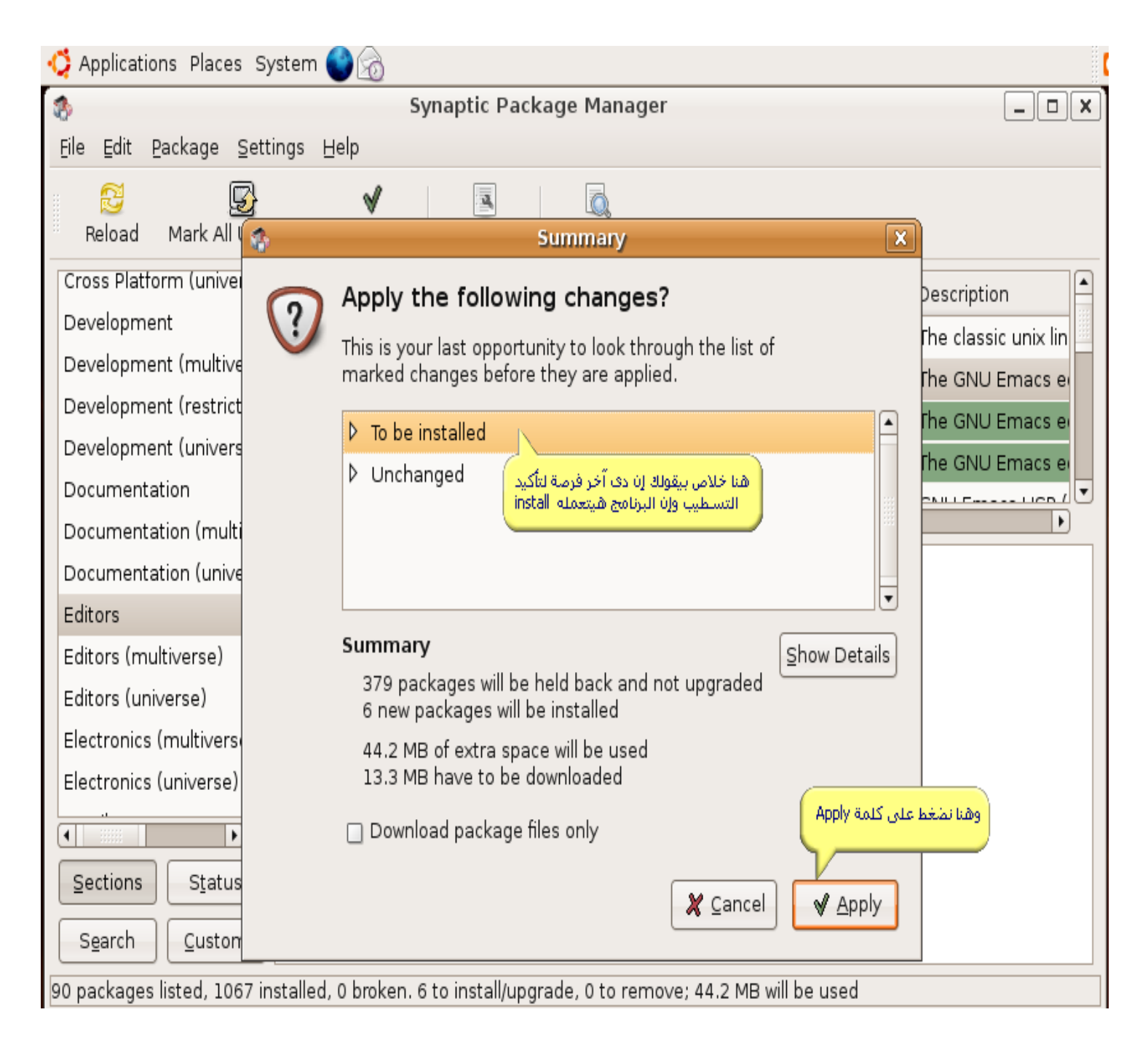
## **وهنا خلص بيبدأ يفك الحزم اللى نزلها وبيبدأ يسطب البرامج**

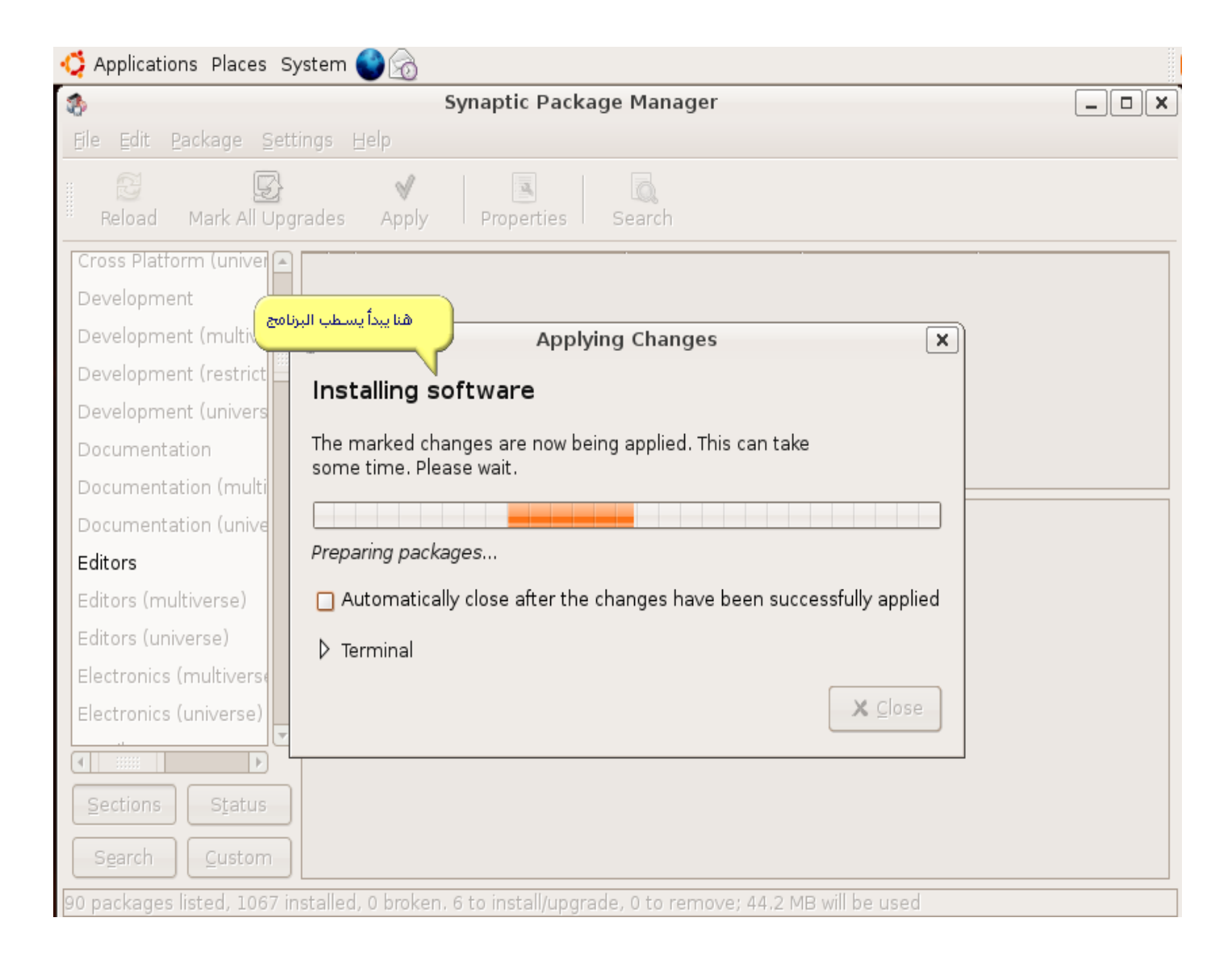

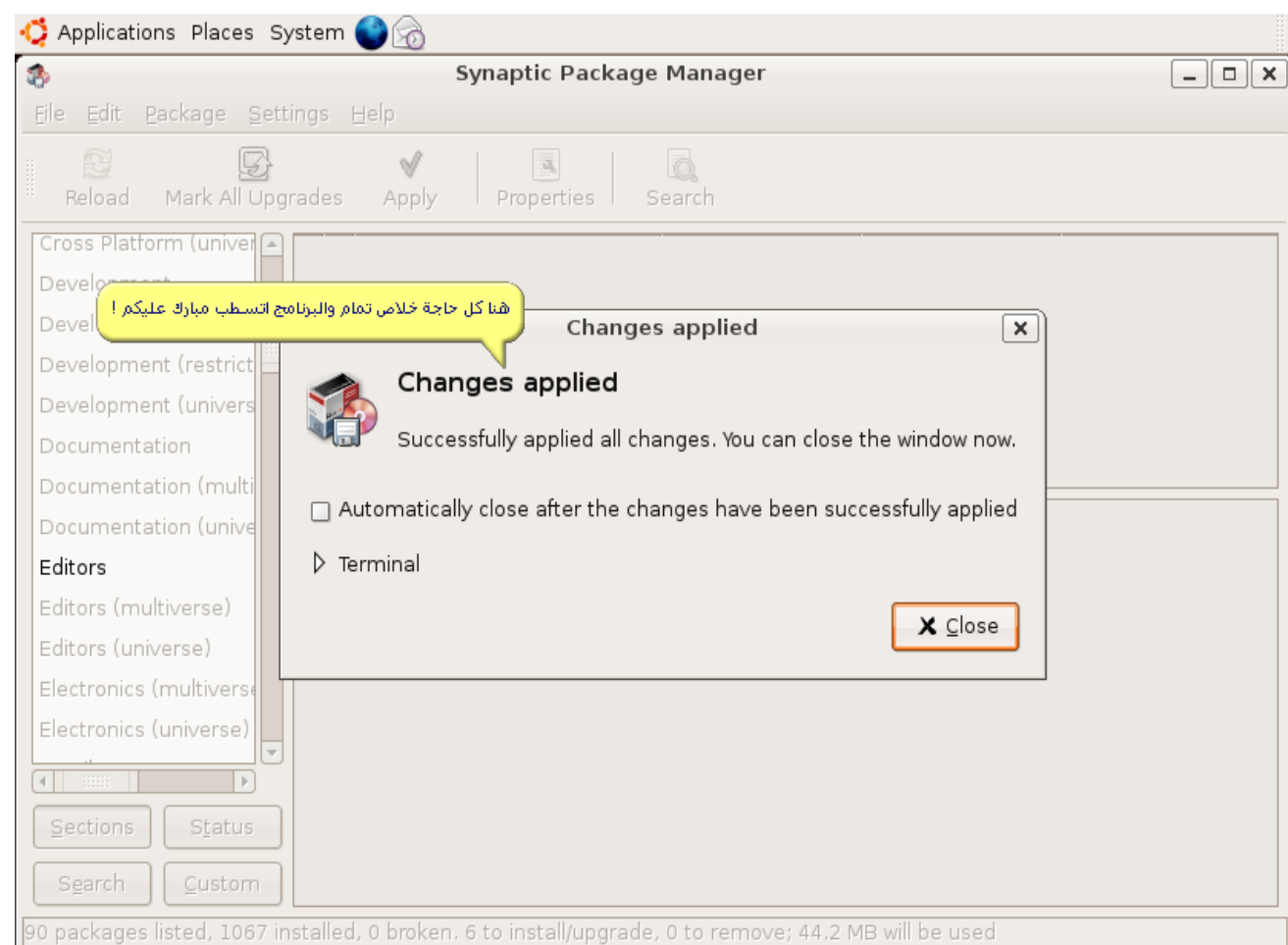

**زى ما شفتم فى الطريقة دى مجرد شوية خطوات معتادة مش أكثر وكل ما تحب تسطب برنامج من خلل الطريقة دى هتحسوا إنه الموضوع بسيط جدا ومش معقد**

**وأكيد لو حبينا نسطب اى برنامج تانى نعمل نفس الخطوات بس مع الفرق إنه اسم البرنامج المطلوب ايه وهايكون تحت أى تصنيف وهكذا وبرده علشان نبقى فى المان أنا مش بفضل الطريقة دى فى تسطيب أى برنامج لنها تعتبر بالنسبة لمستخدم لينكس عيب إنه يعمل حاجة زى دى ) الكلم ده**

**نسيبه لبتوع ويندوز ول ايه(** 

**إحنا كان كل الهدف من الطريقة دى ننشط السيرفرات علشان ده هايفيدنا بعد كده فى تسطيب أى برنامج من خلل الشل وأوامره**

**نيجى بقى للطريقة الثانية وهيا تسطيب البرامج من خلل قائمة remove/Add على طول بقى أول حاجة تروحوا ل Remove/Add > Applicatios وهتظر الصورة دى معانا الداة فيها بتعمل فحص للبرامج اللى معمول ليها تسطيب والبرامج اللى لسه مش معمول ليه شوفوا الصورة**

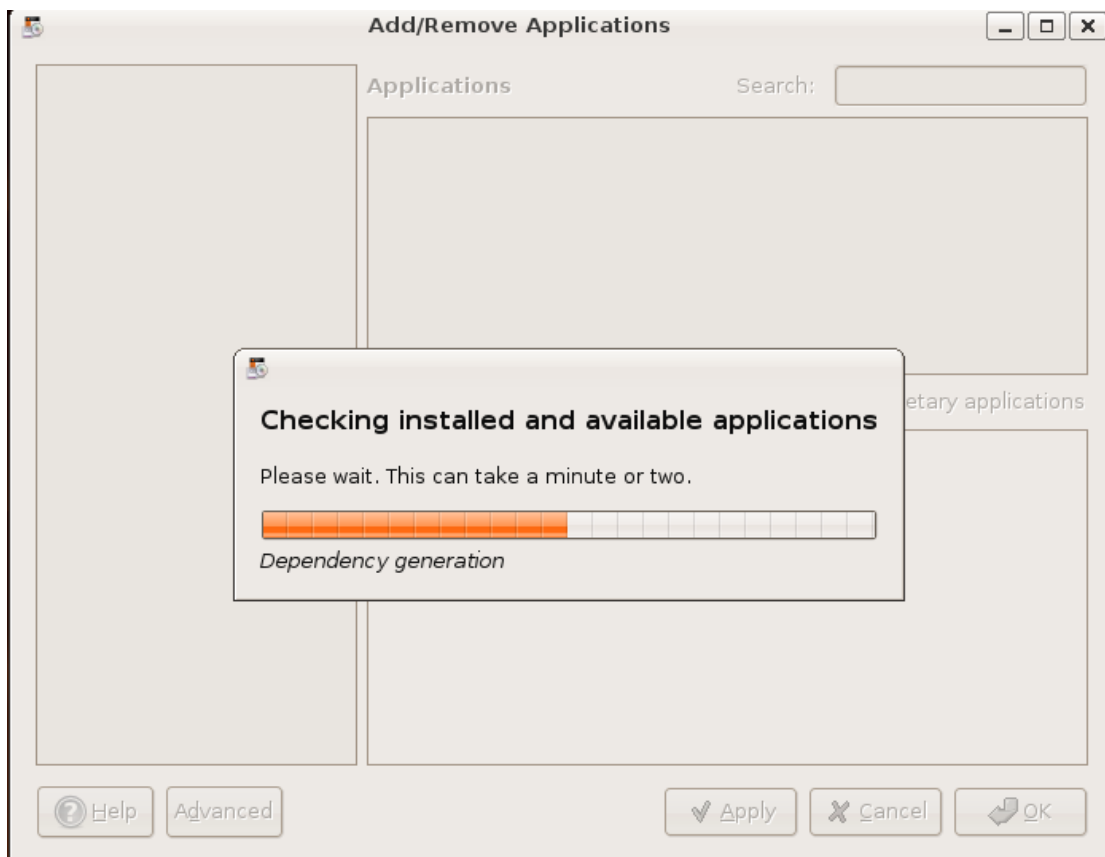

#### **بعد كده هتظهر لينا الصورة دى**

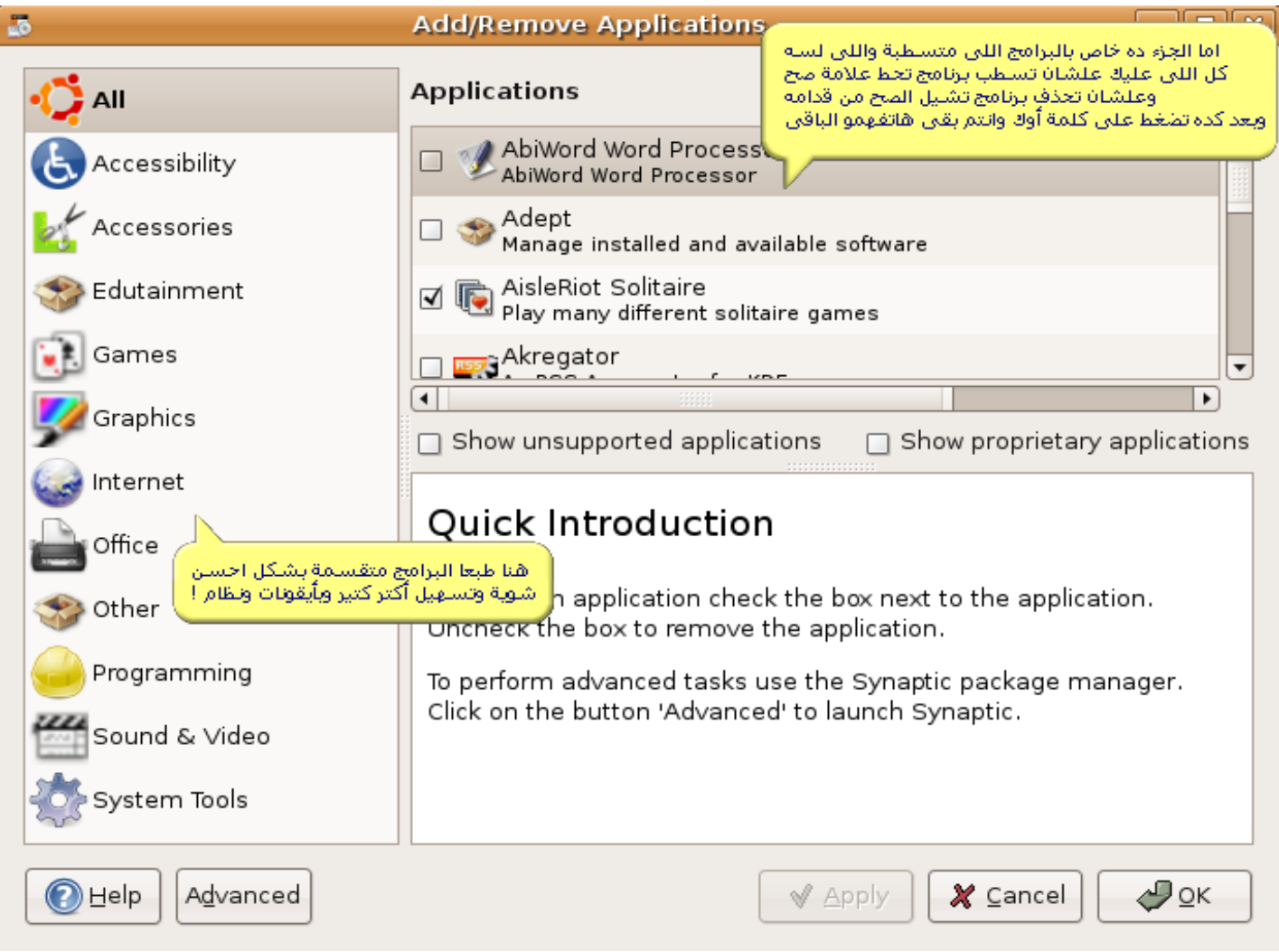

**وأنا وضعت ليكم ملف ال list.sources فى المرفقات الشامل لكل سيرفرات تحميل البرامج لنه الملف اللى بينزل مع التوزيعة ينقصه الكثير من هذه السيرفرات وذلك حتى تسهل عملية تسطيب اى برنامج وال packages المطلوبة له وكل ماعليكم فعله نسخ الملف الموجود فى المرفقات إلى المسار الصلى وهو**

**رمز:**

## **/etc/apt/**

**وبكده يبقى احنا خلصنا أول طريقتين معانا وإن شاء ال هنكتفى انهارده بكده والمرة الجاية هنشوف الشل وأوامره ونعمل كل حاجة من عليه وبكررها تانى بال عليكم اللى طالبه منكم دعوة بظاهر الغيب**

مش أكتر ولو فى اى أسئلة أنا فى الخدمة إن شاء الله ......<sup>.....</sup>@

### السلام عليكم ورحمة الله وبركاته

**نرجع ونكمل إن شاء الله موضوعنا عن طرق تسطيب البرامج والحمدلله بفضل الله انتهينا من طريقتين باستخدام الواجهة الرسومية**

والطريقة اللى معانا إن شاء الله انهادره هيا من خلال الشل وتكاد تكون أسهل الطرق وأبسطها لأنها **فعل كده علشان تسطب برنامج كل اللى انت محتاجه سطر زى ده**

**رمز:**

### **sudo apt-get install XXXXX**

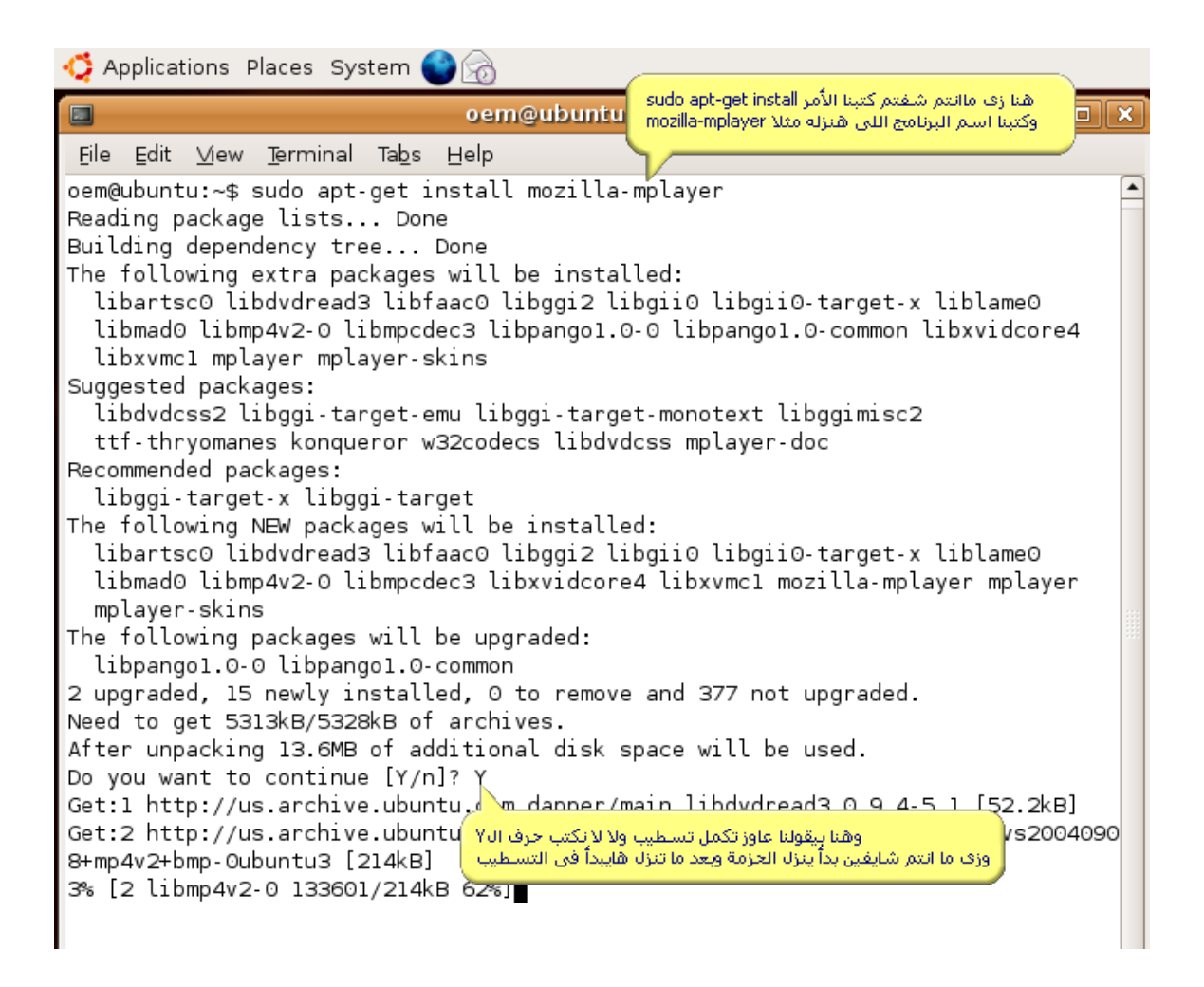

**وهنا فى الصورة دى البرنامج اتسطب وبقى كله تمام** 

Applications Places System Browse and run installed applications oem@ubuntu: ~ ETEK File Edit View Terminal Tabs Help Setting up libmpcdec3 (1.2.2-1) ... Setting up libxvidcore4 (1.1.0-final-Oubuntul) ... Setting up libxvmc1 (1.0.1-Oubuntu4) ... Setting up mplayer-skins (2-6) ... Setting up libgii0-target-x (0.9.1-0.1ubuntu1) ... Setting up libpangol.0-0 (1.12.2-Oubuntu3) ... Setting up libpangol. 0-common (1.12.2-Oubuntu3) ... Updating the modules list for Pango-1.5.0...done. Cleaning up font configuration of pango... Cleaning up category xfont.. Updating font configuration of pango... زف ما انتم شايفيين في الصورة البرنامج اتسلطب وبقي كله تمام Cleaning up category xfont.. Updating category xfont.. Setting up libgii0 (0.9.1-0.1ubuntu1) ... Setting up libggi2 (2.0.5-1.1ubuntu2) ... Setting up mplayer (0.99+1.0pre7try2+cvs20060117-0ubuntu8) ... Setting up mozilla-mplayer (3.17-lubuntul) ... oem@ubuntu:~\$

**طيب لو عاوزين نحذف أى برنامج عندنا برده من خلل الشل نعمل المر د**

**رمز:**

## **sudo apt-get remove XXXXX**

**حيث XXXXX هو اسم البرنامج المطلوب حذفه طيب لو مثل كنا حابين نسطب برنامج واحنا مش عارف مثل اسمه بالظبط مع ubuntu فيه أمر جميل جدا جدا بيمكنك من ده انك ممكن تعمل بحث عن اى برنامج سواء باسمه المطلوب أو أقرب حاجة لسم البرنامج من خلل المر ده**

**رمز:**

### **sudo apt-cache search XXXXX**

**حيث XXXXX اسم البرنامج المطلوب البحث عنه أو أقرب وصف ليه وهكذا دى كانت أبسط الوامر اللى ممكن نحتاجها فى تسطيب اى برنامج مهما كان او حذفه من النظام .**

#### السلام عليكم ورحمة الله وبركاته

#### **كيفكم إخوانى عساكم تكونوا بخير وبأتم صحة وعافية إن شاء ال**

**موضوعنا اليوم بنتكلم فيه عن البرامج فى ubuntu كتير من الناس لما مثل بتثبت لينكس بتكون تايهة مش عارفة اسماء البرامج البديلة اللى كانت بتستخدمها على ويندوز واكيد بيأخدوا وقت على ما يبدأ التأقلم حتى فى استعمال البرامج على لينكس وبإذن المولى سبحانه وتعالى هنستعرض أهم البرامج المنتشرة بين المستخدمين من برامج تورنت لبرامج شات إلخ ....**

**ملحوظة : أنا أبرىء ذمتى أمام ال من الستخدام السيىء للبرامج مثل استخدامها فيما يغضب ال كتشغيل الغانى والفلم وما شابه ذلك**

#### **بسم ال نبدأ**

**أول حاجة إن شاء ال هتكون معانا علشان نبدأ الموضوع هو تفعيل السيرفرات فى ubuntu طيب ايه المقصود بكده .؟**

**تفعيل السيرفرات معناه إضافة أكبر قدر من السيرفرات الخاصة بالبرامج لتوزيعتك نوضح أكتر فى توزيعة ال ubuntu أو دبيان بشكل عام فى ملف فى المسار list.sources/apt/etc/ الملف ده بيحتوى عدد من سيرفرات البرامج اللى انت ممكن تستخدمها من برامج ميديا او جرافيك إلخ وكل ماتضيف سيرفرات أكتر للملف ده كل ماتكون نسبة نجاح تسطيب اى برنامج اكتر وهكذا**

**طيب لما انت مثل فى بداية تسطيبك للوبنتو بينزل مع التوزيعة الملف الفتراضى الخاص بيها وأكيد مش بيكون فيه كل اللى انت محتاجه طيب ازاى أجيب ملف يكون فيه سيرفرات أقدر منها اسطب أى برنامج انا محتاجه هنا على هذا الرابط تجد الملف الخاص بى** 

### **<http://www.4shared.com/file/4611512/7dfc247a>**

**بعد ما هتنزل الملف فرضا هينزل على ال Desktop كل اللى عليك أول حاجة تضغط كليك يمين عليه وبعد كده here EXtract وبعدين بقى تفتح الشل بتاعك وتكتب الوامر دى :**

**رمز:**

# **cd Desktop sudo cp -p sources.list /etc/apt/sources.list**

**بعد كده تروح على المسار ده :**

**رمز:**

### **System => administration => Synaptic package manager**

**طبعا هتظهر ليك شاشة تطلب الباسورد الخاصة بالروت حطها وبعد كده هتظهر ليك شاشة تانية اللى هتلقى عندك زرار على الشمال اسمه Reload تضغط عليه وبعد كده هيبدأ بقى فى اضافة السيرفرات الجديدة اللى هنقدر من خللها نسطب أى برنامج سواء من خلل الواجهة الرسومية او من خلل سطر الوامر وأنا فى مقالى ده هتكلم ازاى نقدر نسطب أى برنامج ونستعرض معظم البرامج اللى ممكن نحتاجها من خلل الشل أول شىء معانا إن شاء ال نعمل update للتوزيعة من خلل المر التالى**

**رمز:**

### **sudo apt-get update**

**وبعد كده هنعمل upgrade للبرامج اللى موجودة على التوزيعة أصل:** 

**رمز:**

### **sudo apt-get upgrade**

**أول ممكن تستخدم المسار التالى من خلل الواجهة الرسومية سيان الموضوع واحد**

**رمز:**

## **System -> Administration -> Update Manager**

أول برنامج معانا إن شاء الله برنامج لذيذ اسمه easyubuntu البرنامج ده بمجرد تسطيبه **هيوفر هيوفر ليك وقت فى تسطيب معظم ال plugins اللى ممكن تحتاجها زى ال flash player وكمان ال Javaوكمان بعض ال codecs وحاجات كتير فعل ممتاز بمجرد ما هتشغله هتعرف قيمته**

**اول حاجة علشان نسطب ال easyubuntu نعمل التى :**

**رمز:**

**wget http://easyubuntu.freecontrib.org/fi...u-3.022.tar.gz tar -zxf easyubuntu-3.022.tar.gz cd easyubuntu sudo python easyubuntu.in**

**طبعا التجربة عليكم بقى**

**البرنامح التانى معانا شبيه بال easyubuntu بس أكبر شوية البرنامج اسمع automatix ممتاز جدا جدا ولما هتجربوه إن شاء ال هتكموا بنفسكم أول حاجة طبعا الشل معانا مفتوح نكتب التالى :**

**رمز:**

**sudo nano -w /etc/apt/sources.list**

**ونضيف السطور دى فى نهاية الملف :**

**رمز:**

**deb http://www.getautomatix.com/apt dapper main deb http://packages.freecontrib.org/plf dapper free non-free**  **deb-src http://packages.freecontrib.org/plf dapper free non-free deb http://archive.canonical.com/ubuntu dapper-commercial main deb http://download.skype.com/linux/repos/debian/ stable non-free**

**ولمستخدمى kubuntu يضيفوا السطر ده**

**رمز:**

**deb http://www.getautomatix.com/apt kubuntu main**

**بعد كده نضغط على o+ctrl وبعدين نضغط على enter علشان نأكد الحفظ وبعد كده نضغط على x+ctrl علشان نخرج من الملف دلوقتى هنكتب فى الشل التالى :**

**رمز:**

**wget http://www.getautomatix.com/apt/key.gpg.asc gpg --import key.gpg.asc gpg --export --armor 521A9C7C | sudo apt-key add -**

**وبعد كده نكتب الوامر دى**

**رمز:**

**sudo apt-get update sudo apt-get install zenity sudo apt-get install automatix**

**وعلشان نشغل البرنامج نكتب فى الشل المر**

**رمز:**

**automatix**

**أو نقدر نفتحه من خلل المسار التالى**

**رمز:**

**Applications => System Tools => Automatix**

**وطبعا كل علشان تعرفوا ايه اللى هيحصل تجربوا :P**

**البرنامج اللى معانا بعد كده وهو : J2SE Runtime Environment )JRE( with Plug-in for Mozilla Firefox**

**طبعا مش محتاجين اقولكم الشل مفتوح هنكتب المر التالى:**

**رمز:**

**sudo apt-get install sun-java5-jre sun-java5-plugin**

**هيطلب منك الموافقة على اتفاقية الترخيص طبعا AGree طيب لو حبينا تكون SE2J هى ال ده المر نكتب default java virtual machine**

**رمز:**

**sudo update-alternatives --config java**

**وبعد كده نختار الخيار الخاص ب SE2J**

**البرنامج التالى مش هنعتبره برنامج ولكن هو plugin للفايرفوكس واللى اكيد كتير من الناس بل معظمهم بيحتاجوه وهو : Flash Player (Macromedia Flash) Plug-in for Mozilla Firefox**

**نكتب الوامر التالية :**

# **sudo apt-get install flashplugin-nonfree sudo update-flashplugin**

**ملحوظة : بعض الحيان لما تشغل فلش مثل على الفايرفوكس الصوت مش بيشتغل الحل بسيط تنزل ال package دى اسمها oss-alsa**

**رمز:**

**رمز:**

# **sudo apt-get install alsa-oss**

**وبعد كده تكتب المر ده**

**رمز:**

## **gksudo gedit /etc/firefox/firefoxrc**

**وتعدل**

**رمز:**

## **FIREFOX\_DSP=""**

**إلى** 

**رمز:**

# **FIREFOX\_DSP="aoss"**

**البرنامج اللى عد كده برده هيكون: PDF** Reader (Adobe Reader) with Plug-in for Mozilla **Firefox**

> **هنكتب المر التالى فى الشل : رمز:**

### **sudo apt-get install acroread mozilla-acroread acroread-plugins**

**وفيه ملحوظة صراحة انا مفهمتش المقصود ب SCIM والملحوظة بتقول إنه adobe 7 acrobate مش هيشتغل فى ظل عمل ال SCIM ده ولو حد يعرف ياعنى ايه SCIM أكون شاكر فضله لو أعطانا نبذة عنه وعلشان يشتغل نكتب المر التالى:**

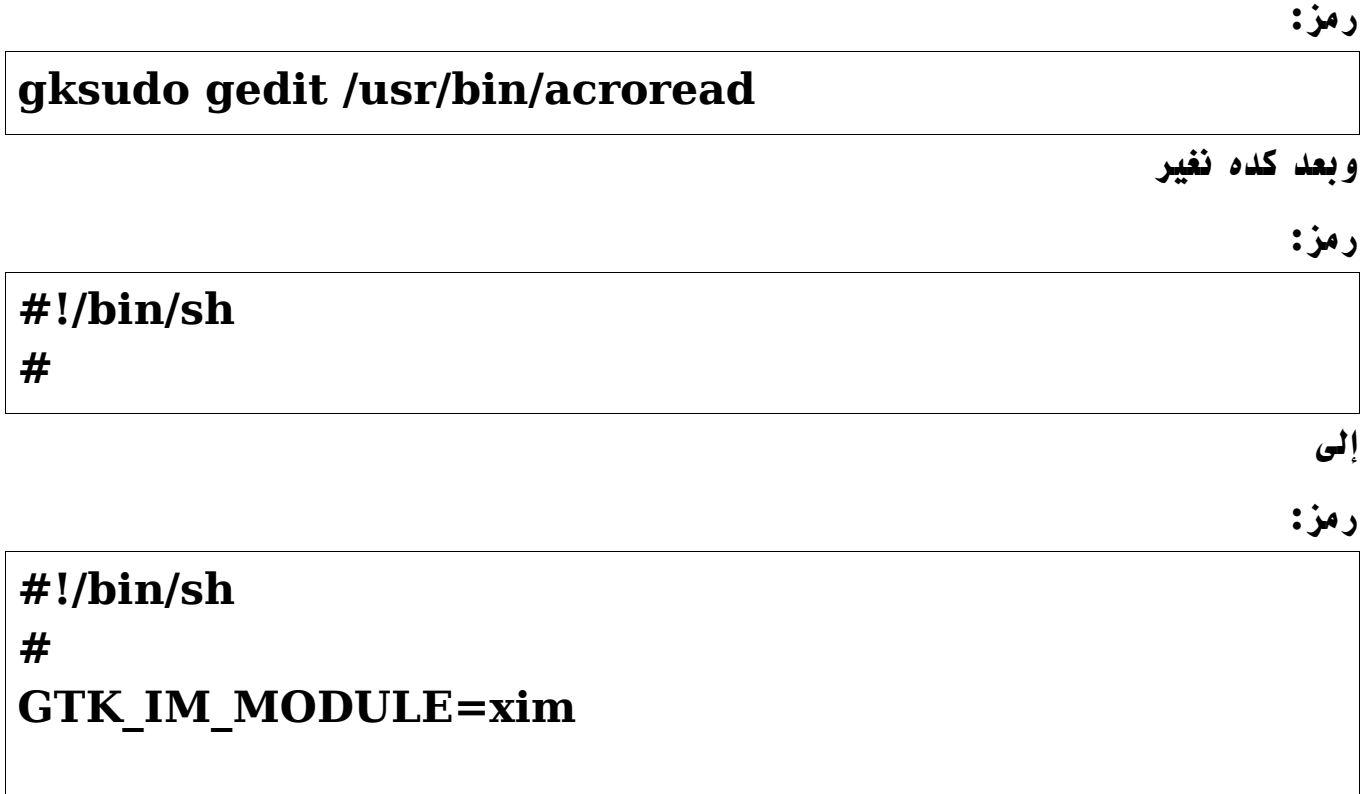

**بكده المفروض 7 acrobate adobe يشتغل إن شاء ال**

**بعد كده البرنامج اللى معانا أحد برامج التحميل والخاصة بملقمات ftp وملقمات http والبرنامج Download For X اسمه**

**رمز:**

**sudo apt-get install d4x**

### **أو برنامج آخر اسمه gwget**

**رمز:**

## **sudo apt-get install gwget**

**بعد كده برنامج خاص ب client ftp واسمه gftp**

**رمز:**

**sudo apt-get install gftp**

**بعد كده برامج التورنت أو Torrent P2P والبرنامج اسمه )Azureus)**

**رمز:**

**sudo apt-get install azureus**

# **وكذلك يمكن تسطيب برنامج آخر من برامج ال Torrent P2P واسمه ) )BitTornado**

**رمز:**

**sudo apt-get install bittornado sudo apt-get install bittornado-gui**

**بالنسبة لبرامج ال Client Emule P2P البرنامج اللى معانا اسمه )aMule)**

**رمز:**

**sudo apt-get install amule**

## **) Forst Wire( برنامج عندنا P2P Genutella Client ال لبرامج بالنسبة**

**رمز:**

**wget -c http://www.users.on.net/~stubby/FrostWire-4.10.9-2.i586.deb**

**sudo dpkg -i FrostWire-4.10.9-2.i586.deb**

**دلوقتى لفتح البرنامج نروح للمسار :**

**رمز:**

**Applications -> Internet -> FrostWire**

**بعد كده موعدنا مع برنامج من برامج الشات واللى من خلله تقدر تتكلم محادثة صوتية وهو ) )Skype**

**رمز:**

**sudo apt-get install skype**

**Applications -> Internet -> Skype \***

# **For the Skype 1.3 Beta dowload the debian package \***

**رمز:**

**http://www.skype.com/download/skype/linux/13beta.html**

## **In the terminal**

**رمز:**

**sudo dpkg -i skype-beta-1.3.0.37-1\_i386.deb**

**رمز:**

 **Applications -> Internet -> Skype**

**رمز:**

**sudo apt-get install gstreamer0.10-ffmpeg gstreamer0.10-gl gstreamer0.10-plugins-base \ gstreamer0.10-plugins-good gstreamer0.10-pluginsbad gstreamer0.10-plugins-bad-multiverse \gstreamer0.10-plugins-ugly gstreamer0.10-pluginsugly-multiverse w32codecs**

**البرامج اللى هتكون معانا دلوقتى خاصة بتشغيل الميديا باختلف أنواعها سواء كانت 3MP WAV,RM, إلخ وزى ما أنا ذكرت فوق أنا براء من أى استخدام فى غير مرضاة ال سبحانه وتعالى**

**نشوف معانا أول برنامج وهو برنامح Mplayer ونكتب المر التالى:**

**رمز:**

**sudo apt-get install mplayer**

**والبرنامج التانى اللى معانا وهو برنامج ال Mozilla for in-plug with VLC Firefox**

**رمز:**

**sudo apt-get install vlc vlc-plugin-\* mozilla-plugin-vlc**

**ولتشغيل الفيديو من خلل البرنامج محتاجين بس بعض الباكج الضافية :**

**رمز:**

**sudo apt-get install avahi-daemon sudo apt-get install avahi-utils**

## **وكمان معانا برنامج تالت ياعنى اللى يحب يسطب اى حاجة هو محتاجها وهو برنامج Totem with plug-in for Mozilla Firefox**

**رمز:**

**sudo apt-get install totem-gstreamer-firefox-plugin**

**وآخر برنامجين معانا وهما برنامج realplayer وبرنامج amarok**

**رمز:**

**sudo apt-get install amarok sudo apt-get install realplay**

**دلوقتى البرنامج اللى معانا خاص بفتح ملفات help HTML compiled والبرنامج اسمه kchmviewer او برنامح تانى اسمه xchm**

**رمز:**

**sudo apt-get install xchm sudo apt-get install kchmviewer**

**البرنامج التالى خاص بحرق ال CDS او ال DVDS ومعانا أسماء البرامج وهى b3k أو برنامج GnomeBaker**

**رمز:**

# **sudo apt-get install k3b libk3b2-mp3 sudo apt-get install gnomebaker**

**البرنامج اللى بعد كده هو برنامج تقسيم الهارد والتعديل على البارتشنات الخاصة بالهارد والبرنامج اسمه Gparted**

### **sudo apt-get install gparted**

**رمز:**

**أما بالنسبة لملفات المضغوطة بامتداد rar معانا برنامجين الول اسمه rar. والتانى unrar-free**

**رمز:**

# **sudo apt-get install rar sudo apt-get install unrar-free**

**اما بالنسبة لبرامج تجميع الملفات من الحزم المصدرية أو ما تسمى ال Compilers هيكون معانا الباكج build-essential**

**رمز:**

# **sudo apt-get install build-essential**

**أما لتحويل الحزم الجاهزة من امتداد rpm. إلى deb. معانا برنامج Alien**

**رمز:**

### **sudo apt-get install alien**

**وبكده أظن استعرضنا معظم البرامج اللى ممكن يحتاجها المستخدم العادى وإن شاء ال فى المشاركة القادمة هنستعرض بعض البرامج الخاصة بالتطوير والبرمجة وأرجو أن أكون وفقت فى المقال إن** أصبت فمن الله وإن أخطأت فمن نف*سى* والشيطان.

السلام عليكم ورحمة الله وبركاته

#### **بسم ال الرحمن الرحيم**

**أول بالنسبة لعمل mount فهذا الموضوع فى غاية السهولة وإن شاء ال نتناول الموضوع بتفصيل وتوضيح أكثر وكذلك نشرح طريقتين لعمل mount الولى يدويا عن طريق كتابة الوامر والثانية ببساطة شديدة ل تتعدى بضع خطوات وسهلة جدا جدا إن شاء ال**

## **بسم ال نبدأ**

**بداية بحب اشرح شوية أساسيات بالنسبة لتعريف الهادر على اللينكس والبارتشنات التخزين عموما بيكون باحدى الوسائل إما هارد ديسك او Cd او DVD او فلش ميمورى إلخ من هذه الوسائل بيئة اللينكس عموما بتيح ليك إنك تربط مابين هذه الوسائل ومابين التوزيعة اللى انت مسطبها عن طريق ال mount**

**هذا تعريف بسيط لل mount اى بمعنى ملخص الحاق أو اللتصاق بال/ أو )root )وعملية انهاء هذا الربط أو هذا اللتحاق تسمى unmount وتكتب فى سطر الوامر umount**

**بعض التوزيعات الحدثية إن لم يكم الكل المفروض إنه بارتشنات بنظام 32FAT بيكون معمول ليها mount تلقائى بدون أى تدخل من المستخدم مثل 10 Suse البارتشنات توجد فى المسار windows/ وتقدر تتحكم فى البارتشنات على طول بدون تغييرات او استخدام سطر الوامر مطلقا وكذلك كان فى beta dapper ubuntu البارتشنات أيضا بتظهر على سطح المكتب على طول اما لما نزلت النسخة ال release اختفت هذه الخاصية ل اعلم لماذا**

**عموما دى كانت مقدمة بسيطة عن معنى كلمة mount او الوظيفة طيب ننتقل لشىء ثانى أهم أول شىء الجهزة سواء هارد او كارت صوت او شاشة الخ فى اى مسار توجد؟**

**كل الملفات الخاصة بالجهزة توجد فى الفولدر : dev/**

**الهارد ديسك او السى دى روم او اى جهاز ATA\IDE بقة ايه نظامه ؟؟**

**/dev/hda اسمه يبقى primary master لو /dev/hdb اسمه يبقى primary slave لو /dev/hdc اسمه يبقى secondary master لو /dev/hdd اسمه يبقى secondary slave لو**

**تقسيمات الهارد دسك لوحدها حالة خاصة :**

**========================================**

**بافتراض الهاردديسك كان متوصل master primary**

**c ال ده /dev/hda1 d ال ده /dev/hda5 6hda/dev/ ده ال e وهكذا**

**طبعا لو كان الهارد متوصل اى توصيلة تانية يبقى تغير a ب b او c او d لو السى دى روم متوصلة مثل master secondary تبقى hdc/dev/ من غير 1 او ? ول الكلم ده لنها ملهاش بارتيشنات**

**كل ده كويس بس ايه قصة ان ال d تبقى 5 مش ? 2**

**========================================**

**لن عدد البارتيشنات ال primary على اى هارد ديسك ل يتعدى اربعة )منهم ال extended ( الذى يعتبر primary)**

**يبقى انت لو عندك بارتيشن ال d او بارتيشن logical فى ال extended تبقى تاخد رقم خمسة لن ال extended نفسه واخد رقم 4 و 2 و 3 مش مستخدمين لنك مش عندك غير بارتيشن واحد primary اللى هو ال c لو كنت مقسم الهاردديسك وعامل ال d تبقى primary يبقى فى الحالة دى تاخد رقم 2 اما الطبيعى بتاعنا انك عندك واحد primary و extended فيه ال logical يبقى زى ما انا قلت .**

**بعد المقدمة دى نيجى بقى لكيفية عمل mount ؟ قلنا هنعمل فولدرات فى mnt/ بعدد البارتيشنات اللى عندنا وطبعا سميهم باى اسم ممكن e,d,c او باسماءهم على الويندوز يعنى زى كدة : باستخدام المر :**

**رمز:**

# **oem@ubuntu:~\$ cd /mnt oem@ubuntu:/mnt\$ sudo mkdir q w r t oem@ubuntu:/mnt\$**

**طيب نشرح احنا عملنا ايه فى البداية اول حاجة أخوى نكتب mnt/ cd علشان نروح للمسار اللى هنربط بيه المجلدات تانى سطر دلوقتى هنعمل المجلدات اللى هنربط بيهم البارتشنات الصلية بالملف mnt/ اللى طبيعى مربوط بال / أو ال root**

**\*ملحوظة : T r w q هذه أسماء اختيارية انت ممكن تعدل وتختار السماء اللى تعجبك بمعنى علشان sudo mkdir c d e f g تعمل يبقى c,d,e,f,g بارتشنات 5 عندك مثل انت نحافظ على الترتيب ويبقى سهل عليك تحفظ الحروف**

**نرجع لموضوعنا تانى دلوقتى احنا عاوزين نربط البارتشنات الصلية بالمجلدات اللى احنا أنشأناها فى المسار mnt/ هنفتح الشل مرة اخرى ونكتب الوامر دى**

**رمز:**

**mount -t vfat /dev/hda1 /mnt/c واضح طبعا التخصيص وممكن تغير فات ل : ان تى اف اس وهكذا mount -t vfat /dev/hda5 /mnt/d mount -t ntfs /dev/hda6 /mnt/e mount -t ntfs /dev/hda7 /mnt/f**

**بعد كدة تقدر تدخل على البارتيشنات من mnt/ بس لو عملت ريستارت لزم لما تدخل تنفذ الوامر دى تانى علشان تعمل mount اذا لزم**

**تعمل حاجة تثبت البارتيشنات ادخل الفولدر etc/ وافتح الملف fstab ونفتحه عن طريق المر ده**

**رمز:**

### **sudo nano -w /etc/fstab**

**نوضح برده احنا عملنا ايه طبعا حضرتك تعلم إنه sudo دى أداة ادارة النظام طيب ايه w- nano ده ؟**

**nano ده محرر نصوص عن طريقه تقدر تعدل فى ملفات التوزيعة من خلل الشل أما الخاصية w- دى اللى هتمكنا من عرض الملف علشان نبدأ بالتعديل فيه بعدما هتكتب المر على بعضه هيظهر ليك حاجة بالشكل ده**

**\* ملحوظة : ده ملف fstab الخاص بى ممكن يكون مختلف عن اللى عندك فا خد بالك أخى اقتباس:**

### **GNU nano 1.3.10 File: /etc/fstab**

**.etc/fstab: static file system information/ #**

**#**

**file system> <mount point> <type> <options> <dump>> # <<pass**

**proc /proc proc defaults 0 0**

**dev/hda6 / ext3 defaults,errors=remount-ro 0 1/**

**dev/hda1 /media/hda1 vfat defaults,utf8,umask=007,gid=46/ 0 1/dev/hda5 /media/hda5 vfat**

**defaults,utf8,umask=007,gid=46 0 1/dev/hda7 none swap sw 0 0**

**dev/hdd /media/cdrom0 udf,iso9660 user,noauto 0 0/**

**dev/fd0 /media/floppy0 auto rw,user,noauto 0 0/**

**media/hda5/mido.iso /media/cdimage iso9660 ro,loop 0 0/**

**dev/hdc6 /media/msr ntfs-3g umask=000 0 0/**

**dev/hdc8 /media/msr2 ntfs-3g umask=000 0 0/**

**طيب دلوقتى انت عاوز تضيف البارتشنات اللى انت عملت ليها mount علشان مش كل مرة تعمل فيها اعادة تشغيل للجهاز ال mount هايروح فتعمل التى احنا قلنا مثل انت عندك 5 بارتشنات او اى عدد بقى على حسب اللى عندك اول حاجة شايف عندك كلمة <system file <تحط تحتيها المسار الصلى للبارتشن الول اللى هو فرضا 1hda/dev/ وتحت كلمة <point mount< نحط المسار للمجلد اللى احنا علمناه تحت mnt/ وكان كده مثل c/mnt/ وتحت كلمة < <type نكتب نوعه اللى كان same the( 32fat=vfat )vfat وتحت كلمة < <options نكتب الكلم ده 8utf=iocharset864,=codepage وتحت كلمة <dump< نكتب 0 وتحت كلمة <pass <نكتب 1وبينهم شوية مسافات كده بحيث إنه السطر يبقى كله كالتى**

**رمز:**

**/dev/hda1 /mnt/c vfat codepage=864,iocharset=utf8 0 1**

**طبعا بعد ما تضيف كل السطور الخاصة بكل بارتشن وتكرر العملية بالنسبة ل g, f,e, d المفروض تعمل حفظ للملف عن طريق o+ctrl وعلشان تخرج من المحرر x+ctrl ده كان بالنسبة لعملية ال mount**

**دى كانت معانا أول طريقة لكيفية عمل ال mount وأنا عارف إنها ممكن فى البداية صعبة للمبتدئين ولكن لزم ولبد من خوص التجارب لنه إذا ما كانت فيه مافى نجاح بل شك .**

#### **الطريقة الثانية :**

**هل إخوانى كيفكم عساكم تكونوا بخير إن شاء الرحمن**

**طبعا بنكمل الموضوع إن شاء ال ومع الطريقة الثانية لعمل ال mount والطريقة دى من أسهل ما يمكن الحين إن شاء ال أول شىء نعمله نفتح الترمينال الخاص بينا )ترمينال المقصود بيه الشل اللى بنكتب من خلله الوامر ( بعد كده نكتب هذا المر**

**رمز:**

### **wget http://www.ubuntulinux.nl/files/diskmounter**

**نشرح المر ده عبارة عن ايه :**

**الداة wget هذ i تعمل محل كل برامج التحميل التى تستخدم الواجهة الرسومية اى تعمل على تحميل أى ملف من خلل الشل او الترمينال والملف اللى بنسوى ليه تحميل اسمه diskmounter وهذا عبارة عن سكريبت )أى برنامج ( كتب خصيصا لعمل كل الوامر التى سبق شرحها بالطريقة الولى أعلى بدون اى تدخل من المستخدم**

> **الحين بعد ما كتبنا المر نضفط enter هيظر لينا التى اقتباس:**

**[o](http://www.ubuntulinux.nl/files/diskmounter)em@ubuntu:~\$ wget<http://www.ubuntulinux.nl/files/diskmounter> <http://www.ubuntulinux.nl/files/diskmounter>--22:47:46-- 'diskmounter` <= Resolving [www.ubuntulinux.nl.](http://www.ubuntulinux.nl/).. 87.250.150.84 .Connecting to www.ubuntulinux.nl|87.250.150.84|:80... connected HTTP request sent, awaiting response... 200 OK [Length: 4,864 (4.8K) [text/plain ]<====================================[100% 23.23K/s 4,864 ]KB/s( - `diskmounter' saved ]4864/4864 23.22( 22:47:47**

**طبعا هذا الكلم السابق معناه أنه تم تحميل الملف وحفظه بعد كده بنكتب هذا المر تانى**

#### **رمز:**

### **sudo bash diskmounter**

**وبعد ما نضغط enter هيظهر لينا التالى**

**اقتباس:**

**sudo bash diskmounter :Password By default the disks will be writable only by root and (Do you want to make the disk writable by all users instead?**  $(y/n)$ **y**

**بعد ما كتبا المر وضغطنا enter هيظهر لينا رسالة تخبرنا هل تريد أن تجعل كل القراص التى لديك مفعلة ويمكن الكتابة والتعديل عليها من مقبل المستخدمين العاديين ؟ لنها الوضع الفتراضى كان فى اول سطر يخبرك إنه هذا الخاصية مقتصرة على الجذر فقط إذا كنت بتريد التفعيل لكل المستخدمين اكتب حرف y زى ما انا كاتب تحت السطرين أما إذا كنت بتريد الموضوع قاصر فقط على الجذر اكتب حرف n**

> **بعد ما نكتب n or y هيظهر لينا الرسالة التالية: اقتباس:**

As of Ubuntu 6.04 (Dapper Drake) there is slightly more NTFS **writing support**

**through a very experimental NTFS FUSE module. Using this seems to work but**

 **]is NOT recommended. Do you want to use this? ]no**

**طيب ايه معنى الرسالة السابقة علشان نكون على علم أكثر ؟**

**الرسالة السابقة بتخبرك والمراد منها انه استخدام هذا السكريبت ممكن يدعم عمل mount لقراص بنظام ملف ntfs ولكن هذا الخيار غير مستحب المهم هذا الخيار يرجع ليك أول**

**واخيرا لنه بيختلف أكيد انواع القراص الخاصة بى وبك ولذلك أنا كتبت no وضغطت enter عندها يقوم السكريبت بعمل mount تلقائى بدون تدخل منك وبسرعة رهيبة ل تتعدى ثوان معدودة ويتم عمل ال mount فى المسار التالى media/ وتظهر رسالة بهذا الشكل تفيد بأنه ال mount قد تم عمله بنجاح**

**اقتباس:**

**'Added /dev/hda1 as '/media/hda1 'Added /dev/hda5 as '/media/hda5 All windows and mac partitions will now be mounted every time you boot You do not need to reboot, the partitions are mounted now too**

**وبعدها تقدر تدخل على القراص الخاصة بك بكل سهولة ويسر**

أ**تمنى من الله عز وجل إن أكون وفقت في الشر**ح إن أصبت فمن الله سبحانه وتعالى وإن إخطات **فمن نفسى والشيطان وإذا كان فى الموضوع أى شىء خطأ أتمنى من الخوة أن ينبهونى إليه**

**ملحوظة : الموضوع خاص بتوزيعة ال ubuntu بالدرجة الولى ويمكن استخدامه مع أى توزيعة لينكس ولكن بدون استخدام الداة sudo فى سطر الوامر ولكن بالدخول ك root**

**والمطلوب دعوة بظاهر الغيب ول أكثر ول أقل عسى ال أن يرحمنى بها**

**دمتم بحفظ ال وعنايته**

## السلام عليكم ورحمة الله وبركاته

**هل إخوانى كيفكم عساكم تكونوا بخير إن شاء ال**

**اليوم موضوعنا مع مشكلة عانى منها الكثير من مستخدمى لينكس وهى مشكلة التعامل مع القسام الخاصة من الهارد بنظام ملفات NTFS وإن شاء ال هنستعرض طريقة جيدة للتعامل مع البارتشنات دى وهيكون محور الحديث عن برنامج الهدف منه التعديل على بارتشنات ال NTFS والبرنامج مازال تحت قيد التطوير والبرنامج اسمه g-3ntfs**

**بسم ال نبدأ**

**أول حاجة نفتح الشل ونكتب المر التالى**

**رمز:**

**gksu gedit /etc/apt/sources.list**

**وبعد كده هتظهر شاشة تطلب مننا ندخل الباسور للروت وهيظهر ملف ال list.sources نضيف فيه التالى : ملحوظة : اختار اى mirror تعجبك من الثلثة .**

**رمز:**

**#Givre's repository** (ntfs-3g & fuse 2.5.3) **deb http://givre.cabspace.com/ubuntu/ dapper main deb-src http://givre.cabspace.com/ubuntu/ dapper main**

**رمز:**

**#Givre's repository )ntfs-3g & fuse 2.5.3( deb http://ntfs-3g.sitesweetsite.info/ubuntu/ dapper main deb-src http://ntfs-3g.sitesweetsite.info/ubuntu/ dapper main**

# **#Givre's repository** (ntfs-3g & fuse 2.5.3) **deb http://flomertens.keo.in/ubuntu/ dapper main deb-src http://flomertens.keo.in/ubuntu/ dapper main**

**رمز:**

**رمز:**

**sudo apt-get update sudo apt-get upgrade sudo apt-get install ntfs-3g**

**وبعد كده هنبدأ فى ضبط العدادات الخاصة بالبارتشنات من خلل الملف fstab ولكن أول حاجة هنعمل نسخ احتياطى للملف علشان ل قدر ال حدعمل اى حاجة خطأ نقدر نصلح الخطأ ده تانى**

**نفتح الشل ونكتب المر التالى:**

**رمز:**

## **sudo cp /etc/fstab /etc/fstab.bak gksu gedit /etc/fstab**

**وهنبدأ نضيف السطر ده أو سطور على حسب عدد البارتشنات اللى بنظام ملفات NTFS ياعنى لو بارتشن واحد هيكون سطر واحد لو 2 هيكون سطرين وهكذا**

**رمز:**

**/dev/<your partition> /media/<mount point> ntfs-3g umask=000 0 0**

**طبعا لو البارتشنات اصل مش موجودة أول حاجة قبل الخطوة اللى فاتت دى تعمل بارتشنات داخل المجلد mnt/ أو المجلد media/ دى بترجع ليك وهتعمل فولدرات بعدد البارتشنات طبعا من خلل المر التالى :**

## **sudo mkdir /media/<the name you want>**

**أو**

**رمز:**

**رمز:**

### **sudo mkdir /mnt/<the name you want>**

**وبعد كده تضيف السطر اللى انا كتبته فوق فى الملف fstab**

**الخطوة اللى بعد كده هنضيف الملف fuse علشان يشتغل كل مرة مع البوت من خلل المر التالى :**

**رمز:**

**gksu gedit /etc/modules**

**ونضيف كلمة fuse فى آخر سطر لما الملف modules يفتح**

**طيب أخيرا علشان هتكون المفاجأة وأخيرا هتقدر تستخدم بارتشنات ال NTFS بحرية كاملة ) ACCESS FULL WRITE + READ ) وأنا مجربها وكله تمام التمام**

**تفتح الشل وتكتب التالى :**

**رمز:**

**sudo modprobe fuse sudo umount -a sudo mount -a**

وبكده يكون كل *شيء* تمام وإن شاء الله الطريقة أكيد هتصلح لأى توزيعة أخرى ولكن الفرق إنك مع **أى توزيعة تانية هتستخدم اداة إدارة النظام الخاصة بيها ياعنى مستخدمى سوزى بدل sudo هتكون yast مستخدمى فيدورا هيكون yum**

**وأتمنى إن شاء ال إنه المقال يكون مفيد ويساعد على حل المشكلة اللى كانت بتقابل ناس كتير بخصوص بارتشنات ال NTFS**

وأى استفسار إن شاء الله بخصوص تطبيق الموضوع على توزيعة ubuntu أنا فى الخدمة إن شاء **ال**

**دمتم بحفظ ال وعنايته**

**السلم عليكم ورحمة ال وبركاته**

#### **السلم عليكم ورحمة ال وبركاته**

**كيفكم إخوانى عساكم تكونوا بخير إن شاء ال اليوم بإذن الرحمن وجدت طريقة نقدر نغير بيها ال Permissions الخاصة بالبارتشنات عند عمل ال Mount طبعا أكتر من واحد فى المنتدى هنا كانت بتقابلة المشكلة دى نتيجة لنه أمر التصاريح العادى chmod كان ل يؤدى النتيجة المرغوب بيها من اعطاء تصاريح على البارتشن تمكن المستخدم من WRITE READ EXECUTE وإن شاء ال بنشرح كيفية فعل ذلك باستخدام umask**

### **بسم ال نبدأ**

**مقدمة : طبعا كثير من المستخدمين الجدد الوافدين إلى لينكس خصوصيات كل واحد منهم تختلف عن الخر واحتياجاته أكيد بتختلف معظم مشاكل الناس مع اللينكس فى البداية بتكون تقريبا واحد منها على سبيل المثال ل الحصر :**

**-1 مشكلة الخطوط -2 مشكلة الميديا والبرامج الخاصة بها -3 مشكلة التعامل مع القسام الخاصة بالهارد سواء كانت من نوع 32Fat او NTFS -4 المشاكل الخاصة بخصوص الولوج للشبكة العنكبوتية عن طريق ال Up-Dial Connection**

**وعموما المشاكل دى لما بتقابل الوافد الجديد للينكس بتكون صعبة فعل لسباب منها إنه اللينكس انتشاره بين مستخدمى أنظمة التشغيل المختلفة مثل الويندوز بسيط جدا جدا بل يكاد معدوم وكنتيجة طبيعية لبد من حدوث مشاكل** 

**ولكن الخطأ يكمن فى حاجة واحدة وهى الحكم أو بمعنى أصح ازدواجية الحكم وهى لما تقابل واحد مشكلة باللينكس مثل تعريف عتاد معين بالجهاز يلقى باللوم على اللينكس وكأن لينكس المفروض يكون على أهبة الستعداد وفيه كل حاجة ) يتوهم البعض فى ويندوز إنه نظام مافيش مثيل له لنه بمجرد ما يسطب نسخة يلقى كل حاجة جاهزة(**

**طبعا اللوم أكيد مش توزيعة اللينوكس المستخدمة ولكن على امرين هما : -1 المستخدم نفسه وعدم معرفته بالتوزيعة وأساسيات الشغل عليها -2 الشركات المصنعة لعتاد الكمبيوتر وعدم وضع تعريفات خاصة باللينكس مع اسطوانة التسطيب**

**عموما حبيت اوضح بس فى المقدمة دى بعض الساسيات وإنه مشكلتنا مع اللينكس للسف هو نقص المعرفة ل أكثر .**

**بالنسبة بقى لموضوعنا اليوم وإن شاء ال نحل مشكلة التعامل مع اقسام الهارد سواء بالكتابة او القراءة أو التنفيذ عليها زى ما أنا ذكرت فوق من خلل umask**

**طيب ليه المشكلة كانت بتحصل ؟ الجابة بسيطة وهى عند التعديل فى ملف ال fstab اللى نقدر نفتحه من خلل المر ده**

**رمز:**

**sudo nano -w /etc/fstab**

**وتكون النتيجة حاجة زى كده**

```
رمز:
```

```
#
```
**# <file system> <mount point> <type> <options> <dump> <pass> proc /proc proc defaults 0 0 /dev/hdb2 / ext3 defaults,errors=remountro 0 1 /dev/hda1 /media/hda1 vfat umask=000 0 0 /dev/hdb1 none swap sw 0 0 /dev/hdc /media/cdrom0 udf,iso9660 user,noauto 0 0 /dev/fd0 /media/floppy0 auto rw,user,noauto 0 0 /dev/hda2 /media/windows ntfs ro,nls=utf8,umask=0222 0 0 /dev/hdd1 /media/storage ntfs ro,nls=utf8,umask=0222 0 0 /dev/hdd5 /media/fat vfat umask=000 0 0**

**طيب تساؤل بسيط المفروض نوضحه هنا ايه وظيفة ال modifier usmak على القسام الخاصة للهارد ؟** 

**وظيفة ال modifier umask هى وضع التصاريح الخاصة للمستخدم العادى من قراءة وكتابة وتنفيذ على البارتشن وبكده يقدر يتعامل مع البارتشن بكل سهولة وكانت المشكلة اللى بتقابل ناس هنا فى المنتدى إنه حتى لو دخل على الشل واستخدم حساب الروت واستخدم المر 777 chmod file مش هيقدر يغير فى التصاريح على البارتشن !**

**طيب ازاى نستخدم umask فى اعطاء التصاريح على البارتشن ؟**

**زى ما شفنا فوف فى الملف fstab كلمة umask موجودة فى كل سطر عاوزين نحط عليه تصاريح معينه سواء كانت قراءة بس قراءة وكتابة بس قراءة وكتابة وتنفيذ وهكذا**

**طيب لحظوا معايا انه كلمة umask بعدها على طول علمة = وبعد كده أرقام طيب ايه معنى الرقام دى ؟**

**الرقم :0222 ده معناه تصريح القراءة READ لكل المستخدمين + تصريح الكتابة WRITE لل root الرقم 000 : ده معناه تصريح القراءة + READ تصريح الكتابة WRITE لكل المستخدمين بما فيهم المستخدم العادى** 

> **طيب ملحوظة مهمة : فى حاجتين يشبهوا ال umask : الولى : fmask ودى خاصة باعطاء تصاريح على الملفات files الثانية : dmask ودى خاصة باعطاء التصاريح على المجلدت directories**

> > **ولكن طبعا يفضل استخدام ال umask لنها الساس.**

**طيب دلوقتى كل حاجة بقت تمام بالنسبة لل umask**

**طيب ايه الخطوات الرئيسية بقى لعمل كل اللى فات ده ؟**

**-1 لو كانت البارتشنات معمول ليها mount نفك ال mount من عليها طبعا باستخدام المر umount ويكون المر بالشكل ده**

**رمز:**

**sudo umount /dev/xxxx**

**بحيث xxxx يكون البارتشن المطلوب عمل ال mount ليه مثل 6hda , 5hda , 1hda**

**-2 نفتح الملف fstab علشان التعديل يكون من عليه زى ما قولنا من خلل المر** 

**رمز:**

### **sudo nano -w /etc/fstab**

**ملحوظة : الداة sudo خاصة بالتوزيعة ubuntu فقط ولذلك إذا اردت تطبيق الموضوع على توزيعة أخرى يتم استخدام هذا المر - su لنه سيقوم بمقام الداة sudo لنه بمجرد كتابة-su ستقوم بادخال ال password الخاصة بالروت ومن خلل حساب الروت يتم تنفيذ كل المور الموضحة اعلى**

**بعد ما فتحنا الملف fstab طبعا شكل الملف مذكور أعلى ومحتوياته هنشوف البارتشن اللى عاوزين نعمل التصاريح عليه مثل فى اى سطر فرضا كان السطر بالشكل ده**

**رمز:**

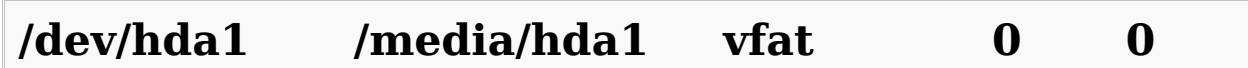

**طيب دلوقتى عاوزين نضيف تتصريح على البارتشن WRITE+READ كل اللى علينا نضيف الجزء ده 000=umask بحيث يكون شكل الملف كالتى :** **طبعا بعد ما نضيف السطر علشان نحفظ الحاجات اللى اتغيرت نضغط على o+ctrl وبعد كده نضغط على enter للتأكيد وعلشان نخرج من الملف خالص نضغط على x+ctrl**

**بعد ما عدلنا التصاريح على البارتشن اللى عاوزينه دلوقتى فاضل عملية ال mount بس مش اكتر عن طريق المر ده** 

**رمز:**

**sudo mount -a**

**وبكده يكون كل شىء تمام** 

الحمدلله بفضل الله بيكون موضوع volume Permissions انتهى معانا .

إن اصبت فمن الله وإن أخطأت فمن نف*سى* والشيطان وإذا كان فيه اى أخطاء بالموضوع ارجو تنبيهى **إليها** 

**طبعا إذا كان فى أى استفسار بالموضوع إن شاء ال أنا بالخدمة**

**ملحوظة: الطريقة تصلح لكل التوزيعات ولكن بدون استخدام الداة sudo ولكن بالمقابل لبد من الدخول بالشل ك root وتم إضافة بعض التعديلت الخاصة حتى ل تحدث مشكلة عند التطبيق العملى له**

**رابط الموضوع الصلى** 

**<https://help.ubuntu.com/community/VolumePermissions>**

### **Dialup Modem How to IN Ubuntu Linux**

**هل إخوانى كيفكم عساكم تكونوا بخير إن شاء ال** 

**اليوم مع موضوع جديد بإذن ال وهو كيفية تنصيب المودم العادى على توزيعة ال ubuntu وكيفية ضبطت العدادات الخاصة بالتصال المقال مكتوب باللغة النجليزية ولكن إن شاء ال سيتم شرحع باللغة العربية حتى يقدر كل واحد على فهم الموضوع بشكل جيد .**

### **بسم ال نبدأ**

**زى ما ذكرت فوق الموضوع إن شاء ال هيساعدنا على تنصيب المودم وضبطت اعدادات التصال الخاصة بالمودم وإن شاء ال هنقسم الموضوع على مرحلتين**

**مرحلة أولى : تعريف المودم على التوزيعة وتسطيب ال driver الخاص بيه مرحلة ثانية : ضبطت اعدادات ال Connection up-Dial من خلل مزود الخدمة**

**طبعا لسوء الحظ الخطوات دى ل تتم خلل مرحلة تنصيب التوزيعة ولكن إن شاء ال سيتم تدراك الموضوع ده فى التوزيعات القادمة Versions Release**

**أول مرحلة إن شاء ال هتكون معانا وهى تنصيب ال Driver الخاص بالمودم Installing the driver for your modem**

> **طبعا انواع ال modems المستخدمة حاليا هذه اليام نوعين: PCI -1 USB -2 -3 ال modems اللى بتكون in-built مثل خلل أجهز ال laptops وهكذا**

**وتقريبا دول أكثر 3 أنواع متداولة بين المستخدمين ولكن المشكلة فى نقطة بسيطة إن مش كل انواع ال modems دى اللينكس بيقدر يتعرف عليها ومن هنا نشأ مشروع org.linmodems لعمل التعريفات الخاصة بمعظم انواع ال modems . خلل مرحلة تسطيب ال driver بتاع المودم ممكن نحتاج نعمل عملية تجميع لملف ال driver من**
**ال source الخاص واللى تسمى طبعا compiling كل اللى علينا نعمله نروح على الشل علشان ننزل ال Compiler من خلل المر التالى :**

**رمز:**

**sudo apt-get install build-essential**

**وكمان ننزل الملف ده 2.6.15-\_-2.6.15-26-386headers-linux deb386.i\_26.46 من على الرابط ده** 

**[http://security.ubuntu.com/ubuntu/pool/main/l/linux](http://security.ubuntu.com/ubuntu/pool/main/l/linux-source-2.6.15/linux-headers-2.6.15-26-386_2.6.15-26.46_i386.deb)[source-2.6.15/linux-headers-2.6.15-26-386\\_2.6.15-](http://security.ubuntu.com/ubuntu/pool/main/l/linux-source-2.6.15/linux-headers-2.6.15-26-386_2.6.15-26.46_i386.deb) [26.46\\_i386.deb](http://security.ubuntu.com/ubuntu/pool/main/l/linux-source-2.6.15/linux-headers-2.6.15-26-386_2.6.15-26.46_i386.deb)**

> **بعد ما تنزل الملف ده كمان وانت فاتح الشل تكتب المر التالى رمز:**

**cd Desktop sudo dpkg -i linux-headers-2.6.15-26-386\_2.6.15-26.46\_i386.deb** 

**نيجى بقى لول خطوة معانا علشان نقدر نعرف هل المودم اللى نملكه موجود ليه دعم باللينكس او ل نفتح الموقع ده**

**[/http://www.linmodems.org](http://www.linmodems.org/)**

**ونحمل الداة scanModem من خلل الرابط ده** 

**<http://132.68.73.235/linmodems/packages/scanModem.gz> بعد ما تنزل الباكج هتنزل مثل على ال Desktop الخاصة بينا نفتح الشل ونعمل التالى**  **ملحوظة : حتى لو الملف gz.scanmodem منزلش على ال Desktop ناخد منه copy نضعه على Desktop بعد ما فتحنا الشل نكتب التالى**

**رمز:**

**\$ cd ~/Desktop \$ gunzip scanModem.gz \$ chmod +x scanModem \$sudo bash scanModem**

**طيب نفسر برده احنا عملنا ايه بالوامر دى: Gunzip ده يفك الضغط من على الملف chmod ده هيعطى تصريح للملف بحيث يبقى executable كلمة executable تقابل فى ويندوز ملف بامتداد ) exe) scanModem bash المر ده هيقوم بتشغيل الداة نفسها** 

**طيب بعد ما تعمل الموضوع ده لو طلب منك إن العملية تكون باستخدام ال root كل اللى عليك طبعا بما انك بتستخدم ubuntu تضع كلمة sudo قبل المر المطلوب عمله بواسطة ال root**

**طيب بعد ما عملنا الموضوع ده هيظر ليك حاجة بالشكل ده فى الترمينال** 

**اقتباس:**

**oem@ubuntu:~/Desktop\$ bash scanModem**

**UPDATE=2006\_August\_02 ONLY use scanModem downloaded as: <http://linmodems.technion.ac.il/packages/scanModem.gz>**

**scanModem should ONLY be run within a Linux/UNIX .partition**

**If within a MicroSoft/DOS partition, abort with Ctrl-C**

**!!! now**

**.Copy scanModem.gz to your Linux partition and restart**

**rm: cannot remove `Modem/scanout.txt': No such file or directory**

**ls: /usr/bin/gcc-\*: No such file or directory**

**Providing detail for device at 0000:02:03.0 with vendor-ID:device-ID**

**----:----**

**Class 0780: 14f1:2f00 Communication controller: Conexant )HSF 56k HSFi Modem )rev 01 SubSystem 14f1:2004 Conexant Dynalink 56PMi Flags: bus master, medium devsel, latency 32, IRQ 10**

**-PCI\_IDs------- --CompilerVer----- Feature List: Primary Subsystem Distr KernelVer kernel default CPU scanModem test 14f1:2f00 14f1:2004 Ubuntu 2.6.15-26-/. 386 4.0.3 none i686 .14f1:2f00 is a Conexant HSF modem**

**A subfolder Modem/ has been written, containing these :files with more detailed Information**

**----------**

**1stRead.txt Conexant.txt DriverCompiling.txt InfoGeneral.txt ModemData.txt Rational.txt scanout.txt Slmodem-ALSA.txt Slmodem.txt SoftModem.txt Testing.txt**

**--------------------------------------------------------------------------------**

**UNSUBSCRIBE.txt YourSystem.txt**

**-----------**

**.Please read 1stRead.txt first for Guidance**

**\$oem@ubuntu:~/Desktop**

**بعد ما نشوف اللى ظهر فى الترمينال بالشكل ده هيظهر لينا تلقائى folder على ال Desktop فيه باسم Modem نفتح الفولدر وندور على الملفين دول 1stRead.txt: الول ModemData.txt:الثانى**

**--------------------------------------------------------------------------------**

**طبعا لو لقيت الملفين دول يبقى مبارك اجتزنا أول الخطوات فى إنه اللينكس اتعرف على المودم**

**طبعا تقرأ الملفين كويس وتشوف التعليمات اللى فيهم**

**الملف الول اللى اسمه:txt.stRead1 ده فيه بعض التعليمات الخاصة بالفولدر اللى اسمه Modem وانواع الملفات اللى ظهرت فيه ونشوف مثل بعض المثلة اللى فيه**

**اقتباس:**

**YourModem.txt - Guidance about operating your particular System, for your benefit [I](mailto:Discuss@linmodems.org)t should NOT be sent to [Discuss@linmodems.org](mailto:Discuss@linmodems.org)**

**.Rational.txt - Motivations of this scanModem package**

**DriverCompiling.txt - Explains the roles of additional files which may have to be installed to support compiling of modem drivers, and the steps to .take**

**SoftModem.txt - Information and instructions about "soft ."modems**

**For these modems, additional steps may be necessary for .choice of supporting software**

**The primary PCI ID is that of the host audio or modem controller, which can support diverse Subsystems. It is the chipset of the Subsystem which determines the software .needed**

**Slmodem.txt - The slmodem software from SmartLink .supports a variety of soft modems However new Users need to be aware of its special port .setup features**

**.Slmodem-ALSA.txt About ALSA mode usage for slmodem**

**.**

**ModemTesting.txt SHOULD be read, but after drivers have .been installed**

**scanout.txt - Ignore, it is a scanModem maintenance tool**

**InfoGeneral.txt has general information about the status of ,winmodem support under Linux Do read it if ModemData.txt reports that your current .modem is not supported under Linux**

**Unsubscribe.txt - Howto terminate email tranmissions from the List**

**طيب الملف التانى اللى اسمه Modem ده بقى فيه كل المعلومات عن المودم بتاعك وإزاى تقدر تعرفه من خلل السيت org.linmodems كل اللى عليك تقرأ الملف كويس جدا جدا علشان هو ده الساس وتشوف التعليمات اللى فيه**

**ملحوظة : طبعا المودم اللى عندى ممكن يختلف عن اللى عند ناس كتير وانا المودم اللى عنده Soft Generic واللى بيكون اسم ال chip الخاصة به k56 HSF Conexant HSFi Modem**

**طيب بعد ما عرفنا نوع ال chip دلوقتى موعد تحميل ال driver واخيرا هيتعرف** 

**هنروح على اللينك ده**

**<http://www.linuxant.com/drivers/hsf/full/downloads.php>**

**وننزل تحت عند عبارة source with package Generic**

**وتحت عمود ال Format نشوف الصف اللى فيه كلمة DPKG وننزل الملف اللى اسمه hsfmodem\_7.47.00.01full\_i386.deb.zip**

**وده رابط لملف التنزيل على طول ) يال مش حارمكم من حاجة p:)**

## **[http://www.linuxant.com/drivers/hsf/full/archive/hsfmodem-](http://www.linuxant.com/drivers/hsf/full/archive/hsfmodem-7.47.00.01full/hsfmodem_7.47.00.01full_i386.deb.zip)[7.47.00.01full/hsfmodem\\_7.47.00.01full\\_i386.deb.zip](http://www.linuxant.com/drivers/hsf/full/archive/hsfmodem-7.47.00.01full/hsfmodem_7.47.00.01full_i386.deb.zip)**

**طبعا الملف هينزل على ال Desktop وزى ما انتم شايفين فى الخر مضغوط بامتداد zip هنروح على ال Desktop ونروح للملف ونضغط عليه كليك يمين ونختار here extrcat بعد كده هيظهر فولدر محتواه الملف اللى احنا عاوزينه نفتح الفولدر اللى هيكون بالسم ده ده الفولدر نفتح ما بعد hsfmodem\_7.47.00.01full\_i386.deb.zip\_FILES ناخد الملف الى بداخله وهيكون اسمه deb386.i\_full7.47.00.01\_hsfmodem ونعمله cut وبعد كده Paste على ال Desktop وبعد كده نروح على الملف نفسه ونضغط عليه هيظهر شاشة تنصيب الملف نضغط على كلمة packages install على اليمين وبكده ال Click Double للمودم هتظهر شاشة تانية تختار منها كلمة Grant وبعد كده هيطل منك** **ندخل الباس بتاعت الروت وهيبدأ يسطب الباكج تلقائى من نفسه وبكده مبارك عليكم المودم**

**وبعد كده نفتح الشل ونكتب المر التالى**

**رمز:**

## **sudo hsfconfig**

**هيظر لينا التالى فى الشل**

**اقتباس:**

**oem@ubuntu:~\$ sudo hsfconfig :Password Conexant HSF softmodem driver, version 7.47.00.01full**

**If you need license keys, assistance or more information, :please go to**

**[/http://www.linuxant.com](http://www.linuxant.com/)**

**When reporting a problem for the first time, please send ."us the file generated by "hsfconfig --dumpdiag**

**No pre-built modules for: Ubuntu-6.06.1 linux-2.6.15-26- 386 i686**

**...Trying to automatically build the driver modules this requires** a C compiler and proper kernel **sources to**) **)be installed**

**Where is the linux source build directory that matches ?your running kernel**

**]lib/modules/2.6.15-26-386/build/[**

**Building modules for kernel 2.6.15-26-386, using source directory ...lib/modules/2.6.15-26-386/build. Please wait/ .done**

**"Automatically guessed region (using timezone): "EGYPT** 

**Please enter region name for modem unit 0 [EGYPT]: EGYPT "Setting region for modem unit 0: "EGYPT**

**To change, use "hsfconfig --region" or "<"AT+GCI=<T35code The current region can be displayed by entering "ATI9" in .a terminal program**

**Note: we respect user privacy. Email addresses are not communicated !nor used for any purpose other than to manage licenses**

**]Please enter your email address ]unknown**

**نبدأ بقى نكتب المطلوب ياعنى مثل فى السطر ده for name region enter Please ]modem unit 0 EGYPT**

**أنا كتبت البلد بتاعتى اللى هى مصر :P بعد كده هيطلب منك تدخل اليميل بتاعك تكتب اليميل الخاص بك**  **والخطوة اللى بعد كده هيطلب منك تدخل key license وللسف ده بقى بفلوس ولزم تشتريه من الموقع** 

**<https://www.linuxant.com/store/index.php>**

**ولو مماكتبتش ال key license تكتب كلمة FREE بس المشكلة فى أنه السرعة عندك هتبقى S: بس 14.4kbps**

**وبكده يبقى كل شىء اتظبط بالنسبة لعدادات المودم كل اللى عليك دلوقتى علشان تدخل ISP System => Administration => على هتروح phone number Networking**

**وبعد كده تعلم على Connections Modem وتختار من على اليمين Properties هتظهر ليك شاشة تضيف فيها بقى أرقام الخدمة بتاعتك** 

**هذا تقريبا كان مجمل الموضوع ولمراجعة رابط الموضوع الصلى على هذا الرابط ولكن أنا عدلت فى بعض الشياء علشان تكون فعل مناسبة عند التطبيق العملى** 

#### **<https://help.ubuntu.com/community/DialupModemHowto>**

**طيب نقطة أخرى الطريقة هذه لتعريف المودم تصلح لجميع التوزيعات ولكن باختلف بسيط وأشياء بسيطة منها :** 

**-1 بالنسبة لى توزيعة اخرى غير ال ubuntu ل يتم استخدام كلمة sudo فى الشل لنه كلمة sudo هى اداة ادارة النظام الخاصة بال ubuntu فقط** 

**الطريقة تصلح لجميع التوزيعات مع مراعاة السبب الول وأيضا لبدمن توافر هذه packages مثل :**

**-1 gcc Complier ويفضل آخر اصدار** 

**linux-headers-2.6.15-26-386\_2.6.15-26.46\_i386 حزمة توافر -2**

**-3طبعا الداة scanModem وتجدونها على هذا الرابط**

**<http://132.68.73.235/linmodems/packages/scanModem.gz>**

**-4 طبعا ال driver الخاص بالمودم وهذا الرابط يوجد بها النواع المختلفة بالنسبة لمعظم التوزيعات المشهورة**

**<https://www.linuxant.com/drivers/hsf/full/downloads.php>**

**\*ملحوظة هذا الرابط خاص لتعريف المودم إذا كان من نوع HSF**

**إما إذا كان من نوع HCF فتجد التعريف على هذا الرابط <https://www.linuxant.com/drivers/hcf/full/downloads.php>**

> **وهذا هو الموقع الصلى للتعريفات وتجدون على اليسار النواع المذكورة أعلى [/https://www.linuxant.com/drivers](https://www.linuxant.com/drivers/)**

**========================================**

**روابط لمواقع تخص الموضوع** 

**<https://help.ubuntu.com/community/DialupModemHowto> [/http://www.linmodems.org](http://www.linmodems.org/)**

وبحمد الله وفضله تم الانتهاء من الموضوع إن اصبت فمن الله وإن اخطأت فمن نفسى والشيطان

**دمتم بحفظ ال وعنايته إخوانى** 

السلام عل*يكم و*رحمة الله وبركاته

## **السلم عليكم ورحمة ال وبركاته**

- **كيفكم إخوانى وكيف الشهر الفضيل معاكم تقبل ال طاعاتكم واعانكم على فعل الخير فيه والستزادة من النفحات عسى ال ان تصيبكم نفحة فل تشقوا بعدها أبدا**
- **إن شاء ال اليوم مع موضوع بسيط وقبيل الفطار بقليل قلت أكتب موضوع لذيذ عن الداة APT واستخداماتها المتعددة**
- **طيب فى البداية احب بس اعرف الناس ياعنى ايه APT لنه ممكن يكون فيه وافدين جدد باللينكس ول يعرفوا أصل الشىء .**

**المهم موضوعنا اليوم هنتكلم فيه بنظرة وعمق اكبر للداة APT اللى هيا أداة ادارة الحزم لتوزيعة دبيان لنه ubuntu مبينة على دبيان واكيد اساسيات التوزيعة لها نفس الساسيات الموجودة بدبيان**

**طيب كل ده جميل بس مافهمناش ايه الغرض من APT ؟**

**الغرض من APT إنك لما تحب تسطب برنامج على توزيعات Debian تحذف برنامج تعمل update للنظام إلخ من العمليات دى APT تتحكم فى كل ده وتقدر تعمله بكل سهولة ويسر دون تدخل منك نضرب مثال** 

**مثل برنامج تشغيل الميديا الشيهر xmms الشهير اللى يشبه فى عمله عمل ال winamp علشان تقدر تنزله مثل من الحزمة المصدرية أو ال source زى مابنقول كان البرنامج بيطلب بعض المكتبات الضافية اللى لزم تكون موجودة علشان يشتغل مظبوط libglib1.2 libgtk1.2 libgtk1.2-common دى المكتبات مثل**

**أكيد لو جينا نشوف الموضوع ده من الناحية العملية هيكون صعب كتير إنى أوفر مكتبة مكتبة لكل برنامج بل إنه فى بعض البرامج بتطلب مكتبات خاصة علشان تشتغل هنا بقى دور APT انها تجمع كل ال libraries وال dependencies المطلوبة لعمل البرنامج بشكل تلقائى دون تدخل منك ول تتعب نفسك وتدور على المكتبات وتثبتها بنفسك ول حاجة**

**دى تعتبر أو ميزة من ميزات APT ولذلك فى المقال ده هتطرق بشكل بسيط لبعض العمليات اللى تقدر تعملها APT على التوزيعات المبنية على Debian بشكل عام**

**طيب دى كانت مقدمة بسيطة بتعريف ال APT طيب ازاى الموضوع تطور من البداية ؟**

**فى البداية كان أى برنامج عاوز تعمله install لزم ينزل بشفرته المصدرية مضغوط مثل بامتداد gz.tar. وكان ولبد على المستخدم علشان يبدأ فى عملية ال install إنه يعمل compiling للبرنامج اى تجميع البرنامج من شفرته وعمل الشفرة المصدرية على هيئة برنامج executable او زى ما بنقول تنفيذى .**

**ولما تم بناء توزيعة دبيان كان لبد من وجود طريقة تخدم التوزيعة بشكل فعال ونقدر من خللها نعمل كل ده فى أمر واحد دون البحث والعناء وكمان شىء مهم أنه الطريقة دى لزم تهتم بعمل كل شىء من تجميع ال dependencies بشكل تلقائى والمطلوبة لشغل البرامج اللى احنا محتاجينها وكمان تحافظ على ملفات ال config للبرامج الخاصة بينا فى حالة عمل upgrade لى برنامج معين.**

**كانت من هنا بداية مولد APT بتطوير من مبرمجى Debian ودلوقتى تعتبر APT من أقوى أدوات إدارة الحزم بين توزيعات لينوكس المختلفة وعلى سبيل المثال نجد فى أنظمة RedHat الداة rpm**

## **Advanced Packaging Tool إلى ترمز APT و**

**عموما أطلت عليكم بس حبيت أضيف معلومات بسيطة عن عمل الداة مراحل التطور لحد ما وصلت وبقت بالشكل المعروف لدينا وندخل بقى فى صلب الموضوع .**

#### **بسم ال نبدأ**

**إن شاء ال فى الموضوع هنتطرق لمعظم الوامر اللى بتشتغل مع APT**

**ملحوظة : كل الوامر اللى هتكون معانا لبد من وضع كلمة sudo قبلها وهى أداة ادارة النظام حتى نحصل على صلحيات تكافىء صلحيات ال root** **أول أمر معانا إن شاء ال وهو المر الخاص بعمل تحديث لتوزيعات دبيان بشكل عام عند تنصيب التوزيعة لول وهلة أو عند التغيير فى ملف السيرفرات list.sources**

**وهيكون المر بالشكل ده**

**رمز:**

**apt-get update**

**تانى أمر إن شاء ال معانا يمكن تطرقنا ليه فى موضوعات سابقة وهو أمر تثبيت اى برنامج على التوزيعة وهيكون بالشكل ده** 

**رمز:**

**apt-get install XXXX**

**بحيث XXXX اسم البرنامج المطلوب ثبيته**

**طيب فرضا لو عاوزين نعمل upgrade للبرامج اللى على التوزيعة إلى الصدارات الحدث هنستخدم المر ده** 

**رمز:**

**apt-get upgrade**

**أما لو حبينا نعمل upgrade للنظام نفسه الخاص بالتوزيعة إلى آخر اصدار معتمد مثل كترقية الكيرنل على سيرفرات التوزيعة هيكون المر ده معانا** 

**رمز:**

**apt-get dist-upgrade**

**والمر اللى بعد كده معانا إن شاء ال أمر حذف البرامج من على التوزيعة ولكن مع بقاء ملفات ال config وهيكون بالشكل ده**

#### **apt-get remove XXXX**

**حيث XXXX اسم البرنامج المطلوب حذفه من على التوزيعة ولكن مع بقاء ملفات ال config الخاصة به**

**أما إذا أردنا حذف أى برنامج من على التوزيعة مع حذف ملفات ال config الخاصة بيه فاهو المر القادم معنا ليقوم بهذه المهمة وسيكون بالشكل التالى :**

**رمز:**

**apt-get --purge remove XXXX**

**حيث XXXX اسم البرنامج المطلوب حذفه بجانب ملفات ال config الخاصة به**

**طيب ننتقل لمرحلة تانية بعد كده من الوامر وهى اوامر البحث عن اسم برنامج معين فى قائمة البرامج أو عرض البرامج الموجودة على التوزيعة هيكون معانا المر cache-apt ولكن باستخداماته المختلفة وهنشوف أزاى** 

**كتير مننا بيكون ساعات محتاج برنامج معين بس مش فاكر منه غير حروف بسيطة وعاوز يثبته على النظام المر اللى معانا هيقوم بالمهمة دى بدل منك عن طريق وضع اسم البرنامج إذا كنت تعرفه او وضع حروف معينه من اسمه والمر هيقوم بالبحث عن البرنامج كامل إذا وجد بقائمة البرامج ونشوف الأمر** 

**رمز:**

**apt-cache search XXXX**

**بحيث ال XXXX ده هو النص المطلوب البحث عنه او اسم البرنامج المطلوب البحث عنه فى قائمة البرامج** 

**أما الشىء الرهيب وصراحة لسه مكتشفه حال الداة aptitude ومش عارف أقول عنها ايه صراحة**

**دى عاوزة موضوع لوحدها ولكن كل اللى أقدر أقوله اكتب فى الشل aptitude**

**وبعد كده شوفوا ايه اللى هيحصل وهكتفى بالتعريف ليها باللغة النجليزية**

**aptitude - Curses viewer of packages installed or available. Aptitude can be used from the command-line in a similar way to apt-get, but only for some commands - install and remove being the most common. However, because aptitude keeps track of more information than apt-get does, it can be considered better at install and remove .operations**

**بعد كده معانا أمر لذيذ وخصوصا للمطورين وهو عرض كل المعلومات عن برنامج معين بجانب كل شىء بالتفصيل عنه بداية من اصدار البرنامج ,المكتبات اللى بيحتاجها بالضافة إلى dependencies كل ده جربوه مع المر التالى** 

**رمز:**

**apt-cache showpkg XXXX**

**بحيث XXXX اسم البرنامج المطلوب رؤية البيانات الخاصة بيه بكل تفصيل** 

**بعد كده مع أمر جميل جدا وصراحة غاية فى الروعة المر ده بيعرض ال packages المتاحة بالتوزيعة مع وصف رهيب لكل package مثل لما عملت المر**

**رمز:**

**apt-cache dumpavail**

**كان من ضمن ال packages برنامج g-3ntfs الخاص بدعم نظام ملفات NTFS على بيئة لينوكس شوفوا معايا النتيجة كانت كالتى :** 

**Package: ntfs-3g-nautilus-tools Version: 0.10-1 Priority: optional Section: utils <Maintainer: Florent Mertens <flomertens@yahoo.fr Depends: ntfs-3g, nautilus-script-manager, file, zenity, gawk | mawk, pmount, gksu, libnotify-bin Architecture: i386 Filename: dists/dapper/main/binary-i386/ntfs-3gnautilus-tools\_0.10-1\_i386.deb Size: 5706 Installed-Size: 64 MD5sum: a26a0a7e05782893db2b577cddd5020f Description: A nautilus-script to mount ntfs device with ntfs-3g With this package, you will be able to mount and unmount .easily and safely your NTFS USB device using ntfs-3g . This script is enable for all user by default : To disable it for any user, simply launch in a terminal nautilus-script-manager disable mount\_with\_ntfs-3g nautilus-script-manager disable unmount\_ntfs-3g**

**طيب لو حبينا بقى ندمج وظيفة أمرين فى بعض مثل نعرض اسم البرنامج مع رقم الصدار بالضافة إلى المكتبات والملحقات الخاصة به وكمان معلومات عن عمل البرنامج معانا المر** 

**رمز:**

**apt-cache show XXXX**

**وآسف مش قادر أعبر بشكل دقيق عن وظيفة المر لنه بجد لزم تجرب علشان تقدر تحكم بنفسك طبعا بحيث XXXX اسم البرنامج** 

**بعد كده مع أمر يعتبر نوعا ما مش مفيد قوى وهو أمر اظهار كل ال packages الموجودة بالنظام وهيكون بالشكل ده** 

**رمز:**

### **apt-cache pkgnames**

**أما المر الخير معانا وهو أمر كويس جدا للى عنده مساحة قليلة على البارتشن ومسطب برامج كتيرمن خلل install get-apt المر ده بيحذف الباكج اللى نزلت لما بتسطب البرامج**

**نوضح أكتر مثل انت لما بتنزل برنامج معين من خلل xxxx install get-apt البرنامج أول شىء بينزل بامتداد deb. بالضافة إلى libraries extra الخاصة به مع ال dependencies فا لما البرنامج بيخلص تسطيب بتفضل الباكج deb.xxx موجودة على النظام فطبيعى بتشكل حيز من المساحة وعلشان نحذف ال packages دى هنقوم بعمل المر التالى**

**رمز:**

## **apt-get autoclean**

**ويستحسن من فترة للتانية مش كل شوية ياعنى**

**طيب بكده بيكون موضوعنا الرئيسى انتهى طيب ناخد بقى مثال عملى مثل واحد بيحب ال games وخصوصا سباقات السيارات ول حاجة فا طلعت فى دماغه ينزل لعبة ويسطبها بس مش عارف اسماء اللعاب على لينوكس فا طبعا هو عارف وصف بس لللعاب من النوع ده بتكون مثل racing game فا عاوز بقى يبدأ يطبق الموضوع بتاعنا راح كاتب المر بتاع البحث اللى هو كان -apt xxxx search cache بالشكل ده فى ال Terminal**

**رمز:**

**sudo apt-cache search racing game**

**قام بص طلعت ليه نتائج بحث مش مصدق عينه وكان من ضمن النتائج السطرين دول**

**رمز:**

# **slune - 3D racing and car-crashing game torcs - 3D racing cars simulator game using OpenGL**

**عجبه السمين دول مثل وخصوصا اللعبة trocs وصفها يشد شوية قام حب يجيب معلومات اكتر عنها بكتير راح عامل المر ده**

**رمز:**

**sudo apt-cache show torcs**

**طلع ليه معلومات كتير جدا جدا ) طبعا مش مصدق ابسط ياعم ألعاب على لينوكس أهو (**

**وكان من ضمنها ال requirements مش عارف processor قد ايه و rams قد ايه لقى جهازه فعل هيقدر يشغل اللعبة**

**طيب خلص بقى يا جدعان عاوز انزلها راح على طول على المر** 

**رمز:**

#### **sudo apt-get install trocs**

**طيب خلص اللعبة نزلت وبقى كله تمام خلص هيموت ويشغلها يا خسارة ده مش لقى ليها shortcut طيب يعمل ايه جتله فكرة قال لما أكتب فى الشل كده كلمة trocs قام مرة واحدة فط من مكانه لقى اللعبة اشتغلت طيب واحد صاحبنا تانى الشل بتاعه مش بالعه ول بيحبه وعاوز يغلس عليه رايح قايل ليه مثل found not command وصاحبنا هيحصله حاجة لو مشغلش اللعبة وازاى ده يحصل وهو لسه مسطب اللعبة قام عمل trick كده علشان يستهبل شوية على الشل بتاعه وصاحبنا عارف انه أى حاجة بتتسطب على النظام بيكون ليها مسار محدد مثل البرامج بيكون ليها المسار الساسى ده "/bin/usr "قالك بس يبقى اكيد اللعاب ليها مجلد جوا usr/ راح على طول على المر ده**

### **cd /usr/games**

**وعمل ls لقى اللعبة موجودة من ضمن اللعاب كتب trocs اللعبة اشتغلت قال فى نفسه ياعنى مش بصوت عالى ول الحوجة للشل تانى**

**طيب الكلم ده كله جميل جدا بس يا خسارة كان فى الجازة ووقت الدراسة والهباب المذاكرة عليها** من الله ماتستحق ووالده قاله ياعنى الكمبيوتر على الكرتونه صاحبنا بقى قال خلاص اللعبة مبقاش **ليها لزمة دلوقتى احذفها أحسن على طول راح على المر**

**رمز:**

**sudo apt-get remove trocs**

**بس افتكر وقال طيب انا لما قريت الموضوع MySQL قال إنه ملفات ال config بتاعت اللعبة هتفضل موجودة افكتر المر**

**رمز:**

**sudo apt-get --purge remove trocs**

**بكده ضمن بقى إنه كل شىء بقى الهوا**

**بكده قصتنا مع صاحبنا اللينوكساوى انتهت بس فاضل حاجة صغيورة يا حلوين فى trick ظريف جدا وجميل جدا جدا بدل مثل ما نقعد كل شوية نكتب فى المر كله على بعضه ممكن نعمل اختصارات ليه**

**نوضح أكتر قلنا لو حبينا نسطب برنامج معين بنستخدم المر ده**

**sudo apt-get install xxxx**

**نكتب بس كده xxxx agi ايه رأيكم ؟ طيب نعمل الموضوع ده ازاى على طول أول حاجة نروح على الشل ونكتب المر التالى:**

**رمز:**

**sudo gedit ~/.bashrc**

**هيظهر لينا ملف ال bashrc نضيف فيه السطور دى** 

**رمز:**

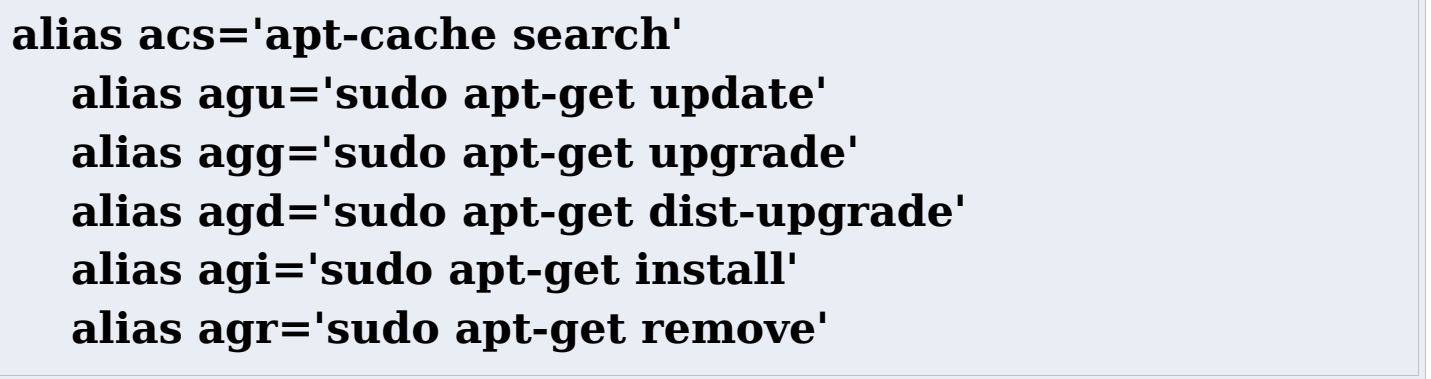

**بعد كده نضغط على كلمة save ونخرج من الملف ودلوقتى تقدر تستخدم الختصارات بكل سهولة ويسر وده مثال عملى على الختصارات انا عملته**

**رمز:**

**l1nux3r@P0w3R:~\$ agi amsn Reading package lists... Done Building dependency tree... Done The following extra packages will be installed: docker imlib-base imlib11 libssl0.9.7 sox tcltls Suggested packages:**

**mozilla galeon konqueror imagemagick imlib-progs The following NEW packages will be installed: amsn docker imlib-base imlib11 libssl0.9.7 sox tcltls 0 upgraded, 7 newly installed, 0 to remove and 0 not upgraded.**

**Need to get 4939kB of archives.**

**After unpacking 14.6MB of additional disk space will be used.**

**Do you want to continue ]Y/n[?**

بكده يكون موضوعنا انتى بعون الله وفضله ومنته إن أصبت فمن الله وإن أخطأت فمن نف*سى* والشيطان **وأرجو المغضرة من الله** 

**ومعذرة على استخدام السلوب العامى فى الموضوع ولكن حبيت أضيف نوع من الطرفة والفكاهة بجانب المقال**

**وأتمنى لو فيه أخطاء فى الموضوع يتم تنبيهى إليها من الخوة الفاضل فى المنتدى**

**وأنا قمت بترجمة الموضوع من سلسلة ال wiki الخاصة بال ubuntu من على الرابط ده** 

**<https://help.ubuntu.com/community/AptGetHowto>**

### **بناء و تثبيت Apache مع mySql/php من المصدر**

**الكاتب : 00amine**

ال*سلام عليكم و رحمة الله و بر*كاته

**هذا شرح لطريقة تثبيت سرفر "أباتشي" Apache على جهازك مع سرفر "مي إس كيو إل" mySql و دعم "بي إتش بي" php. أتمنى أن يستفيد منه إخواني المسلمين.**

#### **مقدمة**

**- أول ما أريد أن أشير إليه هو أن هذا الشرح خاص بالتثبيت من المصدر )from install source )بدل العتماد على الحزم الجاهزة من نوع deb أو rpm مثل. يعني أننا نعتمد على مصدر البرامج التي نريد تثبيتها و نعمل إعدادات ثم نبني البرنامج و نثبته.**

**كلمي هذا قد ل يفهمه من ليس معتادا بتثبيت البرامج من السورس و لكن ل داعي للقلق فهذا لن يؤثر في مواصلة مراحل الشرح. بل سيكون فرصة لتعلم تثبيت البرامج من السورس و أنا شخصيا أول ما تعلمت ذلك كان قبل سنوات بتثبيت apache و php من السورس.**

**مزايا هذا النوع من التثبيت هو أنه يعمل على كل التوزيعات و أنه يمكنك من التحكم في خيارات التثبيت.**

**- ثانيا إشارة هامة و هي أنني لن أتطرق إلى مشاكل الرتباطات بين الحزم. حيث من المعلوم أن بعض البرامج في اللينكس تحتاج قبل تثبيتها بعض الحزم و المكتبات التطويرية. فإذا واجهك مشكل في التثبيت أرجو طرحه في المنتديات الخاصة بلينوكس )بعد البحث طبعا(. و لكن هذه حزمة ضرورية نظرا لن العديد من المستخدمين واجهوا مشكل بسبب عدم وجودها: مكتبة libxml**

**لتثبيتها في دبيان و نظيراتها :**

# **apt-get install libxml2-dev**

**2libxml install get-apt( غير متأكد هل هذا ضروري( في ردهات و نظيراتها :**

#### **urpmi libxml2-devel**

# **2libxml urpmi( غير متأكد هل هذا ضروري(**

**- ثالثا فيما يخص مسار تثبيت البرامج فأنا اخترت التثبيت في المجلد التالي:**

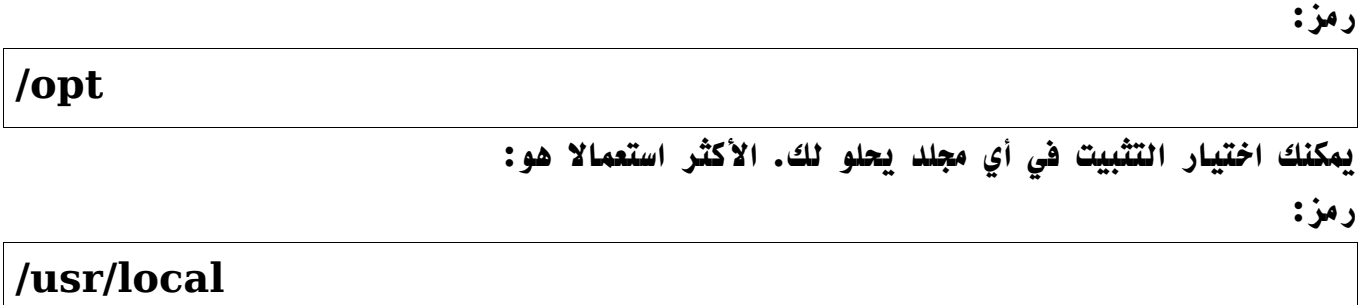

**- رابعا هذه هي النسخ المستعملة من البرامج و هي الحدث حين كتابة هذه السطر. المرجو تحميل أخر نسخة من مواقع كل برنامج : <http://httpd.apache.org/download.cgi>:الموقع Apache 2.2.3 <http://www.php.net/downloads.php>:الموقع php 5.1.5 5.0.22 mySql الموقع: <http://dev.mysql.com/downloads/mysql/5.0.html#Source>**

#### **.1تثبيت mySql**

**بالمكان البدء ب Apache أو mySql و لكن يجب أن يكون php هو آخر ما نثبت**

#### **أول ننشئ مستخدم mysql و مجموعة mysql :**

**رمز:**

**groupadd mysql useradd -g mysql mysql**

**بعد تحميل ملف مصدر ال mySql نقوم بالدخول إلى المجلد الموجود فيه الملف المضغوط ثم نفك عنه الضغط و ندخل إلى المجلد الناتج لنفرض أن الملف موجود في المجلد**

## **/opt/src**

#### **نتبع ما يلي :**

**رمز:**

**cd /opt/src tar zxvf mysql-5.0.22.tar.gz cd mysql-5.0.22**

**الن سنقوم بتنفيذ أمر العداد :**

**رمز:**

**./configure --prefix=/opt/mysql**

**تعليق : خيار prefix-- يقوم بتحديد مسار التثبيت إلى مجلد معين**

**إذا انتهت هذه المرحلة بنجاح يمكنك النتقال إلى المرحلة التالية : البناء و التثبيت : رمز:**

**make make install**

**بعد انتهاء العملية بنجاح قم بنسخ الملف الخاص بإعدادات mySql و تغيير صلحياته :**

**رمز:**

**cp /opt/src/mysql-5.0.22/support-files/my-small.cnf /etc/my.cnf chown root /etc/my.cnf chgrp root /etc/my.cnf chmod 644 /etc/my.cnf**

**ثم افتح الملف المنسوخ ب vi أو غيره من محرر النصوص:**

```
و ابحث عن السطر التالي :
                           [mysqld]
و أضف مباشرة من بعد هذا السطر السطر التالي:
                     user = mysql
```

```
يمكنك القيام بمزيد من العدادات.
```
**رمز:**

**يجب الن إنشاء قاعدة اسمها mysql و هي ضرورية لعمل السرفر mySql : رمز:**

**/opt/mysql/bin/mysql\_install\_db --user=mysql**

**هذا المر يقوم بإنشاء المجلد var داخل المجلد الذي ثبتنا فيه mySql. هذا المجلد )var )هو الذي يحتوي على جميع القواعد المنشأة من mySql. هذا المجلد يجب أن يكون مسموحا بالكتابة فيه من طرف المستخدم mysql الذي أنشأنا فيما قبل.**

```
الن سغير صلحيات الملفات و المجلدات حسب الطريقة التالية :
                                                    رمز:
```
**chown -R root /opt/mysql chown -R mysql /opt/mysql/var chgrp -R mysql /opt/mysql**

```
الن انتهينا من عملية التثبيت و يمكننا البدء في تشغيل سرفر ال mySql.
                               لتشغيل السرفر يجب تنفيذ المر التالي :
                                                                رمز:
```
**/opt/mysql/bin/mysqld\_safe --user=mysql &**

**يظهر لنا على شاشة الطرفية رسالة تشبه ما يلي :**

**رمز:**

**pc-amine:/opt# ./mysql/bin/mysqld\_safe --user=mysql & ]2[ 32608 pc-amine:/opt# Starting mysqld daemon with databases from /opt/mysql/var**

**السرفر الن مشغل. اضغط على انتر مرة ثانية للرجوع إلى سطر الوامر )السرفر يبقى مشغل(.**

**الن سنقوم بتجربة الرتباط بالسرفر باستعمال المستخدم root. هذا المستخدم هو مدير ال mySql و هو مختلف عن المستخدم root مدير النظام، و حاليا ليست لديه كلمة سر. نفذ ما يلي لفتح ارتباط على السرفر :**

**رمز:**

**/opt/mysql/bin/mysql -u root**

**إذا نجح الرتباط فإنك ستحصل على السطر التالية على الشاشة : رمز:**

**Welcome to the MySQL monitor. Commands end with; or \g.**

**Your MySQL connection id is 2 to server version: 5.0.22**

**Type 'help;' or '\h' for help. Type '\c' to clear the buffer.**

**mysql>**

**للخروج اكتب quit ثم انتر.**

**ل شك أن وجود مستخدم root بدون كلمة السر يشكل ثغرة أمنية خطيرة إذا كان السرفر مفتوحا للستخدام على الشبكة. لذا سنقوم الن بوضع كلمة السر للمستخدم root بتنفيذ ما يلي )باعتبار أن كلمة السر هي secret):** **/opt/mysql/bin/mysqladmin -u root flush-privileges password secret**

**الن للرتباط باستعمال كلمة السر يمكننا استخدام إحدى الطريقتين :**

**رمز:**

**/opt/mysql/bin/mysql -u root -p**

**أو**

**/opt/mysql/bin/mysql -u root --password=secret**

**إذا أردنا فيما بعد تغيير كلمة السر من secret إلى newPass مثل فالطريقة هي : رمز:**

**/opt/mysql/bin/mysqladmin -u root --password=secret flushprivileges password newPass**

**لوقف تشغيل السرفر :**

**رمز:**

**/opt/mysql/bin/mysqladmin -u root -p shutdown**

**و أخيرا إذا كنت تريد أن يبدأ تشغيل السرفر تلقائيا مع بدء تشغيل النظام فيجب تنفيذ الوامر التالية : أول ننسخ الملف server.mysql الموجود في المجلد files-support من مصدر البرنامج )و ليس في المجلد الذي ثبتنا فيه ال mySql): رمز:**

**cp /opt/src/mysql-5.0.22/support-files/mysql.server /etc/init.d/mysql chmod 755 /etc/init.d/mysql**

**ثم في الدبيان و نظيراتها :**

**رمز:**

#### **update-rc.d mysql defaults**

**و في الردهات و السيوزي و نظيراتها :**

**رمز:**

## **chkconfig --add mysql**

# **تثبيت Apache**

**نواصل الن مع شرح مراحل تثبيت سرفر Apache لسباب أمنية ينصح بعض الخبراء بإنشاء مستخدم جديد و مجموعة جديدة مخصصين لتشغيل سرفر الباتشي. هذه المرحلة ليست ضرورية و لكنها مهمة من الجانب المني إذا كان السرفر سيستعمل على الشبكة. نقوم إذن بإنشاء مجموعة www و مستخدم 2apache( مع بعض الخيارات لتعزيز الجانب المني( :**

**رمز:**

**groupadd www useradd apache2 -g www -d /dev/null -s /bin/false**

> **نذهب الن إلى المجلد الذي يحوي حزمة ال Apache و نفك الضغط عن الملف : رمز:**

**tar jxvf httpd-2.2.3.tar.bz2 أو tar zxvf httpd-2.2.3.tar.gz**

**cd httpd-2.2.3**

**يمكن تنفيذ المر التالي لمعرفة كافة خيارات العدادات :**

**رمز:**

**ثم**

**رمز:**

**./configure --help | less**

**ثم ننفذ المر الخاص بالعدادات ثم البناء و التثبيت :**

# **./configure --prefix=/opt/apache2 --enablemodules=most make make install**

**بعد انتهاء هذه العمليات بنجاح نقوم بتحرير ملف العدادات الخاص ب Apache بمحرر النصوص المعتاد مثل vi :**

**رمز:**

**vi /opt/apache2/conf/httpd.conf**

**ثم نذهب إلى السطر التالي:**

**رمز:**

## **DocumentRoot "/opt/apache2/htdocs"**

**ملحظة: قد ل يكون عندك نفس المسار و ذلك إذا اخترت تثبيت ال Apache في مسار آخر. هذا السطر يقوم بتحديد المجلد الجذر الذي سيحتوي على الملفات المراد تقديمها على السرفر. يمكنك وضع أي مجلد فقط يجب أن يكون موجودا. مثل : رمز:**

**DocumentRoot "/opt/www" أو DocumentRoot "/www"**

**ثم نذهب إلى السطر التالي:**

**رمز:**

# **<Directory "/opt/apache2/htdocs">**

**و نغير المسار إلى المسار الذي اخترناه مسبقا. مثل :**

**رمز:**

#### **<Directory "/opt/www">**

**بعد ذلك نبحث عن السطرين التاليين:**

**رمز:**

## **User daemon Group daemon**

**إن كنا قد أنشأنا مستخدما و مجموعة خاصتين ب apache كما هو مبين أعله نكتبهما بدل : daemon**

**رمز:**

# **User apache2 Group www**

**نقوم الن بتحديد الصلحيات الخاصة بمجلد جذر الملفات الذي اخترناه مسبقا، حسب الطريقة التالية :**

**رمز:**

**chown -R apache2 /opt/www/ chgrp -R www /opt/www/ chmod -R 750 /opt/www/**

**السرفر جاهز الن للتشغيل. لتشغيله ننفذ المر التالي :**

**رمز:**

**/opt/apache2/bin/apachectl start**

**إذا كنت قد غيرت المجلد الفتراضي لجذر الملفات DocumentRoot كما هو مبين أعله. قم بإنشاء ملف html باسم html.index داخله حتى نتمكن من تجريب السرفر. يمكن أن يحتوي هذا الملف على هذا السطر مثل : رمز:**

**<html><body><h1>It works!</h1></body></html>**

**و إن كنت قد تركت المجلد الفتراضي فل داعي لنشاء html.index لنه موجود افتراضيا. افتح الن نافذة من المتصفح و توجه إلى العنوان التالي: [http://localhost](http://localhost/)**

**أو**

# **[http://192.168.0.2](http://192.168.0.2/)**

**مع وضع الي بي الخاص بجهازك المفروض أن تفتح لك صفحة فيها نتيجة الكود الموجود في html.index. في حالة حدوث أي خطأ راجع العمليات السابقة. لوقف تشغيل السرفر : رمز:**

**/opt/apache2/bin/apachectl stop**

**و أخيرا لجعل السرفر يشتغل مع بدأ النظام اتبع الخطوات التالية : انسخ الملف apachectl ألى المجلد d.init الموجود فى etc/ كما يلي : رمز:**

**cp /opt/apache2/bin/apachectl /etc/init.d/ chmod 755 /etc/init.d/apachectl**

**ثم في الدبيان و نظيراتها :**

**رمز:**

**update-rc.d apachectl defaults**

**و في الردهات و السيوزي و نظيراتها :**

**رمز:**

**chkconfig --add apachectl chkconfig apachectl on**

## **تثبيت سكربتات admin my php على السرفر**

**الكاتب : 00amine**

**السلم عليكم و رحمة ال و بركاته**

**بعد أن شرحت سابقا كيفية [تثبيت سرفر lamp](http://www.linuxac.org/showthread.php?t=229) اي )Php Mysql Apache Linux )، أضيف طريقة تثبيت سكربتات phpMyAdmin و هي مجموعة من السكربتات بال php تسهل عملية إدارة سرفر ال mySql من المتصفح بما فيه إنشاء، حذف، تعديل قواعد البيانات و غير ذلك من العمليات.**

**أول قم بتحميل آخر نسخة من العنوان التالي )حاليا 2.9.0.2( : [http://www.phpmyadmin.net/home\\_page/downloads.php](http://www.phpmyadmin.net/home_page/downloads.php)**

**بفك قم ثم all-languages.tar.gz أو all-languages.tar.bz2 الملف حمل الضغط عنه إلى المجلد الجذر الخاص بسرفر ال http لنفرض أنه**

**رمز:**

 **/opt/www**

**افعل ما يلي مع تعديل المسار to/path/ بالمسار الخاص بالملف الذي حملت مسبقا : رمز:**

**cd /opt/www tar jxvf /path/to/phpMyAdmin-2.9.0.2-all-languages.tar.bz2 أو tar zxvf /path/to/phpMyAdmin-2.9.0.2-all-languages.tar.gz**

**ملحظة : إذا كنت اخترت تشغيل سرفر ال apache تحت مستخدم و مجموعة مستقلين ) 2apache و www )كما أوضحت في الشرح المذكور سابقا فيجب أن تعمل ما يلي حتى** **تغير المجموعة و المستخدم المالك لمجلد -all-2.9.0.2-phpMyAdmin : languages**

**رمز:**

**chown -R apache2 phpMyAdmin-2.9.0.2-all-languages chgrp -R www phpMyAdmin-2.9.0.2-all-languages**

**ثم لتسهيل عملية الوصول نقوم بعمل رابط سهل إلى المجلد -2.9.0.2-phpMyAdmin :phpMyAdmin نسميه all-languages رمز:**

**ln -s phpMyAdmin-2.9.0.2-all-languages/ phpMyAdmin**

**أو الطريقة التالية لتسهيل عملية الوصول و هي الحوط بدل الطريقة السابقة. خاصة و أن الطريقة سابقا لن تعمل إذا كانت إعدادات الباتشي ل تسمح بتتبع ال links symbolic )و هذا المنع مفيد أمنيا(. الطريقة هي بكل بساطة إعادة تسمية المجلد : رمز:**

**mv phpMyAdmin-2.9.0.2-all-languages phpMyAdmin**

**الن انتهت عملية التثبيت، بقي عملية العداد. نقوم بإنشاء مجلد اسمه config داخل مجلد phpMyAdmin ثم نعدل صلحياته :**

**رمز:**

**cd phpMyAdmin mkdir config chmod o+rw config**

> **بعدها افتح المتصفح على العنوان <http://localhost/phpMyAdmin/scripts/setup.php>**

> > **هنا تفتح لك واجهة رسومية تمكنك من العداد بشكل سريع**

**اختر add تحت قسم Servers و في الصفحة المفتوحة تأكد من القيم التالية : Server hostname = localhost Connection type = tcp**

```
Authentication type = config
                                User for config auth = root
      mysql بمدير الخاصة السر كلمة = Password for config auth
ثم اضغط على Add و أكد التغييرات. و في الصفحة الموالية اضغط على save تحت قسم
                                               Configuration
  الن نقوم بنسخ الملف php.inc.config من مجلد config إلى المجلد الجذر ل
                            phpMyAdmin ثم نحذف مجلد config :
                                                            رمز:
```
**cp config/config.inc.php . ل تنس النقطة في آخر السطر أعله# rm -rf config**

**انتهت العدادات المبسطة )يعني أقل شيء لتشغيل phpMyAdmin)**

**توجه الن إلى العنوان التالي في المتصفح : [phpMyAdmin/localhost://http](http://localhost/phpMyAdmin) إذا كان كل شيء تمام ستفتح لك الصفحة التالية :**

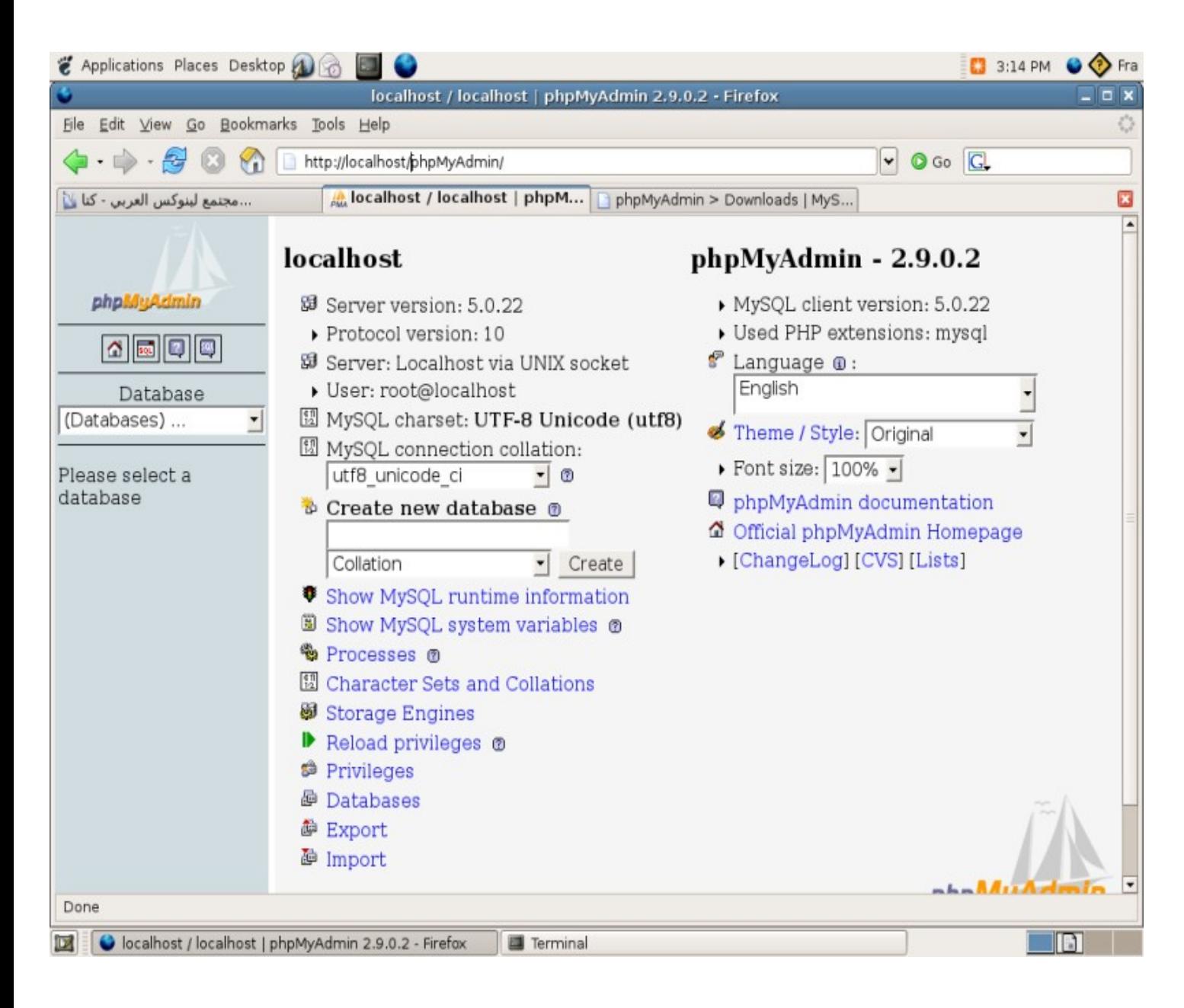

## **انتهى. في حالة أي خطأ فأنا مستعد للمساعدة**

#### **Linux Security Policy HowTo**

**[B!n@ry](http://www.linuxac.org/member.php?u=1) : الكاتب**

**مراحل تطبيق الحمايه ..**

#### **Physical Security (1)**

**كثيرا من مدراء السيرفرات ل يعيرون اهميه بالغه لهذا النوع من الحمايه ولهذا غالبا ما يقعون في مشاكل كثيره سأتناول بعض منها من واقع محلي والبعض الخر من الدراسه والبحث اول امر هو غرفة السيرفر هل هو محمي ام ل ؟ بمعنى هل هناك ضوابط لدخوله ام هي مجرد يدخلها الرايح والجاي بالمصطلح العامي .. ثانيا هل السيرفر يقع في بيئه مناسبه له للعمل لساعات طويله ؟ اي يجب وضعه في غرفه ذات درجة حراره تسمح له بالعمل دون توقف إن ارتفاع درجة حرارة الغرفه يؤدي الى وقف عمل السيرفر سواءا ذاتيا او قسريا ولذلك ينصح ان تكون الغرفه تحت درجة حرارة 17-16 درجة مئويه ..**

**وايضا مسأله اخرى وهي الخادم الحتياطي ويفضل ان يكون هناك خادم في مكان خارجي ... يعني يفضل تكون مجهز امورك لي مشكله قد تطري على الخادم الرئيسي مما يؤدي الى وقف العمل ..**

**طبعا كل هذا يعتمد على طبيعة واهمية العمل الذي لديك من هذه المور والمشاكل التي قد تحدث الكوارث الطبيعيه كالحرائق والفياضانات وايضا مشاكل قطع العتاد hardware وغيرها**

**كل ما يتم ذكره يعتبر اقتراق لمن الخادم والمعلومات التي عليه .. اي تلف او توقف يعتبر بحد ذاته تقصير في المن والتي تقع ظمن مفهوم التقصير في ال availability ايضا وقبل ان انسى امرا مهما في sec physical وهو الحمايه على مستوى ال BIOS ووضع كلمات سريه للوصول الى اي اداتها وايضا وضع كلمات سريه على ال loeder BOOT لكي ل تسمح للخرين من تمرير خيارات معينه الى ال kernel**
## **User Security (2)**

**هنا ايضا مسأله يغفل عنها الكثيرون بحيث يتم استعمال المستخدم root لتنفيذ جميع العمليات ومن جميع المدراء الموجودين في الشركه مثل ... يعني لو نفرض لدينا 3 مدراء admin في مؤسسه واحد للشبه وآخر لقواعد البيانات والثالث هو الرئيس مثل ..**

**الحين قام احدهم باستخدام المستخدم root لتنفيذ مسأله معينه وادت الى توقف عمل الخادم .. كيف نعرف من هو المسؤول من هؤلء الثلثه ؟ ستقول لي من ال file log اقول مضبوط عرفت المستخدم على الجهاز لكنك لم تعرف من هو ال admin الذي استعمل هذا المستخدم root وحصلت المشكله بسببه لذلك يفضل عمل مستخدمين ويحصل كل مستخدم على صلحيات ليؤدي وظيفته فقط .. يعني admin الشبكه له صلحيات على اوامر الشبكه فقط وال admin الي على قواعد البيانات له صلحيات على اوامر القواعد فقط .. وهكذا ..**

**يمكنك ان تعمل هذا من خلل المر sudo مثل الن ستسهل عليك مراقبة الجميع ومعرفة كلٍ ماذا عمل .. لنه حصلت معي مره في احدى المسؤسسات كانوا admins يدخلون ويعملون من المستخدم root في نفس الوقت وكل واحد يخرب على عمل الثاني دون قصد ..**

### **File & Filesystem Security(3)**

**عند الحديث عن الحمايه على مستوى ال fs فانه يجب علينا ان نكون مدركين لنوعية البيانات التي ستوضع عليه وايضا ماهي الخيارات المستعمله لل mount عليه نأتي لنوضح اكثر .. البيانات هي هي مهم جدا ؟**

**ان كان الجواب نعم ممكن استعمال خواص التشفير ليقوم بتشفير جميع ما يكتب على هذا ال fs لكن يجب ان تأخذ بنظر العتبار الكفاءة والسرعة في القراءة والكتابة ولن تكون عالية بسبب مسألة تشفير البيانات عند الكتابه وفك تشفيرها عند القراءة في هذا ال fs .. اما الخيارات المستعمله لعملية ال mount ايضا يجب ان يكون اختيارها بدقه يعني لنفرض لديك ملفات ل تريد مشاركتها داخل مؤسسه او جامعه ول تريد ان يتم التلعب بها من اي شخص فبالتأكيد ستقوم بوضع خيار ro بدل من rw على هذا ال fs . ايضا مسأله اخرى بالنسبه لل mount و umount لهذا ال fs وغيرها من المور المهمه ينصح بمراجعة mount man و fs man**

**بالنسبه للحمايه على مستوى الملفات فهناك ثلث مستويات : 1 ( المستوى الول وهو المستوى الذي تكون فيه الحمايه عاليه جدا بحيث تسمح لل owner بان ياخذ من صلحيات مطلقه وان ل تعطي صلحيات اخرى لي شخص 2 ( المستوى الثاني وتكون الحمايه فيه متوسطه وهذا هو المستوى الساسي في اغلب النظمه حيث يكون للمالك owner كامل الصلحيات وللعضاء في نفس المجموعه القراءة والتنفيذ وكذلك بالنسبه للمستخدمين الخرين الذين هم ليسوا المالكين ول يقعون ظمن نفس مجموعة المالك**

**3 ( المستوى الثالث والذي يكون اضعف بكثير مما سبق بحيث يكون للجميع حق القراءة والكتابة والتنفيذ**

**يمكنك النتقال من مستوى الى آخر من خلل umask ولكن عليك ان تختاره بصوره جيده لكي ل يقع في مشاكل لحقا ..**

**هناك امور اخرى على مستوى الملفات بحيث في النظمه الحديثه مثل 3ext تم اضافة محكمات اخرى على مستوى الملف والتي تسمى attributes بحيث يمكنك استعمالها ايضا لغرض زيادة الحمايه مثل**

**رمز:**

### **chattr +i file**

**هذه ستضيف خاصيه اسمها immutable بحيث تمنع اي شخص من حذف او الكتابه على الملف نهائيا ال لو قمت برفع الخيار هذا عنه .. ويوجد خيارات اخرى كثيره ل مجال لحصرها هنا ايضا قبل ان انسى يجب ان تراعي ال stickybit وال setGUID وال SUID بحيث تراعي اين ستقوم بوضعها ؟ وما هي البرامج مثل التي سوف تمتلك صلحيات SUDI ؟ هذه امور مهمه جدا من خللها بامكانك زيادة قوة الحمايه لديك ايضا يفضل استعمال checker Integrity لكي تتاكد من سلمة البرامج binaries التي لديك لنه ممكن يكون برنامج مثل mount لديك يقوم بوظائف اخرى غير المخصص لها .. طبعا هذه البرامج التي تساعدك هي tripwire وعلى حد علمي لم يعد مجاني مثل الول لذلك ابحث عن برنامج opentripewire في sourceforge سيقوم هذا البرنامج بمقارنة ملفاتك مع ملفات موجوده في قاعدة البيانات يتم المقارنه معها للتأكد من صحة هذه البرامج التي لديك ...**

**قبل ان نختم هذا الجزء احب التنويه الى حصان طرواده horse trojan حيث ممكن يكون المخترق قام بتوزيع برنامج معين على النت ويطلب استعماله وتنفيذه باستخدام صلحيات root لكن فعليا هو ينفذ امور اخرى في الخفاء او الظهر ستقول لي كيف اكتشف ذلك ؟** **اقول لك ابسط الطرق هي استعمال تواقيع ال checksum MDS وال GPG التي تاتي مع ال rpm التي ستقوم بتنصيبها يعني بعباره اخرى ل تنزل برنامج على سيرفر مهم دون التاكد من التوقيع الخاص بهذا البرنامج ...**

### **Password Security & Encryption)4(**

**هذا الجزء متشعب وكبير جدا نظرا للتقنيات الكثيره المتوفره على النت ولهذا ساحاول الختصار قدر المكان**

**اولا .. لو كان لديك معلومات ممه يتم ارسالها من خلل الشبكات المفتوحه Public Network والذي هنا نقصد به النترنت استعمل PGP وال Key Public Encryption في التشفير .. وان كان ما ترسله على النت مهم جدا كأن يكون اموال الكترونيه اطلب توقيع من شركة وسيطه بحيث توقع على ال key public الخاص بك وال public key الخاص بالطرف الخر وهي ستكون Authority Main بينكم مثال على هذه الشركات Verisign**

**ثانيا .. استعمل ال ssl وال https لزيادة الحمايه على التصالت الي تطلب verification مثل للدخول الى حساب بنكي ومن هذه المور ويفضل ان تقوم بربطهم مع شركة ثالثه الوسيط كما ذكرنا في العلى وايضا استعمال type MIME التي ل تفرض بعض الصغرات او تكون هي بحد ذاتها ثغره امنيه عليك .. وايضا ل تستعمل type MIME غير معروف وغير تابع الى standard معينه لنه سيجلب لك نفس المشكلة التي ذكرتها ..**

**ثالثا .. استعمل shell secure في التصال بالسيرفر من مكان آخر remotely .. حيث يمكنك من خلل ال ssh ان توفر قناه امنيه الى حد كبير جدا عند اتصالك بالسيرفر .. وايضا يمكنك التحديد من مسموح المرور ومن ل من خلل التوقيع المستعمل Signiture رابعا .. استعمال ال PAM الي تمثل .. Modules Authentication Pluggable حيث يمكنك التحكم بالكثير من وسائل الحماية على السيرفر من خلل هذه ال Modules ايضا عند تطوير نظام معين او برنامج ل حاجة لك لتطوير وسائل حماية له لنك ممكن ان تشغل له وسائل حمايه من خلل PAM**

## **Kernel Security)5(**

**يعتبر الكيرنل من المور المهمه التي يجب ان تنتبه لها من حيث المن لنه ما فائدة نظام محمي بشكل كبير لكن الكيرنل المستعمل فيه مشاكل وثغرات ؟؟ وكما تعلمون الكيرنل اساس لينوكس ولهذا هو مهم جدا ان يكون على درجه عاليه من الحمايه .. تخيل بناء جميل جدا ولكن اساس هذا البناء هش .. ؟ اكيد سينهار في لحظه معينه .. هذه اللحظه في لينوكس خطيره جدا لنه اذا استطاعوا ايقاف الكيرنل فذلك يعني انهيار النظام بالكامل ..**

**الخطوات المتبعه لتقوية حماية الكيرنل لديك وبالتاكيد النظام هي : 1 ( تحديث الكيرنل من فتره الى اخرى لنه 90 % من التحديثات التي تطرأ على الكيرنل هي تحديثات امنيه 2 ( تشغيل الجدار الناري Firewall وإعداده بشكل صحيح لكي يقوم بالتصدي للهجمات الموجهة على ال Box 3 ( إعداد خيارات الكيرنل بشكل جيد ومدروس من خلل conf.sysctl مثال على ذلك عمل ايقاف لل ping على السيرفر من خلل**

**رمز:**

**echo "net.ipv4.icmp\_echo\_ignore\_all = 1" >> /etc/sysctl.conf**

**او تشغيل ies\*\*\*\*syn-tcp لمنع الهجمات من نوع DOS الذي يستهلك المصادر التي لديك مما يجبر الكيرنل لعمل اعادة تشغيل للسيرفر لديك .. هناك الكثير من الخيارات الخرى التي ممكن تعمل لها اعداد على مستوى الكيرنل ..... لمزيد من المعلومات راجع google ...**

**مسأله اخيره احب ذكرها عندما نتحدث عن الحمايه على مستوى الكيرنل هو Kernel Devices نعم هما جهازان**

**رمز:**

## **/dev/urandome**

**و**

**رمز:**

### **/dev/random**

**حيث توفر هذه الجهرزه s'Number Random في اي وقت تطلب منها ذلك ... يتم استعمالهما عند عمل مفاتيح من نوع keys PGP او تواقيع الخاصه بال ssh وغيرها الكثير من البرامج ...** **هذا ما لدي على مستوى الكيرنل وانا متاكد ان هناك المزيد لكن عليكم بال .. Google ...**

## **Network Security)6(**

**اعتقد ان هذا من اكبر الجوانب المنيه التي يصعب علي حصرها لكم .. لكن سأحوال جاهدا ان اذكر لكم اهم المور فيه والتوسع متروك لكم .. على بركة ال ..**

**اولا .. تشغيل الجدار النار لديك بشكل ممتاز من خلل iptables ويمكن الرجوع الى شرح الخ eLNeT\_7sAFA في هذا المر على الرابط التالي[ه هنا](http://www.linuxac.org/showthread.php?t=61)**

**ثانيا .. تشغيل ال wrappers-tcp وعمل امداد لها بصوره جيده بحيث تطبق قاعدة معينة اما انك تسمع للكل وتمنع البعض او انك تمنع الكل وتسمح للبعض من خلل ملفات** 

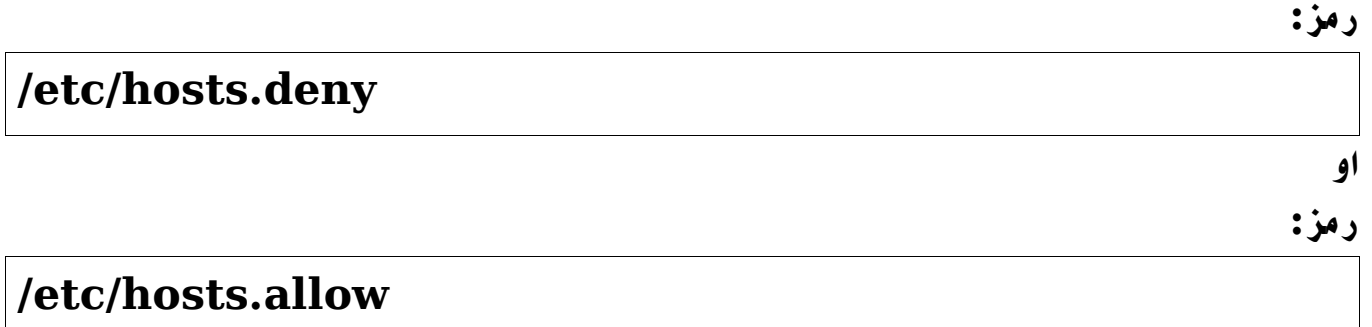

**طبعا هناك الكثير من الخدمات التي يمكن التحكم بها من هذه النقطه مثلها ال FFp وال ssh وال 3pop وغيرها ... وأيضا هناك شرح للخ eLNeT\_7sAFA له [هنا](http://www.linuxac.org/showthread.php?t=188)**

**ثالثا .. عمل الحمايه اللزمه على ال DNS التي لديك بحيث ل تسمح لجهاز خارجي من تسجيل نفسه على ال DNS الذي لديك ...**

**رابعا .. عمل الحمايه اللزمة على مستوى ال MTA والي هو ) Transport Mail Agent ) بحيث ل تسمح للناس بعمل overlog من سيرفرك وبالتالي ينتج مشاكل السبام الخارجه منه ...**

**خامسا .. عمل حمايه على مستوى ال system file Network الي هو NFS .. بحيث تعمل الحمايه اللزمه لكي يتم عمل mount فقط للشخاص المصرح لهم بذلك والبقيه ل .. للمزيد راجع NFSHowTo ...**

**سادسا .. عمل حماية على نظام Service Information Network الي هو NIS والذي كان يسمى YP من كلمة Pages Yallow بحيث ل يتم كشف المعلومات التي يقدمها هذا النظام للعالم الخارجي سوى لمن هم مصرحين بذلك .. لنك كما تعلم هذا النظام عمل تصاريح الدهول الكاملة للسيرفر ان كان موجود ولذلك السيطرة عليه معناه كارثه .. طبعا لم يعد NIS محمي كثيرا مثل السابق لذلك يفضل استعمال LDAP بدل منه ..**

**سابعا .. استعمل برامج مهمه لكشف العيوب التي لديك .. مثل نضرب مثال : قمت بتعيين ports لخدمات معينه كيف ستجربها ؟ استعمل برنامج مثل nmap لشكف ما خي ال ports المفتوحه وماهي المغلقه على سيرفرك ... ويوجد الكثير من البرامج لكن بالنسبة لي هذا هو البرنامج رقم واحد .. ما ذكرناه هو لمراقبة المنافذ ports الحين لكي تقوم بمراقبة وتحليل الشبكه لديك وماهي البرامج الخارجه وما هي الداخله على جهازك استعمل برامج التحليل packets او ما يسمى بالــــ sniffers ... منها dsniff و ethreal وتفرج على المعلومات التي تدخل وتخرج من سيرفرك ... لتقرأ أكثر على ال sniffers أيضا الخ eLNeT\_7sAFA ال يجزيه الخير له موضوع في ذلك [هنا](http://www.linuxac.org/showthread.php?t=276) نقطه صحيح تذكرتها الحين ... ل تقوم انت بعمل فحص المنافذ scanning port التي على سيرفرك من داخله .. بل اطلب من صديق او اعملها انت من مكان خارجي .. ! ! ل تسألني لماذا .. أكتشف هذه المسأله انت بنفسك ...**

**اعتقد كما ذكرت لكم مهما كتبت هنا فلم اكتب بالحقيقه شيء لكن ممكن يكون ما كتبته محل فائده للبعض وعدم الفائدة للخرين ..**

## **Before Going Public(7)**

**حتى الن قمنا بالكثير من التحضيرات والفحوصات لكي نذهب Online ... لكن هناك نقاط مهمه يفضل النظر اليها قبل ان تجعل سيرفرك مشبوك الى العالم الخارجي the to Plugged outworld وهي كالتالي :**

**1 ( اختيار خطة مناسبة لعمل ال Backup وهذه صراحه متغيره من خدمه الى اخرى لهذا صعب احصائها هنا لكن الضرار فيها ذكر مثال على ما اقصد .. يعني لنفرض لديك شركة تقدم خدمات بنكية .. هنا يفضل يكون الفتره التي يتم اخذ النسخه الحتياطيه Backup قليله جدا لكثرة التغيرات المهمه التي تحصل على رصيد العميل ... وطبعا هذا على حساب الداء والمساحه لذلك انتبه الى ذلك ..**

**2 ( اوكي أخذت باك اب وصار عندك مشكلة اتيت ترجع الباك اب وجدته فيه مشكله .. هنا كارثه ولهذا ينصح تجربته قبل ان تغيير نفسك لديك نسخه احتياطيه اصل ..**

**3 ( عمل فحوصات دوريه على المستخدم لديك وعلى ملفات ال log الخاصه بالسيرفر والخدمات التي عليه ويمكنك ان تعمل تقارير من هذه الفحوصات يتم ارسالها لك على البريد من خلل إعدادات الخاصه بال syslogd وايضا باستعمال ال crond**

**4 ( متابعة التحديثات المنيه التي تصدر هي احدى اهم نقاط المهمه التي يجب متابعتها لنه كما تعلم مهما وصلت الى درجه من الحمايه العاليه فانه ممكن تصدر ثغره جديده انت لم تقوم بترقية الخدمة التي تنفذ عليها ويروح السيرفر عندك في داهيه .. .. .. طبعا ممكن تعمل برامج تتابع لك**

> $\circledcirc$ **هذه المور ولكن هذه من اختصاص السفاحين .. هههههههههه**

**في الختام اتمنى ان ينال الموضوع رضاكم واعجابكم الموضوع مهدى لمجتمع لينوكس العربي بصوره** عامه وللاخ **amine00 بصوره خاصه وآخيرا وليس اخرا إن شاء الله مهما وصلت من قوة الحماية فلن تصل الى 100 % ول حتى 99 % هذا رأيي المتواضع والعالم كله يخضع لقانون مهم جدا وهو "الكمال ل سبحانه وتعالى" ...**

### **مقدمة عن GnuPG**

**B!n@ry : الكاتب**

**السلم عليكم ورحمة ال وبركاته ...**

**أخواني أخواتي العزاء ... اليوم موضوعي حول ال G P G ... سأقوم بتعريفه لكم مع شرح طريقة بسيطة لستعماله من خلل الواجهة الرسومية بإستعمال برنامج Kgpg أو من خلل سطور لينوكس ...**

**نبدأ على بركة ال ... أول ما هو ال GPG: هو إختصار ل Gaurd Privacy GNU ... والذي هو عبارة عن أداة صغيرة هدفها التشفير للبيانات ووسائل التصال أيضا ... أيضا يمكن إستعمالها لغرض عمل تواقيع أو تراخيص ألكترونية Certificates Digital ... طبعا أيضا يحتوي على إمكانية إدارة هذه المفاتيح التي يتم عملها ... ويمكن أن يعمل مع ال OpenPGP العالمي ...**

> **طريقة إستعمال g p g من خلل سطور لينوكس: أبسط طريقة لعمل ذلك هي من خلل تنفيذ المر التالي:**

**رمز:**

**gpg --gen-key**

**الحين سألني عن حجم المفتاح السري الذي أريد عمله ... ممكن تختار ما بين 1 ميغا و 4 ميغا أنا أتركه على الساسي الي هو 2 ميغا وأضغط Enter ... رمز:**

**Requested keysize is 2048 bits Please specify how long the key should be valid. 0 = key does not expire <n> = key expires in n days <n>w = key expires in n weeks <n>m = key expires in n months <n>y = key expires in n years Key is valid for? )0(**

**الحين يخبرك إنه تم تحديد الطول للمفتاح ... ويريد منك تحديد الفترة الزمنية التي ينتهي فيها صلحية المفتاح هذا ... أنا سأضع هنا 0 والذي يعني إنه ل ينتهي صلحيته نهائيا ...**

**رمز:**

**Key does not expire at all** Is this correct?  $(v/N)$ 

**يطلب منك تأكيد ذلك أضغط على y وكمل ...**

**رمز:**

**You need a user ID to identify your key; the software constructs the user ID from the Real Name, Comment and Email Address in this form: "Heinrich Heine (Der Dichter)** 

**<heinrichh@duesseldorf.de>"**

**Real name:**

**يطلب منك الحين إدخال السم الحقيقي لك ... طبعا ممكن تضع أي أسم لكن لو كنت ستستعمل المفتاح هذا لغراض مراسلة مع شركات أو مع أصحابك يفضل أن تضع السم الصلي لك ...**

**رمز:**

**Real name: Abu Mohammed Email address: arabnix@arabnix.net Comment: Just for Testing**

**أنا أدخلت المعلومات اعله لغرض الشرح فقط ... ويوجد لدي مفتاح سأنشره لكم إن شاء ال ...**

# **You selected this USER-ID: "Abu Mohammed (Just for Testing) <arabnix@arabnix.net>"**

**Change (N)ame, (C)omment, (E)mail or (O)kay/(Q)uit?** 

**يسألك الحين هل تريد تعديل على أي من المعلومات أعله ؟ أنا سأضع O وتعني خلص تم وكل شي Okay ...**

**رمز:**

**رمز:**

**You need a Passphrase to protect your secret key.**

**الحين ستظهر لك شاشة صغيرة تطلب منك أن تدخل عبارة سرية تضاف الى المفتاح ... ضعها وكررها مرة أخرى ...**

```
رمز:
```
**We need to generate a lot of random bytes. It is a good idea to perform**

**some other action )type on the keyboard, move the mouse, utilize the**

**disks( during the prime generation; this gives the random number**

**generator a better chance to gain enough entropy. ........++++++++++**

**.++++++++++**

**gpg: key 403E34E2 marked as ultimately trusted public and secret key created and signed.**

**gpg: checking the trustdb**

**gpg: 3 marginal(s) needed, 1 complete(s) needed, PGP trust model gpg: depth: 0 valid: 2 signed: 0 trust: 0-, 0q, 0n, 0m, 0f, 2u pub 2048R/403E34E2 2006-10-14 Key fingerprint = 6881 418B 21DD DCE8 8520 0AAC 6A16 97BA 403E 34E2 uid** Abu Mohammed (Just for Testing) **<arabnix@arabnix.net>**

**هنا يخبرك إنه تم عمل كل شيء والمور كلها تمام ... مبروك عليك مفتاحك الجديد ... الن لغرض عرض المفتاح الذي عملته أعمل ما يلي:**

**رمز:**

**gpg --list-keys Abu Mohammed pub 2048R/403E34E2 2006-10-14 uid** Abu Mohammed (Just for Testing) **<arabnix@arabnix.net>**

**بالعربي كدا..كيف تستخدم GnuPG للتشفير والحماية**

### **[sAFA7\\_eLNeT](http://www.linuxac.org/member.php?u=1499) :الكاتب**

**الكلم عن كيفية الستفادة من ال GPG و طبعاً الكلم دا للناس اللى بتستخدم لينوكس و الناس** التانيين يقفلو الصفحة و يتكلو على الله لإنهم هيضيعو وقت بدون أي فائدة مرجو<sup>ّ</sup>ة .

**أنصحك تقرأ الرابط ده الول**

**[http://www.securitygurus.net/forum/i...showtopic=1885](http://www.securitygurus.net/forum/index.php?showtopic=1885)**

**المهم نيجي للكلم بتاع موضوع النهاردة البسيط و اللى همشيه بصيغة "الحالت" صيغة من إختراعي و جميع الحقوق محفوظة لسفاح وشركاه .**

**حالة -1 من فترة كبيرة كنت شغال في شركة IT و كانت الشبكة فيها شيرينج طبعا..ً كانت المشكلة إن في ملفات شخصية ومش عايز حد يطلع عليها " مثل بعض الصور و أرقام تلفونات خاصة بيه و خلفه.. محدش يقر لني تبت خلص"**

**فكان الحل هو في البحث عن طريقة لتشفير ملفاتي و أنا متأكد إن التشفير صعب يتفك، وفي نفس الوقت لما أحتاج الملفات ملقيش صعوبة في فك التشفير أو إنه الموضوع ياخد مني وقت.. وكان الحل هو في الطريقة التالية :**

**رمز:**

## **gpg -e -r FD0245153BA20E2E untitled.bmp**

**المر بالتفصيل : e- تعني تشفير.. و r- للتخصيص لل ID يعني لزم يجي بعدها ال ID الخاص بالشخص اللى عايز أشفر الملفات ليه..**

**و بكدا هينتج ملف جديد أسمه.. gpg.bmp.untitled ، لما أحب أتفرج على صورة الخ الفاضل هنفذ المر :**

## **gpg -d untitled.bmp.gpg > friend.bmp**

**هيطلب مني الباسورد الخاصة بالمفتاح السري.. هكتبها و من ثم يكون الملف معاية.. وبكدا قدرت أشفر الصورة و محدش يشوفها غيري.. وقت ما أحب بأمر واحد .**

**حالة -2 أحياناً بيكون في باسوردات مهمة و عايز تبعتها لكتر من شخص في نفس الوقت، طبعاً لو العدد كبير صعب إنك تقعد تنفذ المر كل مرة و تبعت ملف الباسورد متشفر لعشرين واحدة مثل يعني هتكتب عشرين امر، و لذا كان هناك حل ظريف و لطيف عملوه رجالة ال ..gpg**

**رمز:**

# **gpg -e -r FD0245153BA20E2E -r DC87D14A3AB2CE5E pass.txt**

**إذن يبقى من خلل أمر واحد قدرت إني أشفر الرسالة لشخصين، ممكن تضيف أكتر من ID براحتك من خلل r- ، وكلهم يقدرو يفكو تشفير نفس الملف.**

**حالة -3 واحد صاحبي مش هقول أسمه كان عامل key و لما أخدت ال ID بتاعه لقيت إنه مش على السرفر، طبعا هو كان فاكر إنه بيتضاف أوتوماتيك للسرفر و الكلم دا غلط لنك ممكن تعمل key بدون إنترنت أصل..ً المهم الحل للمشكلة دي كالتالي :**

**رمز:**

# **gpg --keyserver wwwkeys.eu.pgp.net --send-keys 0xDC7D9E2B**

**و بكدا أقدر أخد ال ID و أعمله ريسيف من خلل المر التالي :**

# **gpg --recv-key --keyserver wwwkeys.eu.pgp.net 0xDC7D9E2B**

**حالة -4 أحياناً بنحتاج ال Key بتاع شخص معين و بيكون مش حاطت ال key بتاعه، على سبيل المثال كنت محتاج أراسل واحد صاحبي أسمه hackobacko بباسوردات لسرفر شغال ب 7 redhat لني كنت عايزه يخش معاية و نظبت شوية حاجات بما إنه من مدمني redhat من زمان فقلت ممكن يفيدني، و كنت عايز أبعتله الباسوردات متشفرة و مكنتش أعرف للسف ال key بتاعه.. فكان الحل إني أبحث عنه وقد كان من خلل المر التالي :**

**رمز:**

**gpg --search-keys --keyserver wwwkeys.eu.pgp.net hackobacko**

**هنا أنا عملت سيرش و حطيت الكي سيرف و عملت بحث عن أسمه، طلع إنه عامل 3 key، طبعا مراسلتوش يومها لني إحتارت.. و نفضت للفكرة و عملت reload OS للسرفر و خلص .**

**حالة -5 أحياناًً بتشك إن الملف المرسل إليك هو من الشخص المطلوب، رغم إنه متشفر لكن للسف أنت مش عارف تتأكد إذا كان المرسل هو صاحبك أو شخص تاني بيخدعك..**

**الحل للموضوع دا هو إستخدام أوبشن -s أو بالعربي كدا.. sign يعني توقيع.. توقيع رقمي يؤكد إن المرسل هو صاحبك، نيجي للمثلة :**

**رمز:**

# **gpg -e -s -r C7243A8E7EF95C18 bug.txt**

**بكدا لما يجي Marcelo يفك التشفير بتاع الملف.. هيظهرله التالي :**

**رمز:**

# **gpg: Signature made Fri Nov 10 03:07:42 2006 EET using DSA key ID 3BA20E2E gpg:** Good signature from "SoFy (Live Free 0r Die!) **<SoFy.Guru@gmail.com>"**

**و بكدا يتأكد إن المرسل هو SoFy فعل..ً مش حد تاني .**

**هو دا اللى خطر في بالي إنه ممكن إستخدامه لل GPG و أعتقد إن اللى هيفهم الموضوع دا هيكون قادر بعد كدا على إستخدام ال GPG بكل سهولة ويقدر يحمي ملفاته طبعا في أوامر تانية لكن ملهاش علقة بالدرس وهو كيفية إستخدامه للتشفير، و لو عايز المزيد يبقى جه دورك عشان تكتب**

**رمز:**

**gpg --help**

**man gpg**

**و السلم ختام .**

### **السلم عليكم ورحمة ال وبركاته**

**هل إخوانى كيفكم عساكم تكونوا بخير إن شاء الرحمن اليوم ومع درس جديد من دروس ال HowTo صراحة الدرس ماكان فى الحسبان وماكان يخطر ببالى أصل إننى ممكن اضعه فى المنتدى نظرا لنه مستخدم لينوكس العادى مش هيحتاجه أكيد**

**طيب الناس دلوقتى هتقول ايه هو الدرس ده اللى مستخدم لينكس مش ممكن يحتاجه ؟**

**طيب علشان ماتفكروش كتير الدرس عبارة عن شرح تثبيت برنامج Prot-F أحد برامج مضادات الفيروسات لبيئة لينكس طبعا البرنامج ل يحتاج keys license ل يحتاج cracks ل يحتاج serials كما نرى فى برامج ويندوز كما أننا من الممكن أل نحتاج البرنامج نفسه ونكتفى بالجدار النارى فى لينكس او firewall واللى طبعا سفاح شرحه وهو iptables**

**طيب عموما أنا الموضوع مترجمه من دروس ال Howto اللى موجودة على منتديات ال ubuntu وندخل فى الموضوع على طول**

**فى بداية المقال الكاتب طرح بعض السئلة اللى ممكن تبادر لذهن اى واحد فينا مثل على سبيل المثال :** 

**هل الفيروسات والتروجان بتوجد بنفس العداد المهولة اللى كل يوم بنسمع عنها لويندوز ؟**

**الجابة قطعا ل يكاد تكون نسبة عدد الفيروسات اللى موجود باللينكس مقارنة بعددها فى الويندوز ممكن نقول بنسبة %.000000000000000001 واحد جدع بقى يعرف ده قد ايه**

**فعل تكاد تكون النسبة معدومة أصل لعدد الفيروسات اللى صنعت للينكس وطبعا دلوقتى مكانها فى الشارع غير انى فى نقطة مهمة جدا وهى طريقة بناء الكيرنل نفسها وتوزيعة اللينكس بشكل عام ل يؤثر عليهم عمل الفيروسات وبالتالى ل يشكل أى خطر** 

**طيب ليه بقى نسطب برنامج مضاد للفيروسات طالما الموضوع كده ؟ بالنسبة للجابة أنا بنقلها من الموقع مترجمة لنى بصراحة مش بستخدم antivirus ول هستخدمه لنى مش محتاجه** 

**كانت الجابة بالنسبة لمستخدم اللينكس اللى بيستخدم لينكس فقط مش هيحتاج ال anitvirus فى حاجة ولكن المستخدمين اللى مثل بيعملوا تحت شبكة داخلية أو مثل عندهم ويندوز كخيار تانى لنظام تشغيل من باب زيادة الطمأنينة بيكون أحسن إنه يسطب ال anitivirus خصوصا لو بيبدل مابين النظامين لينكس وويندوز**

**طيب خلصة الكلم اللى فات ده ايه ؟**

**لو انت مستخدم جديد للينكس وعاوز تكون مطمئن نوعا ما أكثر بخصوص موضوع الفيروسات وخصوصا لو عندك كمان ويندوز ولسه بتشغله يبقى ال Prot-F هيكون زيادة اطمئنان ليك**

**أما لو مستخدم لينكس بس ومافيش اى نظام تشغيل تانى وخصوصا لويندوز يبقى مش هتحتاج البرنامج إن شاء ال**

**ندخل بقى فى صلب الموضوع متحتاجين ايه علشان نقدر نسطب ال Prot-F ؟** 

أنا إن شاء الله فى شرح الموضوع هيكون من خلال طريقتين و الشرح على توزيعة ubuntu **ياعنى الناس تاخد بالها من الوامر المكتوبة مثل أنا ممكن خلل المقال** 

### **الطريقة الولى :**

**أول حاجة نفتح الشل ونكتب الوامر دى :**

**sudo apt-get update sudo apt-get upgrade sudo apt-get install build-essential sudo apt-get install libwww-perl sudo apt-get install libgtk2.0-dev sudo apt-get install checkinstall**

**رمز:**

**وبعد كده تروح على الرابط ده**

# **[http://www.f-prot.com/download/trial...ux-ws-deb.html](http://www.f-prot.com/download/trial_forms/linux-ws-deb.html)**

**حط أى بيانات بس أهم حاجة فى خانة ال use intended تكون user home وخانة 10-1 من ماهى زى numbers of computers in your network**

**بعد ما تخلص البيانات تضغط على download start and Submit هتبدأ الباكج فى النزل المهم بعد كده هنزل البرنامج -1.15XFPROT من خلل الرابط ده :**

**<http://web.tiscali.it/sharp/xfprot/xfprot-1.15.tar.gz>**

**بعد ما ننزل ال packages دى من خلل الروابط دلوقتى أول حاجة هنفتح الشل ونكتب الوامر دى :**

**رمز:**

# **cd Desktop sudo dpkg -i fp-linux-ws.deb**

**ملحوظة : انا افترضت انه الباكج ws-linux-fp هتنزل على ال Desktop أما لو مثل اى حد نزل الباكج على مسار تانى يكتب المسار من خلل طبعا المر cd**

**طيب بعد ما خصلنا الشغل مع الباكج الولى نبدأ الشغل مع الباكج التانية وبرده هفترض إنه الباكج xfprot موجودة على ال Desktop برده ياعنى هنكتب الوامر دى على طول :**

**رمز:**

**tar zxvf xfprot-1.15.tar.gz cd xfprot-1.15 ./configure --with-gtk2 --with-sudo --autodetect --without-debug - with-install-dir=/usr/local make**

## **sudo checkinstall sudo dpkg -i xfprot\_1.15-1\_i386.deb**

**بعد كده هنضيف بقى البرنامج فى قائمة ال Application وهيكون تحت قسم System Tools**

**من خلل المر ده**

**رمز:**

**sudo gedit /usr/share/applications/fprot.desktop**

**وبعد ما الملف يفتح نضيف فيه البيانات التالية** 

**اقتباس:**

**]Desktop Entry[ Name=F-Prot Comment=Anti-Virus Application Exec=xfprot Icon=/usr/local/xfprot/icons/antivirus-48x48.png Terminal=false Type=Application ;Categories=Application;System**

**بعد كده نضغط على save وبعد كده exit وعلى طول نروح للمسار ده علشان نشغل البرنامج**

**رمز:**

**Applications=>System tools=>F-Prot**

**وبكده يكون كل شىء تمام** 

## **الطريقة الثانية :**

# **لتثبيت البرنامج ودى اللى أنا بفضلها لنها سهلة وبسيطة للمبتدئين جدا كله من خلل سطر الوامر نفتح الشل ونتكب المر ده**

**رمز:**

# **sudo apt-get install f-prot-installer**

#### **هتظر الصورة بالشكل ده نضغط على enter**

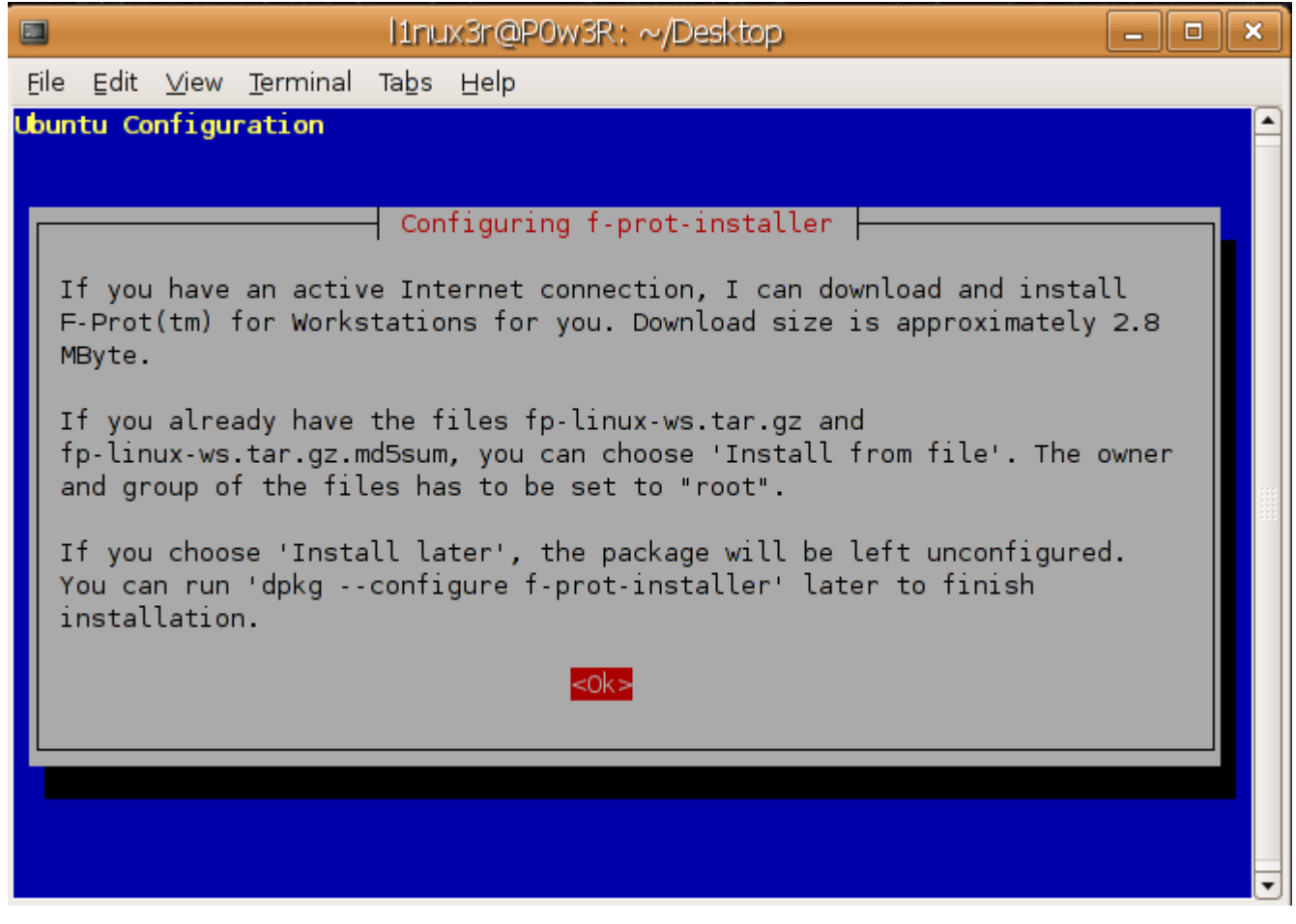

**بعد كده هتظهر الصورة دى نختار أول اختيار install and Download وكل شىء هيتم بشكل تلقائى بدون تدخل مننا فى حاجة**

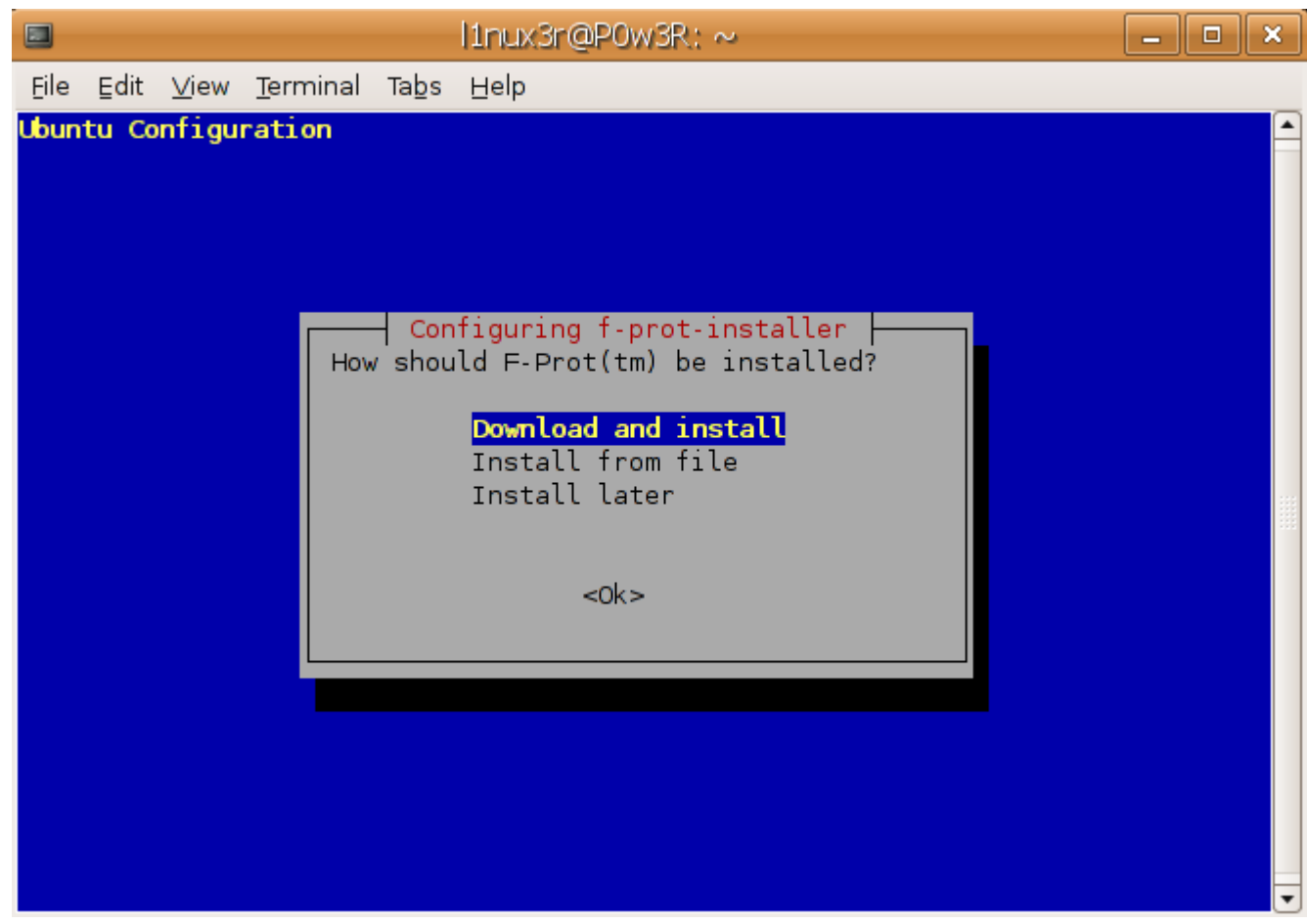

**وبعد كده هيظهر فى الشل التالى :**

**اقتباس:**

**Downloading file fp-linux-ws.tar.gz.md5 from [ftp://ftp.f-](ftp://ftp.f-prot.com/pub/linux/) [/prot.com/pub/linux](ftp://ftp.f-prot.com/pub/linux/) URL: [ftp://ftp.f-prot.com/pub/linux//fp-linux-](ftp://ftp.f-prot.com/pub/linux/fp-linux-ws.tar.gz.md5) 18:09:37 [\]ws.tar.gz.md5](ftp://ftp.f-prot.com/pub/linux/fp-linux-ws.tar.gz.md5) ]53[ -> "fp -linux-ws.tar.gz.md5" ][1](ftp://ftp.f-prot.com/pub/linux/fp-linux-ws.tar.gz.md5) .md5sum looks O.K [ftp://ftp.f-prot.com/pub/linux//fp-linux-](ftp://ftp.f-prot.com/pub/linux/fp-linux-ws.tar.gz) --18:09:37- [ws.tar.gz](ftp://ftp.f-prot.com/pub/linux/fp-linux-ws.tar.gz) 'fp-linux-ws.tar.gz` <= Resolving ftp.f-prot.com... 213.220.100.10 Connecting to ftp.f-prot.com|213.220.100.10|:21... .connected**

**!Logging in as anonymous ... Logged in .SYST ... done. ==> PWD ... done <== .TYPE I ... done. ==> CWD /pub/linux/ ... done <== PASV ... done. ==> RETR fp-linux-ws.tar.gz ... <== .done (Length: 4,299,527 (4.1M) (unauthoritative** 

**+++++++++++++++++++++++++++++++++[100% K/s--.-- 4,299,527 ]++++**

**B/s( - `fp-linux-ws.tar.gz' saved 0.00( 18:37:43 ]]4299527**

**fp-linux-ws.tar.gz successfully downloaded from [./ftp://ftp.f-prot.com/pub/linux](ftp://ftp.f-prot.com/pub/linux/)**

**. Patching /tmp/fp-unpack.XXXGZJ9Q9/f-prot/tools/check- ... updates.pl Patching /tmp/fp-unpack.XXXGZJ9Q9/f- ... prot/man\_pages/check-updates.pl.8 ...Checking if virus definitions need to be updated \*\*\*\*\*\*\*\*\*\*\*\*\*\*\*\*\*\*\*\*\*\*\*\*\*\*\*\*\*\*\*\*\*\*\*\*\*\*\* \* F-Prot Antivirus Updater \***

**\*\*\*\*\*\*\*\*\*\*\*\*\*\*\*\*\*\*\*\*\*\*\*\*\*\*\*\*\*\*\*\*\*\*\*\*\*\*\***

**.**

**:There's a new version of .Document/Office/Macro viruses" signatures on the web" ...Starting to download .Download completed**

**:There's a new version of Application/Script viruses and Trojans" signatures on" .the web ...Starting to download .Download completed**

**Preparing to install Application/Script viruses and .Trojans signatures Application/Script viruses and Trojans signatures have .successfully been install ed**

**Preparing to install Document/Office/Macro viruses .signatures Document/Office/Macro viruses signatures have .successfully been installed**

**\*\*\*\*\*\*\*\*\*\*\*\*\*\*\*\*\*\*\*\*\*\*\*\*\*\*\*\*\*\*\*\*\*\***

**\* .Update completed successfully \***

**\*\*\*\*\*\*\*\*\*\*\*\*\*\*\*\*\*\*\*\*\*\*\*\*\*\*\*\*\*\*\*\*\*\***

**وعلشان تشغل البرنامج هيكون من خلل الشل بواسطة المر prot-f**

**مثل عاوز تعمل scan على بارتشن معين وليكن 1hda هيكون من خلل المر التالى**

**رمز:**

# **f-prot /media/hda1**

**وكمثال أنا عملت scan لملف اسمه mashary وكانت النتيجة بالطريقة دى**

**l1nux3r@P0w3R:~\$ f-prot /media/hda1/mashary Virus scanning report - 18 September 2006 @ 21:53**

**F-PROT ANTIVIRUS Program version: 4.6.6 Engine version: 3.16.14**

**VIRUS SIGNATURE FILES SIGN.DEF created 18 September 2006 SIGN2.DEF created 18 September 2006 MACRO.DEF created 18 September 2006**

**Search: /media/hda1/mashary Action: Report only Files: "Dumb" scan of all files Switches: -ARCHIVE -PACKED -SERVER**

**:Results of virus scanning**

**Files: 10 MBRs: 0 Boot sectors: 0 Objects scanned: 0**

**Time: 0:00**

**No viruses or suspicious files/boot sectors were found.**

**أتمنى إنه الدرس يكون بسيط ومفيد مع العلم إنى عارف إنه ناس كتير مش هتحتاجه لكونها على دراية أكثر باللينكس ولكن الدرس كان موجه بالدرجة الولى للمبتدئين واللى عندهم نظام تشغيل آخر بجانب لينكس**

**طبعا الطريقة الثانية انا ضفتها من عندى للتسهيل وعدلت فى الموضوع لضمان عدم حدوث مشاكل عند التطبيق العملى**

**[http://ubuntuforums.org/showthread.p...ight=antivirus](http://ubuntuforums.org/showthread.php?t=88357&highlight=antivirus)**

**دمتم بحفظ ال وعنايته** 

السلام عليكم ورحمة الله وبركاته

**كيف تعمل : تحديد مدة عمر كلمات السر لتعزيز أمن النظام**

**الكاتب: 00amine**

السلام عليكم و رحمة الله و ب<u>ر</u>كاته

**تحديد عمر كلمة السر هي خاصية تفيد في تعزيز أمن النظام و هي موجودة في اللينوكس و لكنها ل تكون مفعلة افتراضيا في أغلب التوزيعات. لذا سأبين كيفية تفعيلها من خلل مراحل بسيطة جدا**

### **أول : تعديل الملف defs.login**

**افتح الملف defs.login الموجود في المجلد etc/ و توجه إلى السطر التالية :**

**رمز:**

# **PASS\_MAX\_DAYS 99999 PASS\_MIN\_DAYS 0 PASS\_WARN\_AGE 7**

**و قم بتعديل القيم إلى القيم المرغوب فيها حسب النمط التالي : DAYS\_MAX\_PASS : قيمتها تعني أقصى مدة حياة كلمة السر )60 مثل لجعل كلمة السر تدوم شهرين كأقصى أجل( DAYS\_MIN\_PASS : أقل مدة مسموح بها لكلمة السر قبل السماح بتغييرها )يمكن ترك 0 للسماح للمستخدم بتغيير كلمة السر مرات متتالية( AGE\_WARN\_PASS : عدد اليام التي يتم إنذار المستخدم قبل أن ينتهي أجل كلمة السر )7 يعني أنه أسبوع قبل انتهاء عمر كلمة السر سيتم إنذار المستخدم كلما سجل الدخول(**

**ثم يجب القيام أيضا بتحرير الملف التالي :**

**رمز:**

### **/etc/default/useradd**

**و البحث عن السطر التالي :**

**رمز:**

### **# INACTIVE=-1**

**نزيل علمة التعليق عن هذا السطر و نعدله حسب القيمة المرغوب حيث نختار عدد اليام التي سينتظر النظام قبل أن يلغي نهائيا حسابا انتهى أجل كلمة السر و لم يغيرها صاحب الحساب. الحسابات الملغاة ل يمكن إعادة تفعيلها إل من طرف الروت**

> **السطر التالي أيضا مهم أحيانا: رمز:**

#### **# EXPIRE**

**EXPIRE : هذه ل نزيل عنها التعليق و ل نغيرها إل إذا كان ذلك ضروريا. و دورها تحديد تاريخ مضبوط للغاء جميع الحسابات الجديدة على شكل DD-MM-YYYY . مثال عن السطرين بعد التغيير :**

**رمز:**

### **INACTIVE=14**

**EXPIRE=2007-07-01**

**ملحظة : هذه التغييرات لن تؤثر إل على الحسابات المنشأة بعدها. لتعديل الحسابات السابقة يمكن استعمال المر chage على النمط التالي :**

> **لتعديل مدة حياة كلمة السر للمستخدم amine إلى شهرين كأقصى مدة: رمز:**

### **chage -M 60 amine**

**لتحديد أقل مدة حياة ممكنة لكلمة السر إلى يومين: رمز:**

## **chage -m 2 amine**

**لتحديد عدد اليام التي يرسل فيها النذار بوجوب تغيير كلمة السر قبل انتهاء أجل هذه الخيرة ب 7 أيام :**

# **chage -W 7 amine**

**لفرض تاريخ محدد للغاء حساب مستخدم :**

**رمز:**

# **chage -E 2007-01-01 amine**

**للغاء هذا التاريخ :**

**رمز:**

**chage -E -1 amine**

**لعرض معلومات حول الحساب :**

**رمز:**

**chage -l amine**

**ملحظة : الشرح أعله خاص بنظام إدارة الدخول العادي و ليس النظمة من نوع ldap و غيره.**

**بالتوفيق**

### **شرح المر sudo**

### **الكاتب: 00amine**

السلام عليكم و رحمة الله و ب<u>ر</u>كاته

**يتيح المر sudo أو DO SuperUser في أنظمة يونكس/لينوكس إمكانية إعطاء صلحيات مستخدم لمستخدم آخر أو مجموعة أخرى من المستخدمين. و الهدف الرئيسي من هذا المر هو إعطاء صلحيات مدير النظام )root )إلى مستخدم آخر أو توزيعها على مجموعة من المستخدمين. و هذا غاية في الهمية بالنسبة لمدراء النظمة حيث أن أي مدير نظام في لينوكس ل يحبذ العمل بحساب ال root لما قد يسبب من خلل في النظام في حال استعمال أمر ما عشوائيا. من جهة أخرى فإنه يسمح أيضا بتفادي الستعمال المتكرر و الممل للمر su كلما أراد مدير النظام عمل أمر روتيني مثل تثبيت أو تحديث برنامج مثل. إلى كل هذه المزايا تنضاف ميزة حفظ أثر )log )عن كل الحداث في ملف لمعرفة "من فعل و ماذا فعل و متى فعل".**

**المر sudo موجود في كافة التوزيعات و غالبا ما يكون مثبتا. في حال لم يكن مثبتا فاستعمل مدير الحزم الخاص بتوزيعتك لتثبيته.**

**يتكون sudo من ثلثة أجزاء : sudo : و هو المر في حد ذاته المستعمل من طرف المستخدمين. /sudoers/etc : و هو ملف العدادات. visudo : محرر خاص بملف إعدادات sudo يتيح العمل بأمان و كشف الخطاء.**

**نبدأ بإذن ال العمل بفتح ملف العدادات و العمل عليه. لذلك ننفذ المر :**

**رمز:**

### **visudo**

**الشكل الفتراضي الصلي لملف العدادات هو كما يلي )قد يكون على شكل آخر حسب التوزيعة(:**

**# /etc/sudoers**

**#**

**# This file MUST be edited with the 'visudo' command as root.**

**#**

**# See the man page for details on how to write a sudoers file.**

**#**

**Defaults env\_reset**

**# Host alias specification**

**# User alias specification**

**# Cmnd alias specification**

**# User privilege specification** root ALL=(ALL) ALL

**يقوم هذا الملف بتعريف نوعين من المعلومات : اللياس )alias ): و هي عبارة عن نوع من المتغيرات دورها تعريف مجموعة من المستخدمين )alias User )أو مجموعة من الجهزة حسب العنوان IP أو السم )Host alias )أو مجموعة من الوامر )alias Cmnd).**

**بيانات المستخدمين : و هي أسطر تستعمل اللياس لتحديد مستخدمين معينين لستعمال أوامر معينة من أجهزة معينة.**

**المبدأ هو كالتالي : نقوم بتعيين مجموعة من المستخدمين بواسطة Alias\_User( يمكن أن تضم هذه المجموعة أسماء مستخدمين أو أسماء مجموعات من المستخدمين(. نقوم بتعيين مجموعة من الوامر المرغوبة بواسطة Alias\_Cmnd. إذا أردنا حصر تنفيذ هؤلء المستخدمين لهذه الوامر على أجهزة معينة فإننا نقوم بتعيين هذه الجهزة بواسطة Alias\_Host.**

**لمزيد من التوضيح نأخذ المثال التالي : لدينا ثلث مستخدمين عاديين للنظام amine و ahmed و hassan. نريد أن نزيد في بعض صلحياتهم ليتمكنوا من تثبيت البرامج و تحديثها بواسطة get-apt. و ليتمكنوا من تغيير كلمات السر لي مستخدم بواسطة passwd.**

**لفعل ذلك نجعل الملف sudoers كما يلي :**

**رمز:**

**# /etc/sudoers #**

**# This file MUST be edited with the 'visudo' command as root.**

**#**

**# See the man page for details on how to write a sudoers file.**

**#**

**Defaults env\_reset**

**# Host alias specification**

**# User alias specification User\_Alias ADMINS=amine,ahmed,hassan**

**# Cmnd alias specification**

**Cmnd\_Alias ADMINTASKS=/usr/bin/aptget,/usr/bin/passwd**

**# User privilege specification** root ALL=(ALL) ALL **ADMINS ALL=ADMINTASKS**

**لحظ التغييرات بالحمر. الشرح :**

**رمز:**

**User\_Alias ADMINS=amine,ahmed,hassan**

**هنا قمنا بتحديد ألياس لمجموعة من المستخدمين الثلث الذين ستكون لهم صلحيات مشتركة. لحظ اسم آلياس المجموعة ADMINS يمكن تسميته كيف شئنا، المهم أنه يجب أن يكون دائما مكتوبا بأحرف كبيرة و هكذا جميع أسماء اللياس يجب أن تكتب بأحرف كبيرة.**

**رمز:**

# **Cmnd\_Alias ADMINTASKS=/usr/bin/aptget,/usr/bin/passwd**

**هنا قمنا بتحديد آلياس لمجموعة من الوامر سميناه ADMINTASKS**

**رمز:**

#### **ADMINS ALL=ADMINTASKS**

**هذا معناه أن أعضاء مجموعة ADMINS بإمكانهم تنفيذ الوامر المعرفة ب ADMINTASKS من جميع الجهزة ALL.** 

**للمعلومة فإنه يمكن أيضا الستغناء عن اللياس هنا و استعمال السماء مباشرة مثل :**

**رمز:**

### **amine ALL=/usr/bin/apt-get,/usr/bin/passwd**

**هذا يعطي ل amine صلحية تنفيذ get-apt و passwd**

**لحصر هذه الصلحيات على أجهزة معينة )مثل localhost و 192.168.0.1( نضيف السطر التالي إلى الملف : رمز:**

**Host\_Alias HOSTS= localhost, 192.168.0.1**

**هنا قمنا بعمل آلياس سميناه HOSTS عرفنا من خلله مجموعة من الجهزة. نقوم أيضا بتعديل سطر بيانات المستخدم بتبديل ALL ب HOSTS ليصبح الملف كما يلي :**

**رمز:**

**# /etc/sudoers # # This file MUST be edited with the 'visudo' command as root. # # See the man page for details on how to write a sudoers file. # Defaults env\_reset # Host alias specification Host\_Alias HOSTS= localhost, 192.168.0.1 # User alias specification User\_Alias ADMINS=amine,ahmed,hassan # Cmnd alias specification Cmnd\_Alias ADMINTASKS=/usr/bin/aptget,/usr/bin/passwd # User privilege specification** root ALL=(ALL) ALL

**ADMINS HOSTS=ADMINTASKS**

**ملحظة : بعد حفظ الملف يمكنك التأكد من صحته بواسطة المر :**

**رمز:**

# **visudo -c**

**لتجربة ما قمنا بعمله نفتح شل بواسطة أحد المستخدمين الذين أعطيناهم الصلحيات )مثل amine )و ننفذ المر التالي الذي يعطي قائمة بالوامر المتاحة :**

**رمز:**

 **sudo -l** 

**سيطلب منك كلمة السر. يجب إدخال كلمة السر الخاصة بالمستخدم العادي :**

**رمز:**

**amine@pc-amine:~\$ sudo -l**

**We trust you have received the usual lecture from the local System**

**Administrator. It usually boils down to these three things:**

- **#1( Respect the privacy of others.**
- **#2( Think before you type.**
- **#3( With great power comes great responsibility.**

**Password:**

**User amine may run the following commands on this host:**

 **)root( /usr/bin/apt-get, /usr/bin/passwd amine@pc-amine:~\$**

**ثم نقوم بتجربة أحد الوامر الذي قمنا بالسماح ل amine بتنفيذها )مثل get-apt update )لو نفذنا المر بالطريقة العادية فإن النتيجة تكون كما يلي :**

**رمز:**

**amine@pc-amine:~\$ apt-get update E: Could not open lock file /var/lib/apt/lists/lock - open )13 Permission denied( E: Unable to lock the list directory**

> **إذن فالطريقة الصحيحة للتنفيذ هي التالية : رمز:**

**amine@pc-amine:~\$ sudo apt-get update**

**ملحظة : إذا كان وقت تنفيذ sudo أقل من 15 دقيقة على تنفيذ سابق له فإنه لن يطلب منك كلمة السر. أما إذا كان أكثر فإنه سيطلبها منك. سنرى فيما بعد كيف نغير قيمة ال 15 دقيقة**

**======oOo======**

### **الكلمة المفتاحية ALL**

**هذه الكلمة المفتاحية كما يدل اسمها فإنها تعني الكل و لمعرفة دورها فإني أضرب ثلث أمثلة :**

### **ADMINS ALL=ADMINTASKS**

**رأينا سابقا أن ALL هنا يعني جميع الجهزة**

### **amine HOSTS=ALL**

**و هذا معناه أن amine له كافة صلحيات ال root على الجهزة المعرفة ب HOSTS.**

### **ALL ALL=ALL**

**الكل له كل الصلحيات. افعل هذا إذا كانت تريد التعجيل بتخريب نظامك.**

### **إدخال مجموعات بدل أسماء المستخدمين**

**قد تحتاج إلى جعل مجموعة كاملة من مجموعات نظامك تملك صلحيات معينة. سيكون المر صعبا لو أًضفت كل اسم على حدة. لذا يمكنك إضافة اسم المجموعة كما يلي )نفترض وجود مجموعة اسمها devel في النظام( :**

**رمز:**

### **User\_Alias DEVELOPERS=amine,%devel**

**اللياس DEVELOPERS سيضم amine بالضافة إلى كافة أعضاء المجموعة .devel**

**مثال آخر )الستخدام هنا مباشر دون مرور باللياس( :**

**رمز:**

## **%devel ALL=/usr/bin/reboot**

### **علمة النفي )!(**

**يمكن استخدام علمة النفي لمنع تنفيذ أمر ما مع خيارات معينة. و أفضل مثال هو ما رأيناه في بداية الشرح حيث أعطينا لمجموعة من المستخدمين صلحية استعمال المر passwd بحقوق root و هذا يمكنهم من تغيير أي كلمة سر بما فيها كلمة سر ال root نفسه. لمنع ذلك فإننا نعدل سطر ال alias\_Cmnd كما يلي :**

**رمز:**

**Cmnd\_Alias ADMINTASKS=/usr/bin/aptget,/usr/bin/passwd,!/usr/bin/passwd root**

#### **تنفيذ أوامر بصلحيات مستخدم آخر غير root**

**نضيف اسم المستخدم بين قوسين قبل الوامر :**

**رمز:**

### amine ALL=(ahmed)/usr/bin/whoami

**amine يمكنه الن تنفيذ whoami تحت اسم ahmed بالطريقة التالية :**
# **amine@pc-amine:~\$ sudo -u ahmed whoami ahmed**

**لعطاء amine كافة صلحيات ahmed :**

**رمز:**

amine ALL=(ahmed)ALL

**الن amine يستطيع تنفيذ ما يريد بصلحيات ahmed بما فيه حذف مجلده الشخصي مثل**

**:**

**رمز:**

### **sudo -u ahmed rm -rf /home/ahmed**

**إلغاء طلب كلمة السر عند تنفيذ sudo**

**للغاء طلب كلمة السر عند تنفيذ أوامر معينة باستعمال sudo نضيف الكلمة المفتاحية NOPASSWD. مثال :**

**رمز:**

# **ADMINS ALL=NOPASSWD:ADMINTASKS amine ALL=)ahmed(NOPASSWD:/usr/bin/whoami**

**تعديل مدة النتظار الفتراضية للمطالبة بإعادة إدخال كلمة السر**

**كما قلت سابقا فإن مستخدم sudo يطالب بإدخال كلمة السر الخاصة به كلما مرت 15 دقيقة )في حالة عدم استخدام NOPASSWD). يمكن تغيير هذه القيمة الفتراضية بإضافة ما يلي إلى ملف العدادات :**

**رمز:**

### **Defaults timestamp\_timeout=30**

**هنا جعلنا مدة النتظار ثلثين دقيقة.**

**إذا جعلنا هذه القيمة 0 فإن كلمة السر ستطلب دائما**

**و إذا جعلناها سلبية فإن المدة ستكون ل منتهية. بمعنى أن المستخدم لن يطالب بإدخال كلمة السر ثانية إل بعد تنفيذ المر k- sudo.**

**مثال : رمز:**

**# /etc/sudoers # # This file MUST be edited with the 'visudo' command as root. # # See the man page for details on how to write a sudoers file. # Defaults env\_reset Defaults timestamp\_timeout=45 # Host alias specification # User alias specification User\_Alias ADMINS=amine # Cmnd alias specification Cmnd\_Alias ADMINTASKS=/usr/bin/aptget,/usr/bin/passwd # User privilege specification** root ALL=(ALL) ALL **ADMINS ALL=ADMINTASKS انتهى الشرح. و لم تنته خصائص المر sudo فهي كثيرة و أنا لم اقم إل بعمل مدخل لفهم أهم مبادئ هذا المر و أتمنى أن أكون أفدت لمزيد من المعلومات :**

> **الصفحة الرئيسية ل sudo : <http://www.courtesan.com/sudo>**

#### **[Mini How](http://www.linuxac.org/showthread.php?t=61) to IPtables**

sAFA7\_eLNeT **:الكاتب**

**السلم عليكم**

**موضوع كتبته منذ مدة لكن أعتقد أنه مفيد إلى حد ما و لم ينشر في مواقع لينوكس فقط نشر في مدونتي** 

**هذه ورقة/مقالة تتحدث عن IPTables ، إن لم تكن من مستخدمي لينوكس فل تقرأ ما سيكتب لنه غير مفيد لك .**

#### **تعريف و بداية IPTables :**

**يخطيء الكثيرين للسف في تحديد بداية الفايروولز فى لينوكس و يعتقدون بأن البداية كانت في ipchains و هذا غير صحيح ، حيث أن أول فايروول كان ipfwadm و هذا كان في كيرنيلز .2.0x ثم جاء ipchains في كيرنيلز .2.2x ثم أخيراً قام Russty و مجموعة آخرى بإنشاء IPTables و هذا كان في كيرينيلز .2.4x و حتى الن يتم إستخدامه كفايروول لكل أنظمة لينوكس.**

**ما الذي يمكنني عمله بواسطة IPTables :**

**هذا سؤال مهم حتى نتعرف على المميزات العديدة به**

**-1 يمكنك من عمل تنقية Filter/ لجميع المنافذ .**

 **-2 يقوم بعمل تنقية Filter/ ليس فقط للـ 4ipv بل أيضاً للـ 6ipv و هذه ميزة رائعة .**

 **-3 يعمل في جميع أنواع الشبكات/ .etc NPAT/NAT..**

**-4 يمكنك صنع قوانين خاصة بك " ل تقلق سأشرح المراد من هذه الجملة " .**

**-5فايروول ذكي جداً لنه يمكنه تجاهل الباكتس و ليس حجبها فقط " ل تقلق سيتم توضيح هذه النقطة الهامة جداً " .**

**و مميزات آخرى أكتشفها بنفسك !**

**كيف أقوم بتشغيل IPTables :**

**هذا يختلف من توزيعة لخرى ، على أي حال ل تقلق من هذه الشكالية فهي بسيطة فقط قم بكتابة هذا المر**

#### **iptables -V**

**إذا كان الناتج لديك iptables بجوارها بضعة أرقام إذن فهو يعمل ، إن كان هناك شيء آخر فعلى الغلب أنت من مستخدمي redhat حينها عليك بتنفيذ المر التالي**

#### **service iptables start**

**و سيعمل بكل يسر و بساطة .**

**كيف البداية في الستخدام و الختيارات :**

**قم بطباعة هذا المر**

### **iptables -L**

**ستلحظ وجود ثلثة سطور و بجانبها حالة الـ Policy الخاص بها و أعتقد أن السؤال الذي يدور في ذهنك الن هو.. ما هذه الشياء؟**

**INPUT : هذا هو الرولز/القانون المسؤول عن الباكتس المستقبلة لجهازك/لسيرفرك " ل تقلق سيتم وضح مثال للتوضيح "**

**FORWARD : هذا هو الرولز/القانون المسؤول عن فلترة الباكتس للجهزة و يمكن إستخدامه كروتر مثلً و هذه ميزة من مميزاته .**

**OUTPUT : هذا هو الرولز/القانون المسؤول عن فلترة الباكتس الصادرة من جهازك/سيرفرك " سيتم وضع مثال "**

**هذا ما يهمنا الن ، لكن يجب التنويه بأن هذه ليست كل الرولز المتاحة لديك بل هناك رولز أخرى و التي تستخدم في الشبكات أو بالخص في ال NAT و هذه ليست محور الحديث الن لكن حتى يكون لديك معرفة بسيطة بها فهناك رولز لها أحدهم يدعى PREROUTING و الخر . POSTROUTING**

**نعود لما شرحناه ببعض التوضيحات و الضافات**

**يجب عليك أن تعرف التي و تحفظه جيّداً حيث أن هذا هو أهم جزء لتتمكن من إستخدام IPTables بشكل جيد ، و الذي سأكتبه الن هو القيم المستخدمة لكتابة آمر معين و حاول أن تحفظها جميعها إن أمكن**

**P- : هذا المسؤول عن تغيير قيمة ال Policy لديك ، فكما لحظت عند كتابة المر**

**L- iptables كانت هناك كلمة بجوار القيم و كانت في الغالب هكذا )policy ACCEPT(**

**و هذا يعني أنه سيسمح بمرور جميع الباكتس ، أما لو قمنا بتغييره إلى )DROP policy) فسيحب جميع الباكتس و المسؤول عن التغيير من الموافقة إلى الرفض/التجاهل هو -P ، مثال**

#### **iptables -P INPUT DROP**

**هذا يعني أنك لن تسمح بدخول أي باكتس إليك .**

**A- : هذا هو المسؤول عن إضافة أمر معين للرولز الخاصة بك و ستكتبه حتماً في معظم أوامرك ،**

#### **مثال**

#### **iptables -A INPUT -p icmp -j DROP**

**هنا قمت بمنع عمل بروتكول icmp عن طريق إستخدام A- + INPUT و هذا مثال يوضح كيفية عمل A- حيث أنه يجب أن يأتي بعده أسم القاعدة التي سيعمل على إدخال القانون بها أي . INPUT 0r OUTPUT ..etc**

 **L- : هذه هي المسؤولة عن عرض القواعد الخاصة بك و قد قمنا بتجربة هذا المر بالعلى هل تذكر؟ سيقوم بعرض القواعد و القوانين الخاصة بك .**

**s- : هو المسؤول عن تحديد عنوان IP معين و يأتي العنوان بجانبه " ليس من الضرورة أن يأتي معه d- فهو غير هام تقريباً "**

**p- : هذا المسؤول عن البورتات و يأتي بجواره رقم البورت .**

**N- : هل تذكر ما قلته عن مميزات IPTables بالعلى؟ حيث أنني قلت أنك يمكنك صنع قوانين خاصة بك؟ هنا يأتي دور N- فهي المسؤولة عن تلك الشياء ،** 

**مثال**

#### **iptables -N SOFY**

**هنا قمنا بإنشاء قاعدة جديدة لتضع بها قوانين خاصة بك و لزيادة التوضيح قم بكتابة**

#### **iptables -L**

**ماذا ترى؟ قاعدة جديدة تسمى SOFY و هذا شيء مفيد جداً و ستكتشف ذلك لحقاً .**

**X- : يقوم بحذف القواعد ، و يأتي بجوارها أسم القادة مثال SOFY يمكنك حذفها بهذه القيمة بكل بساطة .**

**R- : هذه القيمة تمكنك من عمل إستبدال لمر بأخر على شرط أن يكون في نفس القاعدة ، مثال**

### **iptables -R INPUT 1 -p icmp -j ACCEPT**

**سيقوم هذا المر بإستبدال المر القديم الذي كان يوقف عمل icmp و هنا سيعمل ، هذا المر مفيد لمن ينشأ جداراً ناريا خاصا به و مفيد لك أيضاً .**

**F- : إياك أن تقوم بتجربته ! ، ل تخف هذا فقط حتى ل تتسرع بالتجربة فهذه القيمة ستقوم بحذف جميع القيم في القواعد و ل أنصح بإستخدامه إل لمن يعرف ماذا يفعل حتى ل يضيع ما قمت بكتابته .**

**D- : هذه القيمة تمكنك من حذف سطر ما أو رولز معينة من قاعدة ما للتوضيح ، مثال**

#### **iptables -D INPUT 1**

**هنا قمنا بحذف أول رولز في القاعدة INPUT ، و أيضاً يجب ان تحذر في إستخدامه .**

**تقريباً هذه هي أهم القيم التي ستحتاجها في كتابة أوامرك .. بالطبع هذا ليس كل شيء تابع معي..**

**الموافقة و الرفض و التحويل هل توسعت في هذه النقطة ؟ :**

**هناك ثلثة قيم مهمة و هي الكثر شيوعا**

# **ACCEPT : و هي تعني الموافقة**

**DROP: هل تذكر ما قلته بالعلى أن IPTables ذكي جداً؟ ، هنا أكتشفت ذلك ، فهنا من خلل القيمة DROP يتم تجاهل الباكتس المرسلة و ليس منـعها كما يعتقد البعض ، وهذه ميزة** **مهمة جداً جداً لمن يتعامل مع بعض المخربين سيكتشف أن هذه الميزة هامة ، خلصة القول DROP سيتقوم بتجاهل الباكتس أو عدم الموافقة عليها .**

**LOG : ستقوم بتسجيل اللوجز ، و هناك معلومة هامة أحببت أن أوضحها لمن يتعامل مع السيرفرات ، يجب عليك وضع هذه الفيمة قبل أن تضع ACCEPT أو DROP من حيث الترتيب ، ول تسأل لماذا..ستكتشف ذلك بنفسك .**

**هل هذا كل شيء ؟ بالطبع ل فهناك ما يسمى بالتحويل ، كما أنه هناك ايضاَ REJECT و غيرها قيم أخرى لكنها ليست ذات أهمية ، و الن نأتي للتحويل**

**هل تذكر القاعدة التي كانت تدعى SOFY ؟ ما فائدتها؟ سيتم توضيح ذلك الن ، لنفترض أنك تريد أن تقوم بإنشاء سيرفر للكتب مثلً و تريد تحديد قائمة معينة من عنواين التصال /IP تستطيع وحدها تحميل الكتب فكيف ذلك؟**

**بكل بساطة ، أنت لديك قاعدة تسمى SOFY عليك الن أن تقوم بجعل ال Policyالخاص بها DROP ثم جعل ال INPUT يقوم تلقائياً بتحويل التصالت للبورت 80 " أو للبورت المستخدم لتحميل الكتب" إلى القاعدة ال SOFY و من خلل s- قم بتحديد اليبيهات التي سيسمح لها بالدخول ، و هكذا تستطيع أن تقوم بتحديد عناوين معينة لتحميل الكتب و توفير الباندويث ، هذا كان مثال لكيفية التحويل .**

**إلى هنا أعتقد أني قمت بتوضيح أهم المور التي يحتاجها المستخدم العادي و ايضاً مدراء السرفرات ، هناك قيم لم أذكرها و أعتقد أن هذا دورك الن لتقوم بكتابة هذا المر**

### **man iptables**

**والسلم ختام...**

#### **Mini How to [Restrict Services](http://www.linuxac.org/showthread.php?t=188)**

**sAFA7\_eLNeT :الكاتب**

**السلم عليكم**

**الموضوع اليوم عن تخصيص الخدمات في لينوكس، أولً يجب التذكير بأن تخصيص الخدمات في لينوكس له طرق عديدة.. اليوم سيكون محور الحديث عن طريقتين )Firewall iptables -1( )TCP Wrappers -2(**

**ذكرت في درس سابق شرحاً مبسطاً عن إستخدام الفايروول في لينوكس، و قد طلب بعض الزملء الفاضل المزيد من المثلة لذا ستكون فرصة أيضاً للستزادة حول الي بي تيبلز.**

**لماذا نحتاج إلى تخصيص الخدمات.. وهل المر مفيد حقاً ؟ تخصيص الخدمات كان من أسباب التفكير في إنشاء الشبكات أصل،ً حيث كان الجميع قبل عام 1980 يستخدم أجهزة كمبيوتر عملقة يتم تخزين المعلومات عليها و يجب على أي شخص يريد التعديل أو معرفة تلك المعلومات إستخدام الجهاز العملق أو Main frame و كان لهذا المر عيوبه العديدة و أكبرها هو التكلفة المادية الباهظة لتلك الجهزة، ثم عند ظهور الجهزة الشخصية PC , Mini Computer تم تطوير ألشبكات بشكل أكبر بعد ذلك حيث أصبح الن من السهل تخصيص مجموعات معينة من الناس لدارة مهام محددة**

**ول يحتاجون للدخول على الجهاز العملق، أو التكاليف المادية العالية له، و أصبح المر أكثر سهولة..**

**فالعملية تتم بوضع جهاز كخادم ثم ربط باقي الجهزة به، و تخصيص و تحديد المهام التي ستقوم بها الجهزة المتصلة به.**

**لقد ذكرت هذه النبذة البسيطة حتى يتسنى لك معرفة البداية للشبكات و أن التخصيص كان من الولويات الولى للشبكات وهي محور موضوعنا..**

**التخصيص عن طريق إستخدام الفايروول IPtables**

**قبل الدخول لهذه النقطة أنصحك بقراءة المقال الخاص بالفايروول في لينوكس \***

#### **iptables -A INPUT -p tcp --dport 22 -s 10.0.0.5 -j DROP**

**لقد أخبرنا الفايروول بأن الي بي 10.0.0.5 غير مسموح له بالتصال بالبورت 22 ، مما يعني أننا قمنا بتخصيص هذا البورت لمستخدمي الشبكة جميعا،ً دونا عن هذا الي بي. المر الن تراه صعب ؟ فهل يجب علي أن أحجب كل شخص ل أريده و أن أسمح للباقين؟ هذا المر سيأخذ وقتا طويل..ً هل تذكرون حديثي عن ذكاء الي بي تيبلز و أنه يمكنك من إنشاء قواعد خاصة بك؟**

> **iptables -N port22 iptables -A INPUT -p tcp --dport 22 -j port22 iptables -A port22 -s 10.0.0.8 -j ACCEPT iptables -A port22 -j DROP**

**والن نأتي لشرح ما كتب أعله، في المر الول قمنا بإنشاء قاعدة جديدة و أسمها 22port في القاعدة الثانية قمنا بتحويل أي إتصال قادم إلى البورت 22 إلى القاعدة التي أنشأناها والتي أسمها 22port في المر الثالث قمنا بجعل القاعدة توافق على طلبات الدخول القادمة من الي بي 10.0.0.8**

**في المر الرابع و الخير قمنا بجعل القاعدة تمنع أي إتصال آخر .**

#### **تلخيص سريع :**

- **كنا نحتاج إلى جعل البورت 22 متاح لي بي واحد فقط، ول يمكننا بالطبع حجب جميع أيبيهات العالم!، أو حتى الشبكة**
- **لربما تكون كبيرة، و هنا قمنا بإستخدام الفايروول عن طريق إنشاء قاعدة جديدة خاصة بالبورت 22 فقط، و طلبنا من الفايروول**
	- **بتحويل أي إتصال قادم إلى البورت 22 للقاعدة التي أنشأناها وهي 22port، ثم طلبنا من القاعدة 22port قبول التصالت**
	- **من الي بي المحدد 10.0.0.8 ثم الحجب عن أي أي بي آخر،بالطبع ل نحتاج هنا إلى تحديد البورت**
- **و أقصد بذلك تحديد البورت في القاعدة 22port لنها تختص بالبورت 22 فقط لذا ل نحتاج لتحديد البورت .**
- **الن المر أكثر سهوله لتخصيص الدخول إلى ال SSH أليس كذلك؟، الن يمكنك تحديد أي بي معين لدخول خادمك صحيح؟**
- **بذلك نكون إنتهينا من الجزء الول اليوم وهو الفايروول، بالطبع لم أذكر سوى مثال يختص بالي بي لن الي بي هو أفضل وسيلة**
- **لتحديد ماهية المتصل،و المثال الذي ذكرته هو كفيل بجعلك تعرف كيفية التخصيص إن كنت قد قرأت الدرس السابق عن الفايرول.**

#### **الن نأتي للجزء الثاني من الموضوع..**

#### **تخصيص الخدمات إعتمادا على Wrappers TCP**

**العتماد عليها في تخصيص الخدمات أو تحديدها لشخاص معينين يعتبر أسهل من الي بي تيبلز، و إن كنت بصفة شخصية أفضل الي بي تيبلز، الصيغة المستخدمة في التخصيص/التحديد**

#### **daemonname list/user**

**قبل أن أضع أمثلة يجب عليك أن تعرف أولً الخصائص المتاحة لك،و كيفية إستخدامها**

**ذكرت أن الصيغة هي وضع أسم الخدمة ثم وضع اليوزر المتاح له الخدمة أو المحجوب عن الخدمة، لكنك لم تعرف إلى الن كيفية إستخدام تلك الصيغ وأين !**

**هناك ملفان يختصان بهذا المر و هما**

#### **/etc/hosts.allow**

**و**

### **/etc/hosts.deny**

**و هذه الملفات هي المسؤولة عن الخدمة، وهي التي ستضع بها الصيغ الخاصة بالتحديد/التخصيص**

#### **مثال 1**

**/etc/hosts.allow sshd : 10.0.0.8 /etc/hosts.deny sshd : all**

**ماذا نستنتج مما بالعلى؟، في الملف الول الخاص بقبول التصالت وضعنا الي بي المتاح له الدخول لخدمة SSH**

**و في الملف الثاني الخاص بالحجب وضعنا الصيغة ALL وهي تعني الجميع و السطر ككل يعني حجب كل التصالت.**

> **الن هناك نقطة هامة جداً؛ أل وهي ان الملف الول /etc/hosts.allow تقرأ محتوياته أولً قبل الملف الثاني لذا أحذر من وضع صيغة حجب في ملف**

> > **deny.hosts/etc/ وهي متاحة في الملف الول..**

## **مثال رقم 2**

# **/etc/hosts.deny sshd : ALL EXCEPT 10.0.0.8**

**ماذا يعني ما سبق؟، يعني أنه سيتم حجب كل التصالت القادمة لخدمة Ssh ماعدا القادمة من الي بي المذكور أي أنه يمكن إستخدام الملف deny.hosts/etc/ وحده مع وضع إستثنائات، و هذه ميزة جيدة . إذن المقياس EXCEPT يتيح لك وضع إستثنائات في ملف deny.hosts/etc/**

## **مثال 3**

# **/etc/hosts.allow sshd : 10.0.0.8 127.0.0.1**

**/etc/hosts.deny sshd : 10.0.0.8**

**ماذا يعني ما سبق؟، سيتم إتاحة التصال لخدمة SSH للي بيهات المذكورة أعله،و الن أنت في حيرة! هل سيقبل التصال من الي بي 10.0.0.8 أم ل؟ لنك وضعته في قائمة الحجب، هل تذكر ما قلت من قليل؟ أن القراءة تكون من ملف allow.hosts/etc/ أولً قبل الملف الخر؟ إذن بالطبع سيقبل التصال و سيتجاهل حجبك للي بي**

#### **مثال 4**

**/etc/hosts.allow httpd : LOCAL /etc/hosts.deny httpd : ALL**

**ماذا يعني ما سبق؟، سيتم إتاحة التصال للباتشي فقط عن طريق التصالت الداخلية، أي القادمة من اللوكال هوست، و حجب الباقين، ذلك يعني أنه يمكن إستخدام القيمة LOCAL لتحديد التصالت الداخلية فقط .**

> **ملحظة أخيرة، يجب وضع أسم الخدمة بالظبط أي SSHD**

# **httpd**

#### **in.tftpd**

**وهكذا..**

**إلى هنا و أعتقد أني قمت بتوضيح جزء كبير عن كيفية تخصيص الخدمات في لينوكس، بالطبع هناك طرق أخرى مثل PAM " إذا كانت الخدمة تستخدمه" أخيرا:ً أنصح بإستخدام الفايروول لنه يعطيك إمتيازات أكبر خاصة و أنه يجعلك تحدد عدد التصالت في اليوم مثل،ً أو تحديد يوم معين للتصال لذا فأنصح بإستخدامه، و إن كنت بالطبع غير ملزم بنصيحتي و أستخدم ما**

**يحلو لك فكل الطرق تؤدي إلى التخصيص/التحديد.. بالطبع هذا ليس كل شيء و الن إذا كنت تبحث عن المزيد من المعلومات و لم تدرك كل شيء، إذن فلتستخدم الوامر التالية man iptables man 5 hosts\_access**

**بالطبع و كالعادة أتمنى أن أرى إستفسارات أو أسئلة أو إثراء ..**

### **HowTo Kernel Compilation**

السلام عليكم ورحمة الله وبركاته

**بفضل ال ومنته عملت هذا المرجع البسيط لكيفية عمل compiling للكيرنل وبنائها من الحزمة المصدرية راجيا المولى عز وجل أن ينفع به إخواننا فى المنتدى وهذا الموضوع ما إل تكملة لموضوع الخ ابو محمد على هذا الرابط**

**<http://www.linuxac.org/showthread.php?t=378>**

**وما حابب أضيف غير أشياء بسيطة على موضوع الخ ابو محمد وخصوصا شرح كيفية عمل compiling يخص التوزيعات المبينة على Debian بشكل عام مثل ubuntu و kubuntu وكذلك باقى التوزيعات الخرى**

**بسم ال**

**أول شىء بيكون معانا إن شاء ال هو أساسيات الموضوع او البرامج المطلوبة لكل يتم عمل compiling للكيرنل بشكل صحيح**

**-1 وجود ال gcc compiler ويفضل آخر أصدار على ما أظن 4.0.3 gcc -2 وجود هذه الحزم على التوزيعة , 5libncurses , package-kernel libncurses5-dev , libqt3-mt-dev , bin86**

**طبعا التوزيعات تختلف من واحدة لخرى حسب وجود هذه الحزم عليها مثل توزيعة ubuntu يتم تثبيت هذه الحزم بالشكل التالى**

**رمز:**

**sudo apt-get update sudo apt-get install build-essential sudo apt-get install kernel-package sudo apt-get install gcc sudo apt-get install gcc-3.4**

# **sudo apt-get install libncurses5 sudo apt-get install libncurses5-dev sudo apt-get install libqt3-mt-dev sudo apt-get install bin86 sudo passwd root**

**ثم أدخل باسورد لحساب الروت لننا سوف نحتاج ذلك إن شاء ال لحقا**

**والن نرجع لسطر الوامر ونكتب المر التالى :** 

**su**

**ثم ندخل باسورد الروت ومن ثم نقوم بكتابة التالى بالترتيب :** 

**رمز:**

**CC=gcc-3.4 export CC exit CC=gcc-3.4 export CC**

**اما التوزيعات الخرى فيرجى مراجعة ال packges الخاصة بيها لختلفها عن ال packges الخاصة ب ubuntu**

**\*ملحوظة مهمة : قد يواجه بعض الخوة ممن يسخدمون كروت شاشة من نوع nvidia واثناء تثبيت التوزيعات الخاصة بهم احتاجوا إلى تثبيت modules خارجية لكروت الشاشة سوف يضطروا لعمل ذلك مرة أخرى** 

**إن شاء ال نبدأ الموضوع أول شىء نروح على الشل أو الترمينال لكى نقوم بمعرفة الكيرنل التى نعمل عليها حاليا بالضافة إلى ال structure الخاص بال processor ونقوم بكتابة المر التالى :**  **ثانى شىء نقوم بتنزل الكيرنل المراد عمل compilation لها من الموقع الرئيسى**

**[/http://www.kernel.org/pub/linux/kernel/v2.6](http://www.kernel.org/pub/linux/kernel/v2.6/)**

**ومن ثم نقوم بتحميل الصدار المطلوب عندى مثل قمت بتحميل الصدار**

**linux-2.6.18.tar.bz2**

**-3 بعد النتهاء من تحميل الكيرنل على الهارد الخاص بينا نروح على المسار اللى موجود عليه نسخة الكيرنل ولنفرض أنه ال Desktop ونقوم بنسخها إلى هذا المسار src/usr/ من خلل المرة التالى:**

**\*ملحوظة مستخدمى ubuntu يطبقوا الوامر كما هى أما مستخدمى باقى التوزيعات يطبقوا نفس الوامر ولكن بدون استخدام الداة sudo ولكن استبدالها بالدخول بحساب الروت من البداية .**

> **Desktop cd :هذا المسار اللى عليه النسخة اللى حملناها ثم نقوم بنسخ الكيرنل للجدية للمسار التالى :**

> > **رمز:**

**رمز:**

**sudo cp linux-2.6.18.tar.bz2 /usr/src**

**-4 فى هذه الخطوة نقوم بفك الضغط عن نسخة الكيرنل المحملة ونلحظ شىء انا نزلت النسخة بضغط 2bz لذا سوف أستخدم المر التالى :**

**رمز:**

**sudo tar -jxf linux-2.6.18.tar.bz2**

**أما إذا كانت نسخة الكيرنل بامتداد gz فنقوم بعمل المر التالى :**

**رمز:**

**sudo tar -zxf linux-2.6.18.tar.gz**

**-5 بعد ذلك انتظر قليل حتى يفرغ الشل من فك الغط بعد ذلك حينما ينتهى نقوم بعمل لينك من ال directory الرئيسى اللى هيكون اسمه -2.6.18linux إلى فولدر آخر باسم linux ليكون المر بالشكل التالى :**

**رمز:**

**sudo ln -s /usr/src/linux-2.6.18 /usr/src/linux**

**-6 إلى الن كل شىء تمام وبسيط بدأنا ندخل فى الجد وياريت تركيز شوية طبعا بعد ما عملنا اللينك على نسخة الكيرنل هنبدأ فى تنفيد المر make أول شىء نروح على المسار ده :**

**رمز:**

**cd /usr/src/linux**

**-7 بعد ذلك نقوم بنسخ ملف ال config القديم حق الكيرنل الحالى ووضعه فى المسار linux/src/usr/ حتى نقوم بعمل load لل configuration الحالية للكيرنل باستخدام المر التالى :**

**رمز:**

**sudo cp /boot/boot/config-2.6.15-23-386 .config**

**ملحوظة: يوجد مسافة مابين ال -2.6.15-23-386config ومابين config. يرجى التركيز طبعا ملف ال config عندى ممكن يختلف اسمه على حسب اصدار الكيرنل الحالى عند كل شخص ولمعرفة اسم الملف يتم كتابة المر التالى :**

**سيظهر اسم الملف ومن ثم يتم استبداله بالسم اللى فوق لكى تتوافق اعدادات مستخدم مع الكيرنل الخاصة به**

**والحين نبدأ نختار طريقة من خمس كما تفضل الخ ابو محمد فى شرحه السابق فى هذا الرابط** 

**<http://linuxac.org/showthread.php?t=378>**

**طيب الطرق اللى تم ذكرها للخ أبو محمد عملها واحد ولكن أنا هشرح منهم طريقتين واحدة تخص ال based-text والخرى تخص ال Based-GUI**

**-8 ولنبدأ مع أول طريقة وهى menuconfig make بعد الدخول على المسار / linux/src/usr/ نكتب المر التالى :**

**رمز:**

**sudo make menuconfig**

**لتظهر الصورة الفتتاحية بالشكل التالى :**

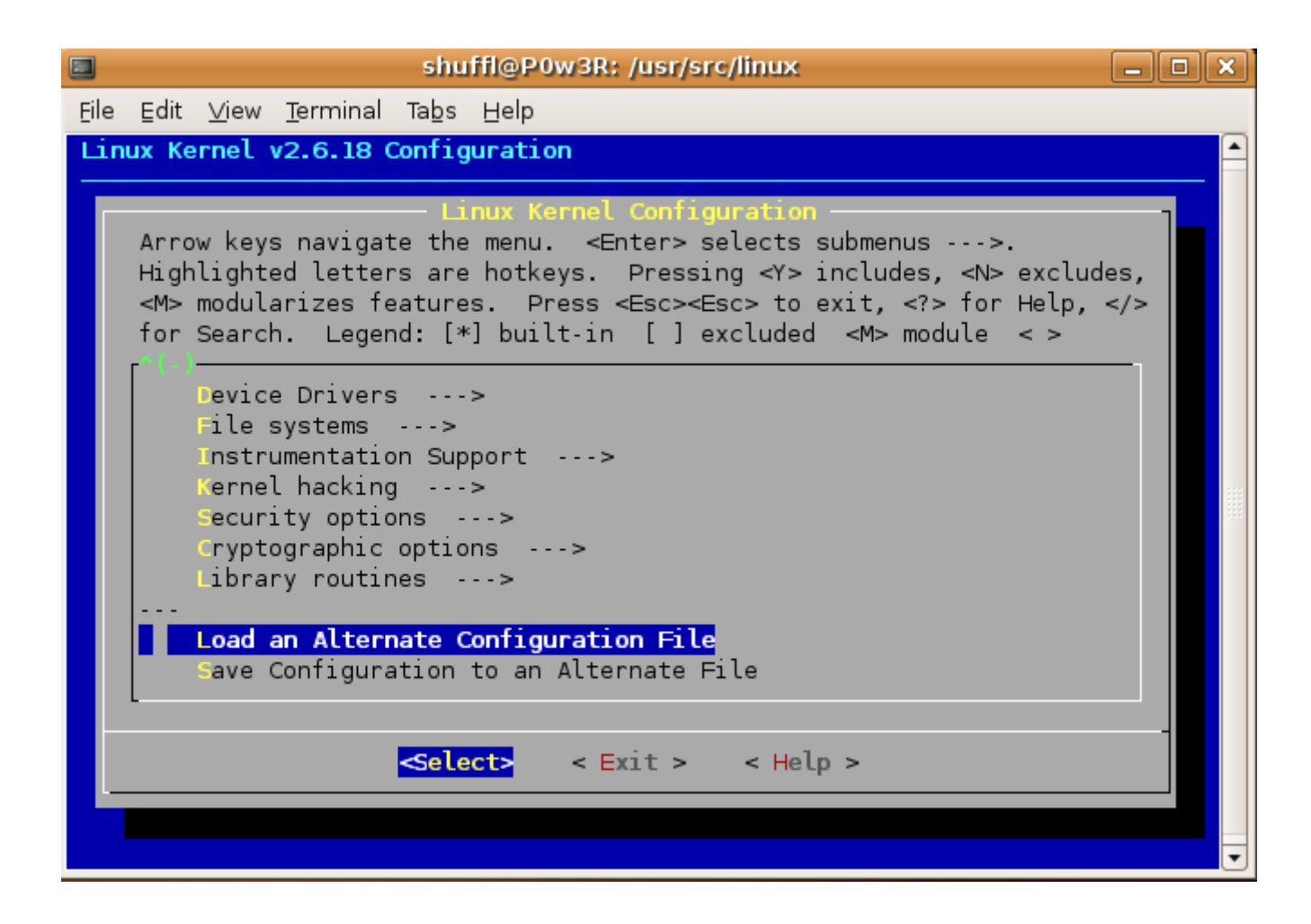

**-9 طبعا بعد اختيار اعدادات الكيرنل وتضبط اللزم انزل بالسهم السلفى إلى أسفل واختار الخيار ليك هتظهر Enter على واضغط load an Alternate Configuration File شاشة كالتالى :**

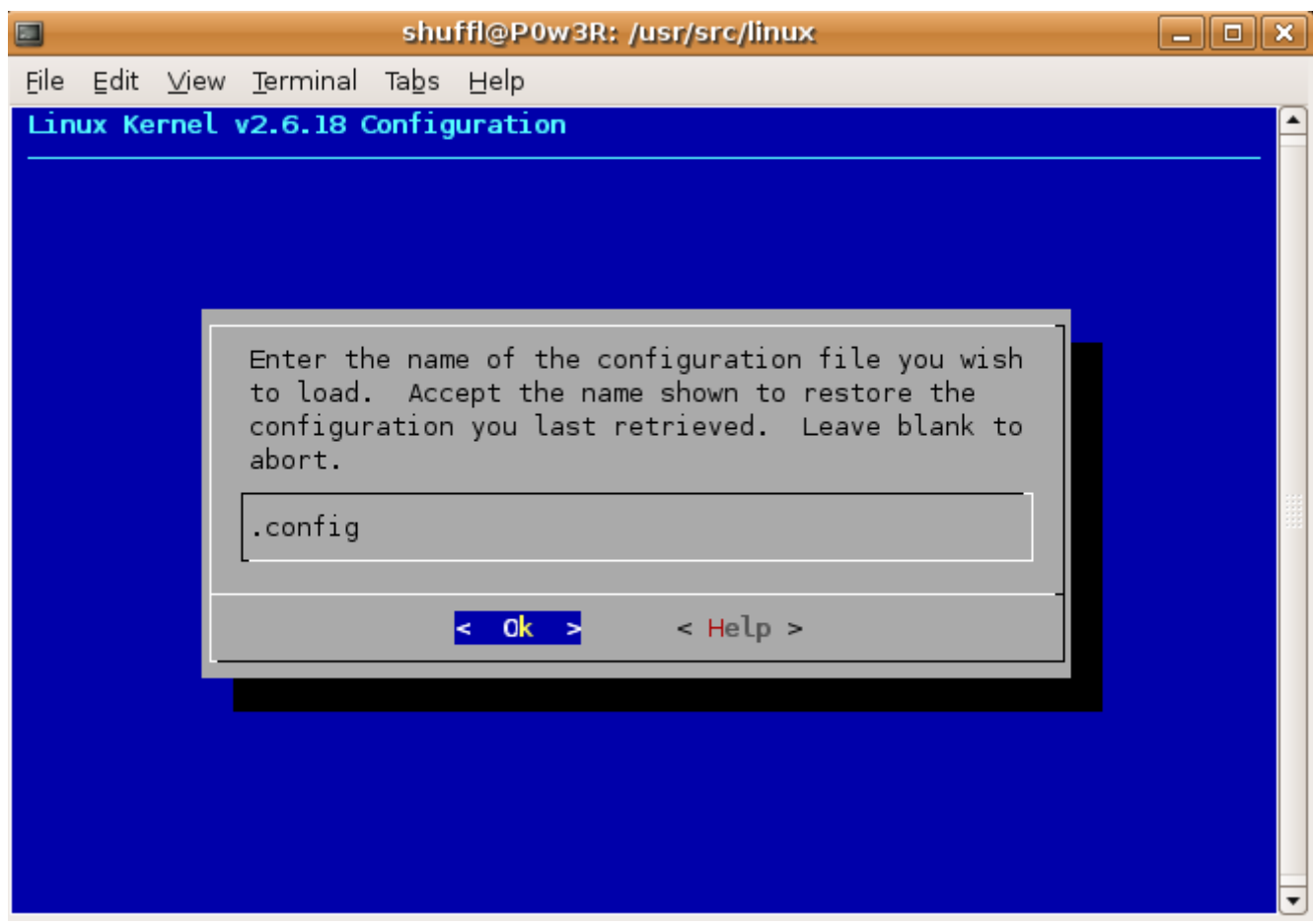

**-10 اضغط على enter مرة أخرى لكى يتم تأكيد اختيار الملف ثم بعد ذلك انزل بالسهم السفلى Save Configuration to an Alternate File على واضغط أخرى مرة كما بالشكل التالى :**

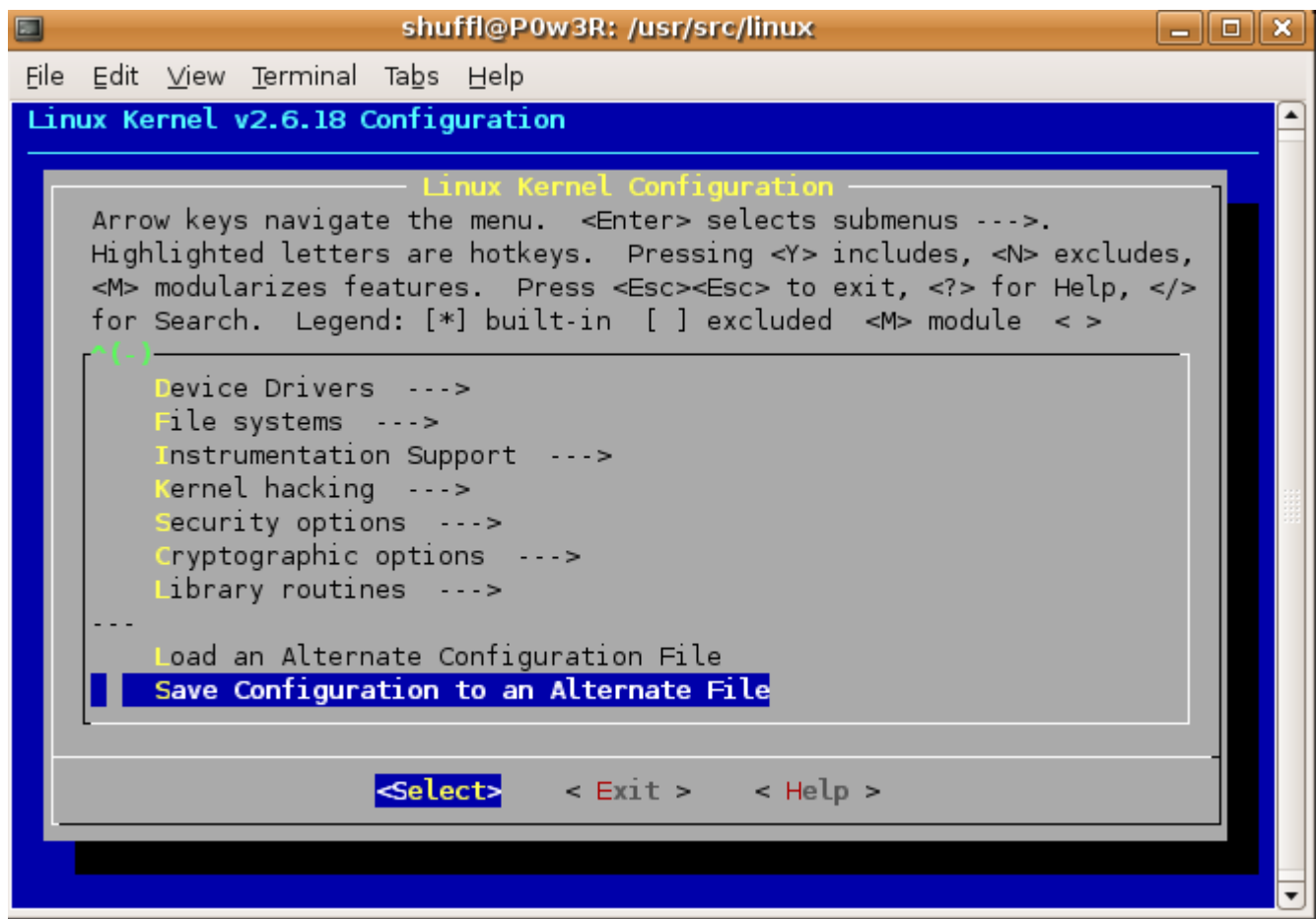

**-11 وبعد ذلك سوف تظهر الشاشة لتأكيد الحفظ على الملف config. لتكون بالشكل التالى :**

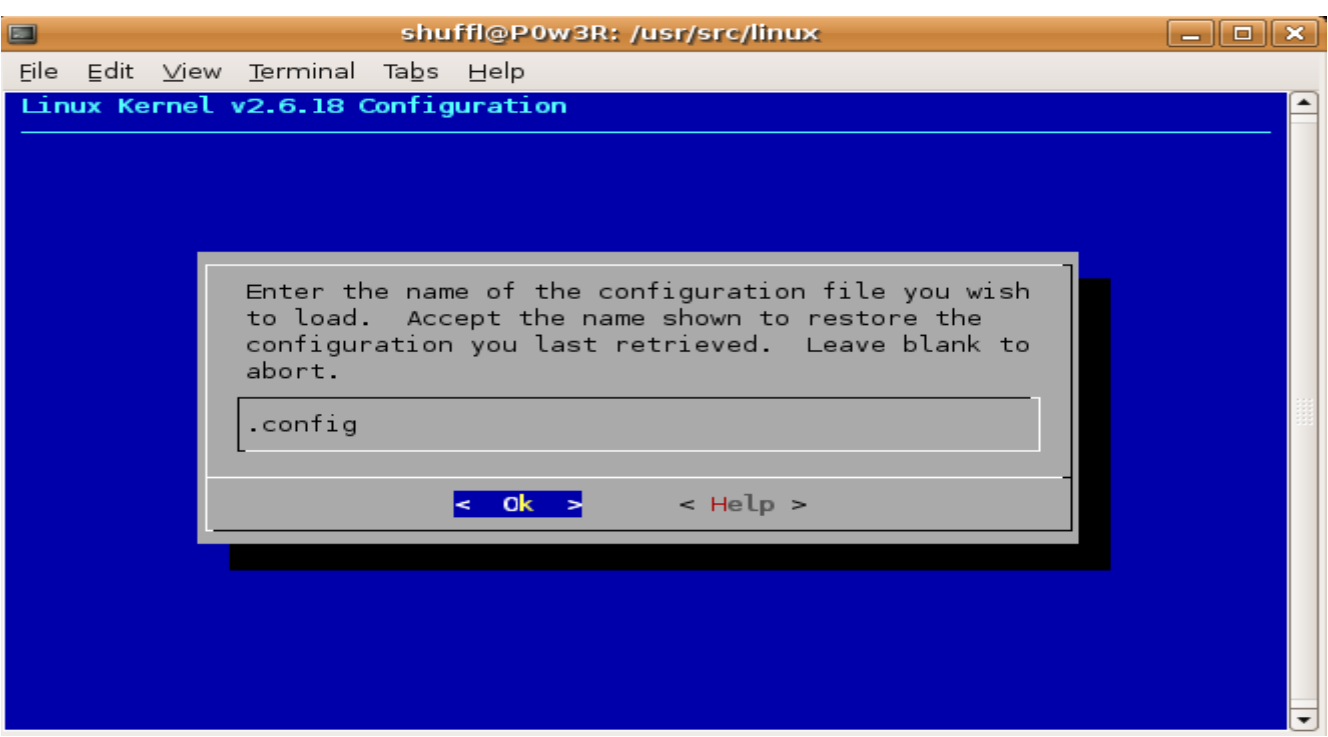

**-12 ومن ثم اضغط على enter ثم بعد ذلك تحرك بالسهم arrow right للضغط على كلمة Exit**

**-13 بعض الرشادات نقلت من موضوع للخ hackobacko فى استمعل ال menuconfig:**

**\*ملحظة : عند عمل اعدادات الكيرنل استعمل السهم الربعة العلى والسفل للنتقال بين الخيارات و انتر للدخول للخيارات الفرعية واستخدم اليمين واليسار للنتقال بين exit help select exit: للخروج من القوائم الفرعية للقائمة الساسية عند الوقوف على اختيار ما واختيار help يعرض لك معلومات عنه .**

**عندما تريد اختيار خيار ما استعمل ال bar space او المسطرة وقد تجد هناك خيارين لبعض الختيارات بالضغط على مسطرة مرة تظهر \* بمعنى انه تم الختيار اذا تم الضغط ثانية تظهر M التى تعنى module ولفهمها سأضرب مثال هناك بعض البرامج فى لينيكس ل تعمل سوى بأن تكون برامج أو libraries اخرى موجودة اى ان البرنامج فى عمله يستدعى هذه ال libraries اذا اخترت الختيار\* فيجب التأكد أن هذا الشىء ستحتاجه حتما فى الكيرنل لنه سوف يصبح built in kernel اختيارات كثيرة امامها \* ول تحتاجها يعنى زيادة فى حجم الكيرنل وبطء ادائه قليل اما اذا اخترت M فهذا يعنى modules اى انه سوف يتم بناء هذه الخيارات خارج الكيرنل نفسه ولكن اذا احتاجها فسوف يتم استدعائها مما يعنى صغر حجم الكيرنل وامكانية وضعه على disk bootable للطوارىء وكذلك اداء اعلى لصغر الحجم وفى نفس الوقت اذا احتاج اى درايفر ولم يجده فى قلبه سوف يبحث عنه ضمن ال modules ويقوم بتحميله اذا وجده .**

> **الحين بعد ما سوينا كل شىء نبدأ فى بناء الحزمة للكيرنل ) الخطوات الحين لمستخدمى ) ubuntu**

**-14 نقوم بعد ذلك بكتابة المر التالى :**

**رمز:**

#### **sudo make-kpkg clean**

**-15 ثم بعد ذلك نقوم بكتابة المر التالى :**

**رمز:**

**sudo make-kpkg --initrd --append-to-version=-custom kernel\_image kernel\_headers modules\_image**

**\*ملحوظة : يمكن استبدال كلمة custom بأى كلمة نريد اى شىء يخطر على بالك أو أقولك حط اسمك علشان تبقى عملت الكيرنل باسمك**

**-16 طبعا العملية هتآخد وقت على حسب سرعة الجهاز ياعنى عندى تقريبا خدت ساعة بعد ما يخلص ويقف على سطر الوامر تانى هنكتب المر ls هنجد إنه فيه حزمتين تانيين تم اضافتهم للمجلد linux تحت السم ده:** 

**رمز:**

**kernel-image-2.6.12-custom\_10.00.Custom\_i386.deb kernel-headers-2.6.12-custom\_10.00.Custom\_i386.deb**

**-17 كل اللى فاضل الحين نقم بثبيت الحزمتين دول من خلل المرين دول :**

**رمز:**

**sudo dpkg -i kernel-image-2.6.12-custom\_10.00.Custom\_i386.deb sudo dpkg -i kernel-headers-2.6.12-custom\_10.00.Custom\_i386.deb**

**وبكده يكون كل شىء جاهز وكل حاجة بقت تمام وكل اللى فاضل نعمل restart فقط للجهاز**

**ونختار الكيرنل الجديدة طبعا الخطوات من أول رقم 10 كانت تخص توزيعة ubuntu وعائلتها الكريمة أو بالحرى التوزيعات المبنية على توزيعة دبيان بشكل عام** 

**\*ملحوظة : نفس الخطوات التى تمت مع توزيعة ubuntu يمكن ان تتم مع أى توزيعة أخرى ولكن مع استبدال الوامر الخاصة بالتوزيعة مثل kpkg make اكيد يقابلها شىء بتوزيعات Suse و Fedora فليتكرم مستخدمى التوزيعات الخرى بالمشاركة بهذا الموضوع لكل يكون موضوع إن شاء ال يصلح لكل التوزيعات باستخدام الطريقتين**

**أما الطريقة الثانية والسهل وهى استخدام ال Based-GUI من خلل المر make xconfig ولنرى كيفية عمله :** 

**- الن قم بكتابة المر التالى :**

**رمز:**

**sudo make xconfig**

**بعد ذلك هتظهر الشاشة الفتتاحية للمر xconfig make بالشكل التالى :**

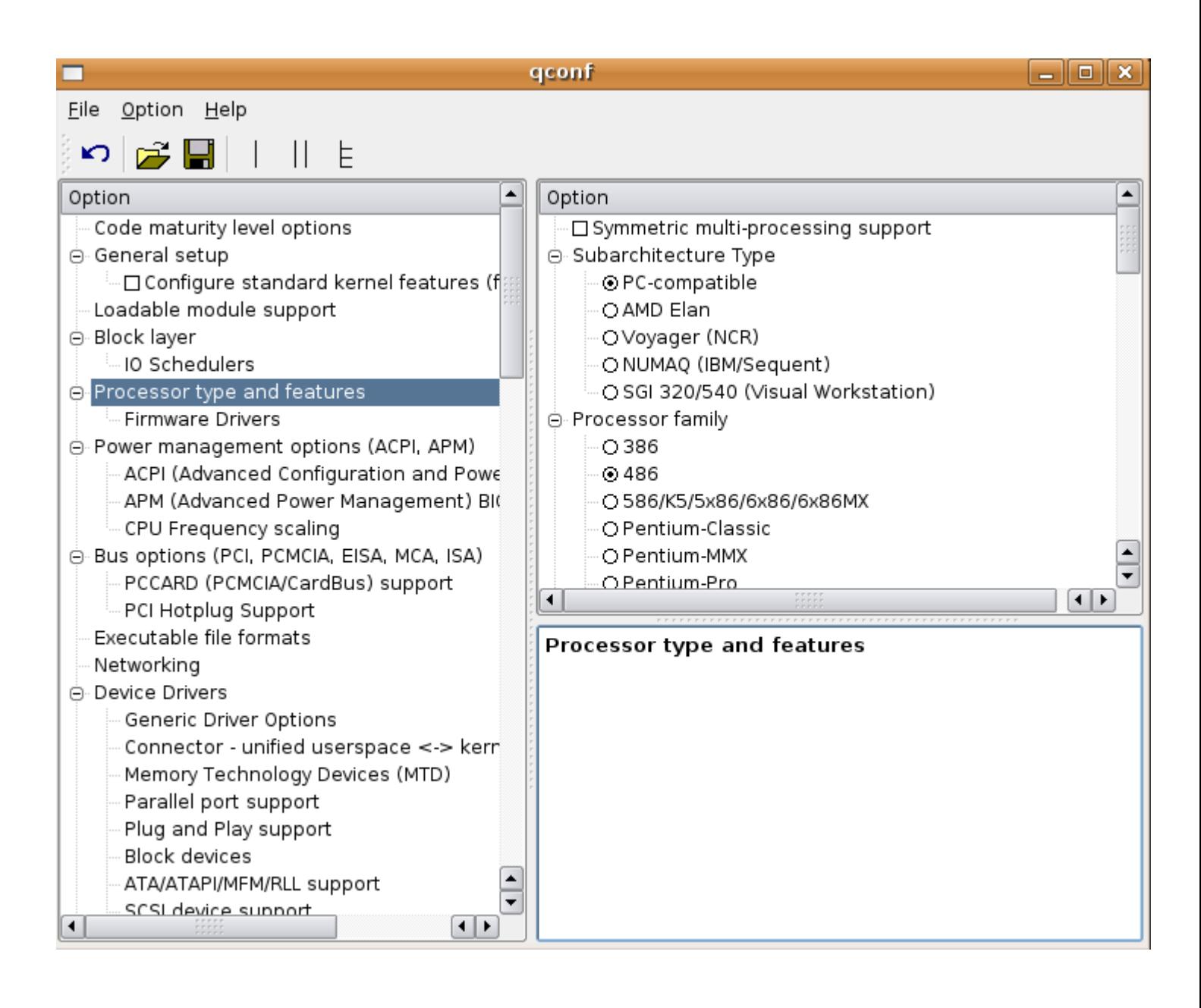

**عموما بعد ما انتهينا الحين نعمل save ثم نخرج من المر أول شىء نقوم بعمل load لملف ال config. القديم من خل الضغط على load ومن ثم نفتح الملف** 

**طيب الحين وصلنا للمرحلة المهمة اللى احنا أساسا بنعمل compilation للكيرنل الجديد علشانها أل وهى اضافات خيارات جديدة أو اضافة modules جديدة لكل يتم عمل compiling لها ايضا** **- الحين لينا وقفات مع أول شىء وهيكون هو features and type Processor**

**Symmetric multi-processing support" SMP" الخيار شىء اول -A وطبعا واضح من السم إذا كان عندنا نظام يعتمد على وجود اكتر من processor فنقوم بتدعيم هذه الخاصية** 

**B- ثانى شىء هيكون معانا وهو Family Processor وطبعا ده خاص ببنية ال processor نفسه ) معظم الجهزة تعتمد معالجات 386i ) طبعا معرفة ذلك تكون من خلل تطبيق المر a- uname كما قلنا فى بداية الموضوع**

**طيب الحين ننزل تحت شوية بال scroll لنرى خاصية أخرى وهى "Memory High Support "إذا كان الجهاز الخاص بينا يحتوى على Ram اكثر من 1 جيجا نقوم بتفعيل خيار 4G**

**الحين كل شىء تمام طبعا اللى عاوز يضيف خيارات اخرى اكيد بترجع لعمل كل شخص ومايريده ولكن ما ذكرته هى الخصائص التى تصلح لكل شىء كا ستخدام عادى** 

**يوجد خيار اسمه ال hacking kernel صراحة انا ما كنت اسمع عنه ولكن واحد زميل فى الكلية كان بيشرح محاضرة عن ال concepts OS وذكر ال stack kernel وكيف انك تقدر تعدلها لكل تستطيع التعامل وتعرف ال modems ولكن هو ما تطرق للموضوع بشكل مفصل ولكن إن شاء ال ابحث عن الموضوع لنه خيار ال hacking kernel شكله يوجد بيه الكثير من الحوايا** 

**- بعد ضبط اعدادت الكيرنل الجدية باستخدام المر xconfig make نقوم بكتابة المر التالى :**

**رمز:**

**make bzImage**

**رمز:**

#### **make modules**

#### **make\_modules\_install**

**رمز:**

#### **make install**

**طيب أما الخطوات لباقى التوزيعات فهى كالتالى ) طبعا من أول الخطوة رقم 9 وكل شىء نفسه مع باقى التوزيعات (**

**\*ملحوظة : جميع الوامر لبد أن تنفذ تحت حساب الروت**

**Tip : من الممكن إذا طالت عملية ال compiling ان توقف العملية لحين تريد تعمل اى شىء او مستعجل عن طريق الضغط على c+ctrl ومن ثم تعاود بدء العملية مرة أخرى من مكان ما انتهيت ياعنى مش من البداية ول شىء ل تقلق ثم بعد ذلك تقوم تروح على المسار مرة أخرى اللى هو linux/src/usr/ وتكتب الوامر بداية من bzImage make وكل شىء سوف يبدأ فى العمل مرة أخرى والن حان وقت ضبط اعدادت ال loader boot الخاص بالتوزيعة أول إذا كان من نوع lilo سوف تقوم بتحرير الملف من خلل المر التالى :**

**رمز:**

**nano -w /etc/lilo.conf**

**ستجد اعدادات الملف بالشكل التالى :**

**رمز:**

**image = /vmlinuz label = linux root = /dev/hda1**

**قم بإضافة اسطر شبيهة كالتالى :**

**رمز:**

# **image = /usr/src/linux/arch/i386/boot/bzImage label = new**

**واترك مسار الروت كما سوف تجده فى الملف الخاص بك فى المثال هنا طبعا كان بالشكل التالى:**

**رمز:**

**root = /dev/hda1**

**بعد كده قم بالضغط على x+ctrl ومن ثم اضغط على الحرف Y ليتم الحفظ بعد ذلك قم باعادة تشغيل الجهاز ومن ثم على سطر الوامر الخاص بالبوت لودر وقم بكتابة كلمة new لكى تتمكن من الدخول على الكيرنل الجديدة** 

**بعد الدخول اذهب للمسار التالى :** 

**رمز:**

## **cd /usr/src/linux**

**وبعدها قم بكتابة المر install make هيبدأ فى تثبيت الكيرنل الجديد كا vmlinuz/ ولن تحتاج لتحرير ملف البوت لودر سوف يتولى مسئولية ذلك عملية تثبيت الكيرنل**

**أما مستخدمى ال loader boot grub وهم على الرجح الغلبية منهم فسوف يكون التعديل بالشكل التالى :**

**قم بتحرير ملف ال lst.menu من خلل المر التالى :**

**nano -w /boot/grub/menu.lst**

**بعض التوزيعات من الممكن ان يكون الملف على المسار التالى nano -w /etc/grub.conf**

**رمز:**

**رمز:**

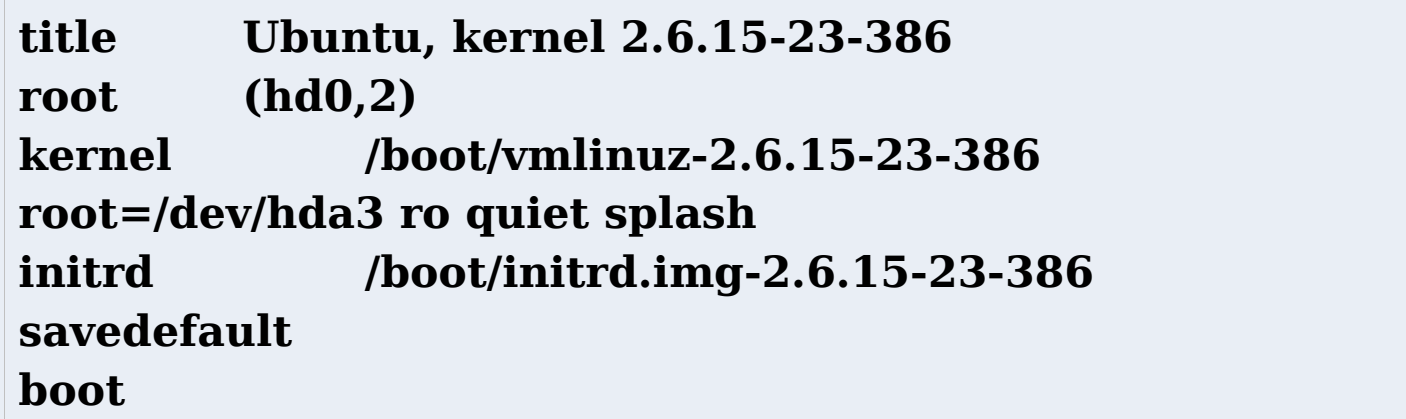

**هذا كان مثال طبعا قم بإضافة الشياء الجديدة والتى تظهر كالتالى :**

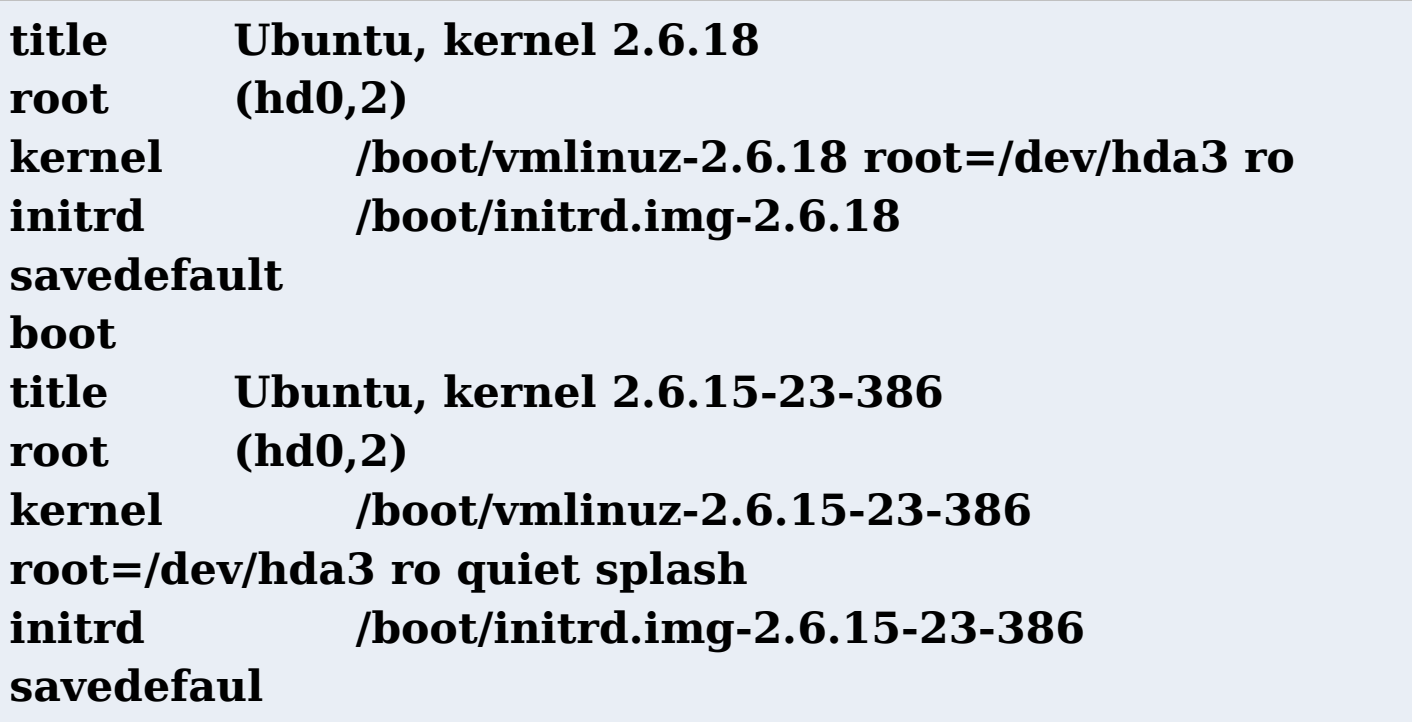

#### **boot**

**بكده أعتقد نكون وفينا الجوانب الرئيسية فى عملية ال compilation للكيرنل طبعا الموضوع أكبر من هذا بكثير وخصوصا مرحلة اضافة الخيارات او التعديل فى خيارات الكيرنل**

إن أصبت فمن الله وإن أخطأت فمن نفسى والشيطان وكل ما أطلبه دعوة بظاهر الغيب لا أكثر ولا أقل

**وأرجو إن كان هناك أى خطأ تقنى بالموضوع الخوة ينبهونى إليه كلنا بشر ونخطىء ونصيب**

**دمتم بحفظ ال وعنايته** 

السلام عليكم ورحمة الله وبركاته

#### **السلم عليكم ورحمة ال وبركاته**

**كفيكم إخوانى عساكم تكونوا بخير وأتم صحة وحال إن شاء ال الرحمن وربنا يارب يتقبل منكم الصيام والقيام وأن يجعله لكم سندا يوم العرض والحساب إنه ولى ذلك والقادر عليه**

اليوم إن شاء الله مع موضوع بسيط إن شاء الله جدا ولكن لاحظت فى الفترة الماضية إنه أعضاء كتير **بيعانوا منه وهو فقدان البوت لودر للينوكس أثناء تثبيت مثل الويندوز بجانب اللينوكس او مثل فقدان الويندوز لحدوث أمر ما يتطلب اعادة تثبيته مرة أخرة وهذه من أسوأ عيوب ويندوز وهى تثبيه بجانب نظم تشغيل أخرى لنه المشكلة مثل لما بنثبت مثل ويندوز عندنا على الجهاز وحبينا نثبت لينوكس المر بيكون فى غاية السهولة عند اختيار أحد النظامين لنه اللينوكس بيحتوى على برنامج ممتاز اسمه grub او البوت لودر الخاص باللينوكس وبالتالى يسهل عملية الختيار بشكل ممتاز** 

**أما على النقيض لو ويندوز ضرب مثل لحد السباب وما اسهلها وعلى وجه الخصوص الشاشة الزرقاء أو ما أسميها انا الشاشة السوداء فجأة وبدون مقدمات تظهر ليك رسالة :**

# **System has recovered from serious problem that may cause damage to your computer**

**طبعا انا مش متذكر نص الرسالة بالظبط ولكن كان شىء زى ده تقريبا طيب لما تحب بقى تعمل اعادة تثبيت للويندوز مرة تانية المفروض أنه يميز إنه مش النظام الشتغيل الوحيد على الهارد ل ده على طول من غير تفاهم بيضرب البوت لودر للينوكس بكل سهولة ويسر ) شفتوا ما أحسن من الخراب ( وبيستولى على اول قطاع فى الهادر اللى بيكون تحت مسمى boot master record**

**طيب دى كانت مقدمة بسيطة عن الموضوع ندخل فى صلب الموضوع وهو كيفية اعادة البوت لودر على توزيعة ال ubuntu على طول نبدأ**

**بسم ال**

**أول شىء على طول نطلع ال cd الخاصة بعملية التثبيت نفسها سواء كانت Desktop او كان cd alternate ونضعها داخل ال rom-cd ونضبط اعدادات ال bios على إنه ال -cd first boot device هى تكون rom**

**بعد ما ندخل ال cd الخاصة بتوزيعة ال Ubuntu هتبدأ ال cd فى القلع وهتظهر الشاشة الفتتاحية للتوزيعة وفيها عدة اختيارات منها خيار mode oem in installation إلخ ولكن اللى يهمنا دلوقتى الختيار التالى** 

**رمز:**

**Rescue a borken system**

**ننزل بالسهم لتحت ونضغط على الختيار ده بعد كده هتبدأ ال cd فى التحميل وأول شىء هيظهر لينا**

**رمز:**

**choose language ======>english**

**بعد كده هنختار المكان**

**رمز:**

**choose your location ======> other ======> egypt**

**بعد كده هيظهر لينا اختيار ال keyboard**

**رمز:**

**your keyboard ======>american keyboard**

**بعد ما نخلص الحاجات دى هتبدأ ال cd تشوف الهاردوير الخاصة بالجهاز بتاعنا لحد ما نوصل للخطوة دى وهى خطوة**

**network configure طبعا لو خدمة ال DHCP شغالة هيشوف اعدادات الشبكة تلقائى لو ال DHCP مش شغال هتظهر رسالة وفيها كلمة continue نضغط عليها وبعد كده هتظهر شاشة تانية نختار منها الختيار التالى**

**رمز:**

**configure network manually**

**ونضغط enter بعد كده هتظهر لينا شاشة ندخل فيها بيانات الشبكة الخاصة بينا اول حاجة ال ip بتاعنا ثم ال Netmask ثم ال gateway ثم ال dns بعد ما نخلص**

**هتظهر لينا شاشة نكتب فيها ال hostname الخاص بينا وطبعا هنكتب السم الصلى اللى احنا وضعناه اثناء مرحلة التثبيت الصلية** 

**وبعد ما كل ده يخلص بقى هندخل فى الجد هتظهر ليك شاشة العنوان الرئيسى بتاعها مكتوب باللون الحمر**

**رمز:**

**Enter rescue mode**

**ومكتوب بداخل الشاشة على طول السطر ده**

**رمز:**

**Device to use as root filesystem**

**وتحت السطر ده مكتوب شوية سطور زى دى**

**رمز:**

**/dev/discs/disc0/part1/ /dev/discs/disc0/part2/ /dev/discs/disc0/part5/ /dev/discs/disc0/part6/ /dev/discs/disc0/part7/**

**طيب نفهم ايه المراد من الشاشة دى ؟**

**المراد هنا اننا نحدد مسار ال root والمسار هو هو اللى احنا ثبتنا عليه التوزيعة بمعنى اوضح انك تحدد البارتشن اللى انت نزلت عليه التوزيعة مثل انت نزلت التوزيعة بارتشن ال d وخلى بالك بارتشن ال d على ويندوز بيقابله السم ده على لينوكس وهو 5part وبارتشن ال e على ويندوز بيقابله السم ده 6part وهكذا**

**فا شوف انت نزلت بقى اللينوكس على اى بارتشن وعموما لو مش عارف افضل جرب وبعد ما تختار مثل البارتشن ده هتظهر ليك الشاشة دى وفيها كلم زى ده**

**رمز:**

**Rescue operation**

**وتحت الكلمتين دول شوية اختيارات منها اول سطر ده**

**اخترنا كنا احنا لو مثل Execute a shell in /dev/discs/disc0/part5 البارتشن ده فوق** 

**وتحت السطر ده برده سطر تانى بس هيكون فى نهاية السطر ده الكلمتين دول shell environment صراحة دول اللى فاكرهم**

**المهم اللى يهمنا الختيار التالت وهو :**
**Reinstall Grub boot Loader**

**ننزل بالسهم ونضغط عليه وبعد كده هتظهر لينا بقى الشاشة الخيرة اللى هنكتب فيها المكان اللى ال grub عليه**

**طبعا أثناء مرحلة التثبيت كان فى نهاية المرحلة ظهر خاصية اسمها** 

**رمز:**

**do you want to install grub to the master boot record ?**

**طبعا كنا اخترنا yes فا ده كده عرفنا المسار اللى هنعيد تثبيت ال grub عليه وهو 0hd**

**ياعنى كل اللى علينا دلوقتى خلل الخطوة الخيرة اللى هتظهر لينا بعد الضغط على الختيار**

**رمز:**

**Reinstall Grub boot Loader**

**نكتب فى الشاشة اللى هتظهر 0hd وبكده هيرجع ال grub زى ما كان وهيظهر ليك تانى الختيار ما بين انظة التشغيل اللى عندك سواء كانت لينوكس او ويندوزفت او اى نظام تشغيل تانى** 

**أتمنى إنه الموضوع يكون سهل وبسيط ومفيد إن شاء ال ولو فيه اى استفسار انا بالخدمة**

**دمتم بحفظ ال وعنايته** 

السلام عليكم ورحمة الله وبركاته

## **السلم عليكم ورحمة ال وبركاته**

**عدنا إن شاء ال اليوم مع درس جديد من سلسلة ال HowTo اللى أنا كنت بدأت بيها واليوم مع موضوع مهم وطبعا يخص مستخدمى توزيعة dapper ubuntu او بمعنى أصح الصدار رقم 6.06**

**وإن شاء ال هنعمل ال upgrade للتوزيعة للصدار العلى وهو Eft Edgy ubuntu أو الصدار رقم 6.1 طيب ناس كتير ممكن تتساءل إيه المميزات الجديدة هنا فى الموضوع ده إن شاء ال نبذات بسيطة عن المميزات الجديدة**

**<http://freewarearabia.com/news.php?readmore=106>**

**طيب ندخل فى الموضوع إن شاء ال وهيكون ال upgrade من خلل ال GUI علشان الموضوع يكون سهل على الناس**

**ملحوظة : لو حد عنده شىء مهم يحاول يحتفظ بيه على شىء خارجى هارد تانى او سيديهات او اين كان علشان نبقى فى امان بس**

أو شيء إن شاء الله ندخل على سطر الأوامر من خلال المسار التالي :

**Application => Accessories => Terminal**

**بعد كده على طول مجرد ما يفتح نكتب المر التالى :**

**رمز:**

**sudo update-manager -c**

## **هيظهر لينا صورة بالشكل ده**

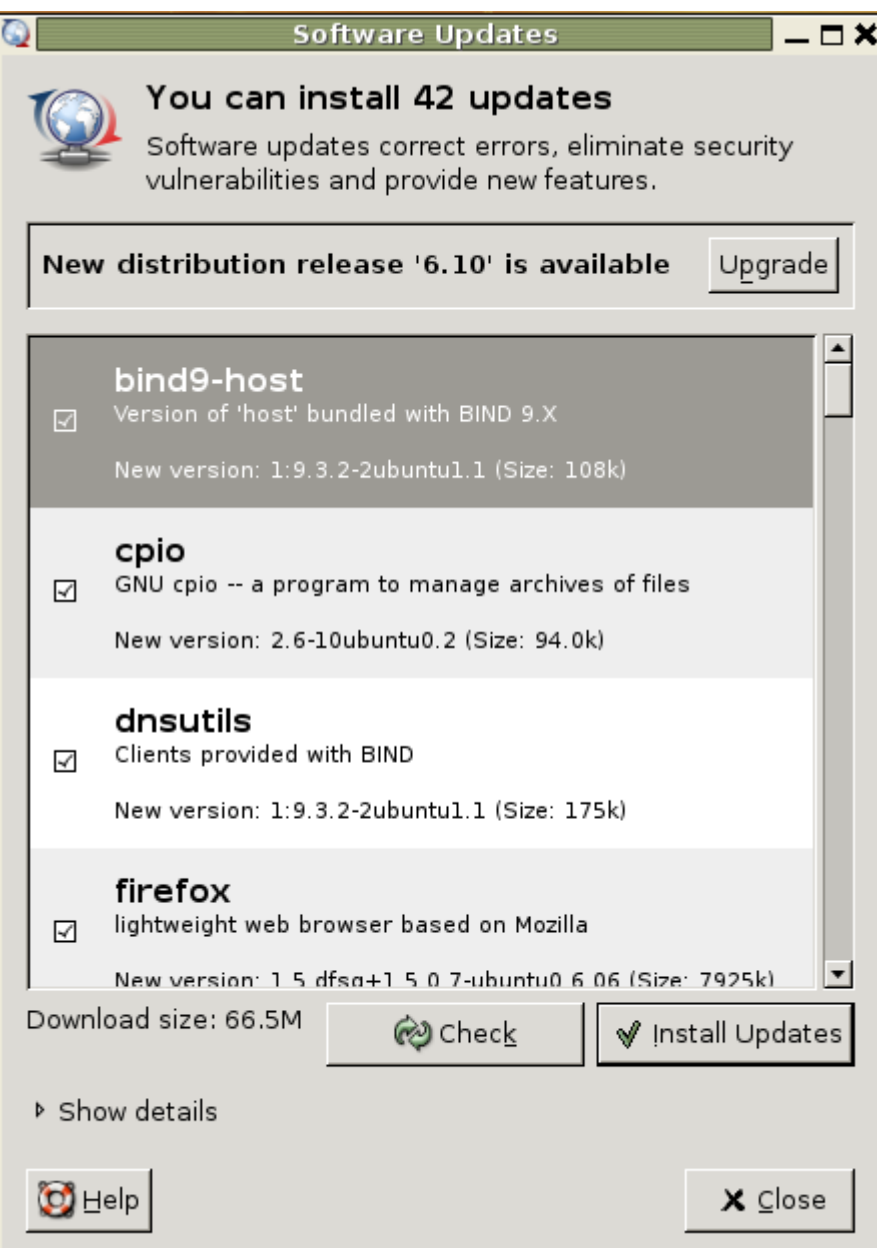

**طبعا شايفيين فوق فى الصورة السطر ده is" 6.1 "release distribution New available**

Ω

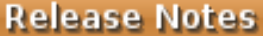

×

Welcome to Ubuntu 6.10

The Ubuntu team is proud to announce Ubuntu 6.10.

Ubuntu is a Linux distribution for your desktop or server, with a fast and easy install, regular releases, a tight selection of excellent packages installed by default, every other package you can imagine available with a few clicks, and professional technical support from Canonical Limited and hundreds of other companies around the world.

Ubuntu 6.10 will be supported for 18 months on both desktops and servers. Note that the previous stable release (6.06 LTS) is a long-term support release, and so users requiring a longer support lifetime may choose to continue using that version rather than upgrade  $to 6.10.$ 

Nisit http://wiki.ubuntu.com/EdgyReleaseNotes for the latest information and frequently asked questions about the upgrade.

Please read these notes before, during, and after installation and configuration of Ubuntu 6.10, and before reporting bugs in http://launchpad.net/malone/distros/ubuntu

We hope you enjoy Ubuntu.

**بعد كده نضغط على كلمة upgrade وهتظهر صورة بالشكل ده :**

Cancel

Upgrade

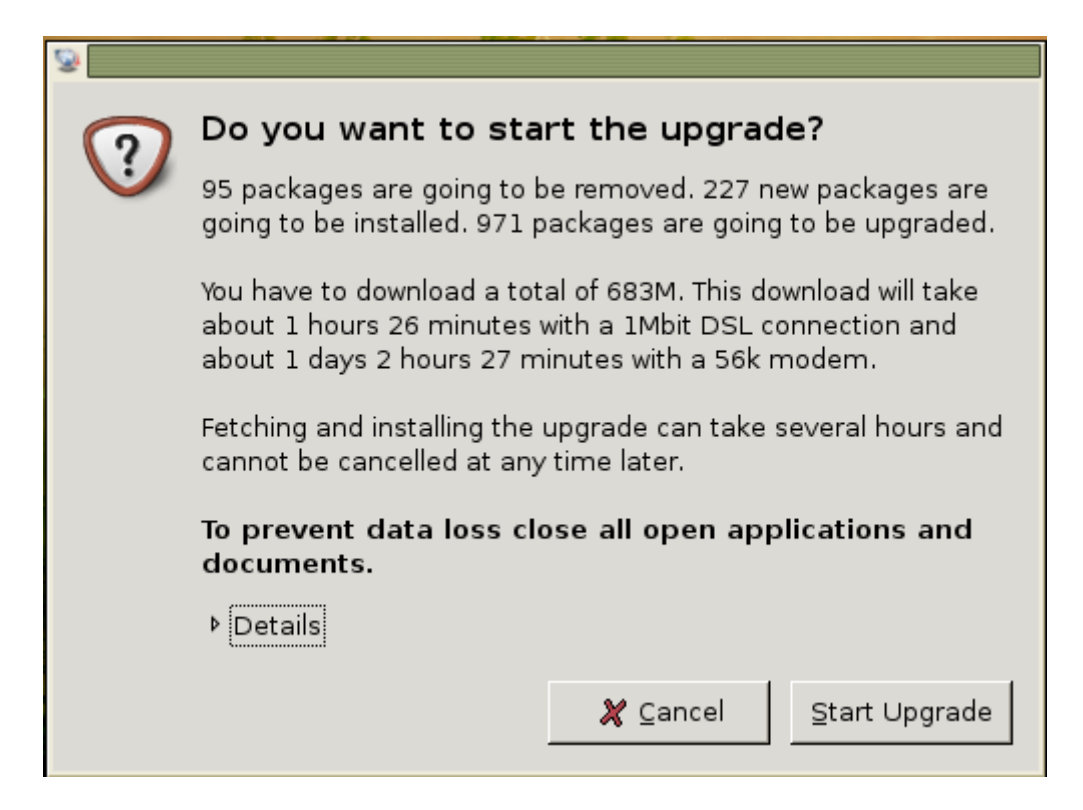

**طبعا نضغط على upgrade start علشان نبدأ فى الترقية وهتظهر لينا صورة بالشكل ده**

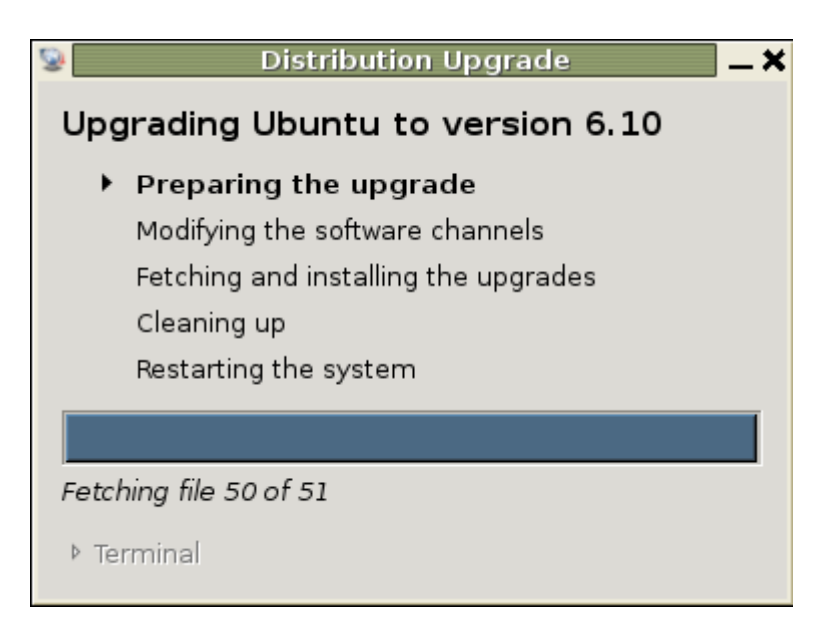

**ملحوظة : ممكن تظهر لدى البعض رسالة فيها disabled sources party Third مافيش مشكلة اضغط بس على كلمة close بعد كده هتظهر الصورة بالشكل ده تانى علشان نبدأ فى تنصيب الترقيات الموجودة : ملحوظة : اصحاب التصال ال up-dial ياريت مايدخلوش الموضوع من اصله علشان الموضوع**

**هياخد وقت شوية وشوياااات هيييييييه دنيااا ياعنى تقريبا يوم مش كتير lol**

**المهم هتظهر صورة بالشكل ده اضغط فيها على كلمة upgrade start وشوفوا معانا كده :**

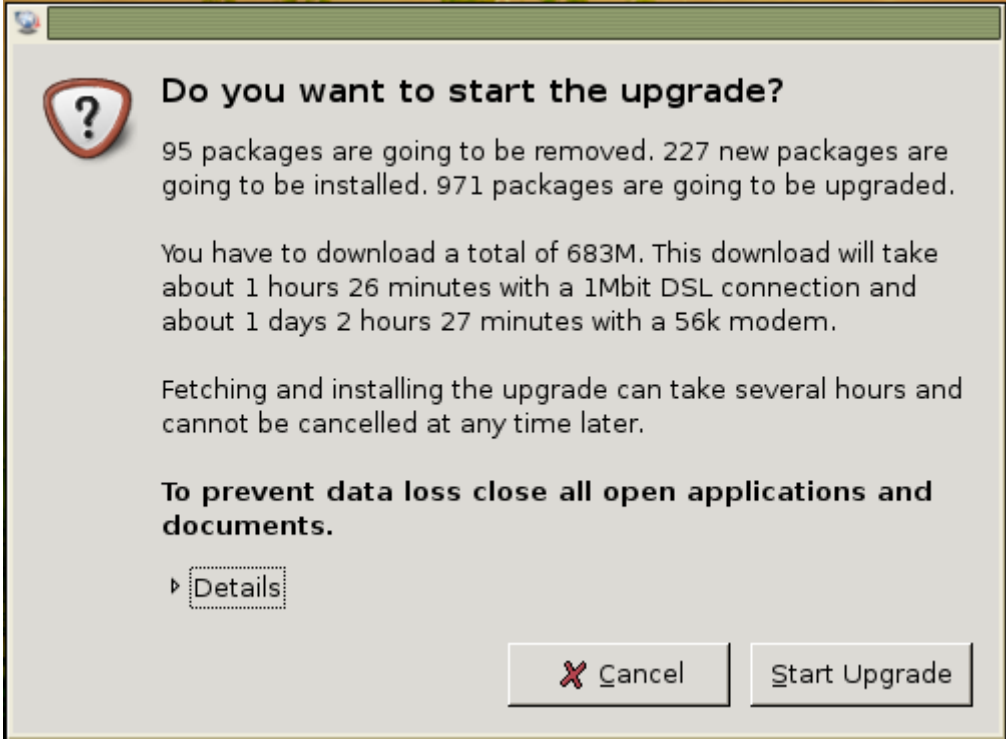

**بعد كده هتظهر الصورة بالشكل ده ويبدأ بقى يعيش مع نفسه وينزل الترقيات :**

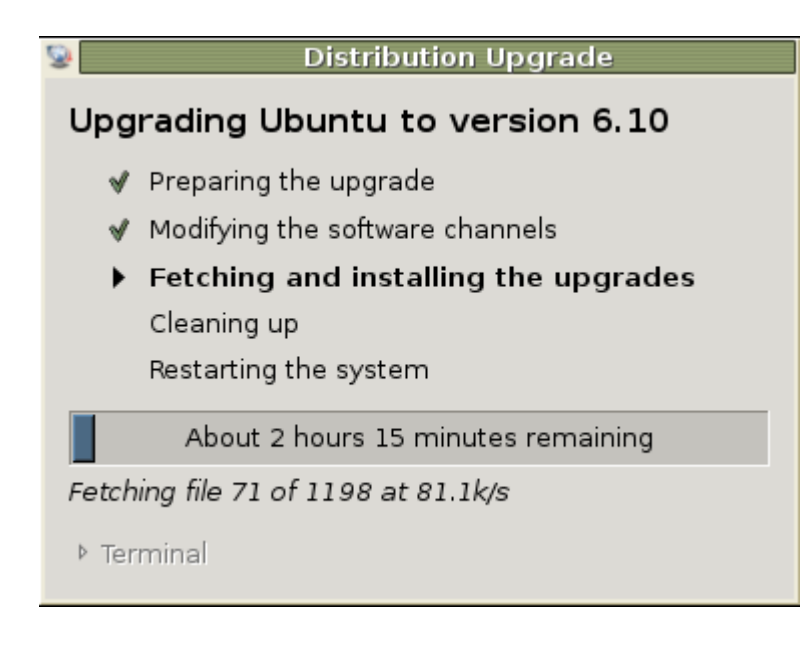

**بعد كده هيبدأ فى تثبيت الباكج ونشوف الصورة دى :**

**Distribution Upgrade** Upgrading Ubuntu to version 6.10 Streparing the upgrade Modifying the software channels  $\blacktriangleright$  Fetching and installing the upgrades Cleaning up Restarting the system About 14 minutes remaining Configuring ucf  $\overline{z}$  Terminal Setting up libxfixes3 (4.0.1-Oubuntul) ... Setting up libxcursor1 (1.1.7-Oubuntul) ... Setting up xcursorgen (1.0.1-Oubuntul) ...<br>Setting up xev (1.0.2-Oubuntul) ...<br>Setting up xrefresh (1.0.2-Oubuntul) ...<br>Setting up libxtrap6 (1.0.0-3buildl) ... Setting up xtrap (1.0.2-Oubuntul) ...<br>Setting up cpp-4.1 (4.1.1-13ubuntu5) ... Setting up cpp (4.1.1-6ubuntu3) ... Setting up xutils-dev (1.0.2-3ubuntu3) ...<br>Setting up xutils (7.1.1ubuntu4) ... Setting up xbase-clients (7.1.1ubuntu4) ... Setting up newsleder (1.2.3-13ubuntu2)<br>Setting up zlib1g-dev (1.2.3-13ubuntu2) ...<br>Setting up libfreetype6-dev (2.2.1-5) ... Setting up libexpatl (1.95.8-3.2) ... Setting up ucf (2.0012) ...<br>∏

**بعد كده أخيرا هتظهر الصورة دى بالشكل ده ويقولك تعمل restart ونشوف كده :**

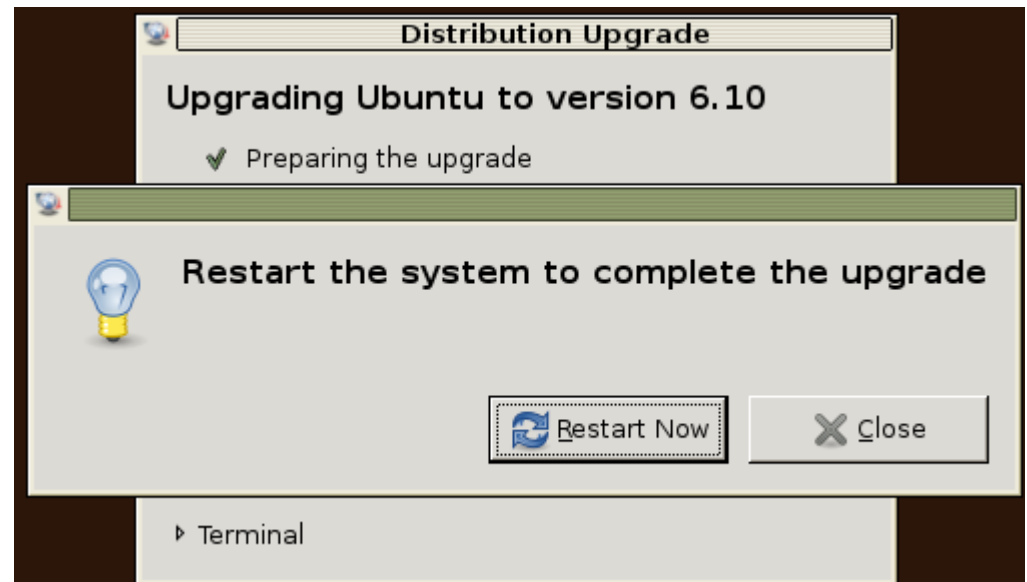

**بعد ما تعمل restart وعلشان تتأكد إن كل شىء تمام وإنه الترقية حصلت بنجاح ندخل الشل ونكتب المر التالى علشان نتأكد من اصدار التوزيعة :**

**رمز:**

**sudo lsb\_release -a**

**وعموما اللى نزل توزيعة ال 6.1 edgy ubuntu من على الموقع وعاوز يعمل upgrade من على السيدى يكتب الوامر التالية :** 

**رمز:**

**sudo sh /cdrom/cdromupgrade**

**اما لو فضل يعمل الطريقة من خلل سطر الوامر يعمل التالى :**

**رمز:**

**sudo apt-cdrom add sudo apt-get update sudo apt-get dist-upgrade**

**بعد ما تخلص تمام علشان تتأكد إن كل حاجة تمام اكتب المرين دول :** 

## **sudo apt-get -f install sudo dpkg --configure -a**

**يال كده كفاية عليكم قوى انهاردة سلم**

**السلم عليكم ورحمة ال وبركاته**

225

## **لمســـة وفـــــاء**

**ختاما كل ما أود قوله أرجو المولى عز وجل أن يبارك فى هذا العمل وأن يجعله ذخرا لكل من ساهم فيه بحق وأن يجعله صدقة جارية على روح صديقى الغالى إلى قلبى ......**

**ساهم فى جمع المواضيع : pc\_dr , 2010rashaad**

**قام بتنسيق العمل : أبو عبدالرحمن**

**كافة الحقوق محفوظة لمجتمع لينوكس العربى بالضافة لحقوق كاتبى المواضيع المضافة للكتاب من قبلى وأرجو من الخوة إذا كان بالكتاب أخطاء تقنية تنبيهى إليها لنه كلنا بشر ونخطىء ونصيب وهذا كان اجتهاد منى ل أكثر ول أقل .....**

**ويحق لى مسلم نشر الكتاب أو توزيعه أو التعديل عليه مع مراعاة الحقوق المذكورة أعلى.**

**لرسال المقترحات بشأن الكتاب يرجى المراسلة على البريد التالى :**

**aklman\_10@hotmail.com: اللكترونى بريد**